# **Drools Introduction and General User Guide**

### **Version 6.0.0.Beta2**

by [The JBoss Drools team](http://www.jboss.org/drools/team.html) [\[http://www.jboss.org/drools/team.html](http://www.jboss.org/drools/team.html)]

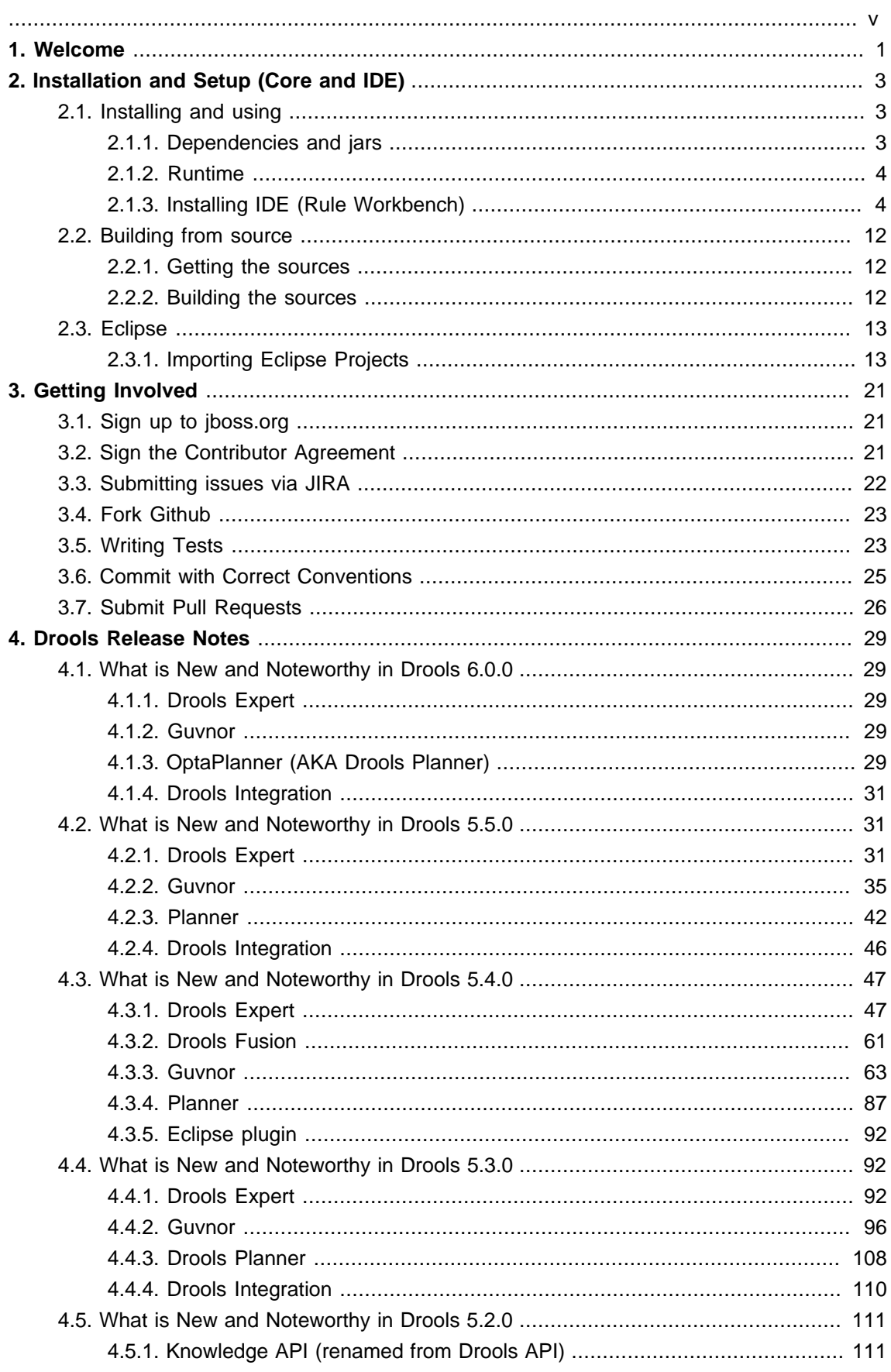

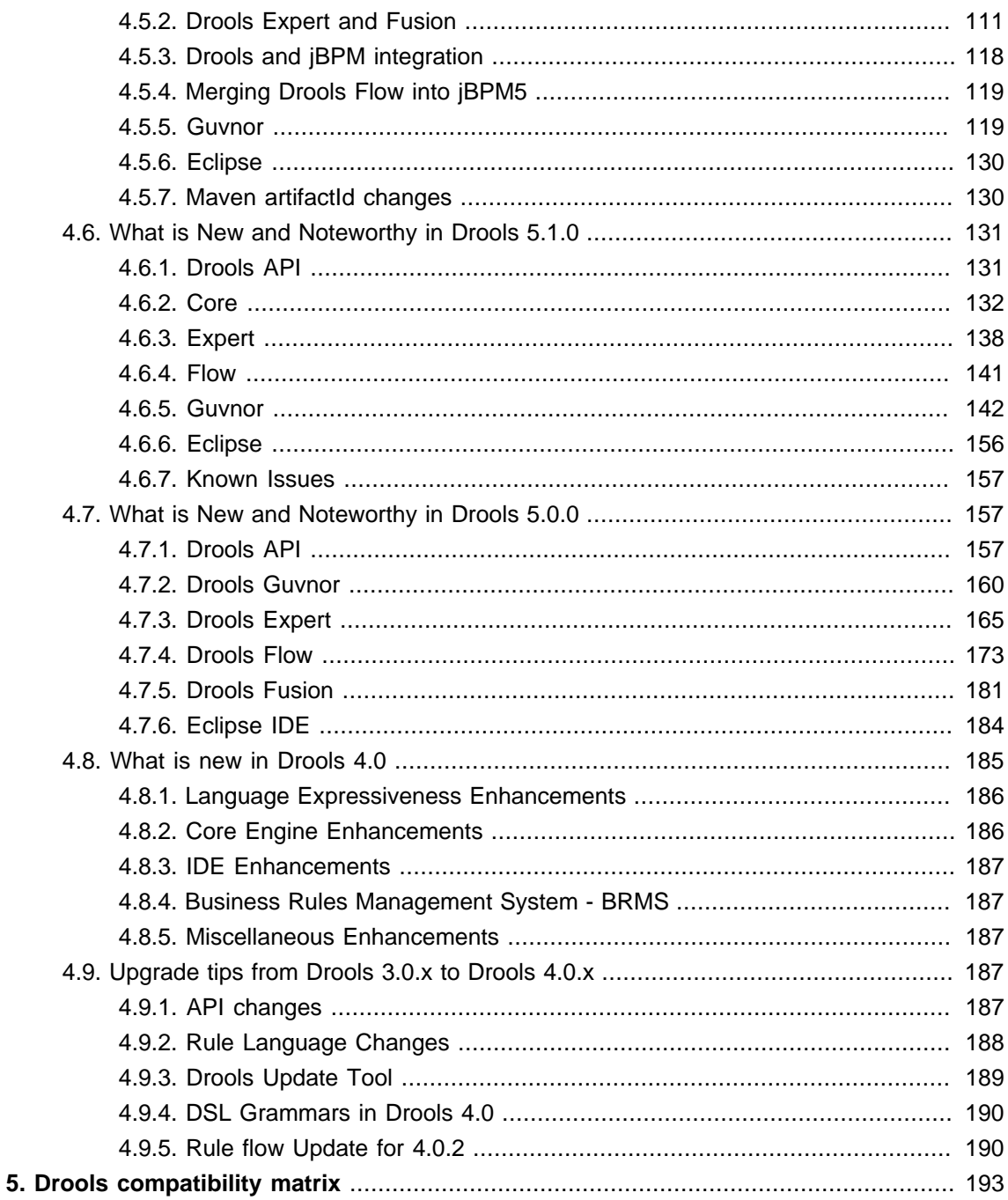

<span id="page-4-0"></span>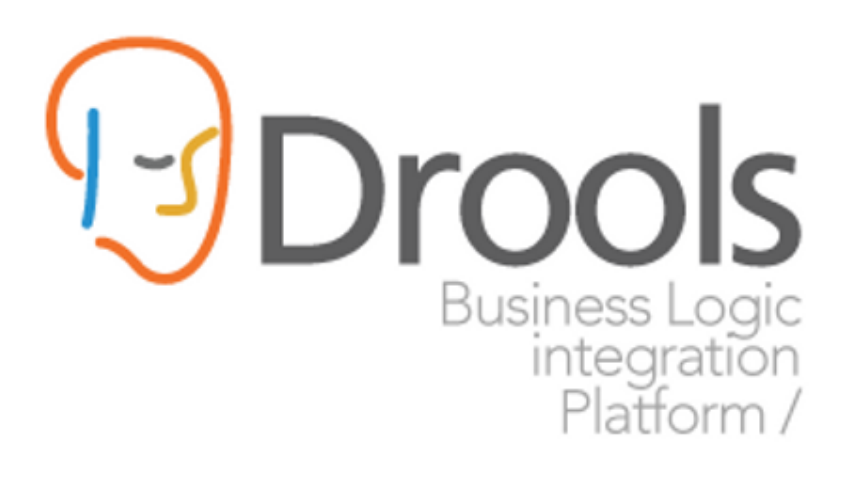

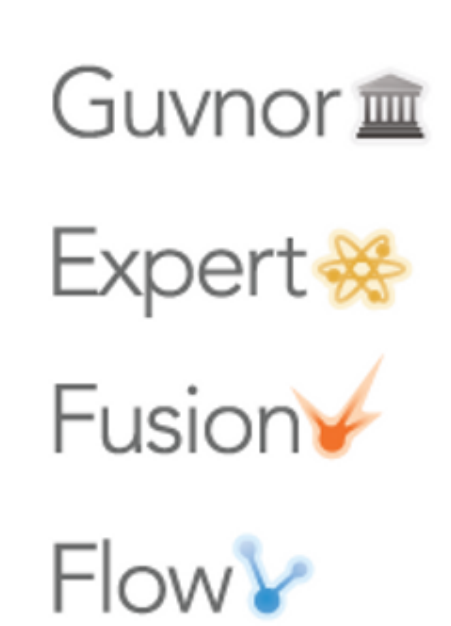

## <span id="page-6-0"></span>**Chapter 1. Welcome**

I've always stated that end business users struggle understanding the differences between rules and processes, and more recently rules and event processing. For them they have this problem in their mind and they just want to model it using some software. The traditional way of using two vendor offerings forces the business user to work with a process oriented or rules oriented approach which just gets in the way, often with great confusion over which tool they should be using to model which bit.

PegaSystems and Microsoft have done a great job of showing that the two can be combined and a behavioural modelling approach can be used. This allows the business user to work more naturally where the full range of approaches is available to them, without the tools getting in the way. From being process oriented to rule oriented or shades of grey in the middle - whatever suites the problem being modelled at that time.

Drools 5.0 takes this one step further by not only adding BPMN2 based workflow with Drools Flow but also adding event processing with Drools Fusion, creating a more holistic approach to software development. Where the term holistic is used for emphasizing the importance of the whole and the interdependence of its parts.

Drools 5.0 is now split into 5 modules, each with their own manual - Guvnor (BRMS/BPMS), Expert (Rules), Fusion (CEP), Flow (Process/Workflow) and Planner. Guvnor is our web based governance system, traditionally referred to in the rules world as a BRMS. We decided to move away from the BRMS term to a play on governance as it's not rules specific. Expert is the traditional rules engine. Fusion is the event processing side, it's a play on data/sensor fusion terminology. Flow is our workflow module, Kris Verlaenen leads this and has done some amazing work; he's currently moving flow to be incorporated into jBPM 5. The fith module called Planner, authored by Geoffrey De Smet, solves allocation and scheduling type problem and while still in the early stage of development is showing a lot of promise. We hope to add Semantics for 2011, based around description logc, and that is being work on as part of the next generaion Drools designs.

I've been working in the rules field now for around 7 years and I finally feel like I'm getting to grips with things and ideas are starting to gel and the real innovation is starting to happen. To me It feels like we actually know what we are doing now, compared to the past where there was a lot of wild guessing and exploration. I've been working hard on the next generation Drools Expert design document with Edson Tirelli and Davide Sottara. I invite you to read the document and get involved, <http://community.jboss.org/wiki/DroolsLanguageEnhancements>. The document takes things to the next level pushing Drools forward as a hybrid engine, not just a capable production rule system, but also melding in logic programming (prolog) with functional programming and description logic along with a host of other ideas for a more expressive and modern feeling language.

I hope you can feel the passion that my team and I have while working on Drools, and that some of it rubs off on you during your adventures.

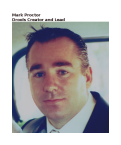

# <span id="page-8-0"></span>**Chapter 2. Installation and Setup (Core and IDE)**

### <span id="page-8-1"></span>**2.1. Installing and using**

Drools provides an Eclipse-based IDE (which is optional), but at its core only Java 1.5 (Java SE) is required.

A simple way to get started is to download and install the Eclipse plug-in - this will also require the Eclipse GEF framework to be installed (see below, if you don't have it installed already). This will provide you with all the dependencies you need to get going: you can simply create a new rule project and everything will be done for you. Refer to the chapter on the Rule Workbench and IDE for detailed instructions on this. Installing the Eclipse plug-in is generally as simple as unzipping a file into your Eclipse plug-in directory.

Use of the Eclipse plug-in is not required. Rule files are just textual input (or spreadsheets as the case may be) and the IDE (also known as the Rule Workbench) is just a convenience. People have integrated the rule engine in many ways, there is no "one size fits all".

Alternatively, you can download the binary distribution, and include the relevant jars in your projects classpath.

### <span id="page-8-2"></span>**2.1.1. Dependencies and jars**

Drools is broken down into a few modules, some are required during rule development/compiling, and some are required at runtime. In many cases, people will simply want to include all the dependencies at runtime, and this is fine. It allows you to have the most flexibility. However, some may prefer to have their "runtime" stripped down to the bare minimum, as they will be deploying rules in binary form - this is also possible. The core runtime engine can be quite compact, and only requires a few 100 kilobytes across 3 jar files.

The following is a description of the important libraries that make up JBoss Drools

- knowledge-api.jar this provides the interfaces and factories. It also helps clearly show what is intended as a user api and what is just an engine api.
- knowledge-internal-api.jar this provides internal interfaces and factories.
- drools-core.jar this is the core engine, runtime component. Contains both the RETE engine and the LEAPS engine. This is the only runtime dependency if you are pre-compiling rules (and deploying via Package or RuleBase objects).
- drools-compiler.jar this contains the compiler/builder components to take rule source, and build executable rule bases. This is often a runtime dependency of your application, but it need not be if you are pre-compiling your rules. This depends on drools-core.
- drools-jsr94.jar this is the JSR-94 compliant implementation, this is essentially a layer over the drools-compiler component. Note that due to the nature of the JSR-94 specification, not all features are easily exposed via this interface. In some cases, it will be easier to go direct to the Drools API, but in some environments the JSR-94 is mandated.
- drools-decisiontables.jar this is the decision tables 'compiler' component, which uses the drools-compiler component. This supports both excel and CSV input formats.

There are quite a few other dependencies which the above components require, most of which are for the drools-compiler, drools-jsr94 or drools-decisiontables module. Some key ones to note are "POI" which provides the spreadsheet parsing ability, and "antlr" which provides the parsing for the rule language itself.

NOTE: if you are using Drools in J2EE or servlet containers and you come across classpath issues with "JDT", then you can switch to the janino compiler. Set the system property "drools.compiler": For example: -Ddrools.compiler=JANINO.

For up to date info on dependencies in a release, consult the released poms, which can be found on the maven repository.

### <span id="page-9-0"></span>**2.1.2. Runtime**

The "runtime" requirements mentioned here are if you are deploying rules as their binary form (either as KnowledgePackage objects, or KnowledgeBase objects etc). This is an optional feature that allows you to keep your runtime very light. You may use drools-compiler to produce rule packages "out of process", and then deploy them to a runtime system. This runtime system only requires drools-core.jar and knowledge-api for execution. This is an optional deployment pattern, and many people do not need to "trim" their application this much, but it is an ideal option for certain environments.

### <span id="page-9-1"></span>**2.1.3. Installing IDE (Rule Workbench)**

The rule workbench (for Eclipse) requires that you have Eclipse 3.4 or greater, as well as Eclipse GEF 3.4 or greater. You can install it either by downloading the plug-in or, or using the update site.

Another option is to use the JBoss IDE, which comes with all the plug-in requirements pre packaged, as well as a choice of other tools separate to rules. You can choose just to install rules from the "bundle" that JBoss IDE ships with.

### **2.1.3.1. Installing GEF (a required dependency)**

GEF is the Eclipse Graphical Editing Framework, which is used for graph viewing components in the plug-in.

If you don't have GEF installed, you can install it using the built in update mechanism (or downloading GEF from the Eclipse.org website not recommended). JBoss IDE has GEF already, as do many other "distributions" of Eclipse, so this step may be redundant for some people.

Open the Help->Software updates...->Available Software->Add Site... from the help menu. Location is:

http://download.eclipse.org/tools/gef/updates/releases/

#### Next you choose the GEF plug-in:

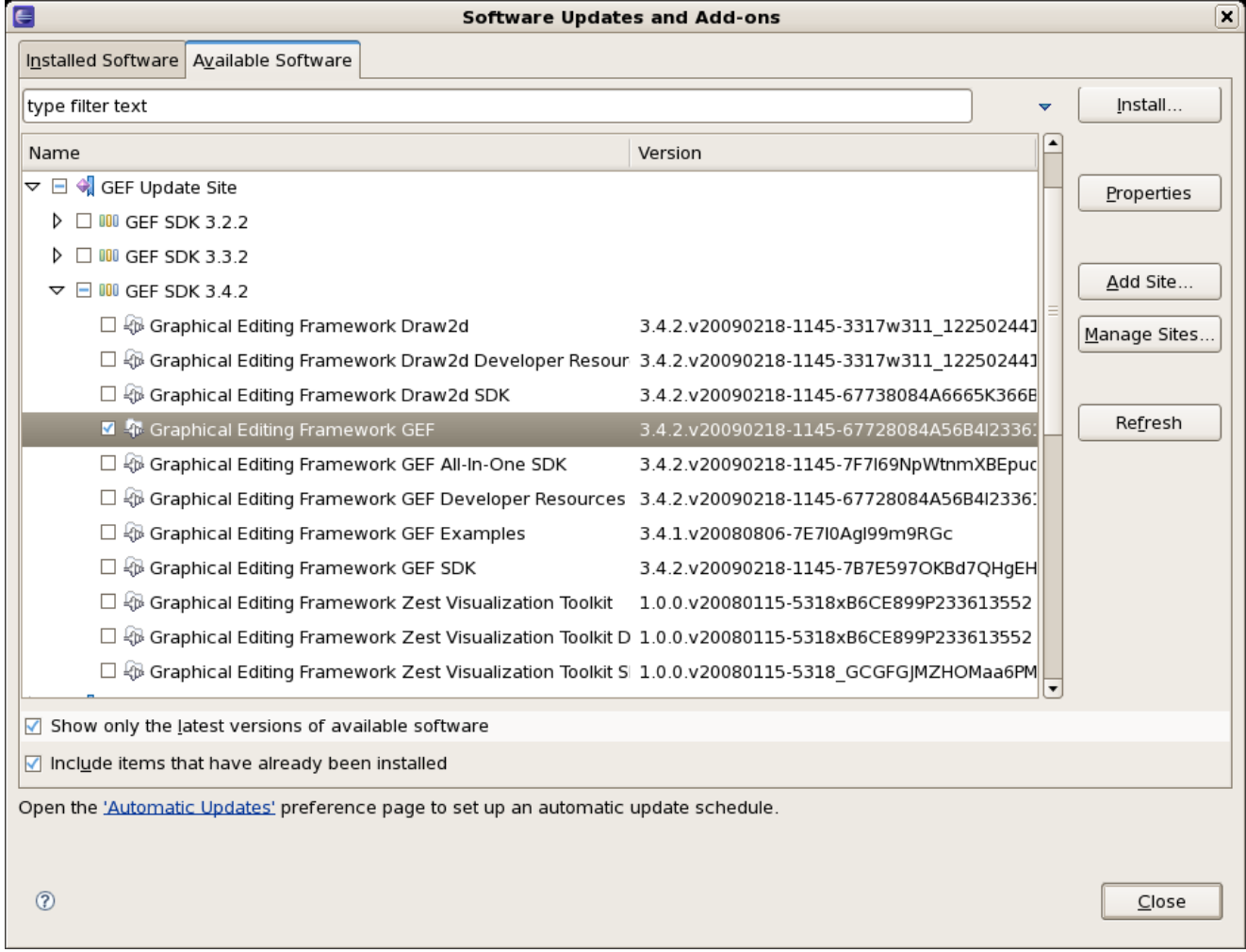

Press next, and agree to install the plug-in (an Eclipse restart may be required). Once this is completed, then you can continue on installing the rules plug-in.

### **2.1.3.2. Installing GEF from zip file**

To install from the zip file, download and unzip the file. Inside the zip you will see a plug-in directory, and the plug-in jar itself. You place the plug-in jar into your Eclipse applications plug-in directory, and restart Eclipse.

### **2.1.3.3. Installing Drools plug-in from zip file**

Download the Drools Eclipse IDE plugin from the link below. Unzip the downloaded file in your main eclipse folder (do not just copy the file there, extract it so that the feature and plugin jars end up in the features and plugin directory of eclipse) and (re)start Eclipse.

#### <http://www.jboss.org/drools/downloads.html>

To check that the installation was successful, try opening the Drools perspective: Click the 'Open Perspective' button in the top right corner of your Eclipse window, select 'Other...' and pick the Drools perspective. If you cannot find the Drools perspective as one of the possible perspectives, the installation probably was unsuccessful. Check whether you executed each of the required steps correctly: Do you have the right version of Eclipse (3.4.x)? Do you have Eclipse GEF installed (check whether the org.eclipse.gef 3.4.\*.jar exists in the plugins directory in your eclipse root folder)? Did you extract the Drools Eclipse plugin correctly (check whether the org.drools.eclipse\_\*.jar exists in the plugins directory in your eclipse root folder)? If you cannot find the problem, try contacting us (e.g. on irc or on the user mailing list), more info can be found no our homepage here:

#### <http://www.jboss.org/drools/>

#### **2.1.3.4. Drools Runtimes**

A Drools runtime is a collection of jars on your file system that represent one specific release of the Drools project jars. To create a runtime, you must point the IDE to the release of your choice. If you want to create a new runtime based on the latest Drools project jars included in the plugin itself, you can also easily do that. You are required to specify a default Drools runtime for your Eclipse workspace, but each individual project can override the default and select the appropriate runtime for that project specifically.

#### **2.1.3.4.1. Defining a Drools runtime**

You are required to define one or more Drools runtimes using the Eclipse preferences view. To open up your preferences, in the menu Window select the Preferences menu item. A new preferences dialog should show all your preferences. On the left side of this dialog, under the Drools category, select "Installed Drools runtimes". The panel on the right should then show the currently defined Drools runtimes. If you have not yet defined any runtimes, it should like something like the figure below.

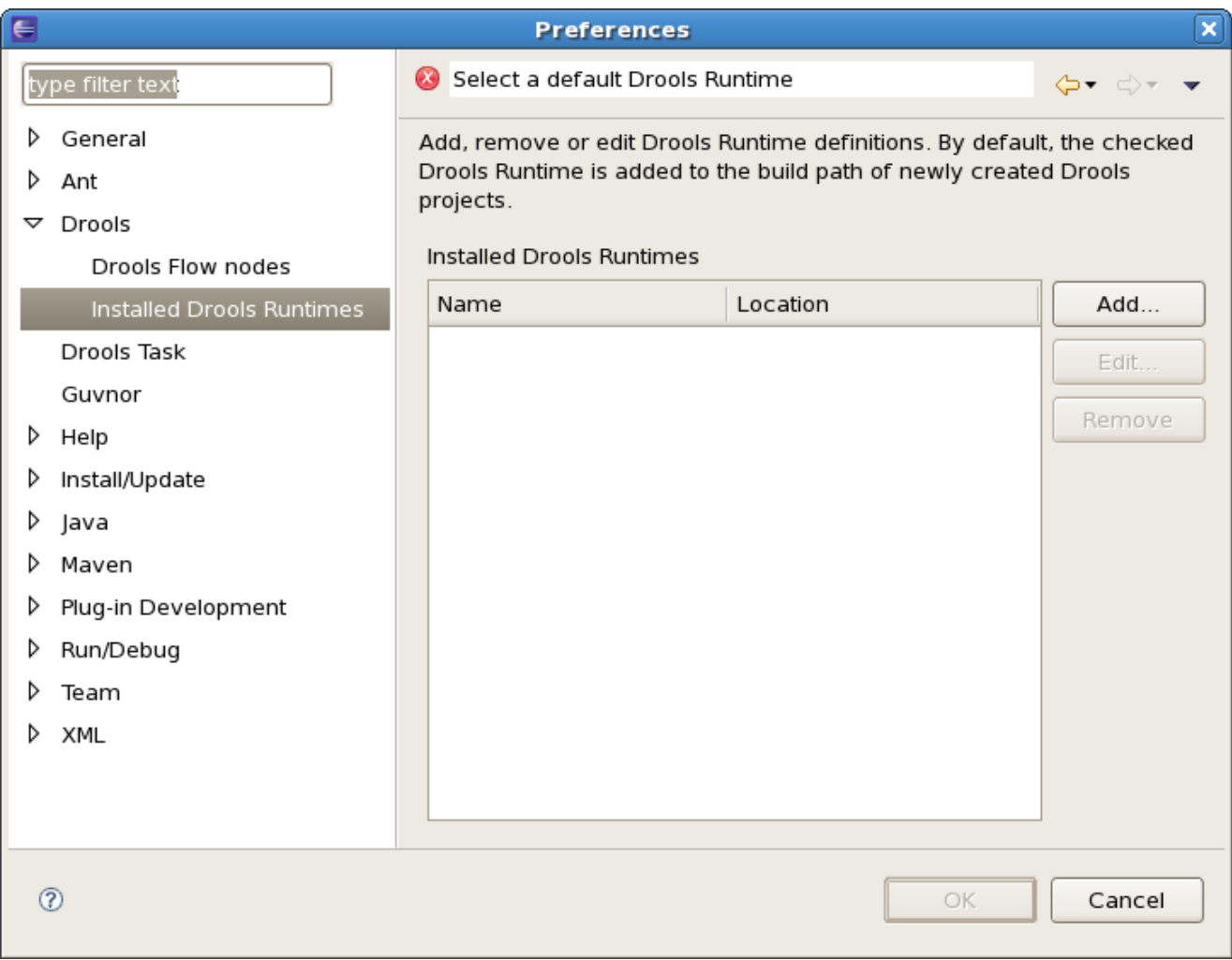

To define a new Drools runtime, click on the add button. A dialog as shown below should pop up, requiring the name for your runtime and the location on your file system where it can be found.

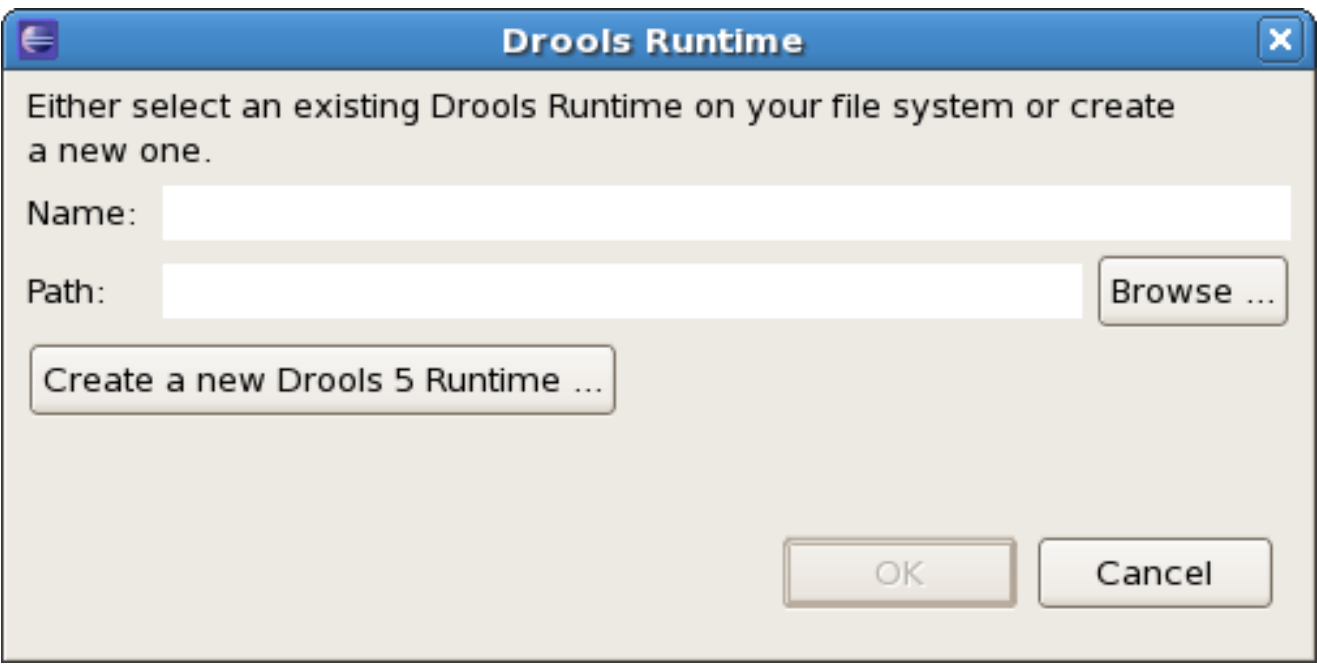

In general, you have two options:

- 1. If you simply want to use the default jars as included in the Drools Eclipse plugin, you can create a new Drools runtime automatically by clicking the "Create a new Drools 5 runtime ..." button. A file browser will show up, asking you to select the folder on your file system where you want this runtime to be created. The plugin will then automatically copy all required dependencies to the specified folder. After selecting this folder, the dialog should look like the figure shown below.
- 2. If you want to use one specific release of the Drools project, you should create a folder on your file system that contains all the necessary Drools libraries and dependencies. Instead of creating a new Drools runtime as explained above, give your runtime a name and select the location of this folder containing all the required jars.

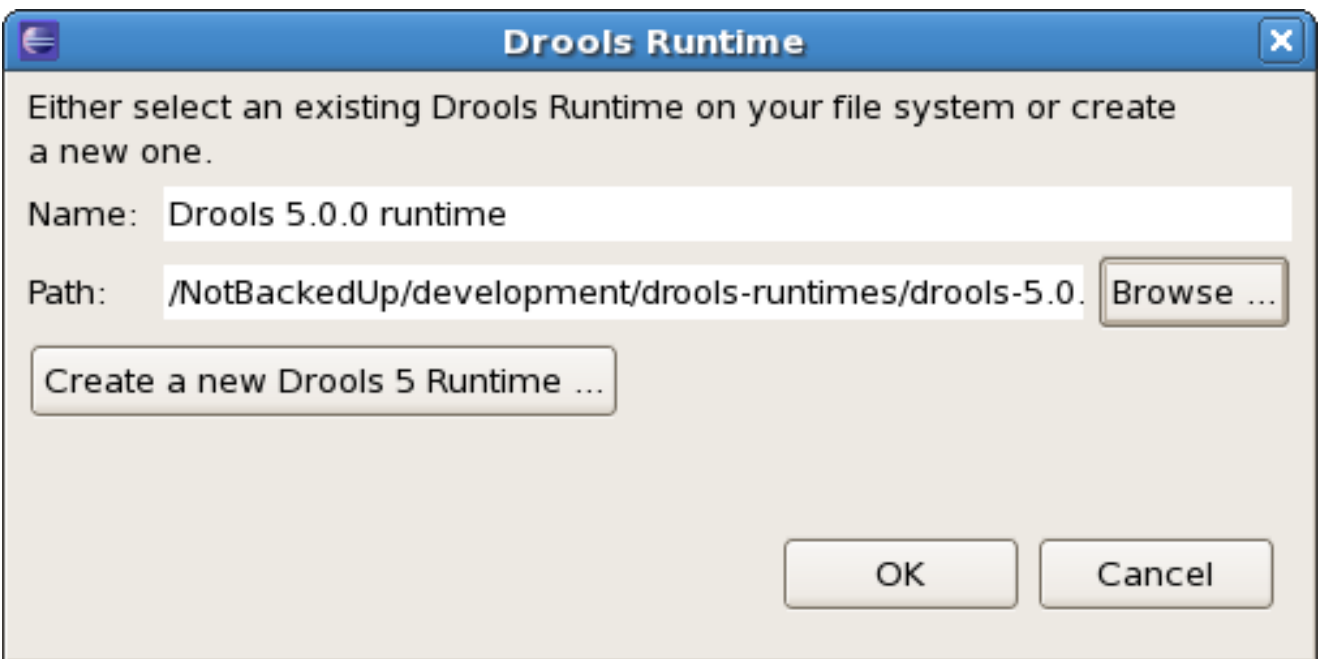

After clicking the OK button, the runtime should show up in your table of installed Drools runtimes, as shown below. Click on checkbox in front of the newly created runtime to make it the default Drools runtime. The default Drools runtime will be used as the runtime of all your Drools project that have not selected a project-specific runtime.

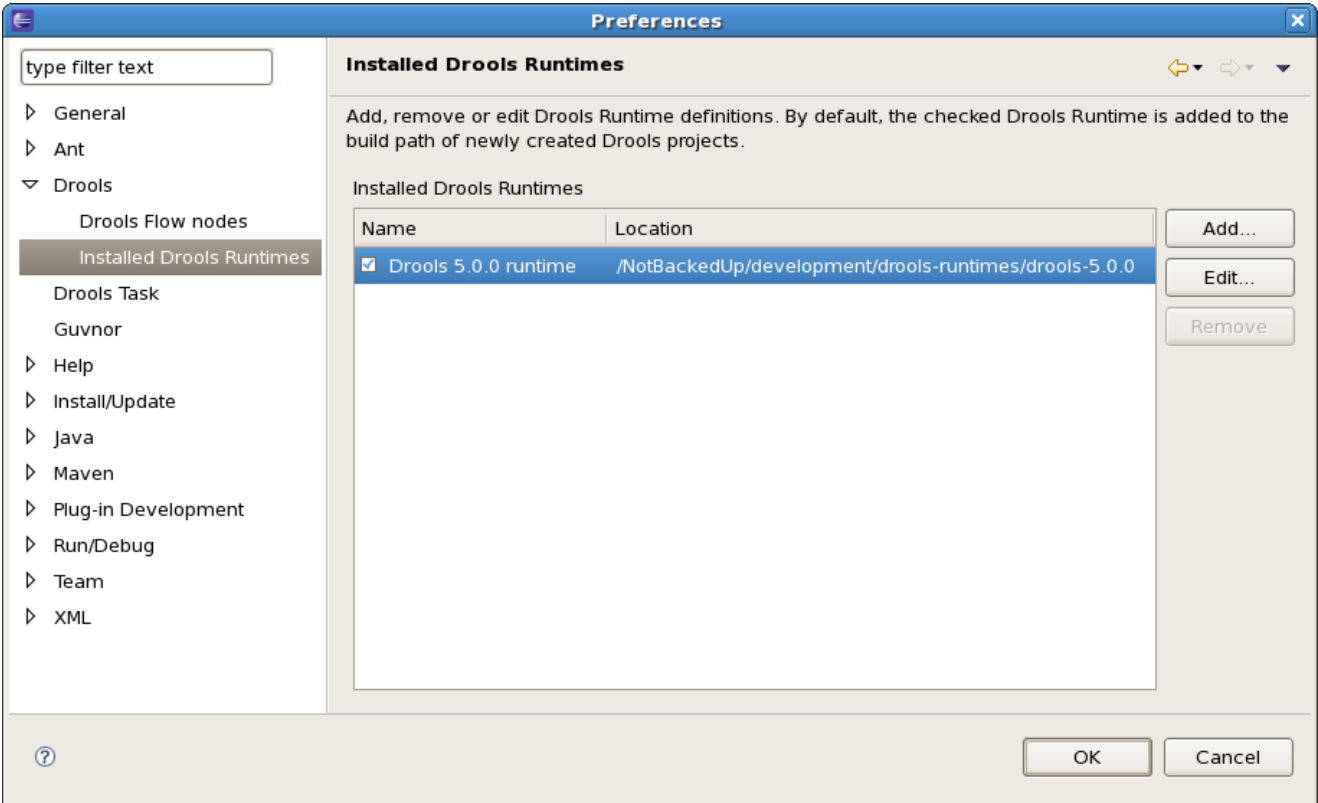

You can add as many Drools runtimes as you need. For example, the screenshot below shows a configuration where three runtimes have been defined: a Drools 4.0.7 runtime, a Drools 5.0.0 runtime and a Drools 5.0.0.SNAPSHOT runtime. The Drools 5.0.0 runtime is selected as the default one.

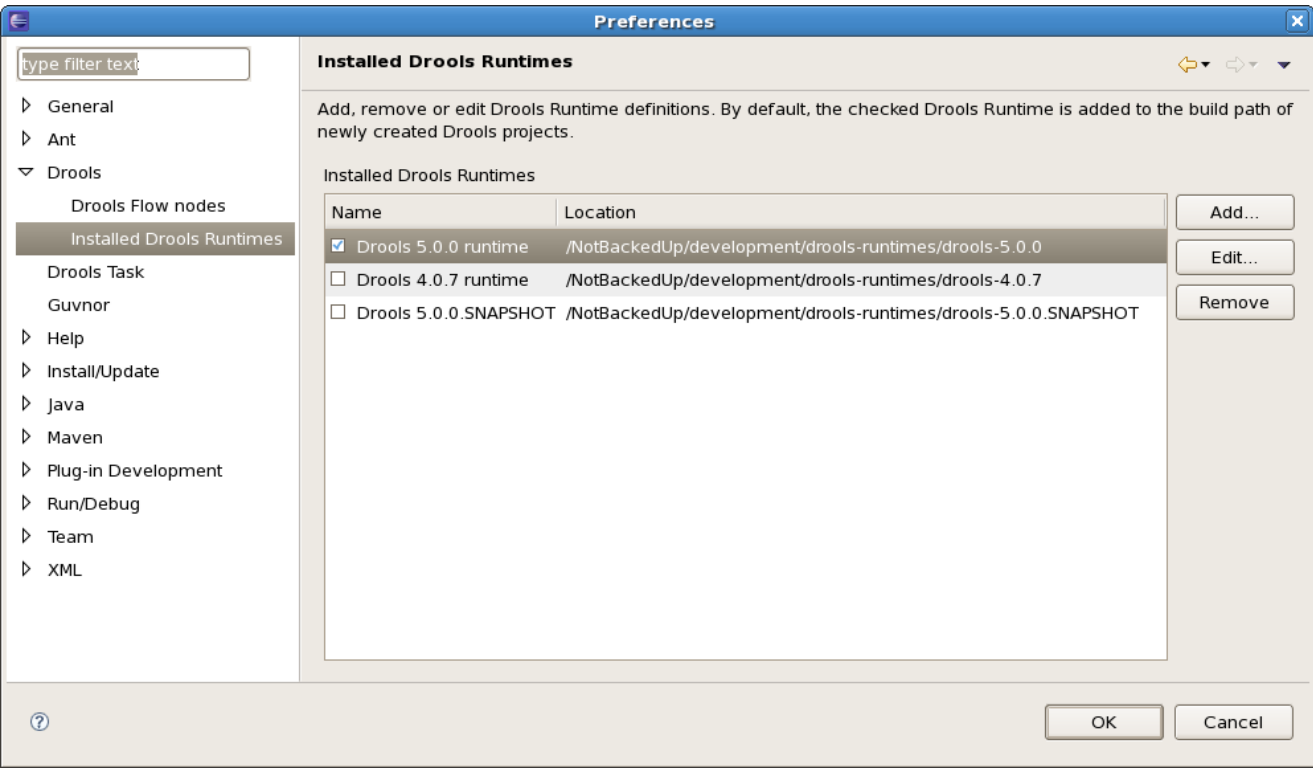

Note that you will need to restart Eclipse if you changed the default runtime and you want to make sure that all the projects that are using the default runtime update their classpath accordingly.

#### **2.1.3.4.2. Selecting a runtime for your Drools project**

Whenever you create a Drools project (using the New Drools Project wizard or by converting an existing Java project to a Drools project using the "Convert to Drools Project" action that is shown when you are in the Drools perspective and you right-click an existing Java project), the plugin will automatically add all the required jars to the classpath of your project.

When creating a new Drools project, the plugin will automatically use the default Drools runtime for that project, unless you specify a project-specific one. You can do this in the final step of the New Drools Project wizard, as shown below, by deselecting the "Use default Drools runtime" checkbox and selecting the appropriate runtime in the drop-down box. If you click the "Configure workspace settings ..." link, the workspace preferences showing the currently installed Drools runtimes will be opened, so you can add new runtimes there.

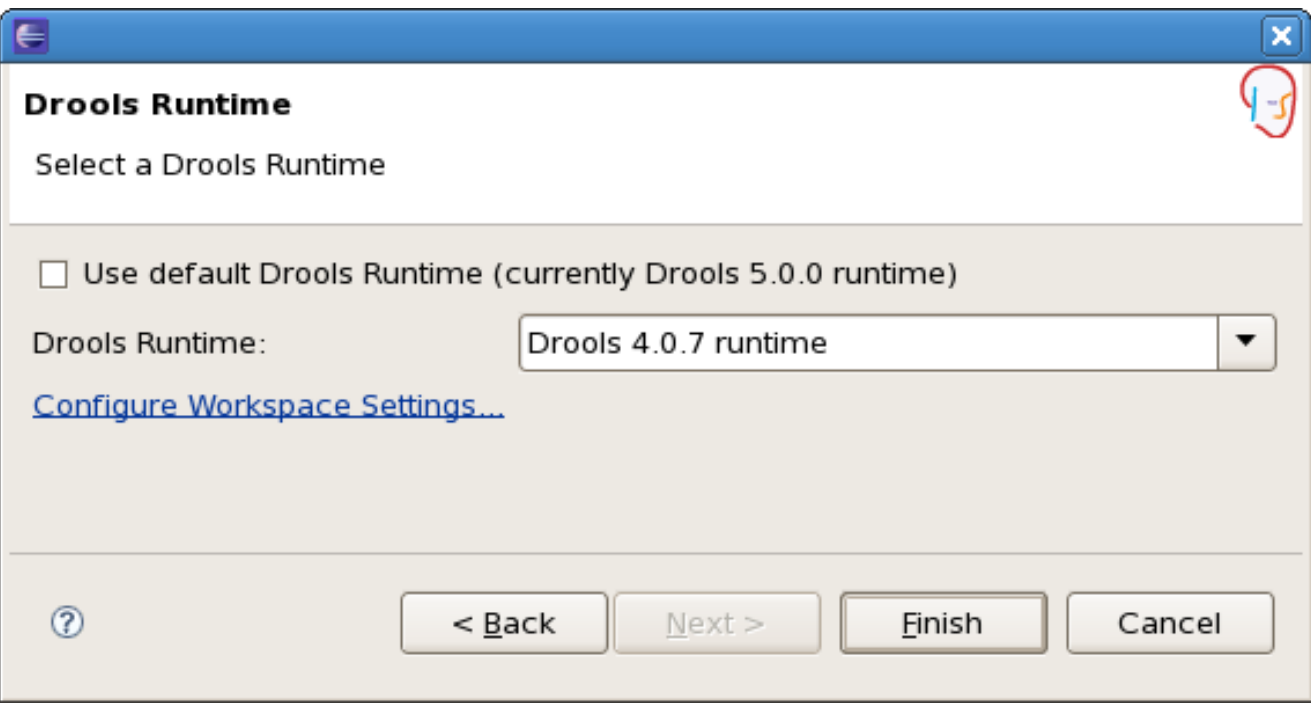

You can change the runtime of a Drools project at any time by opening the project properties (right-click the project and select Properties) and selecting the Drools category, as shown below. Check the "Enable project specific settings" checkbox and select the appropriate runtime from the drop-down box. If you click the "Configure workspace settings ..." link, the workspace preferences showing the currently installed Drools runtimes will be opened, so you can add new runtimes there. If you deselect the "Enable project specific settings" checkbox, it will use the default runtime as defined in your global preferences.

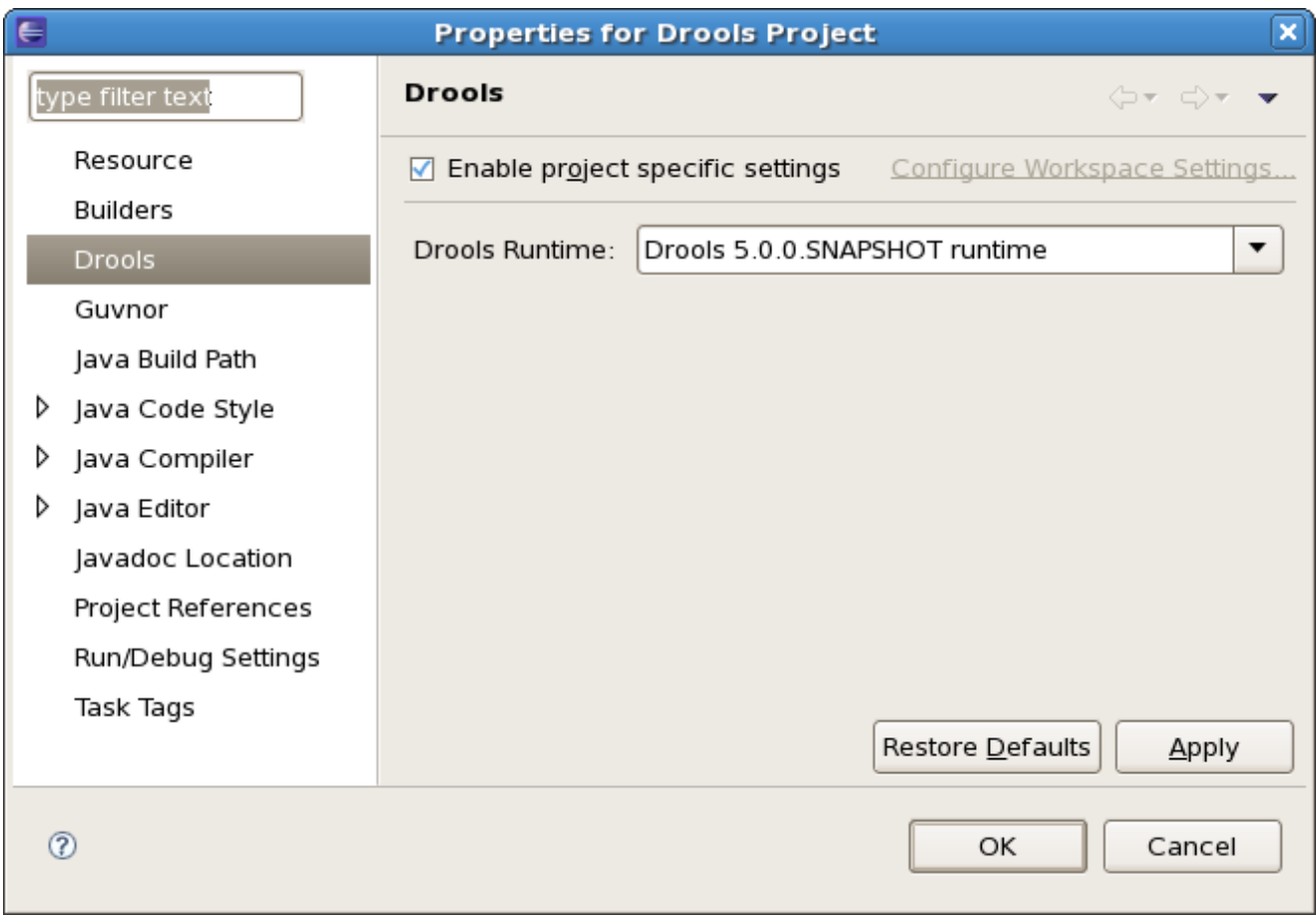

### <span id="page-17-0"></span>**2.2. Building from source**

### <span id="page-17-1"></span>**2.2.1. Getting the sources**

The source code of each maven artifact is available in the JBoss maven repository as a source jar. The same source jars are also included in the download zips. However, if you want to build from source, it's highly recommended to get our sources from our source control.

Drools and jBPM use [Git](http://git-scm.com/) [\[http://git-scm.com/\]](http://git-scm.com/) for source control. The blessed git repositories are hosted on [Github](https://github.com) [[https://github.com\]](https://github.com):

#### • <https://github.com/droolsjbpm>

Git allows you to fork our code, independently make personal changes on it, yet still merge in our latest changes regularly and optionally share your changes with us. To learn more about git, read the free book [Git Pro](http://progit.org/book/) [<http://progit.org/book/>].

### <span id="page-17-2"></span>**2.2.2. Building the sources**

In essense, building from source is very easy, for example if you want to build the *guvnor* project:

```
$ git clone git@github.com:droolsjbpm/guvnor.git
...
$ cd guvnor
$ mvn clean install -DskipTests -Dfull
...
```
However, there are a lot potential pitfalls, so if you're serious about building from source and possibly contributing to the project, **follow the instructions [in the README file in droolsjbpm](https://github.com/droolsjbpm/droolsjbpm-build-bootstrap/blob/master/README.md)[build-bootstrap](https://github.com/droolsjbpm/droolsjbpm-build-bootstrap/blob/master/README.md) [[https://github.com/droolsjbpm/droolsjbpm-build-bootstrap/blob/master/](https://github.com/droolsjbpm/droolsjbpm-build-bootstrap/blob/master/README.md) [README.md](https://github.com/droolsjbpm/droolsjbpm-build-bootstrap/blob/master/README.md)].**

### <span id="page-18-0"></span>**2.3. Eclipse**

### <span id="page-18-1"></span>**2.3.1. Importing Eclipse Projects**

With the Eclipse project files generated they can now be imported into Eclipse. When starting Eclipse open the workspace in the root of your subversion checkout.

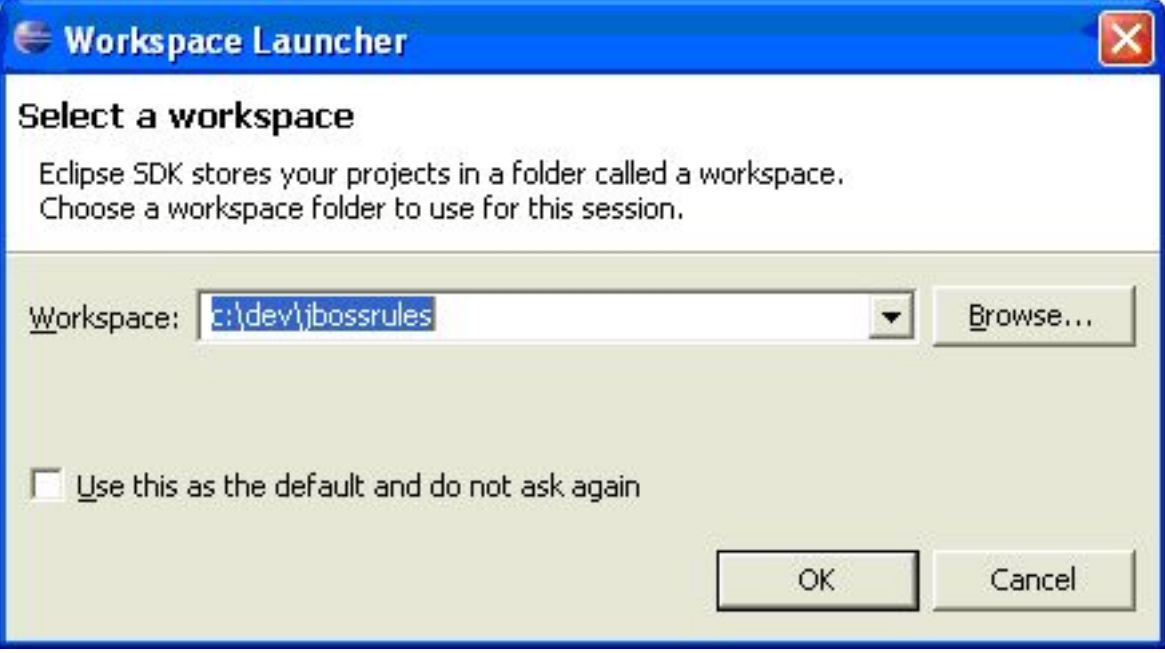

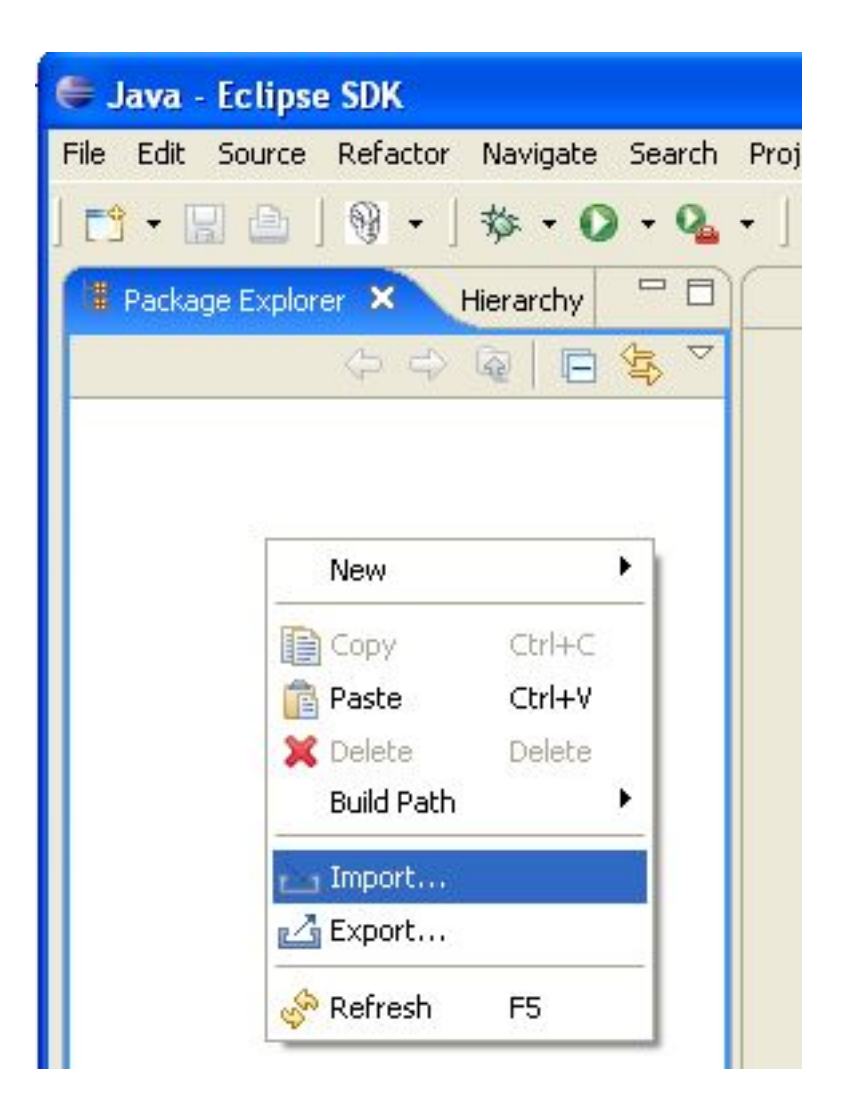

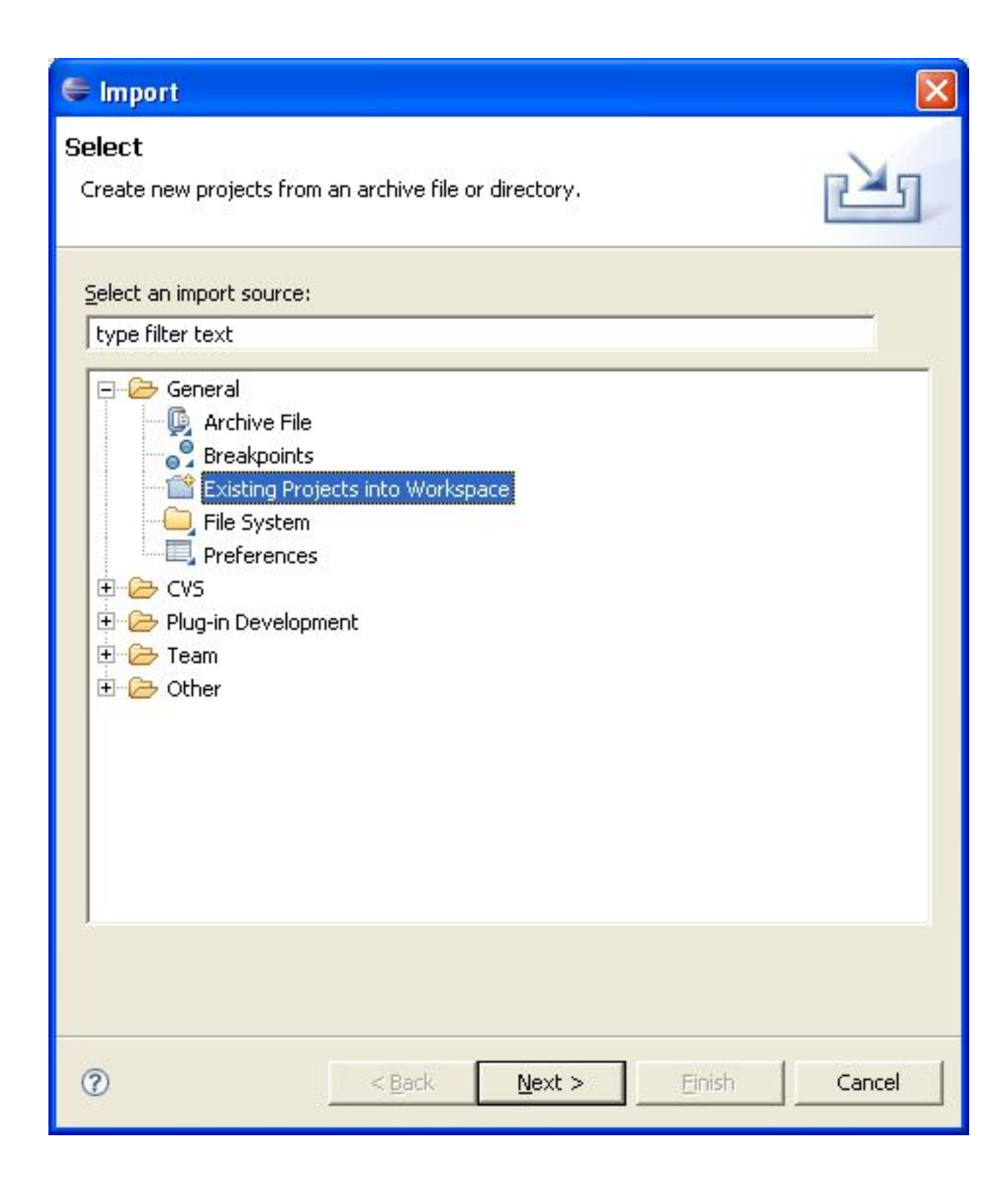

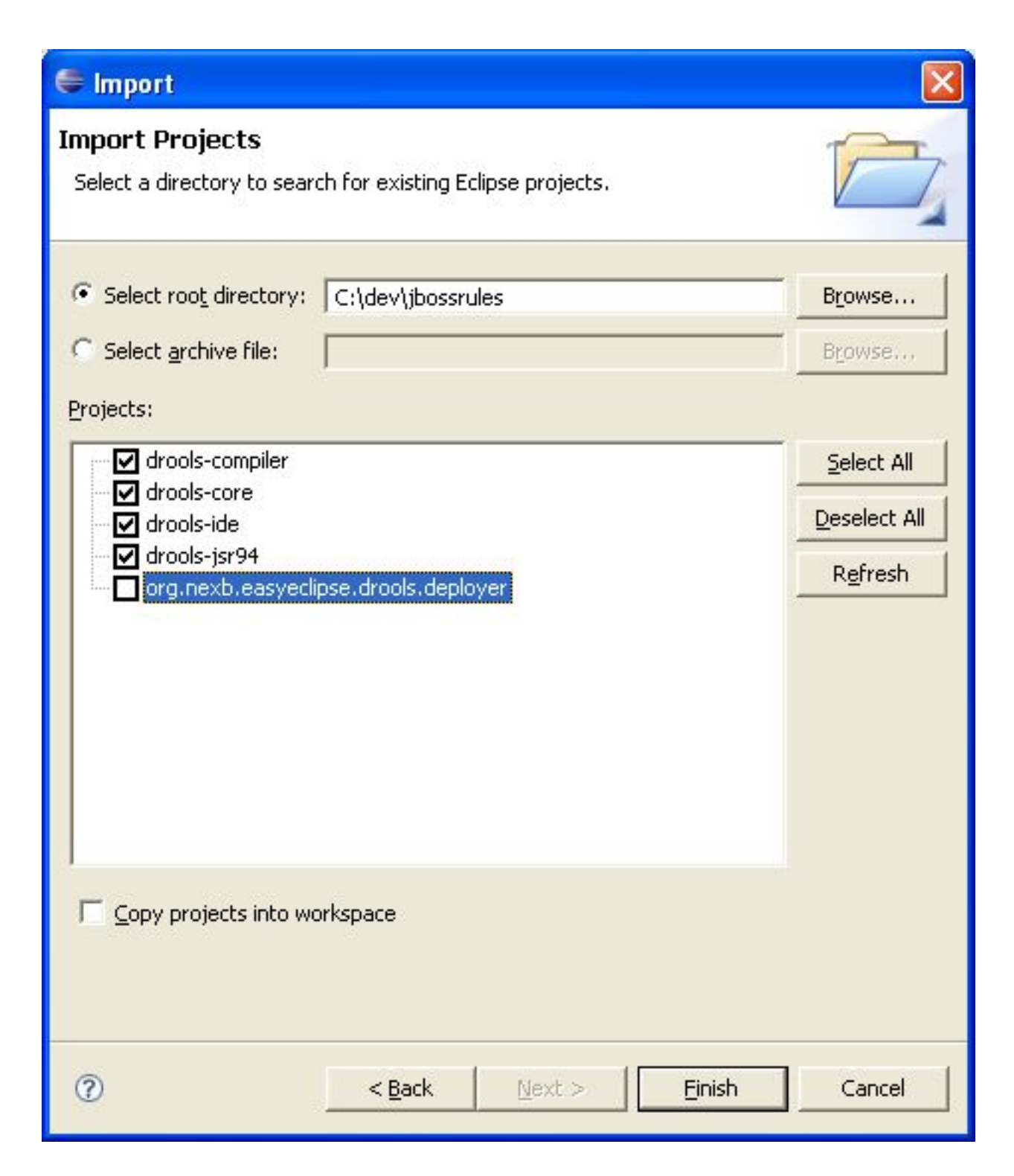

When calling mvn install all the project dependencies were downloaded and added to the local Maven repository. Eclipse cannot find those dependencies unless you tell it where that repository is. To do this setup an M2\_REPO classpath variable.

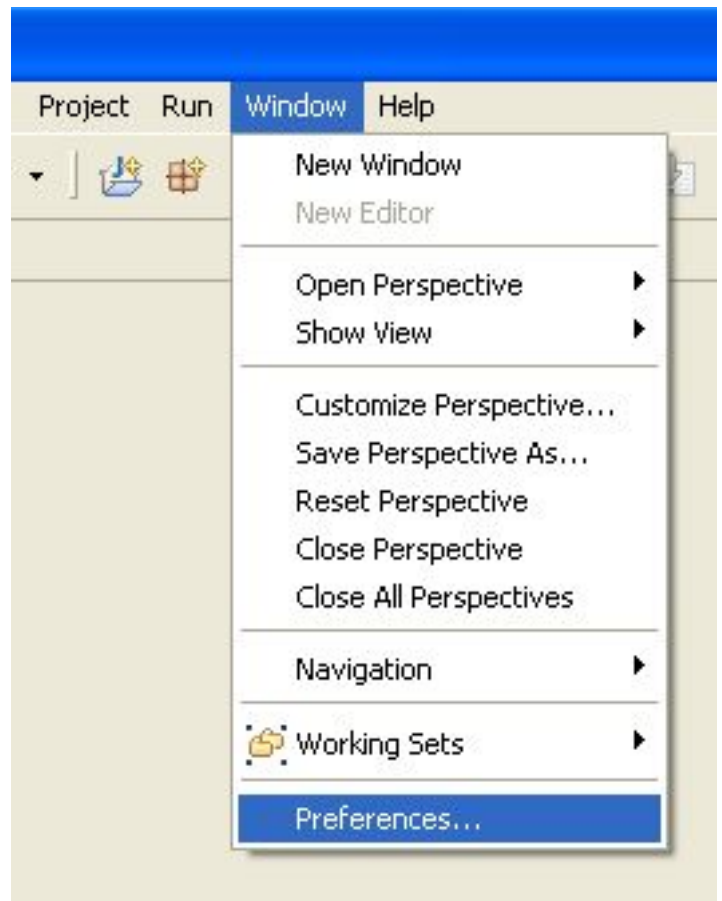

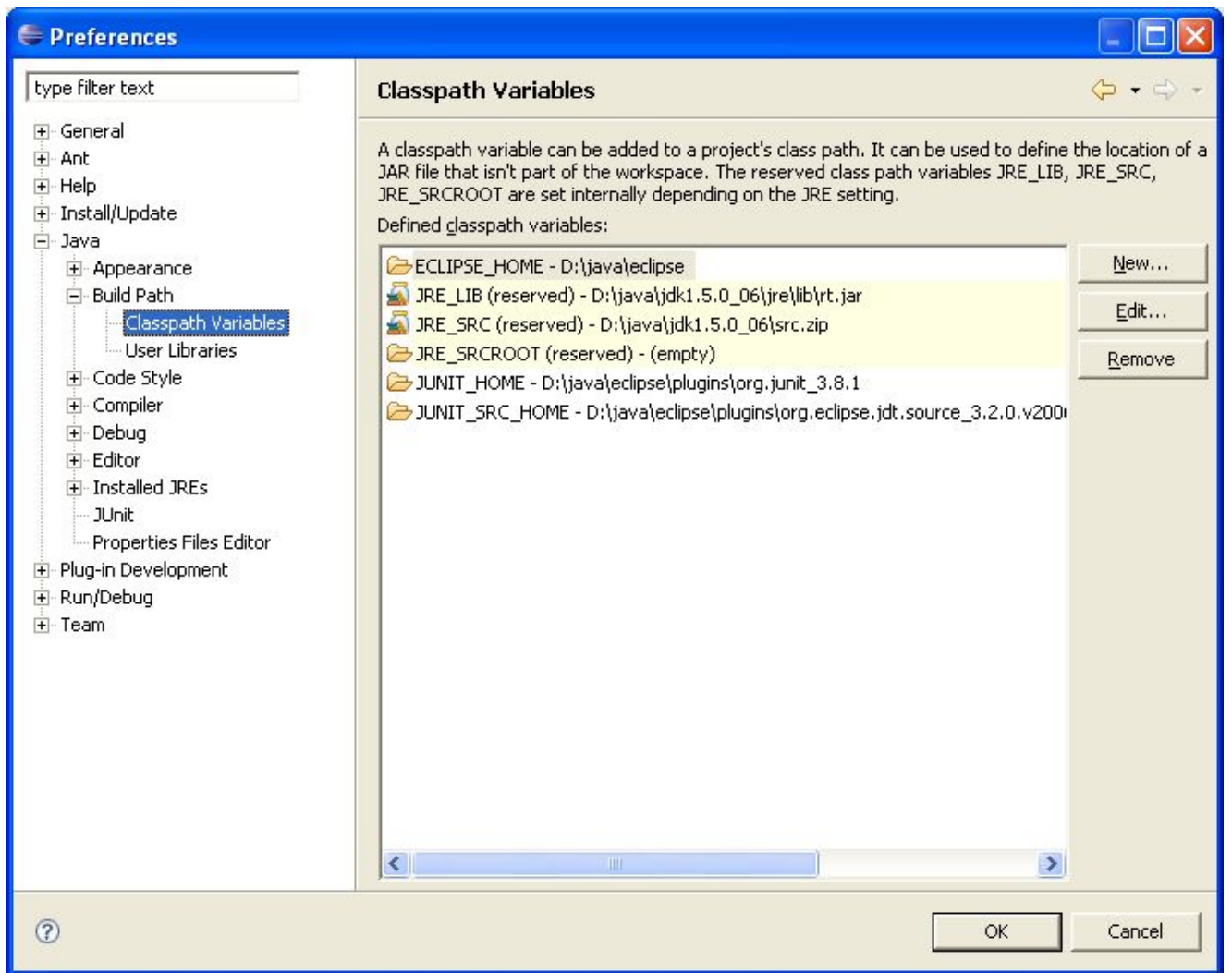

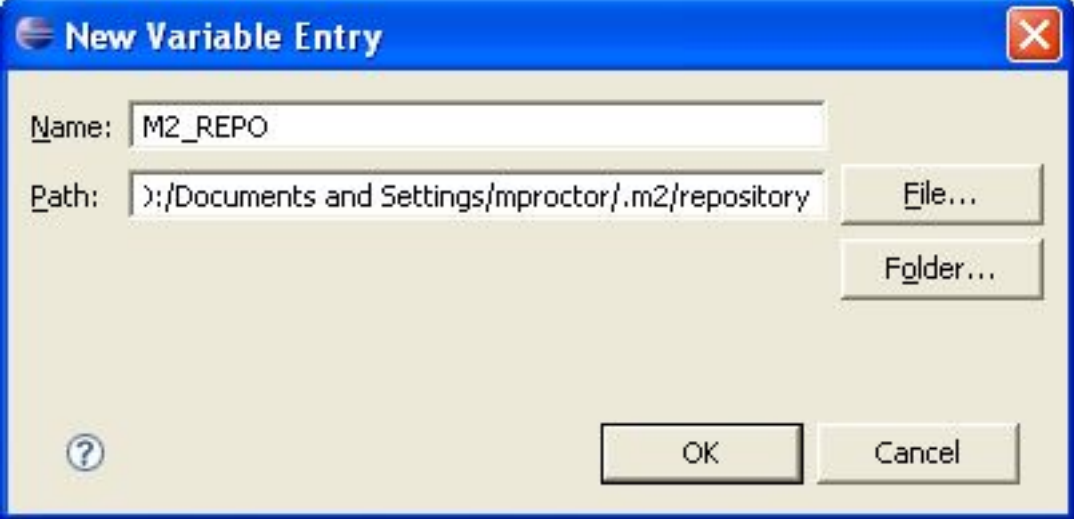

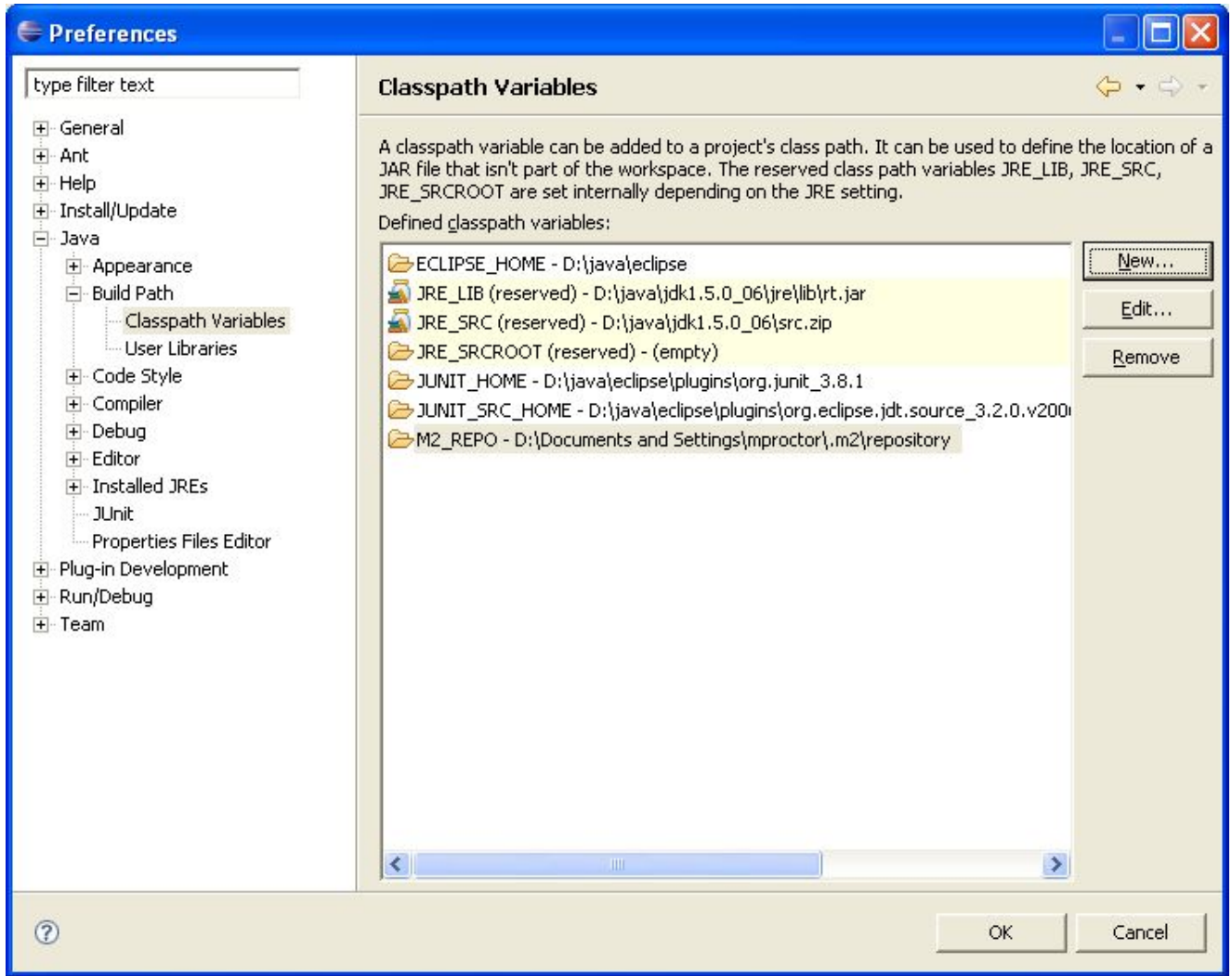

# <span id="page-26-0"></span>**Chapter 3. Getting Involved**

We are often asked "How do I get involved". Luckily the answer is simple, just write some code and submit it :) There are no hoops you have to jump through or secret handshakes. We have a very minimal "overhead" that we do request to allow for scalable project development. Below we provide a general overview of the tools and "workflow" we request, along with some general advice.

<span id="page-26-1"></span>If you contribute some good work, don't forget to blog about it :)

### **3.1. Sign up to jboss.org**

Signing to jboss.org will give you access to the JBoss wiki, forums and Jira. Go to [http://](http://www.jboss.org/) [www.jboss.org/](http://www.jboss.org/) and click "Register".

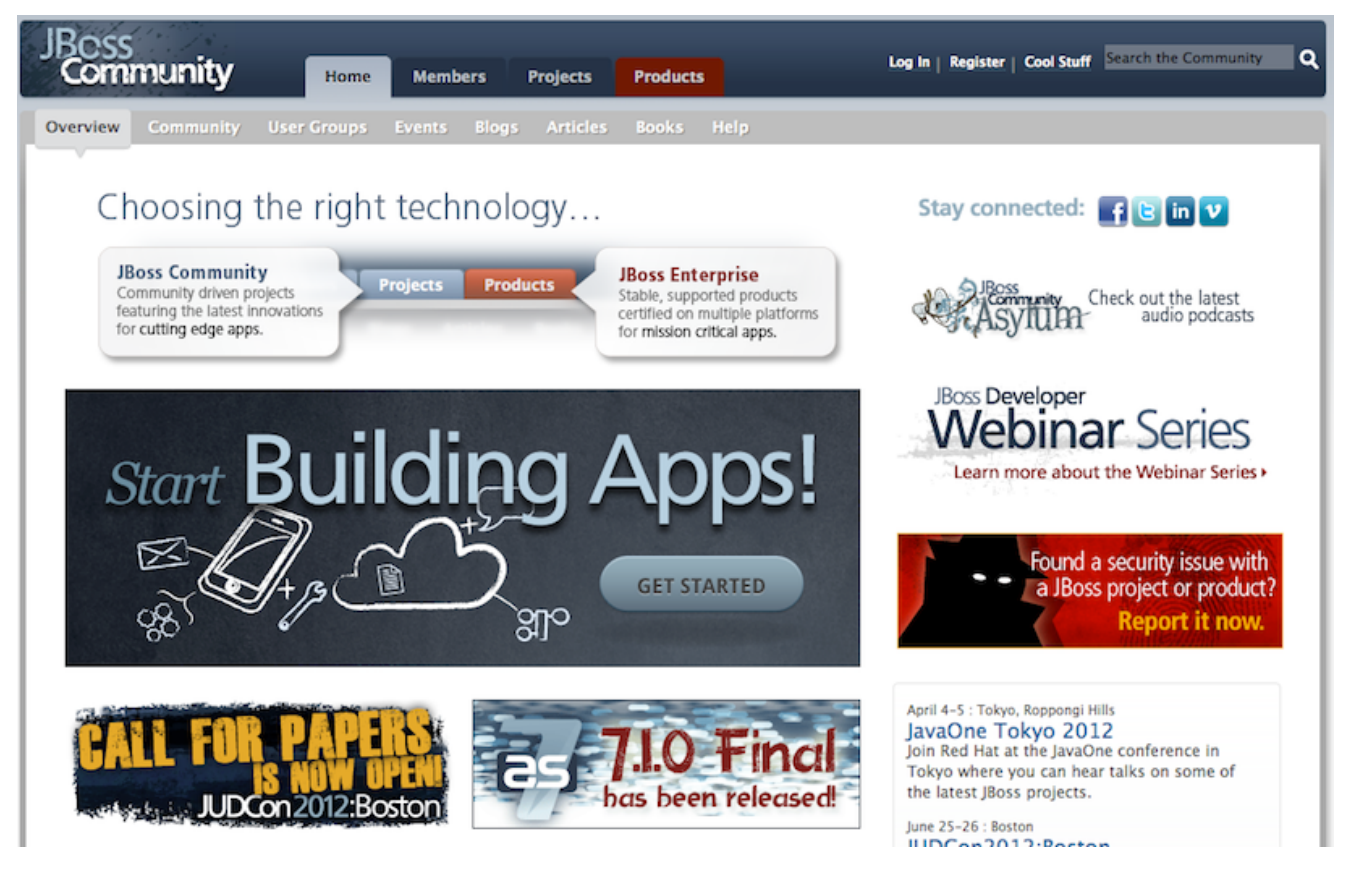

### <span id="page-26-2"></span>**3.2. Sign the Contributor Agreement**

The only form you need to sign is the contributor agreement, which is fully automated via the web. As the image below says "This establishes the terms and conditions for your contributions and ensures that source code can be licensed appropriately"

<https://cla.jboss.org/>

### Sign CLA

If you've submitted a patch that's been accepted, or been offered an invitation to commit directly into a project's source code repository, then please login using your jboss.org user account and sign an Individual or Corporate Contributor License Agreement (CLA).

This establishes the terms and conditions for your contributions and ensures that the source code can be licensed appropriately.

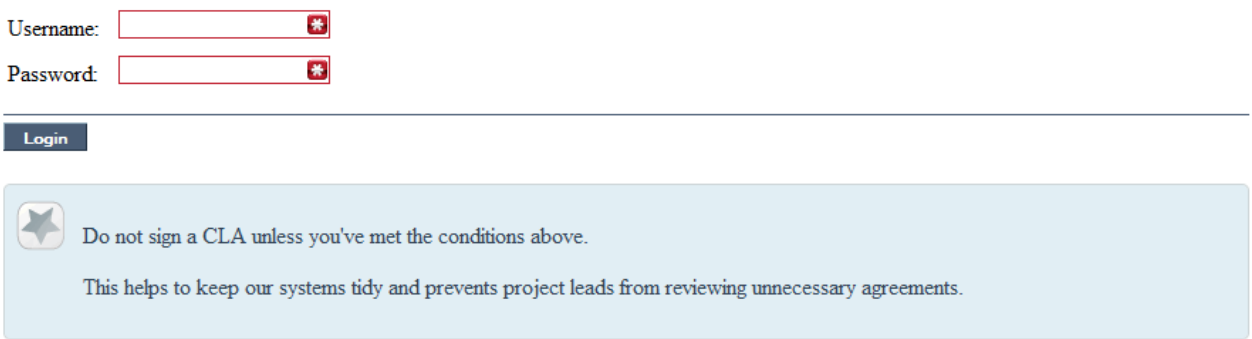

### <span id="page-27-0"></span>**3.3. Submitting issues via JIRA**

To be able to interact with the core development team you will need to use JIRA, the issue tracker. This ensures that all requests are logged and allocated to a release schedule and all discussions captured in one place. Bug reports, bug fixes, feature requests and feature submissions should all go here. General questions should be undertaken at the mailing lists.

Minor code submissions, like format or documentation fixes do not need an associated JIRA issue created.

[https://issues.jboss.org/browse/JBRULES](???) [[???\]](???)(Drools)

<https://issues.jboss.org/browse/JBPM>

<https://issues.jboss.org/browse/GUVNOR>

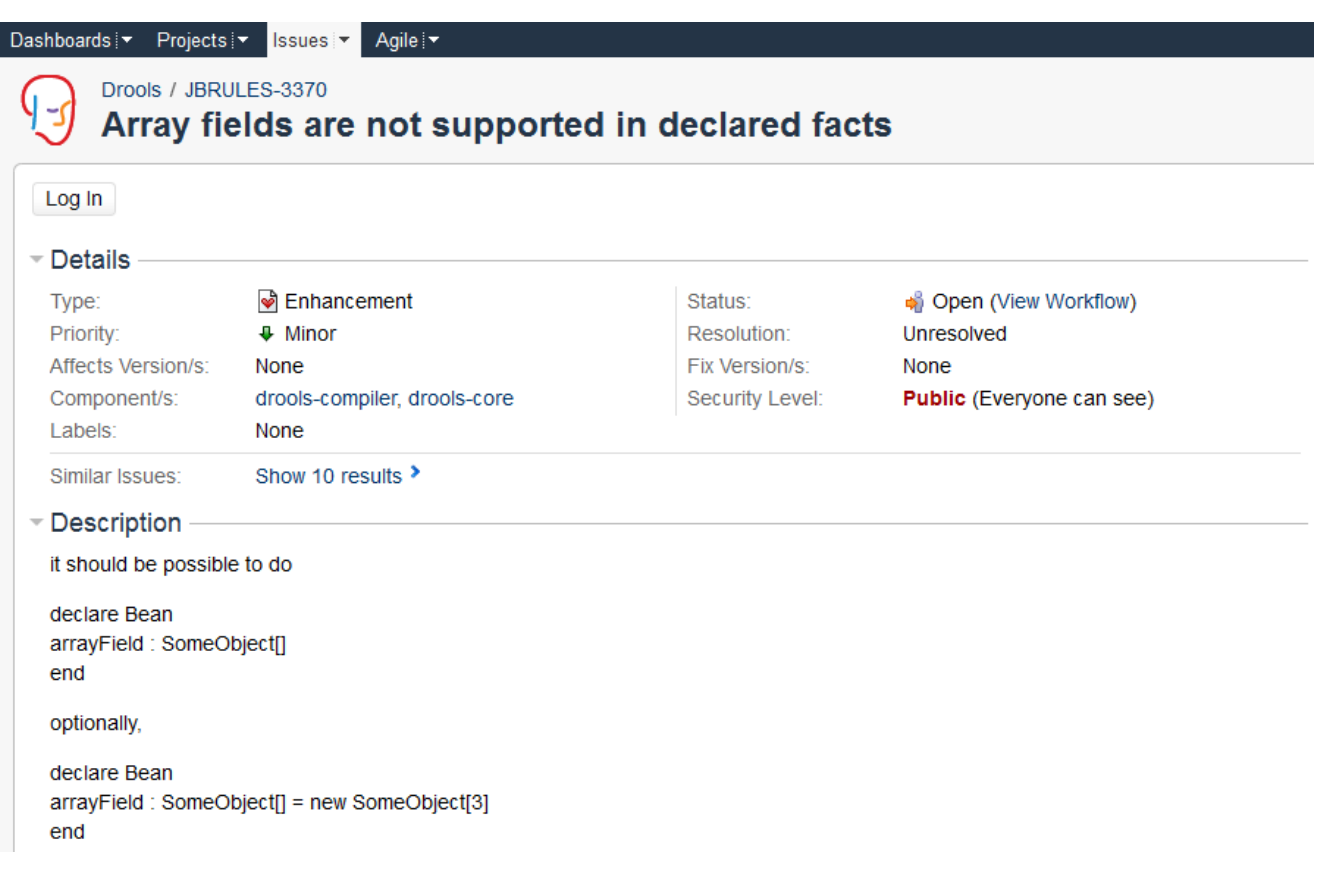

### <span id="page-28-0"></span>**3.4. Fork Github**

With the contributor agreement signed and your requests submitted to jira you should now be ready to code :) Create a github account and fork any of the drools, jbpm or guvnor sub modules. The fork will create a copy in your own github space which you can work on at your own pace. If you make a mistake, don't worry blow it away and fork again. Note each github repository provides you the clone (checkout) URL, github will provide you URLs specific to your fork.

<https://github.com/droolsjbpm>

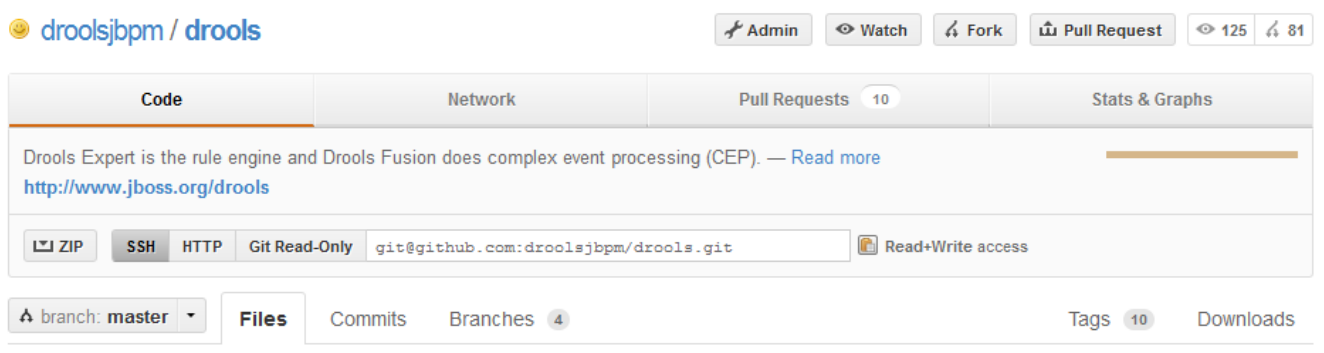

### <span id="page-28-1"></span>**3.5. Writing Tests**

When writing tests, try and keep them minimal and self contained. We prefer to keep the drl fragments within the test, as it makes for quicker reviewing. If their are a large number of rules

then using a String is not practical so then by all means place them in separate drl files instead to be loaded from the classpath. If your tests need to use a model, please try to use those that already exist for other unit tests; such as Person, Cheese or Order. If no classes exist that have the fields you need, try and update fields of existing classes before adding a new class.

There are a vast number of tests to look over to get an idea, MiscTest is a good place to start.

[https://github.com/droolsjbpm/drools/blob/master/drools-compiler/src/test/java/org/drools/](https://github.com/droolsjbpm) [integrationtests/MiscTest.java](https://github.com/droolsjbpm) [\[https://github.com/droolsjbpm\]](https://github.com/droolsjbpm)

```
@Test
557
          public void testEvalWithBigDecimal() throws Exception {
558
              String str = "";
559
              str += "package org.drools \n";
560
              str += "import java.math.BigDecimal; \n";
561
              str += "global java.util.List list \n";
562
              str \leftarrow "rule rule1 \n";
563
              str \leftarrow "
                          dialect \sum_{i=1}^{\infty}564
              str += "when \ln";
565
              str \leftarrow "
                           $bd : BigDecimal() \n";
566
              str \leftarrow "
                           eval($bd.compareTo(BigDecimal.ZERO) > 0) \n";
567
568
              str \leftarrow "then \n";
              str \leftarrow "
569
                           list.add($bd); \n";
              str += "end \n";
570
571
572
              KnowledgeBuilder kbuilder = KnowledgeBuilderFactory.newKnowledgeBuilder() ;
573
574
              kbuilder.add(ResourceFactory.newByteArrayResource(str.getBytes()),
575
                             ResourceType.DRL ) ;
576
577
              if (kbuilder.hasErrors()) {
578
                   logger.warn(kbuilder.getErrors().toString());
579
              -1
580
              assertFalse(kbuilder.hasErrors());
581
582
              KnowledgeBase kbase = KnowledgeBaseFactory.newKnowledgeBase() ;
583
              kbase.addKnowledgePackages( kbuilder.getKnowledgePackages() ) ;
584
585
              StatefulKnowledgeSession ksession = createKnowledgeSession(kbase) ;
586
              List list = new ArrayList();
587
              ksession.setGlobal( "list",
588
                                    list ) ;
589
              ksession.insert( new BigDecimal(1.5));
590
591
              ksession.fireAllRules();
592
593
              assertEquals(1,
594
                             list.size() );
595
              assertEquals( new BigDecimal( 1.5),
596
                             list.get(0) ) ;
597
          \mathbf{R}598
```
### <span id="page-30-0"></span>**3.6. Commit with Correct Conventions**

When you commit, make sure you use the correct conventions. The commit must start with the JIRA issue id, such as JBRULES-220. This ensures the commits are cross referenced via JIRA, so we can see all commits for a given issue in the same place. After the id the title of the issue should come next. Then use a newline, indented with a dash, to provide additional information related to this commit. Use an additional new line and dash for each separate point you wish to make. You may add additional JIRA cross references to the same commit, if it's appropriate. In general try to avoid combining unrelated issues in the same commit.

Don't forget to rebase your local fork from the original master and then push your commits back to your fork.

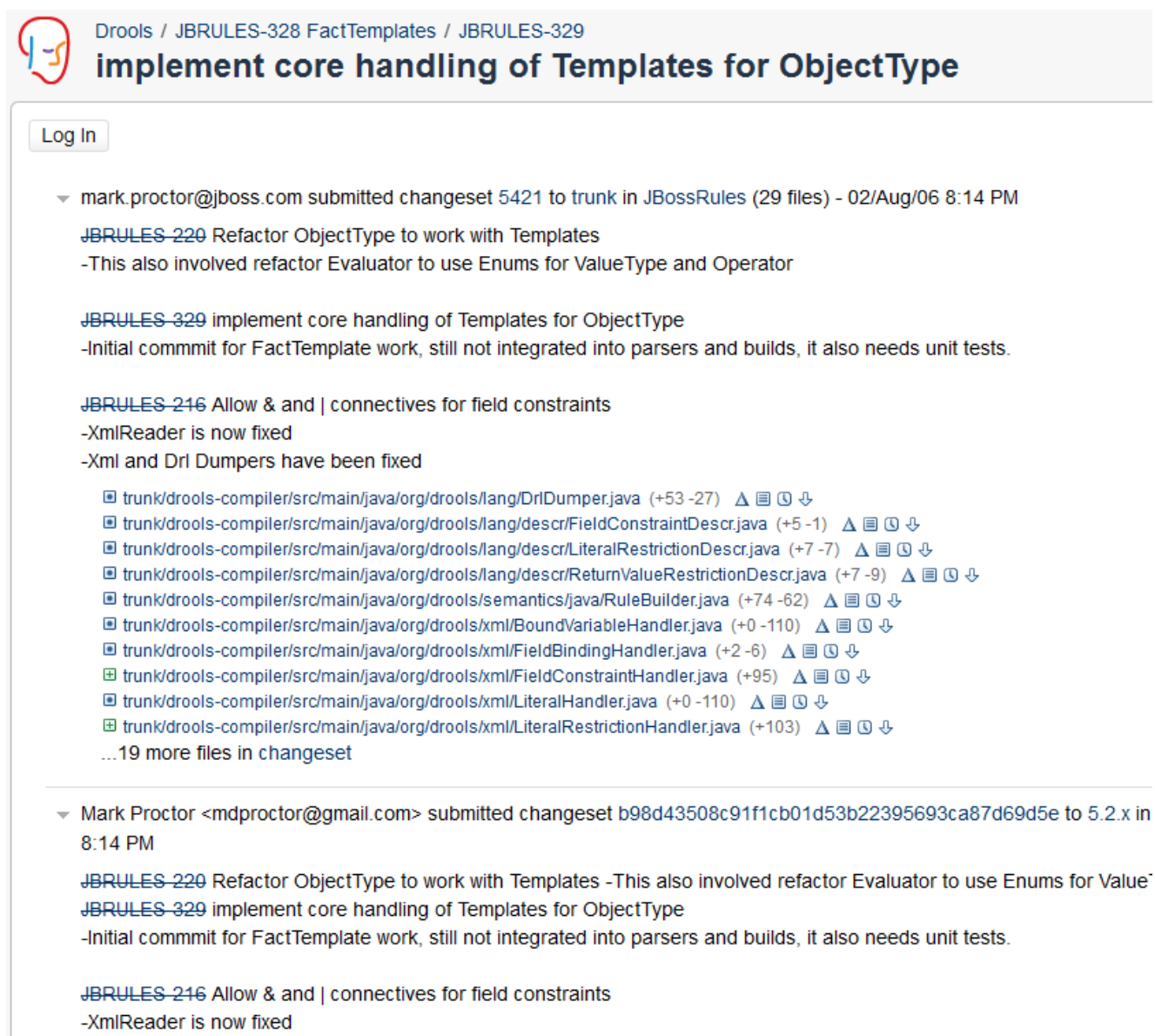

#### -Xml and Drl Dumpers have been fixed

### <span id="page-31-0"></span>**3.7. Submit Pull Requests**

With your code rebased from original master and pushed to your personal github area, you can now submit your work as a pull request. If you look at the top of the page in github for your work area their will be a "Pull Request" button. Selecting this will then provide a gui to automate the submission of your pull request.

The pull request then goes into a queue for everyone to see and comment on. Below you can see a typical pull request. The pull requests allow for discussions and it shows all associated commits and the diffs for each commit. The discussions typically involve code reviews which provide helpful suggestions for improvements, and allows for us to leave inline comments on specific parts of the code. Don't be disheartened if we don't merge straight away, it can often take several revisions before we accept a pull request. Luckily github makes it very trivial to go back to your code, do some more commits and then update your pull request to your latest and greatest.

It can take time for us to get round to responding to pull requests, so please be patient. Submitted tests that come with a fix will generally be applied quite quickly, where as just tests will often way until we get time to also submit that with a fix. Don't forget to rebase and resubmit your request from time to time, otherwise over time it will have merge conflicts and core developers will general ignore those.

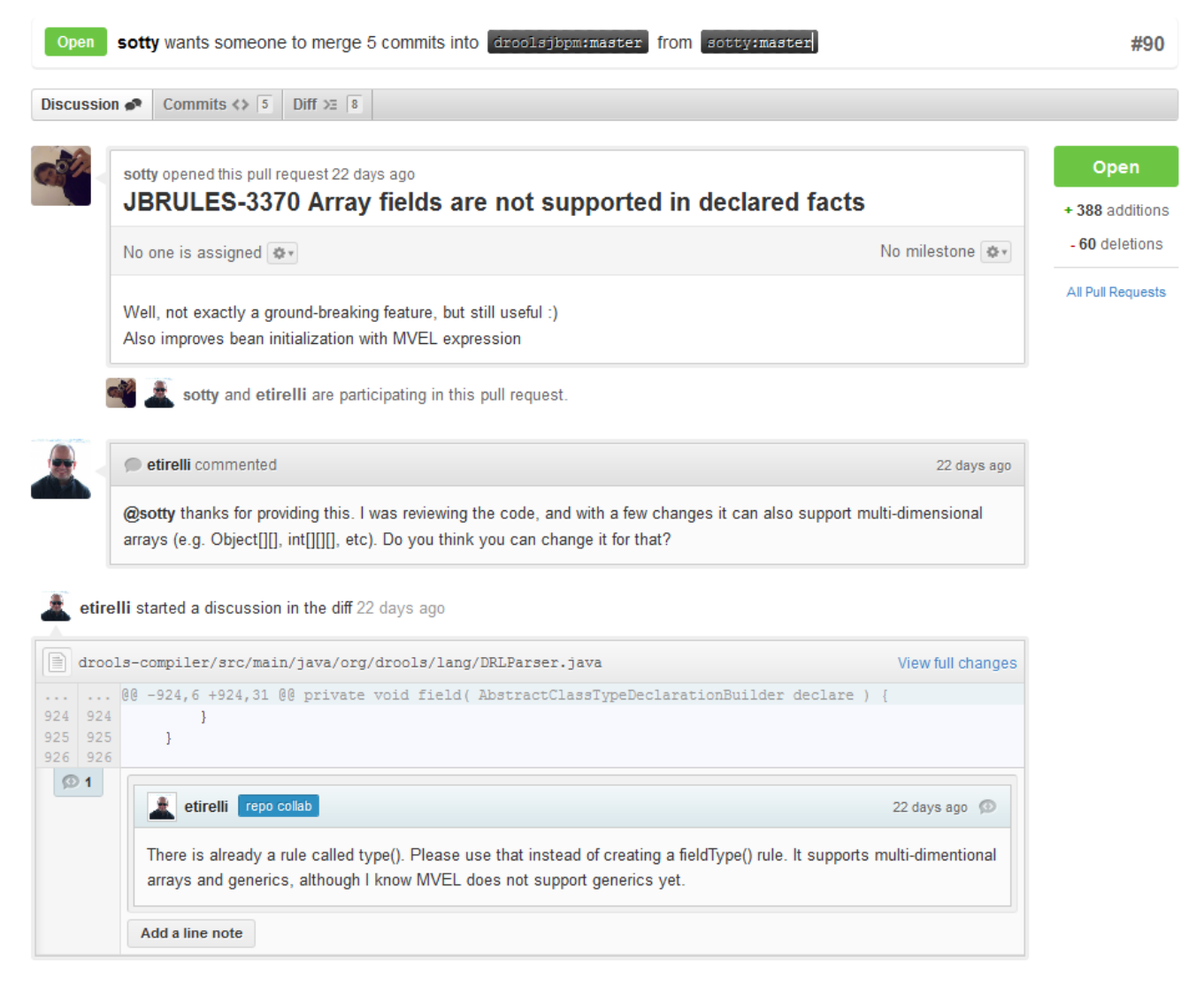

## <span id="page-34-0"></span>**Chapter 4. Drools Release Notes**

### <span id="page-34-1"></span>**4.1. What is New and Noteworthy in Drools 6.0.0**

### <span id="page-34-2"></span>**4.1.1. Drools Expert**

#### **4.1.1.1. TODO**

TODO

#### **4.1.1.2. Better OSGi support**

OSGi support is subtantionally improved. Also, the production jars no longer have any split packages.

### <span id="page-34-3"></span>**4.1.2. Guvnor**

#### **4.1.2.1. New Maven groupId: org.kie.guvnor**

The Maven groupId has changed from org.drools.guvnor to org.kie.guvnor.

#### Before

```
<dependency>
  <groupId>org.drools.guvnor</groupId>
   ...
</dependency>
```
#### After

```
<dependency>
  <groupId>org.kie.guvnor</groupId>
   ...
</dependency>
```
### <span id="page-34-4"></span>**4.1.3. OptaPlanner (AKA Drools Planner)**

### **4.1.3.1. Drools Planner renamed to OptaPlanner**

OptaPlanner is the new name for Drools Planner. OptaPlanner is now standalone, but can still be optionally combined with the Drools rule engine for a powerful declarative approach to planning optimization.

OptaPlanner has a new website (<http://www.optaplanner.org>), a [new groupId/artifactId](http://www.optaplanner.org/download/download.html) [<http://www.optaplanner.org/download/download.html>] and its own [IRC channel](http://www.optaplanner.org/community/chat.html) [\[http://](http://www.optaplanner.org/community/chat.html) [www.optaplanner.org/community/chat.html\]](http://www.optaplanner.org/community/chat.html). It's a rename, not a fork. It's still the same license (ASL), same team, ...

For more information, see [the full announcement](http://www.optaplanner.org/community/droolsPlannerRenamed.html) [[http://www.optaplanner.org/community/](http://www.optaplanner.org/community/droolsPlannerRenamed.html) [droolsPlannerRenamed.html\]](http://www.optaplanner.org/community/droolsPlannerRenamed.html).

#### **4.1.3.2. Faster and easier scoreDRL**

The new ConstraintMatch system is:

- Faster: the average calculate count per seconds increases between 7% and 40% on average per use case.
- Easier to read and write
- Far less error-prone. It's much harder to cause score corruption in your DRL.

Before:

```
rule "conflictingLecturesSameCourseInSamePeriod"
    when
        ...
    then
        insertLogical(new IntConstraintOccurrence("conflictingLecturesSameCourseInSamePerio
                -1,
                $leftLecture, $rightLecture));
end
```
After:

```
rule "conflictingLecturesSameCourseInSamePeriod"
    when
        ...
    then
        scoreHolder.addHardConstraintMatch(kcontext, -1);
end
```
Notice that you don't need to repeat the ruleName or the causes (the lectures) no more. OptaPlanner figures out it itself through the kcontext variable. Drools automatically exposes the kcontext variable in the RHS, so you don't need any extra code for it.

You also no longer need to hack the API's to get a list of all ConstraintOcurrence's: the ConstraintMatch objects (and their totals per constraint) are available directly on the ScoreDirector API.
For more information, see [the blog post](http://blog.athico.com/2013/04/score-drl-faster-and-easier-in.html) [[http://blog.athico.com/2013/04/score-drl-faster-and](http://blog.athico.com/2013/04/score-drl-faster-and-easier-in.html)[easier-in.html](http://blog.athico.com/2013/04/score-drl-faster-and-easier-in.html)] and the manual.

## **4.1.3.3. Automatic solution cloning**

Implementing the Solution's planning clone method is now optional. This means there's less boilerplate code to write and it's hard to cause score corruption in your code.

For more information, see [the blog post](http://blog.athico.com/2013/02/automatic-solution-cloning-in-planner.html) [\[http://blog.athico.com/2013/02/automatic-solution](http://blog.athico.com/2013/02/automatic-solution-cloning-in-planner.html)[cloning-in-planner.html](http://blog.athico.com/2013/02/automatic-solution-cloning-in-planner.html)] and the manual.

### **4.1.3.4. TSP and VRP: Chained variables are more scalable**

Several improvements have made use cases like TSP and VRP more scalable. The code has been optimized to run significantly faster. Also ,<subChainSelector> now supports <maximumSubChainSize> to scale out better.

### **4.1.3.5. New build-in scores**

New build-in score definitions include: HardMediumSoftScore (3 score levels), BendableScore (configurable number of score levels), HardSoftLongScore, HardSoftDoubleScore, HardSoftBigDecimalScore, ...

#### **4.1.3.6. OSGi support**

OptaPlanner now has OSGi support.

#### **4.1.4. Drools Integration**

#### **4.1.4.1. TODO**

TODO

# **4.2. What is New and Noteworthy in Drools 5.5.0**

### **4.2.1. Drools Expert**

#### **4.2.1.1. Grouped accessors for nested objects**

We already allow nested accessors to be used as follows, where address is the nested object:

Person( name == "mark", address.city == "london", address.country == "uk" )

Now these accessors to nested objects can be grouped with a '.(...)' syntax providing more readable rules as it follows:

Person( name== "mark", address.( city == "london", country == "uk") )

Note the '.' prefix, this is necessary to differentiate the nested object constraints from a method call.

### **4.2.1.2. Inline casts and coercion**

When dealing with nested objects, we may need to cast to a subtype. Now it is possible to do that via the # symbol as in:

Person( name=="mark", address#LongAddress.country == "uk" )

This example casts Address to LongAddress, making its getters available. If the cast is not possible (instanceof returns false), the evaluation will be considered false. Also fully qualified names are supported:

Person( name=="mark", address#org.domain.LongAddress.country == "uk" )

It is possible to use multiple inline casts in the same expression:

```
Person( name == "mark", address#LongAddress.country#DetailedCountry.population
> 10000000)
```
moreover, since we also support the instanceof operator, if that is used we will infer its results for further uses of that field, within that pattern:

Person( name=="mark", address instanceof LongAddress, address.country == "uk" )

### **4.2.1.3. Conditional named consequences**

Sometimes the constraint of having one single consequence for each rule can be somewhat limiting and leads to verbose and difficult to be maintained repetitions like in the following example:

```
rule "Give 10% discount to customers older than 60"
when
     $customer : Customer( age > 60 )
then
    modify($customer) { setDiscount( 0.1 ) };
end
```

```
rule "Give free parking to customers older than 60"
when
     $customer : Customer( age > 60 )
     $car : Car ( owner == $customer )
then
     modify($car) { setFreeParking( true ) };
end
```
It is already possible to partially overcome this problem by making the second rule extending the first one like in:

```
rule "Give 10% discount to customers older than 60"
when
     $customer : Customer( age > 60 )
then
    modify($customer) { setDiscount( 0.1 ) };
end
rule "Give free parking to customers older than 60"
    extends "Give 10% discount to customers older than 60"
when
     $car : Car ( owner == $customer )
then
     modify($car) { setFreeParking( true ) };
end
```
Anyway this feature makes it possible to define more labelled consequences other than the default one in a single rule, so, for example, the 2 former rules can be compacted in only one like it follows:

```
rule "Give 10% discount and free parking to customers older than 60"
when
     $customer : Customer( age > 60 )
    do[giveDiscount]
     $car : Car ( owner == $customer )
then
    modify($car) { setFreeParking( true ) };
then[giveDiscount]
     modify($customer) { setDiscount( 0.1 ) };
end
```
This last rule has 2 consequences, the usual default one, plus another one named "giveDiscount" that is activated, using the keyword do, as soon as a customer older than 60 is found in the knowledge base, regardless of the fact that he owns a car or not. The activation of a named consequence can be also guarded by an additional condition like in this further example:

```
rule "Give free parking to customers older than 60 and 10% discount to golden
 ones among them"
when
     $customer : Customer( age > 60 )
     if ( type == "Golden" ) do[giveDiscount]
     $car : Car ( owner == $customer )
then
    modify(\frac{1}{2}car) { setFreeParking( true ) };
then[giveDiscount]
     modify($customer) { setDiscount( 0.1 ) };
end
```
The condition in the if statement is always evaluated on the pattern immediately preceding it. In the end this last, a bit more complicated, example shows how it is possible to switch over different conditions using a nested if/else statement:

```
rule "Give free parking and 10% discount to over 60 Golden customer and 5% to
 Silver ones"
when
     $customer : Customer( age > 60 )
    if ( type == "Golden" ) do[giveDiscount10]
     else if ( type == "Silver" ) break[giveDiscount5]
     $car : Car ( owner == $customer )
then
     modify($car) { setFreeParking( true ) };
then[giveDiscount10]
     modify($customer) { setDiscount( 0.1 ) };
then[giveDiscount5]
     modify($customer) { setDiscount( 0.05 ) };
end
```
Here the purpose is to give a 10% discount AND a free parking to Golden customers over 60, but only a 5% discount (without free parking) to the Silver ones. This result is achieved by activating the consequence named "giveDiscount5" using the keyword break instead of do. In fact do just schedules a consequence in the agenda, allowing the remaining part of the LHS to continue of being evaluated as per normal, while break also blocks any further pattern matching evaluation. Note, of course, that the activation of a named consequence not guarded by any condition with break doesn't make sense (and generates a compile time error) since otherwise the LHS part following it would be never reachable.

#### **4.2.1.4. Logging support**

Drools now has logging support. It can log to your favorite logger (such as logback, log4j, commons-logging, JDK logger, no logging, ...) through the SFL4J API.

## **4.2.1.5. Null-safe dereferencing operator in Drools patterns**

The !. operator allows to derefencing in a null-safe way. More in details the matching algorithm requires the value to the left of the !. operator to be not null in order to give a positive result for pattern matching itself. In other words the pattern:

```
Person( $streetName : address!.street )
```
will be internally translated in:

```
Person( address != null, $streetName : address.street )
```
More information about the rationals that drove the decisions related to this implementation are available [here](https://plus.google.com/u/0/b/101003552532172845268/101003552532172845268/posts/E5Q1geu8p6P) [[https://plus.google.com/u/0/](https://plus.google.com/u/0/b/101003552532172845268/101003552532172845268/posts/E5Q1geu8p6P) [b/101003552532172845268/101003552532172845268/posts/E5Q1geu8p6P\]](https://plus.google.com/u/0/b/101003552532172845268/101003552532172845268/posts/E5Q1geu8p6P).

# **4.2.2. Guvnor**

## **4.2.2.1. Improved consistency of BRL editor**

The Guided Rule Editor (BRL) has been made more consistent with the other editors in Guvnor.

The left-hand side (WHEN) part of the rule is now authored in a similar manner to the right-hand side (THEN).

- Additional popups for literal values have been removed
- Date selectors are consistent with Decision Tables and Rule Templates

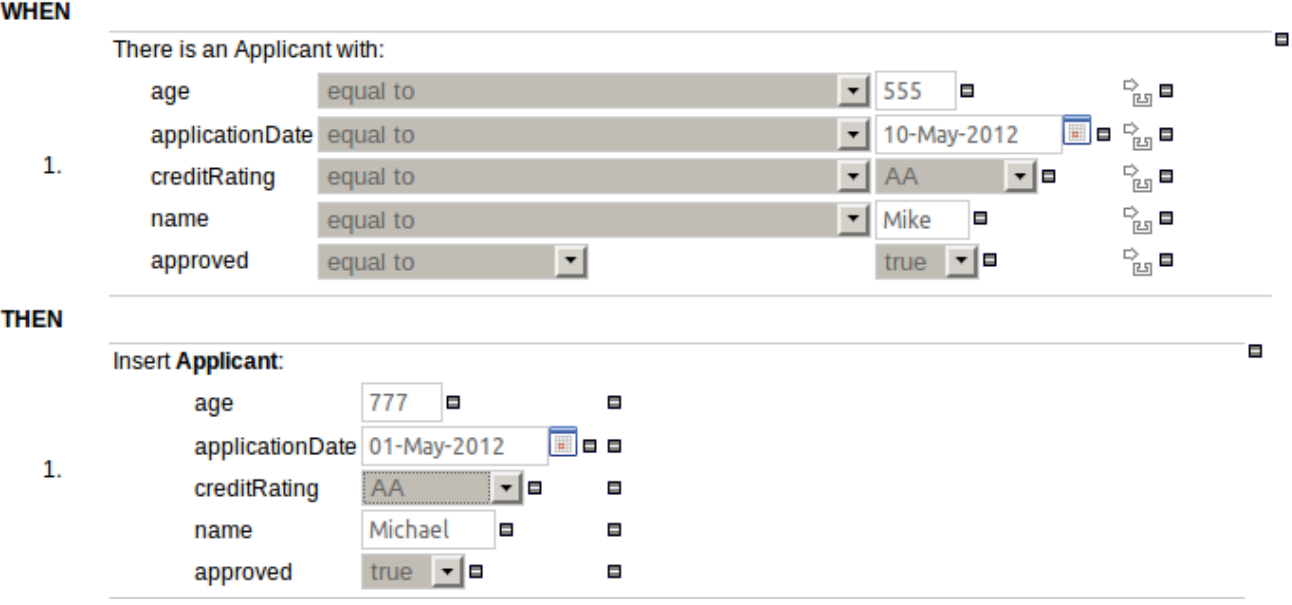

## **Figure 4.1. Improved consistency**

## **4.2.2.2. Exposure of non-Java Bean compliant class members**

In response to a request (https://issues.jboss.org/browse/GUVNOR-1756) to be able to build a rule that bound a variable to the size of a java.util.List we have now exposed model class members that do not adhere to the Java Bean conventions. i.e. you can now select model class members that are not "getXXX" or "setXXX".

If you import a Java POJO model be prepared to see more members listed than you may have had previously.

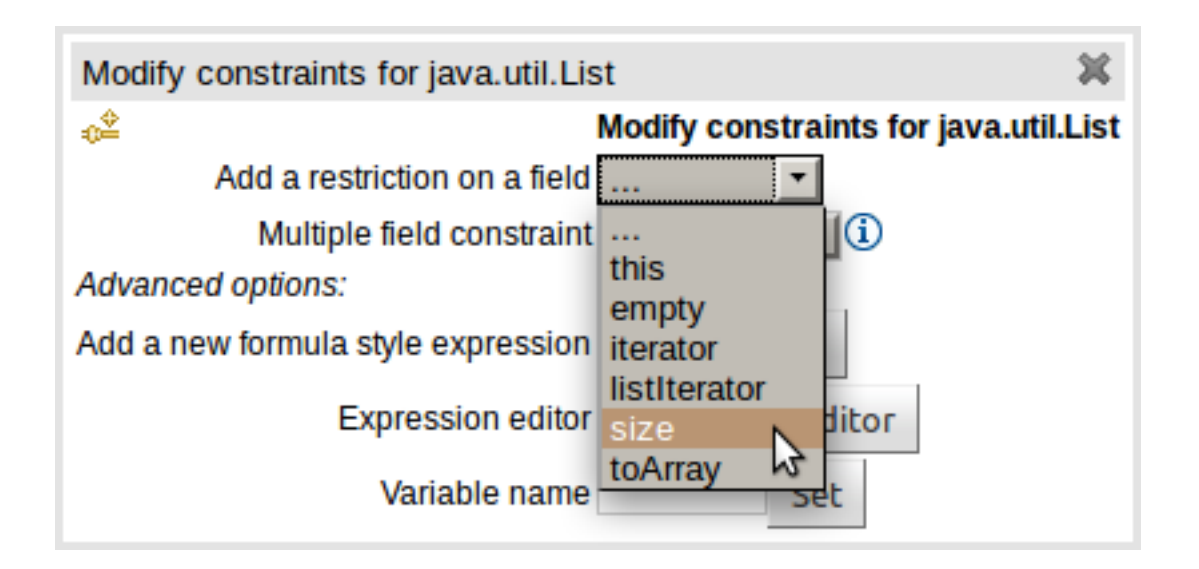

**Figure 4.2. Additional members**

#### **WHEN**

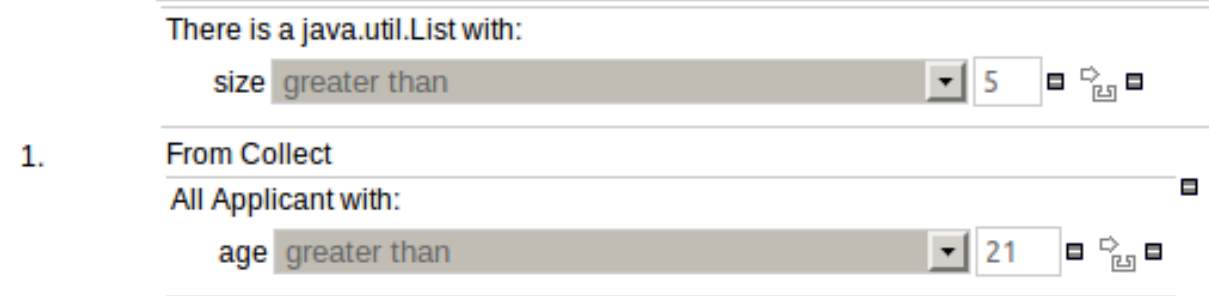

## **Figure 4.3. An example rule**

# **4.2.2.3. Valid indicator for assets**

A valid indicator has now been added to the asset lists as well as the asset editors. The indicator shows whether an asset is valid, invalid or if the validity of the asset is undetermined. For already existing assets the validity of the asset will remain undetermined until the next time either validation is run on the asset or the asset has been saved again.

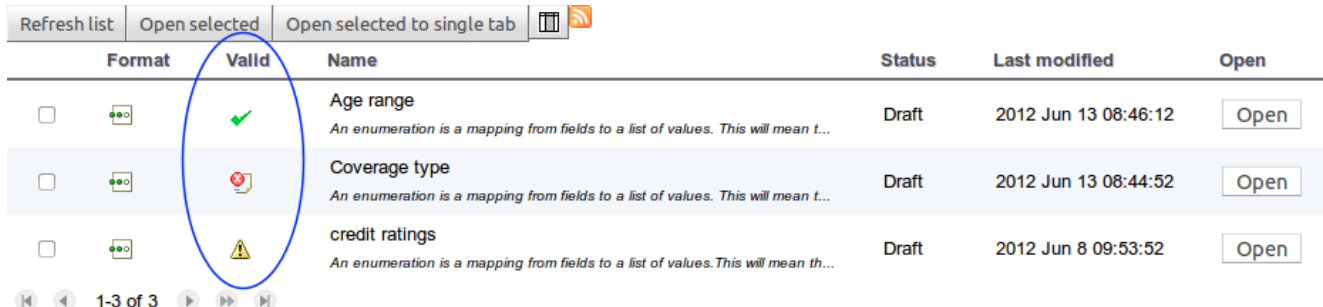

## **Figure 4.4. Indicator in asset list**

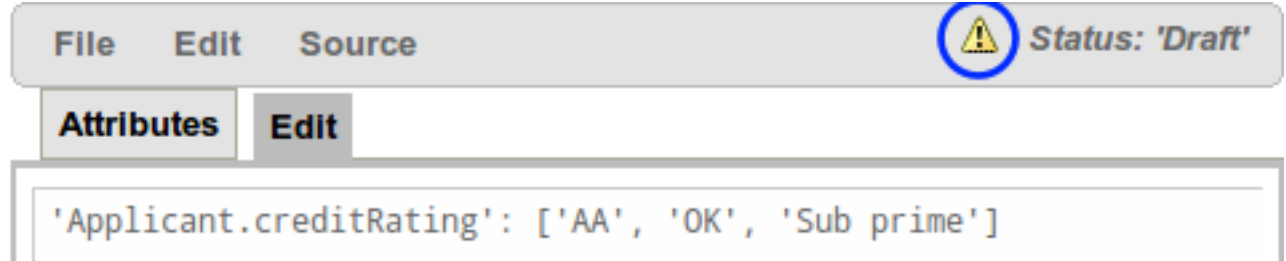

#### **Figure 4.5. Toolbar indicator**

# **4.2.2.4. Guided rule editor supports "entry-points" in Accumlates and Collects**

The guided rule editor now supports nesting entry-points in "from accumulate" and "from collect" constructs. Define a "from accumulate" or "from collect" in the usual manner and then choose

"from entry-point" when defining the inner pattern. This feature is also available in Rule Templates and the guided web-based Decision Table's BRL fragment columns.

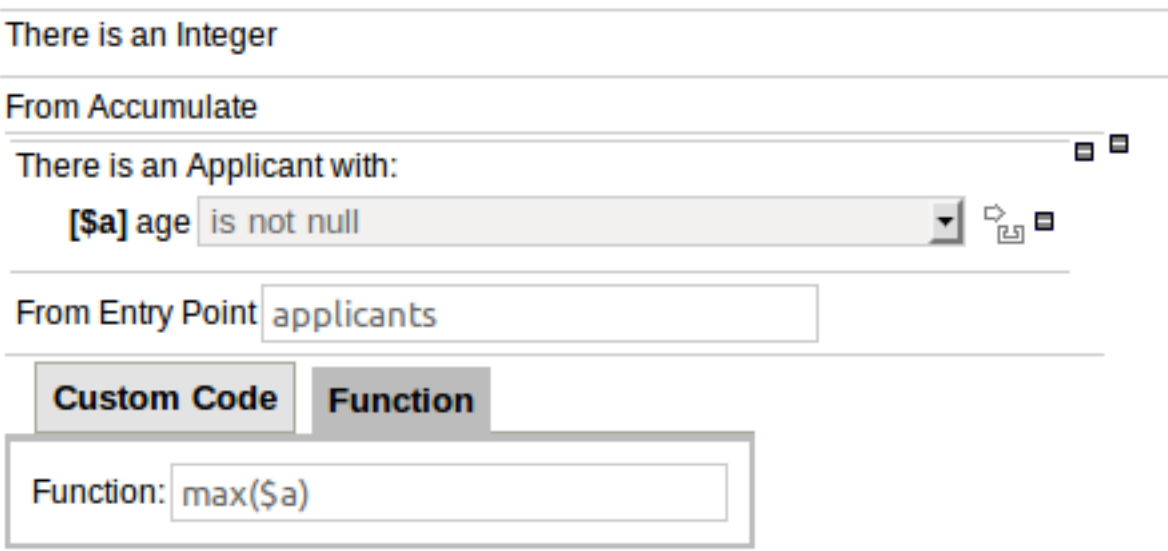

## **Figure 4.6. Accumulate with entry-point**

## **4.2.2.5. Guided Decision Table receives an Audit Log**

An audit log has been added to the web-guided Decision Table editor to track additions, deletions and modifications.

By default the audit log is not configured to record any events, however, users can easily select the events in which they are interested.

The audit log is persisted whenever the asset is checked in.

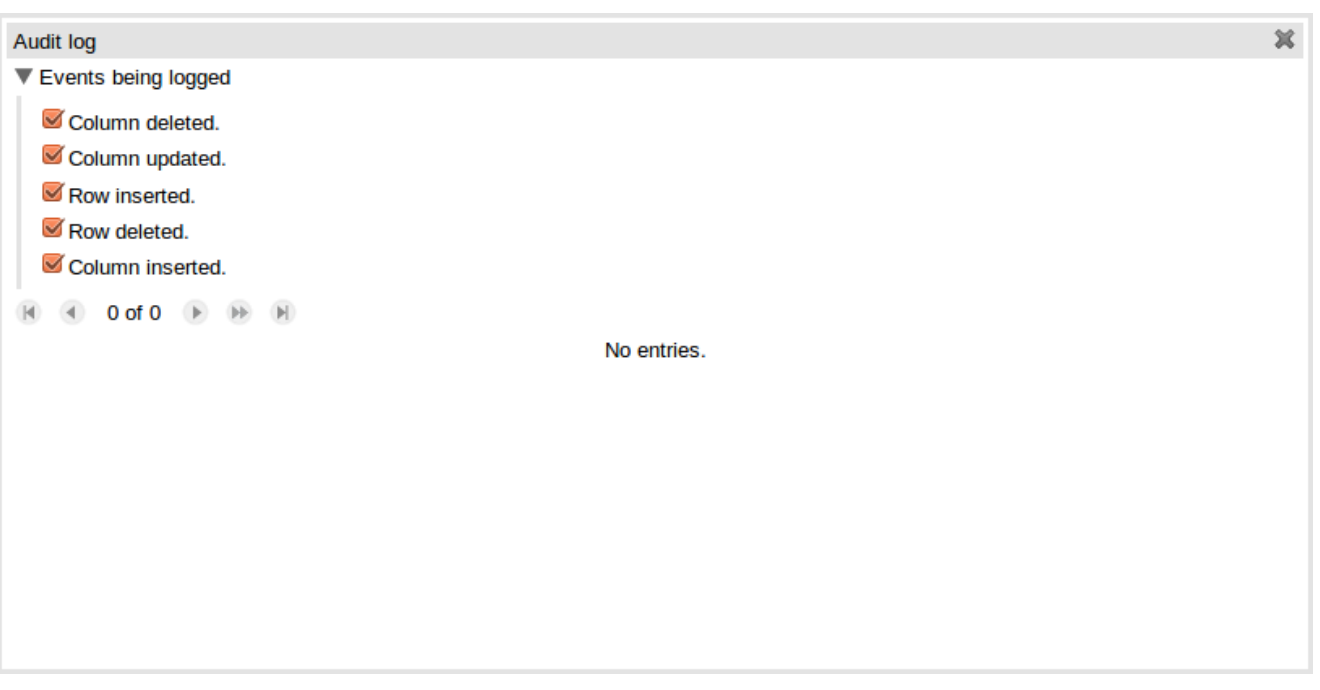

## **Figure 4.7. An empty audit log**

Once the capture of events has been enabled all subsequent operations are recorded. Users are able to perform the following:

- Record an explanatory note beside each event.
- Delete an event from the log. Event details remain in the underlying repository.

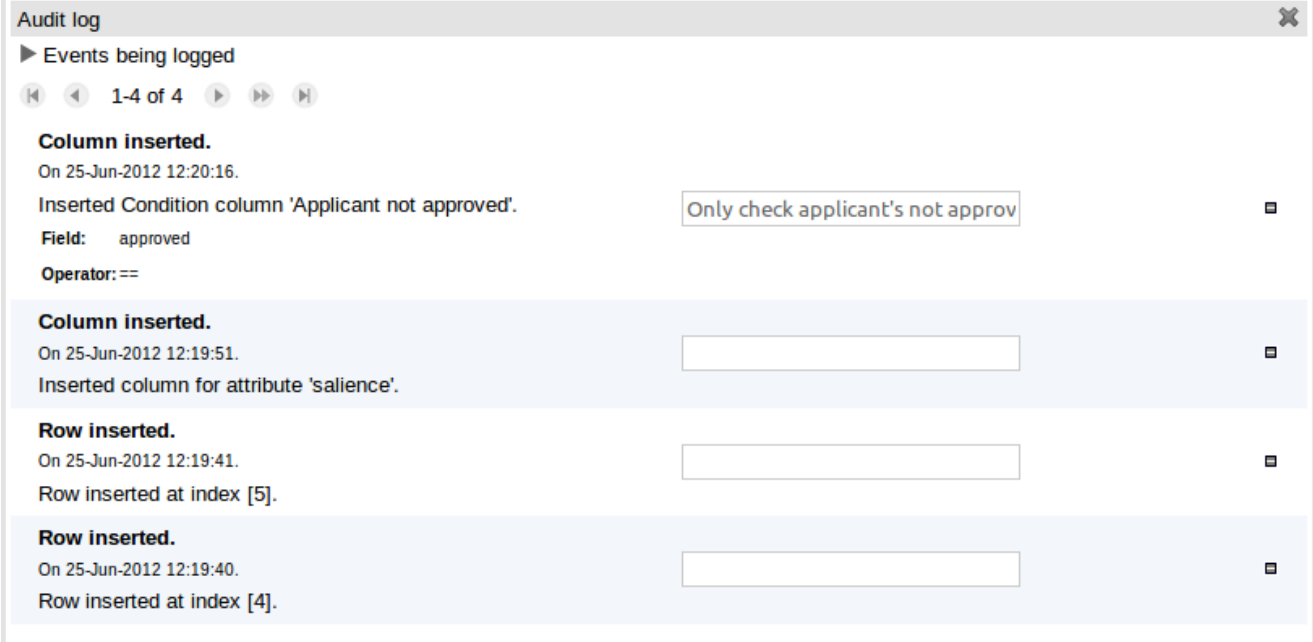

# **Figure 4.8. Example of audit events**

# **4.2.2.6. Guided Rule Editor - Remove frozen sections**

Sections of the Guided Rule Editor can become "frozen" if the Fact Type on which they rely is deleted from the available models, or the entire model is removed. Up until now the frozen section could not be removed and the whole rule had to be deleted and re-created from scratch. With this release frozen sections can be deleted.

The section is also marked with an icon indicating the error.

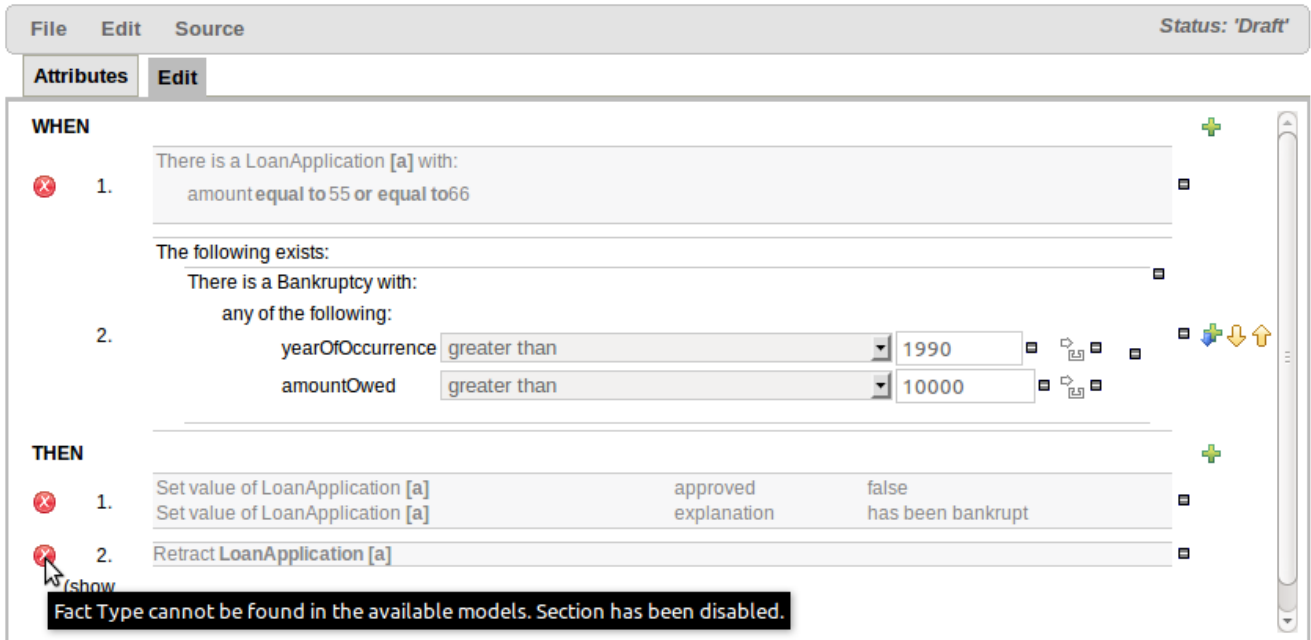

# **Figure 4.9. Deleting frozen sections**

# **4.2.2.7. \*\*INCUBATOR FEATURE\*\* New Rule Asset - Scorecards**

A scorecard is a graphical representation of a formula used to calculate an overall score. A scorecard can be used to predict the likelihood or probability of a certain outcome. Drools now supports additive scorecards. An additive scorecard calculates an overall score by adding all partial scores assigned to individual rule conditions.

Additionally, Drools Scorecards will allows for reason codes to be set, which help in identifying the specific rules (buckets) that have contributed to the overall score. Drools Scorecards will be based on the PMML 4.1 Standard.

The New Rule Wizard now allows for creation of scorecard assets.

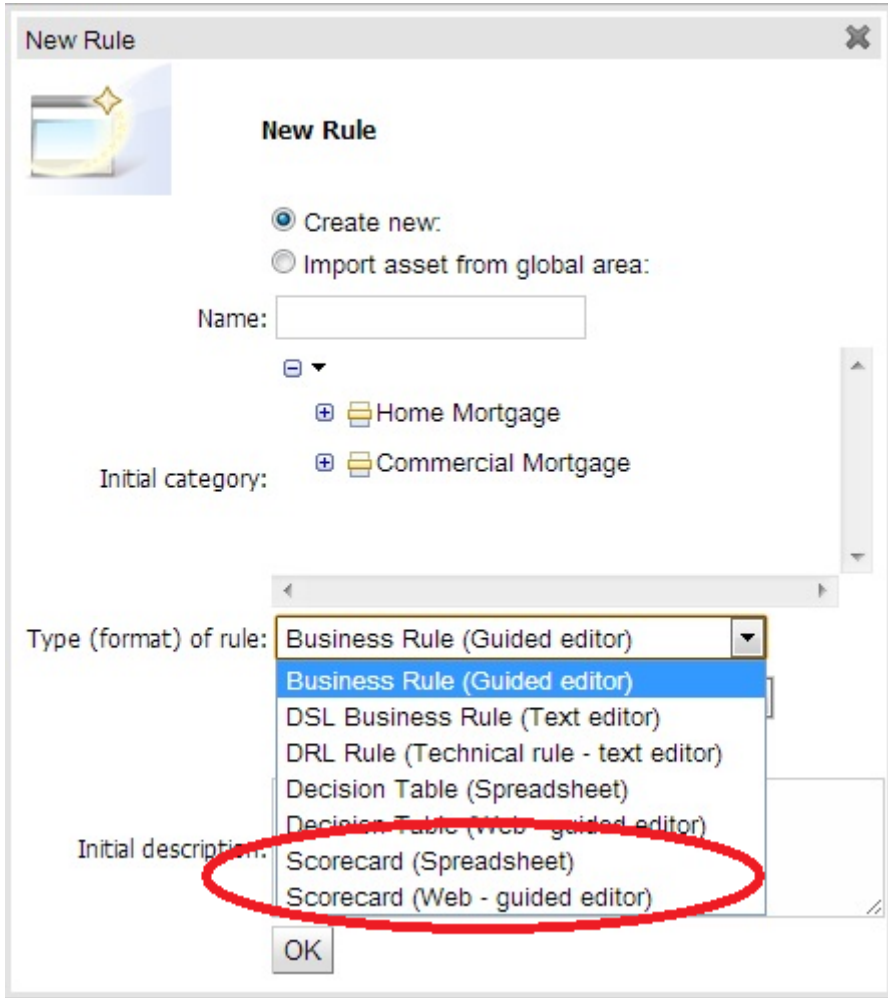

**Figure 4.10. New Rule Dialog with New Asset Types**

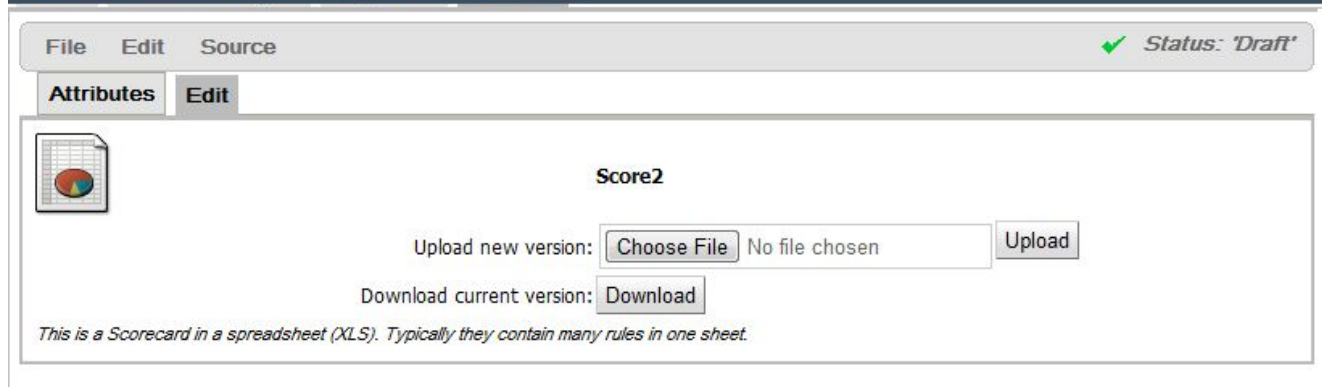

**Figure 4.11. Scorecard Asset - Upload from Excel**

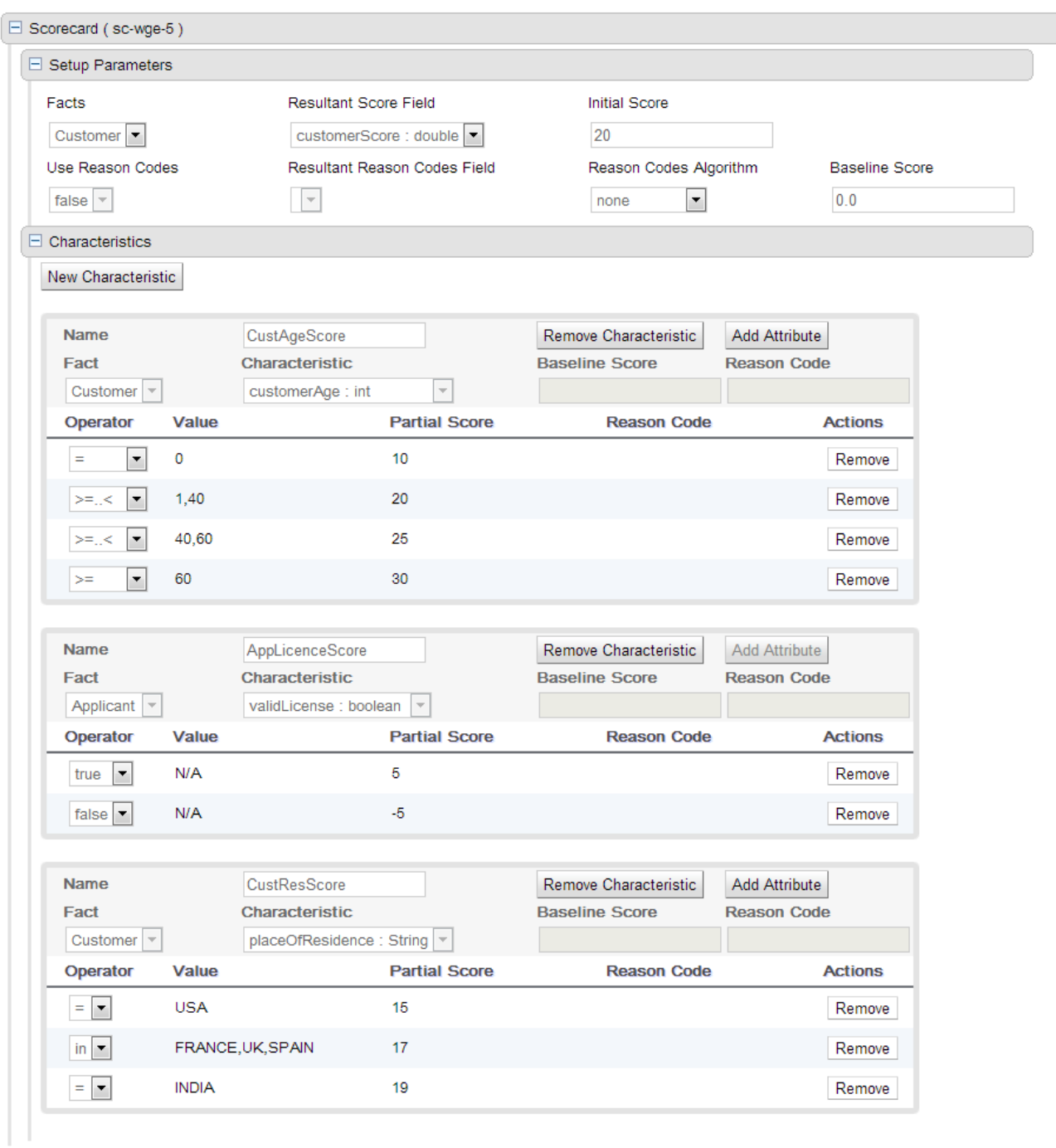

# **Figure 4.12. Scorecard Asset - Guided Editor**

# **4.2.3. Planner**

# **4.2.3.1. New selector architecture**

The new selector architecture is far more flexible and powerful. It works great out-of-the-box, but it can also be easily tailored to your use case for additional gain.

```
 <unionMoveSelector>
  <cacheType>JUST_IN_TIME</cacheType>
  <selectionOrder>RANDOM</selectionOrder>
  <changeMoveSelector/>
  <swapMoveSelector/>
   ...
 </unionMoveSelector>
```
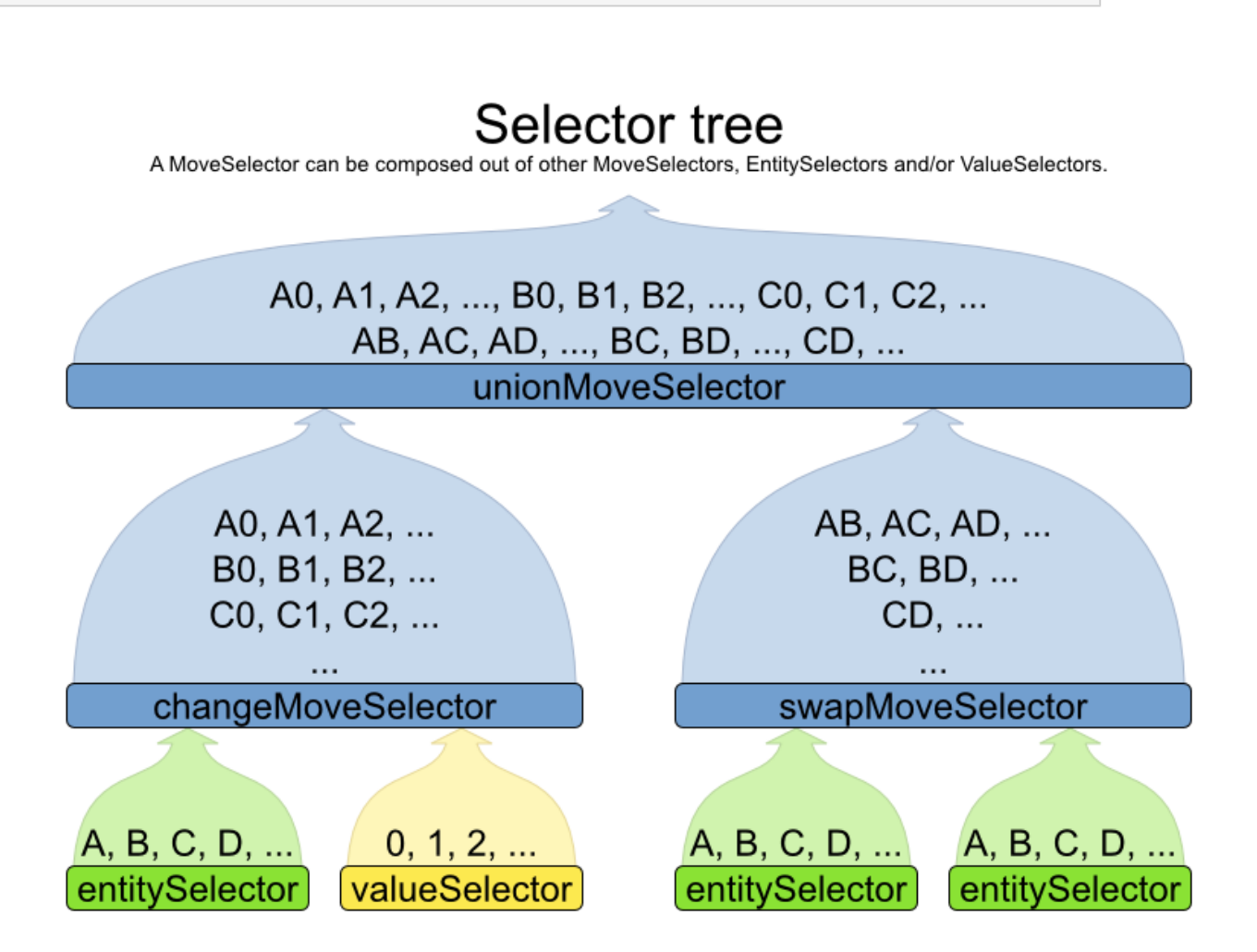

Custom move factories are often no longer needed (but still supported). For now, the new selector architecture is only applied on local search (tabu search, simulated annealing, ...), but it will be applied on construction heuristics too.

# **4.2.3.2. Highly scalable planning with Just In Time random selection**

The new selector architecture allows for Just In Time random selection. For very large use cases, this configuration uses far **less memory** and is several times **faster in performance** than the older configurations. Every move is generated just in time and there's no move list that needs shuffling:

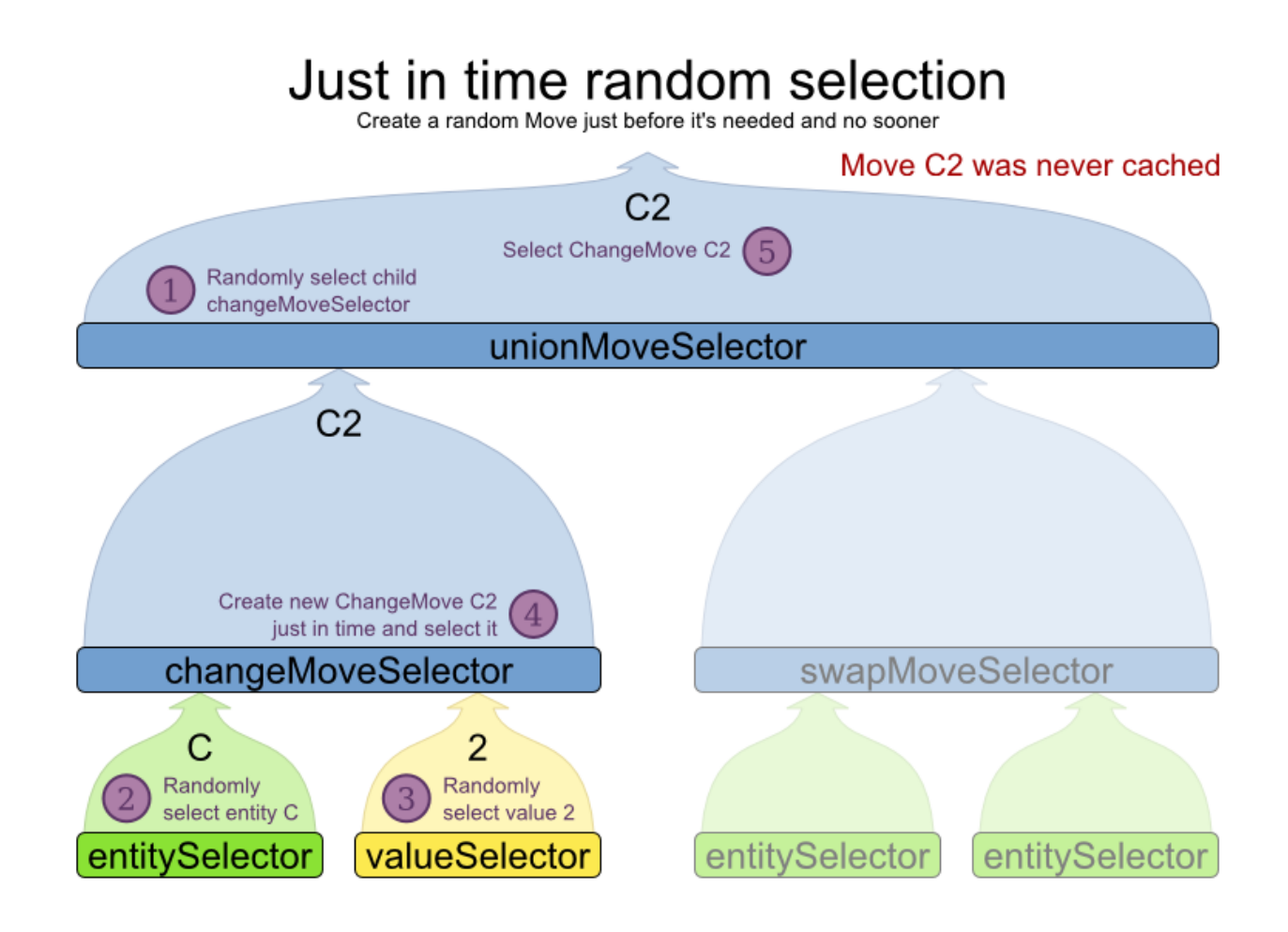

# **4.2.3.3. Filtered selection**

Filtered selection allows you to discard specific moves easily, such as a pointless move that swaps 2 lectures of the same course:

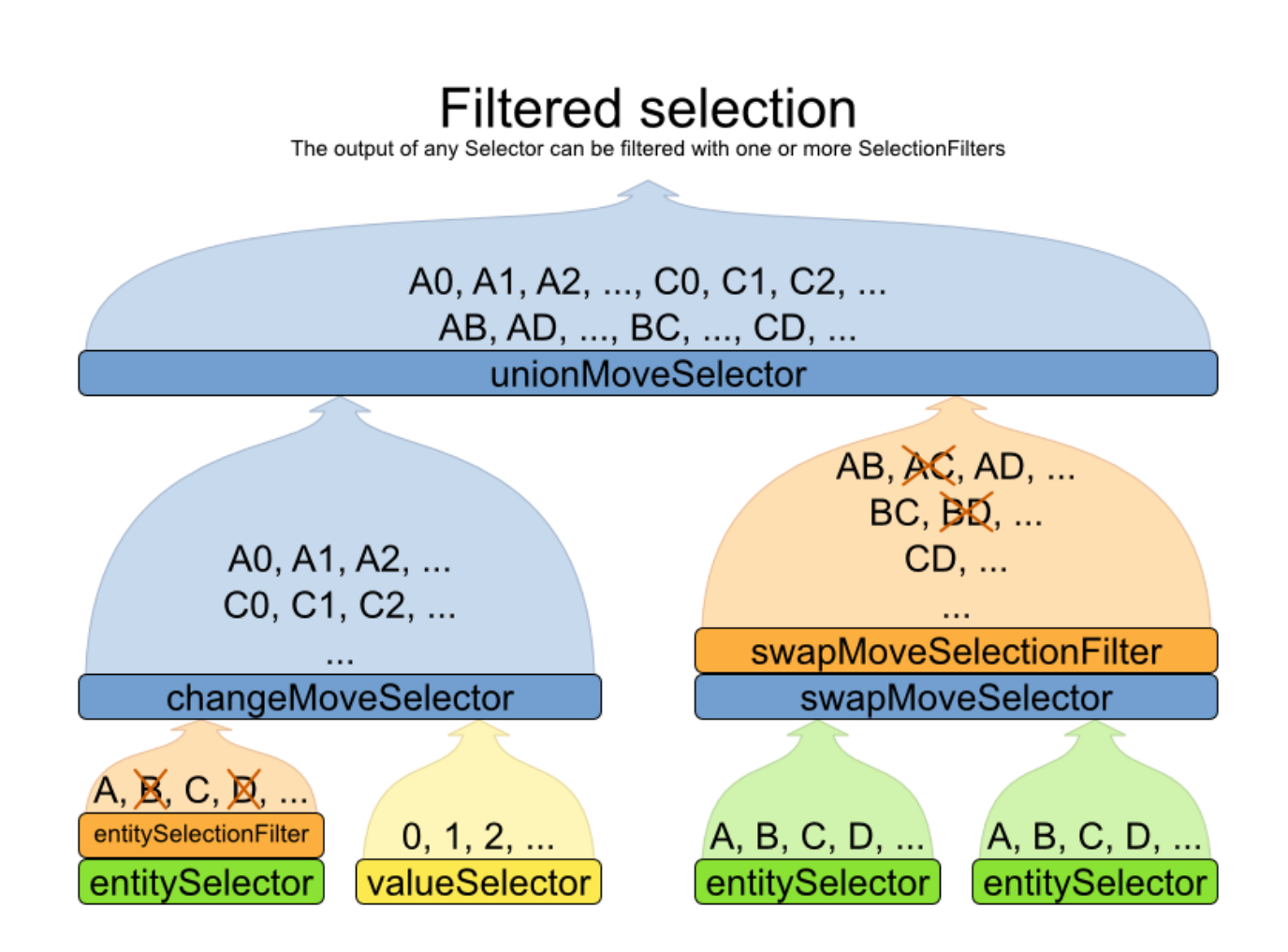

## **4.2.3.4. Probability selection**

Probability selection allows you to favor certain moves more than others.

## **4.2.3.5. Richer benchmarker report**

The benchmarker report has been improved, both visually:

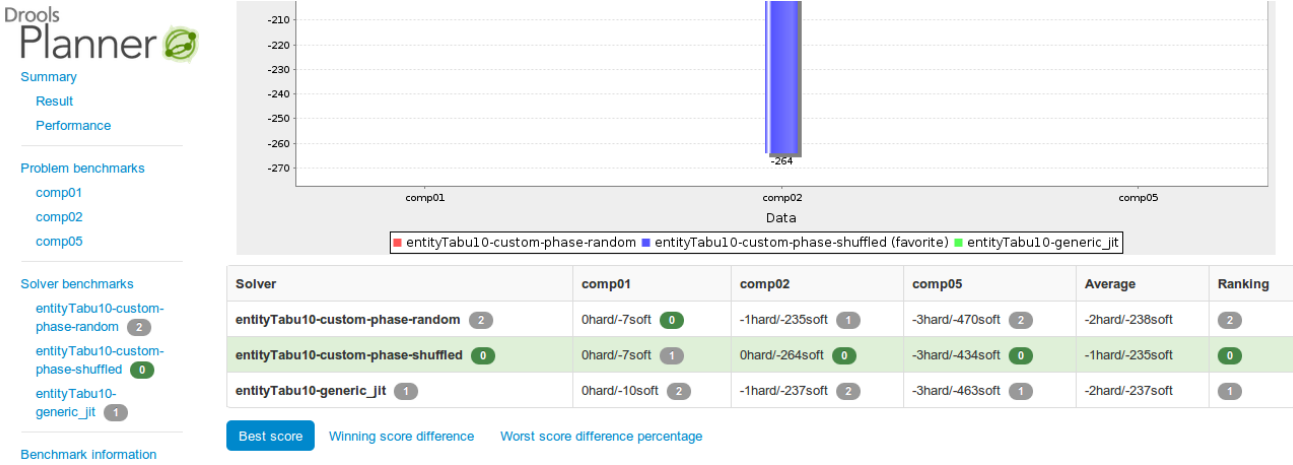

... and in content:

- New chart and table: Worst score difference percentage
- Every chart that shows a score, now exists for every score level, so there is now a hard score chart too.
- Each chart now has a table with the data too. This is especially useful for matrix benchmarks when the graphs become cluttered due to too much data.
- Each solver configuration is now shown in the report.
- General benchmark information (such as warm up time) is now also recorded.
- The favorite solver configuration is clearly marked in charts.

# **4.2.3.6. Matrix benchmarking and parallel benchmarking (thanks to Lukas Petrovicky)**

The benchmarker now supports matrix benchmarking based on a template, which allows you to benchmark a combination of ranges of values easily.

And if you have multiple CPU's in your computer, the benchmarker can now take advantage of them thanks to parallel benchmarking.

# **4.2.3.7. Improved continuous planning with movableEntitySelectionFilter (AKA entity locking)**

It's now possible to prevent a planning entity from being changed at all. This is very useful for continuous planning where last week's entities shouldn't change.

```
@PlanningEntity(movableEntitySelectionFilter =
 MovableShiftAssignmentSelectionFilter.class)
public class ShiftAssignment {
 ...
}
```
#### **4.2.3.8. Late acceptance**

There's a new local search algorithm: late acceptance.

# **4.2.4. Drools Integration**

## **4.2.4.1. Environment Definition**

drools-spring module now supports declarative definition of Environment (org.drools.core.runtime.Environment)

```
<drools:environment id="...">
   <drools:entity-manager-factory ref=".."/>
   <drools:transaction-manager ref=".."/>
   <drools:globals ref=".."/>
   <drools:object-marshalling-strategies>
     ...
   </drools:object-marshalling-strategies>
   <drools:scoped-entity-manager scope="app|cmd" ref="..."/>
</drools:environment>
```
# **4.2.4.2. Knowledge Loggers**

Using Spring XML, you can configure the knowledge runtime loggers (console, file, threaded-file).

```
 <drools:ksession id="k1" type="stateless" kbase="kbase1">
  <drools:consoleLogger id=".."/>
   <drools:fileLogger file="..." threaded="true|false"/>
 </drools:ksession>
```
# **4.3. What is New and Noteworthy in Drools 5.4.0**

## **4.3.1. Drools Expert**

## **4.3.1.1. Traits**

Traits were introduced in the 5.3 release, and details on them can be found in the N&N for there. This release adds an example so that people have something simple to run, to help them understand. In the drools-examples source project open the classes and drl for the namespace "/org/drools/examples/traits". There you will find an example around classifications of students and workers.

```
rule "Students and Workers" no-loop when
     $p : Person( $name : name, 
                  \frac{2}{3}age : age < 25,
                   $weight : weight )
then
     IWorker w = don( $p, IWorker.class, true );
     w.setWage( 1200 );
     update( w );
     IStudent s = don( $p, IStudent.class, true );
```

```
 s.setSchool( "SomeSchool" );
     update( s );
end
rule "Working Students" salience -10 when
    $s : IStudent( $school : school, 
                    $name : name,
                    this isA IWorker, 
                    $wage : fields[ "wage" ] )
then
     System.out.println( $name + " : I have " + $wage + " to pay the fees at
  " + $school );
end
```
A two part detailed article has been written up at a blog, which will later be improved and rolled into the main documentation. For now you can read them here.

- <http://blog.athico.com/2011/12/new-feature-spotlight-traits-part-1.html>
- <http://blog.athico.com/2011/12/dynamic-typing-in-rules-traits-part-2.html>

# **4.3.1.2. Simulation and Test**

The simulation project that was first started in 2009, [http://blog.athico.com/2009/07/drools](http://blog.athico.com/2009/07/drools-simulation-and-test-framework.html)[simulation-and-test-framework.html](http://blog.athico.com/2009/07/drools-simulation-and-test-framework.html), has undergone an over haul and is now in a usable state. We have not yet promoted this to knowledge-api, so it's considered unstable and will change during the beta process. For now though, the adventurous people can take a look at the unit tests and start playing.

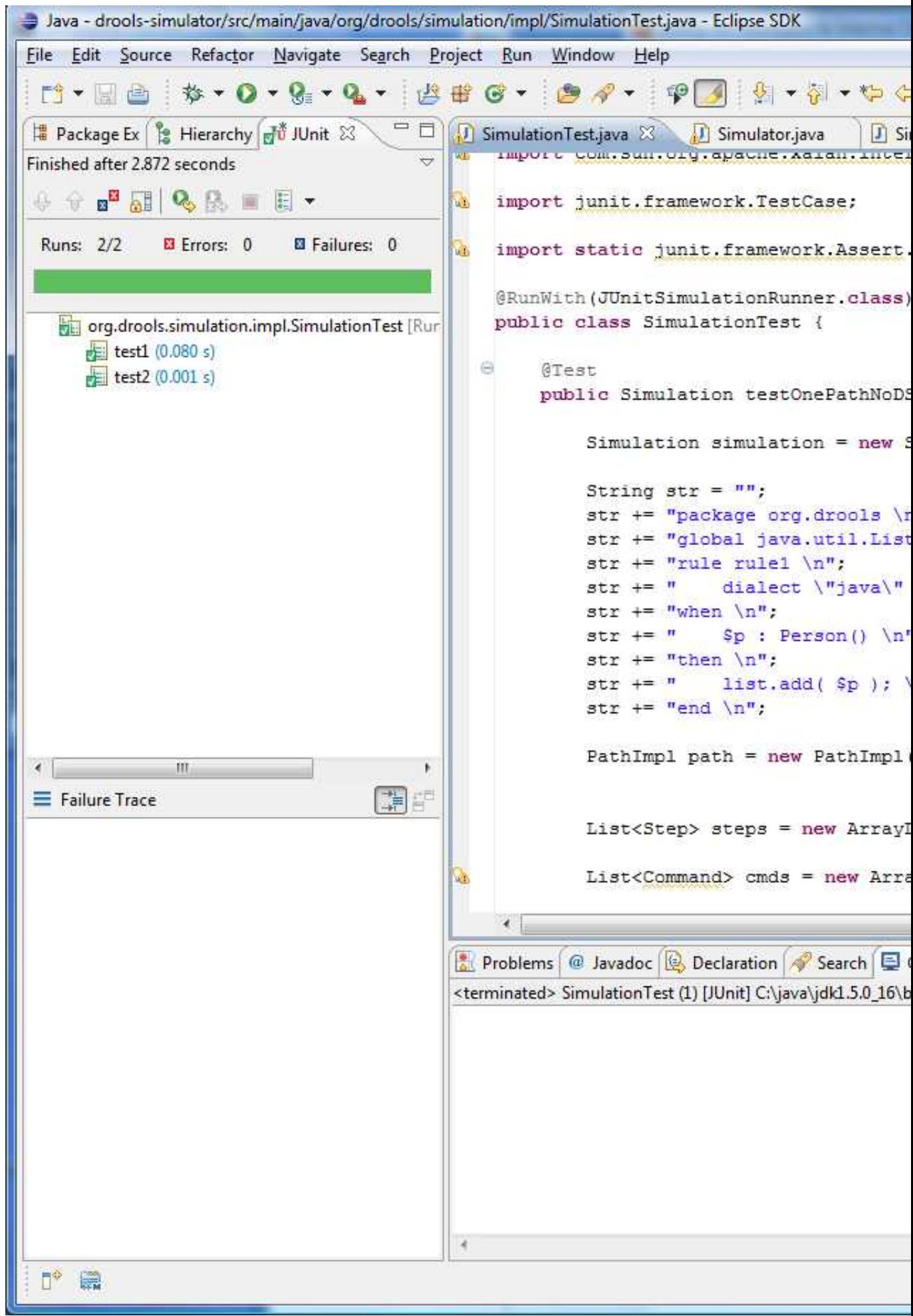

The Simulator runs the Simulation. The Simulation is your scenario definition. The Simulation consists of 1 to n Paths, you can think of a Path as a sort of Thread. The Path is a chronological line on which Steps are specified at given temporal distances from the start. You don't specify a time unit for the Step, say 12:00am, instead it is always a relative time distance from the start of the Simulation (note: in Beta2 this will be relative time distance from the last step in the same path). Each Step contains one or more Commands, i.e. create a statefulKnowledgeSession or insert an object or start a process. These are the very same commands that you would use to script a knowledge session using the batch execution, so it's re-using existing concepts.

- 1.1 Simulation
	- 1 n Paths
		- 1..n Steps
			- 1..n Commands

All the steps, from all paths, are added to a priority queue which is ordered by the temporal distance, and allows us to incrementally execute the engine using a time slicing approach. The simulator pops of the steps from the queue in turn. For each Step it increments the engine clock and then executes all the Step's Commands.

Here is an example Command (notice it uses the same Commands as used by the CommandExecutor):

new InsertObjectCommand( new Person( "darth", 97 ) )

Commands can be grouped together, especially Assertion commands, via test groups. The test groups are mapped to JUnit "test methods", so as they pass or fail using a specialised JUnit Runner the Eclipse GUI is updated - as illustrated in the above image, showing two passed test groups named "test1" and "test2".

Using the JUnit integration is trivial. Just annotate the class with @RunWith(JUnitSimulationRunner.class). Then any method that is annotated with @Test and returns a Simulation instance will be invoked executing the returned Simulation instance in the Simulator. As test groups are executed the JUnit GUI is updated.

When executing any commands on a KnowledgeBuilder, KnowledgeBase or StatefulKnowledgeSession the system assumes a "register" approach. To get a feel for this look at the [org.drools.simulation.impl.SimulationTest](https://github.com/droolsjbpm/droolsjbpm-integration/blob/8100e28668537aa5fe04ce5dd0a62f3dc779b30f/drools-simulator/src/test/java/org/drools/simulation/impl/SimulationTest.java) [\[https://github.com/droolsjbpm/droolsjbpm-integration/](https://github.com/droolsjbpm/droolsjbpm-integration/blob/8100e28668537aa5fe04ce5dd0a62f3dc779b30f/drools-simulator/src/test/java/org/drools/simulation/impl/SimulationTest.java) [blob/8100e28668537aa5fe04ce5dd0a62f3dc779b30f/drools-simulator/src/test/java/org/drools/](https://github.com/droolsjbpm/droolsjbpm-integration/blob/8100e28668537aa5fe04ce5dd0a62f3dc779b30f/drools-simulator/src/test/java/org/drools/simulation/impl/SimulationTest.java) [simulation/impl/SimulationTest.java](https://github.com/droolsjbpm/droolsjbpm-integration/blob/8100e28668537aa5fe04ce5dd0a62f3dc779b30f/drools-simulator/src/test/java/org/drools/simulation/impl/SimulationTest.java)] at github (path may change over time).

cmds.add( new NewKnowledgeBuilderCommand( null ) );

```
cmds.add( new SetVariableCommandFromLastReturn( "path1",
                                 KnowledgeBuilder.class.getName() ) );
cmds.add( new
KnowledgeBuilderAddCommand( ResourceFactory.newByteArrayResource( str.getBytes() ),
                                 ResourceType.DRL, null ) );
```
Notice the set command. "path1" is the context, each path has it's own variable context. All paths inherit from a "root" context. "KnowledgeBuilder.class.getName() " is the name that we are setting the return value of the last command. As mentioned before we consider the class names of those classes as registers, any further commands that attempt to operate on a knowledge builder will use what ever is assigned to that, as in the case of KnowledgeBuilderAddCommand. This allows multiple kbuilders, kbases and ksessions to exist in one context under different variable names, but only the one assigned to the register name is the one that is currently executed on.

The code below show the rough outline used in SimulationTest:

```
Simulation simulation = new SimulationImpl();
PathImpl path = new PathImpl( simulation,
                                "path1" ); 
simulation.getPaths().put( "path1",
                             path ); 
List<Step> steps = new ArrayList<Step>();
path.setSteps( steps );
List<Command> cmds = new ArrayList<Command>();
.... add commands to step here ....
// create a step at temporal distance of 2000ms from start
steps.add( new StepImpl( path,
                           cmds,
                           2000 ) );
```
We know the above looks quite verbose. SimulationTest just shows our low level canonical model, the idea is that high level representations are built ontop of this. As this is a builder API we are currently focusing on two sets of fluents, compact and standard. We will also work on a spreadsheet UI for building these, and eventually a dedicated textual dsl.

The compact fluent is designed to provide the absolute minimum necessary to run against a single ksession. A good place to start is [org.drools.simulation.impl.CompactFluentTest](https://github.com/droolsjbpm/droolsjbpm-integration/blob/8100e28668537aa5fe04ce5dd0a62f3dc779b30f/drools-simulator/src/test/java/org/drools/simulation/impl/CompactFluentTest.java) [[https://github.com/droolsjbpm/droolsjbpm](https://github.com/droolsjbpm/droolsjbpm-integration/blob/8100e28668537aa5fe04ce5dd0a62f3dc779b30f/drools-simulator/src/test/java/org/drools/simulation/impl/CompactFluentTest.java)[integration/blob/8100e28668537aa5fe04ce5dd0a62f3dc779b30f/drools-simulator/src/test/java/](https://github.com/droolsjbpm/droolsjbpm-integration/blob/8100e28668537aa5fe04ce5dd0a62f3dc779b30f/drools-simulator/src/test/java/org/drools/simulation/impl/CompactFluentTest.java) [org/drools/simulation/impl/CompactFluentTest.java\]](https://github.com/droolsjbpm/droolsjbpm-integration/blob/8100e28668537aa5fe04ce5dd0a62f3dc779b30f/drools-simulator/src/test/java/org/drools/simulation/impl/CompactFluentTest.java), a snippet of which is shown below. Notice we set "yoda" to "y" and can then assert on that. Currently inside of the test string it executes using mvel. The eventual goal is to build out a set of [hamcrest](http://code.google.com/p/hamcrest/) [\[http://code.google.com/p/hamcrest/](http://code.google.com/p/hamcrest/)] matchers that will allow assertions against the state of the engine, such as what rules have fired and optionally with with data.

```
FluentCompackSimulation f = new FluentCompackSimulationImpl();
f.newStatefulKnowledgeSession()
     .getKnowledgeBase()
  .addKnowledgePackages( ResourceFactory.newByteArrayResource( str.getBytes() ),
                            ResourceType.DRL )
    .end() .newStep( 100 ) // increases the time 100ms
    .insert( new Person( "yoda",
                          150 ) ).set( "y" )
     .fireAllRules()
     // show testing inside of ksession execution
     .test( "y.name == 'yoda'" )
    .test( "y.age == 160" );
```
Note that the test is not executing at build time, it's building a script to be executed later. The script underneath matches what you saw in SimulationTest. Currently the way to run a simulation manually is shown below. Although you already saw in SimulationTest that JUnit will execute these automatically. We'll improve this over time.

```
SimulationImpl sim = (SimulationImpl) ((FluentCompactSimulationImpl)
 f).getSimulation();
Simulator simulator = new Simulator( sim,
                                    new Date().getTime() );
simulator.run();
```
The standard fluent is almost a 1 to 1 mapping to the canonical path, step and command structure in SimulationTest- just more compact. Start by looking in [org.drools.simulation.impl.StandardFluentTest](https://github.com/droolsjbpm/droolsjbpm-integration/blob/8100e28668537aa5fe04ce5dd0a62f3dc779b30f/drools-simulator/src/test/java/org/drools/simulation/impl/StandardFluentTest.java) [[https://github.com/droolsjbpm/droolsjbpm](https://github.com/droolsjbpm/droolsjbpm-integration/blob/8100e28668537aa5fe04ce5dd0a62f3dc779b30f/drools-simulator/src/test/java/org/drools/simulation/impl/StandardFluentTest.java)[integration/blob/8100e28668537aa5fe04ce5dd0a62f3dc779b30f/drools-simulator/src/test/java/](https://github.com/droolsjbpm/droolsjbpm-integration/blob/8100e28668537aa5fe04ce5dd0a62f3dc779b30f/drools-simulator/src/test/java/org/drools/simulation/impl/StandardFluentTest.java) [org/drools/simulation/impl/StandardFluentTest.java](https://github.com/droolsjbpm/droolsjbpm-integration/blob/8100e28668537aa5fe04ce5dd0a62f3dc779b30f/drools-simulator/src/test/java/org/drools/simulation/impl/StandardFluentTest.java)]. This fluent allows you to run any number of paths and steps, along with a lot more control over multiple kbuilders, kbases and ksessions.

```
FluentStandardSimulation f = new FluentStandardSimulationImpl();
f.newPath("init")
      .newStep( 0 )
           // set to ROOT, as I want paths to share this
          .newKnowledgeBuilder()
              .add( ResourceFactory.newByteArrayResource( str.getBytes() ),
                    ResourceType.DRL )
          .end(ContextManager.ROOT, KnowledgeBuilder.class.getName() )
          .newKnowledgeBase()
              .addKnowledgePackages()
          .end(ContextManager.ROOT, KnowledgeBase.class.getName() )
```

```
 .end()
 .newPath( "path1" )
    .newStep( 1000 )
        .newStatefulKnowledgeSession()
            .insert( new Person( "yoda", 150 ) ).set( "y" )
            .fireAllRules()
            .test( "y.name == 'yoda'" )
            .test( "y.age == 160" )
        .end()
    .end()
 .newPath( "path2" )
    .newStep( 800 )
        .newStatefulKnowledgeSession()
            .insert( new Person( "darth", 70 ) ).set( "d" )
            .fireAllRules()
            .test( "d.name == 'darth'" )
            .test( "d.age == 80" )
        .end()
    .end()
 .end
```
There is still an awful lot to do, this is designed to eventually provide a unified simulation and testing environment for rules, workflow and event processing over time, and eventually also over distributed architectures.

- Flesh out the api to support more commands, and also to encompass jBPM commands
- Improve out of the box usability, including moving interfaces to knowledge-api and hiding "new" constructors with factory methods
- Commands are already marshallable to json and xml. They should be updated to allow full round tripping from java api commands and json/xml documents.
- Develop hamcrest matchers for testing state
	- What rule(s) fired, including optionally what data was used with the executing rule (Drools)
	- What rules are active for a given fact
	- What rules activated and de-activated for a given fact change
	- Process variable state (jBPM)
	- Wait node states (jBPM)
- Design and build tabular authoring tools via spreadsheet, targeting the web with round tripping to excel.
- Design and develop textual DSL for authoring maybe part of DRL (long term task).

# **4.3.1.4. Accumulate syntax improvements**

Multi-function accumulate now supports inline constraints. The simplified EBNF is:

```
lhsAccumulate := ACCUMULATE LEFT_PAREN lhsAnd (COMMA|SEMICOLON)
                    accumulateFunctionBinding (COMMA accumulateFunctionBinding)*
                     (SEMICOLON constraints)?
                  RIGHT_PAREN SEMICOLON?
```
E.g.:

```
rule "Accumulate example"
when
         accumulate( Cheese( $price : price );
                             $a1 : average( $price ),
                             $m1 : min( $price ),
                     $M1 : max( $price ); // a semicolon, followed by inline constraints
                            $a1 > 10 & $M1 <= 100, // inline constraint
                            $ml == 5 // inline constraint
experience of the contract of the contract of the contract of the contract of the contract of the contract of the contract of the contract of the contract of the contract of the contract of the contract of the contract of 
then
        // do something
end
```
# **4.3.1.5. XLS \ CSV Decision tables support declared types**

A new RuleSet property has been added called "Declare".

This provides a slot in the RuleSet definition to define declared types.

In essence the slot provides a discrete location to add type declarations where, previously, they may have been added to a Queries or Functions definition.

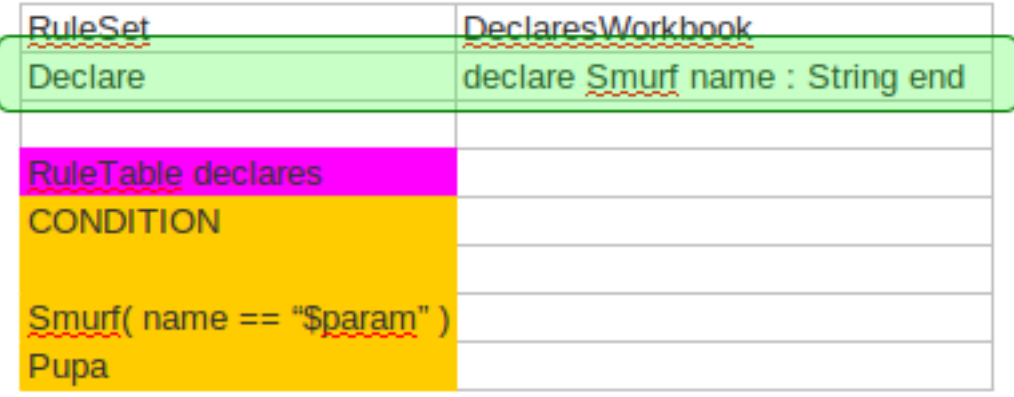

**Figure 4.13. RuleSet "Declare"**

## **4.3.1.6. Wumpus World**

A working version of Wumpus World, an AI example covered in in the book "Artificial Intelligence : A Modern Approach", is now available among the other examples. A more detailed overview of Wumpus World can be found [here](http://www.cis.temple.edu/~giorgio/cis587/readings/wumpus.shtml) [[http://www.cis.temple.edu/~giorgio/](http://www.cis.temple.edu/~giorgio/cis587/readings/wumpus.shtml) [cis587/readings/wumpus.shtml\]](http://www.cis.temple.edu/~giorgio/cis587/readings/wumpus.shtml)

## **4.3.1.7. Decision Tables support "timer" and "calendar" attributes**

Support has been added for the "timer" and "calendar" attributes.

**Table 4.1. New attributes**

| <b>Keyword</b>   | <b>Initial</b> | Value                                                  |  |  |
|------------------|----------------|--------------------------------------------------------|--|--|
| <b>TIMER</b>     |                | A timer definition. See "Timers"<br>and Calendars".    |  |  |
| <b>CALENDARS</b> |                | A calendars definition. See<br>"Timers and Calendars". |  |  |

# **4.3.1.8. KnowledgeBuilder supports building of cross referencing drl files**

KnowledgeBuilder has a new batch mode, with a fluent interface, that allows to build multiple DRLs at once as in the following example:

```
KnowledgeBuilder kbuilder = KnowledgeBuilderFactory.newKnowledgeBuilder();
kbuilder.batch()
                   .add(ResourceFactory.newByteArrayResource(rules1.getBytes()),
  ResourceType.DRL)
                   .add(ResourceFactory.newByteArrayResource(rules2.getBytes()),
  ResourceType.DRL)
             .add(ResourceFactory.newByteArrayResource(declarations.getBytes()),
  ResourceType.DRL)
       .build();
```
In this way it is no longer necessary to build the DRLs files in the right order (e.g. first the DRLs containing the type declarations and then the ones with the rules using them) and it will also be possible to have circular references among them.

Moreover the KnowledgeBuilder (regardless if you are using the batch mode or not) also allows to discard what has been added with the last DRL(s) building. This can be useful to recover from having added a wrong DRL to the KnowledgeBuilder as it follows:

```
kbuilder.add(ResourceFactory.newByteArrayResource(wrongDrl.getBytes()),
 ResourceType.DRL);
```

```
if ( kbuilder.hasErrors() ) {
     kbuilder.undo();
}
```
### **4.3.1.9. Fine grained property change listeners (Property Reactive)**

Currently when in a RHS you invoke update() or modify() on a given object it will trigger a revaluation of all patterns of the matching object type in the knowledge base. As some have experienced, this can be a problem that often can lead to unwanted and useless evaluations and in the worst cases to infinite recursions. The only workaround to avoid it was to split up your objects into smaller ones having a 1 to 1 relationship with the original object.

This new feature allows the pattern matching to only react to modification of properties actually constrained or bound inside of a given pattern. That will help with performance and recursion and avoid artificial object splitting. The implementation is bit mask based, so very efficient. When the engine executes a modify statement it uses a bit mask of fields being changed, the pattern will only respond if it has an overlapping bit mask. This does not work for update(), and is one of the reason why we promote modify() as it encapsulates the field changes within the statement.

By default this feature is off in order to make the behavior of the rule engine backward compatible with the former releases. When you want to activate it on a specific bean you have to annotate it with @propertyReactive. This annotation works both on drl type declarations:

```
declare Person
    @propertyReactive
    firstName : String
     lastName : String
end
```
and on Java classes:

```
@PropertyReactive
public static class Person {
    private String firstName;
     private String lastName;
}
```
In this way, for instance, if you have a rule like the following:

```
rule "Every person named Mario is a male" when
    $person : Person( firstName == "Mario" )
then
    modify ( $person ) { setMale( true ) }
```
end

you won't have to add the no-loop attribute to it in order to avoid an infinite recursion because the engine recognizes that the pattern matching is done on the 'firstName' property while the RHS of the rule modifies the 'male' one. Note that this feature does not work for update(), and this is one of the reasons why we promote modify() since it encapsulates the field changes within the statement. Moreover, on Java classes, you can also annotate any method to say that its invocation actually modifies other properties. For instance in the former Person class you could have a method like:

```
@Modifies( { "firstName", "lastName" } )
public void setName(String name) {
    String[] names = name.split("\\s");
     this.firstName = names[0];
     this.lastName = names[1];
}
```
That means that if a rule has a RHS like the following:

modify(\$person) { setName("Mario Fusco") }

it will correctly recognize that the values of both properties 'firstName' and 'lastName' could have potentially been modified and act accordingly, not missing of reevaluating the patterns constrained on them. At the moment the usage of @Modifies is not allowed on fields but only on methods. This is coherent with the most common scenario where the @Modifies will be used for methods that are not related with a class field as in the Person.setName() in the former example. Also note that @Modifies is not transitive, meaning that if another method internally invokes the Person.setName() one it won't be enough to annotate it with @Modifies( { "name" } ), but it is necessary to use @Modifies( { "firstName", "lastName" } ) even on it. Very likely @Modifies transitivity will be implemented in the next release.

For what regards nested accessors, the engine will be notified only for top level fields. In other words a pattern matching like:

```
Person ( address.city.name == "London )
```
will be reevaluated only for modification of the 'address' property of a Person object. In the same way the constraints analysis is currently strictly limited to what there is inside a pattern. Another example could help to clarify this. An LHS like the following:

```
$p : Person( )
```
 $Car($  owner =  $$p.name$ )

will not listen on modifications of the person's name, while this one will do:

```
Person($name : name)
Car( owner = $name )
```
To overcome this problem it is possible to annotate a pattern with @watch as it follows:

```
$p : Person( ) @watch ( name )
Car( owner = $p.name )
```
Indeed, annotating a pattern with @watch allows you to modify the inferred set of properties for which that pattern will react. Note that the properties named in the @watch annotation are actually added to the ones automatically inferred, but it is also possible to explicitly exclude one or more of them prepending their name with a ! and to make the pattern to listen for all or none of the properties of the type used in the pattern respectively with the wildcards \* and !\*. So, for example, you can annotate a pattern in the LHS of a rule like:

```
// listens for changes on both firstName (inferred) and lastName
Person( firstName == $expectedFirstName ) @watch( lastName )
// listens for all the properties of the Person bean
Person( firstName == $expectedFirstName ) @watch( * )
// listens for changes on lastName and explicitly exclude firstName
Person( firstName == $expectedFirstName ) @watch( lastName, !firstName )
// listens for changes on all the properties except the age one
Person( firstName == $expectedFirstName ) @watch( *, !age )
```
Since doesn't make sense to use this annotation on a pattern using a type not annotated with @PropertyReactive the rule compiler will raise a compilation error if you try to do so. Also the duplicated usage of the same property in @watch (for example like in: @watch( firstName, ! firstName ) ) will end up in a compilation error. In a next release we will make the automatic detection of the properties to be listened smarter by doing analysis even outside of the pattern.

It also possible to enable this feature by default on all the types of your model or to completely disallow it by using on option of the KnowledgeBuilderConfiguration. In particular this new PropertySpecificOption can have one of the following 3 values:

- DISABLED => the feature is turned off and all the other related annotations are just ignored
- ALLOWED => this is the default behavior: types are not property reactive unless they are not annotated with @PropertySpecific
- ALWAYS => all types are property reactive by default

So, for example, to have a KnowledgeBuilder generating property reactive types by default you could do:

```
KnowledgeBuilderConfiguration config = config = config
 KnowledgeBuilderFactory.newKnowledgeBuilderConfiguration();
config.setOption(PropertySpecificOption.ALWAYS);
KnowledgeBuilder = kbuilder kbuilder
 KnowledgeBuilderFactory.newKnowledgeBuilder(config);
```
In this last case it will be possible to disable the property reactivity feature on a specific type by annotating it with @ClassReactive.

#### **4.3.1.10. Fluent simulation testing**

This API is experimental: future backwards incompatible changes are possible.

Using the new fluent simulation testing, you can test your rules in unit tests more easily:

```
@Test
   public void rejectMinors() {
        SimulationFluent simulationFluent = new DefaultSimulationFluent();
      Driver john = new Driver("John", "Smith", new LocalDate().minusYears(10));
        Car mini = new Car("MINI-01", CarType.SMALL, false, new BigDecimal("10000.00"));
        PolicyRequest johnMiniPolicyRequest = new PolicyRequest(john, mini);
        johnMiniPolicyRequest.addCoverageRequest(new CoverageRequest(CoverageType.COLLISION));
        johnMiniPolicyRequest.addCoverageRequest(new CoverageRequest(CoverageType.COMPREHENSIVE));
        simulationFluent
        .newKnowledgeBuilder()
                .add(ResourceFactory.newClassPathResource("org/drools/examples/
carinsurance/rule/policyRequestApprovalRules.drl"),
                    ResourceType.DRL)
            .end()
        .newKnowledgeBase()
            .addKnowledgePackages()
            . end()
        .newStatefulKnowledgeSession()
```

```
.insert(john).set("john")
        .insert(mini).set("mini")
        .insert(johnMiniPolicyRequest).set("johnMiniPolicyRequest")
        .fireAllRules()
        .test("johnMiniPolicyRequest.automaticallyRejected == true")
        .test("johnMiniPolicyRequest.rejectedMessageList.size() == 1")
        .end().runSimulation();
}
```
You can even test your CEP rules in unit tests without suffering from slow tests:

```
@Test
   public void lyingAboutAge() {
       SimulationFluent simulationFluent = new DefaultSimulationFluent();
       Driver realJohn = new Driver("John", "Smith", new LocalDate().minusYears(10));
       Car realMini = new Car("MINI-01", CarType.SMALL, false, new BigDecimal("10000.00"));
        PolicyRequest realJohnMiniPolicyRequest = new PolicyRequest(realJohn, realMini);
       realJohnMiniPolicyRequest.addCoverageRequest(new CoverageRequest(CoverageType.COLLISION));
       realJohnMiniPolicyRequest.addCoverageRequest(new CoverageRequest(CoverageType.COMPREHEI
       realJohnMiniPolicyRequest.setAutomaticallyRejected(true);
       realJohnMiniPolicyRequest.addRejectedMessage("Too young.");
       Driver fakeJohn = new Driver("John", "Smith", new LocalDate().minusYears(30));
       Car fakeMini = new Car("MINI-01", CarType.SMALL, false, new BigDecimal("10000.00"));
       PolicyRequest fakeJohnMiniPolicyRequest = new PolicyRequest(fakeJohn, fakeMini);
        fakeJohnMiniPolicyRequest.addCoverageRequest(new CoverageRequest(CoverageType.COLLISION));
        fakeJohnMiniPolicyRequest.addCoverageRequest(new CoverageRequest(CoverageType.COMPREHEI
        fakeJohnMiniPolicyRequest.setAutomaticallyRejected(false);
        simulationFluent
        .newStep(0)
        .newKnowledgeBuilder()
                .add(ResourceFactory.newClassPathResource("org/drools/examples/
carinsurance/cep/policyRequestFraudDetectionRules.drl"),
                    ResourceType.DRL)
            .end()
        .newKnowledgeBase()
            .addKnowledgePackages()
            .end(World.ROOT, KnowledgeBase.class.getName())
        .newStatefulKnowledgeSession()
            .end()
        .newStep(1000)
        .getStatefulKnowledgeSession()
            .insert(realJohn).set("realJohn")
```

```
.insert(realMini).set("realMini")
        .insert(realJohnMiniPolicyRequest).set("realJohnMiniPolicyRequest")
        .fireAllRules()
        .test("realJohnMiniPolicyRequest.requiresManualApproval == false")
        .end().newStep(5000)
    .getStatefulKnowledgeSession()
        .insert(fakeJohn).set("fakeJohn")
        .insert(fakeMini).set("fakeMini")
        .insert(fakeJohnMiniPolicyRequest).set("fakeJohnMiniPolicyRequest")
        .fireAllRules()
        .test("fakeJohnMiniPolicyRequest.requiresManualApproval == true")
        .end().runSimulation();
}
```
### **4.3.1.11. UnMatch Listener for Compensation Actions**

It is now possible to register an UnMatch listener on the Agenda in order to be notified when a given activation gets unmatched and take the appropriate compensation actions, as in the follwing example:

```
AgendaItem item = ( AgendaItem ) knowledgeHelper.getActivation();
      final Cheese cheese = ( Cheese ) item.getTuple().getHandle().getObject();
        final int oldPrice = cheese.getPrice();
        cheese.setPrice( 100 );
        item.setActivationUnMatchListener( new ActivationUnMatchListener() {
        public void unMatch( org.drools.core.runtime.rule.WorkingMemory wm,
        org.drools.core.runtimentime.rule.Activation activation ) {
        cheese.setPrice( oldPrice );
        }
        } );
```
Note that, at the moment, this is an internal impelmentation, that will be eventually moved to a stable API in the future. This is why it is only present in our internal API and so you need to explicitly cast to AgendaItem in order to be able to use it.

# **4.3.2. Drools Fusion**

### **4.3.2.1. Entry-Point Declaration**

The engine now supports the declaration of entry-points. This allow tools and the application to inspect, select and restrict the use of entry-points in rules.

The simplified EBNF to declare an entry-point is:

entryPointDeclaration := DECLARE ENTRY-POINT epName annotation\* END epName := stringId

Example:

```
declare entry-point STStream
     @doc("A stream of StockTicks")
end
```
## **4.3.2.2. Window Declaration**

The engine now supports the declaration of Windows. This promotes a clear separation between what are the filters applied to the window and what are the constraints applied to the result of window. It also allows easy reuse of windows among multiple rules.

Another benefit is a new implementation of the basic window support in the engine, increasing the overall performance of the rules that use sliding windows.

The simplified EBNF to declare a window is:

```
windowDeclaration := DECLARE WINDOW ID annotation* lhsPatternBind END
```
Example:

```
declare window Ticks
     @doc("last 10 stock ticks")
     StockTick( source == "NYSE" )
         over window:length( 10 )
         from entry-point STStream
end
```
Rules can then use the declared window by referencing using a FROM CE. Example:

```
rule "RHT ticks in the window"
when
    accumulate( StockTick( symbol == "RHT" ) from window Ticks,
                $cnt : count(1)then
    // there has been $cnt RHT ticks over the last 10 ticks
```
# **4.3.3. Guvnor**

# **4.3.3.1. Guided Decision Table - Limited Entry**

The Guided Decision Table editor and wizard now support the creation of "Limited Entry" tables.

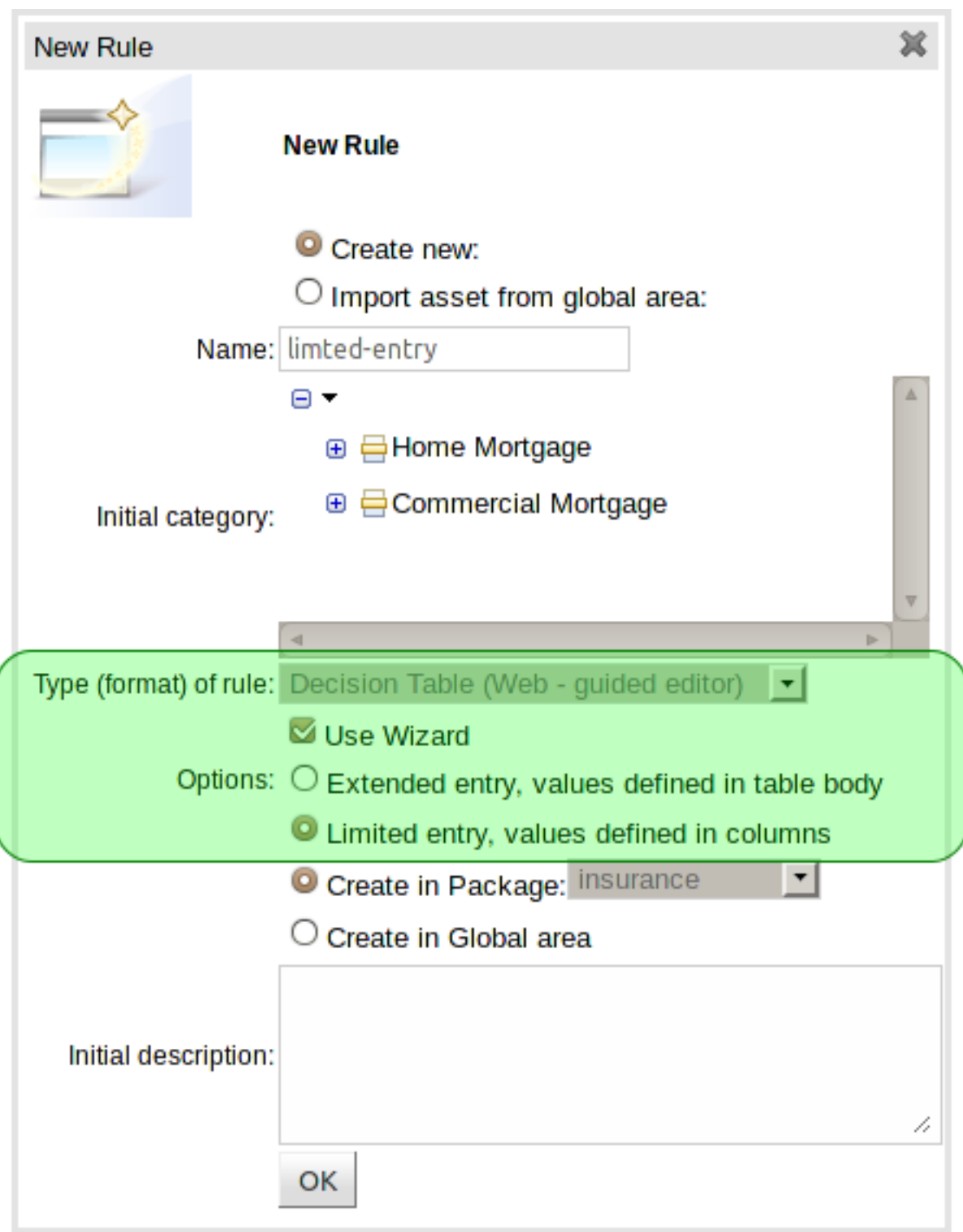

**Figure 4.14. Selecting the table format**

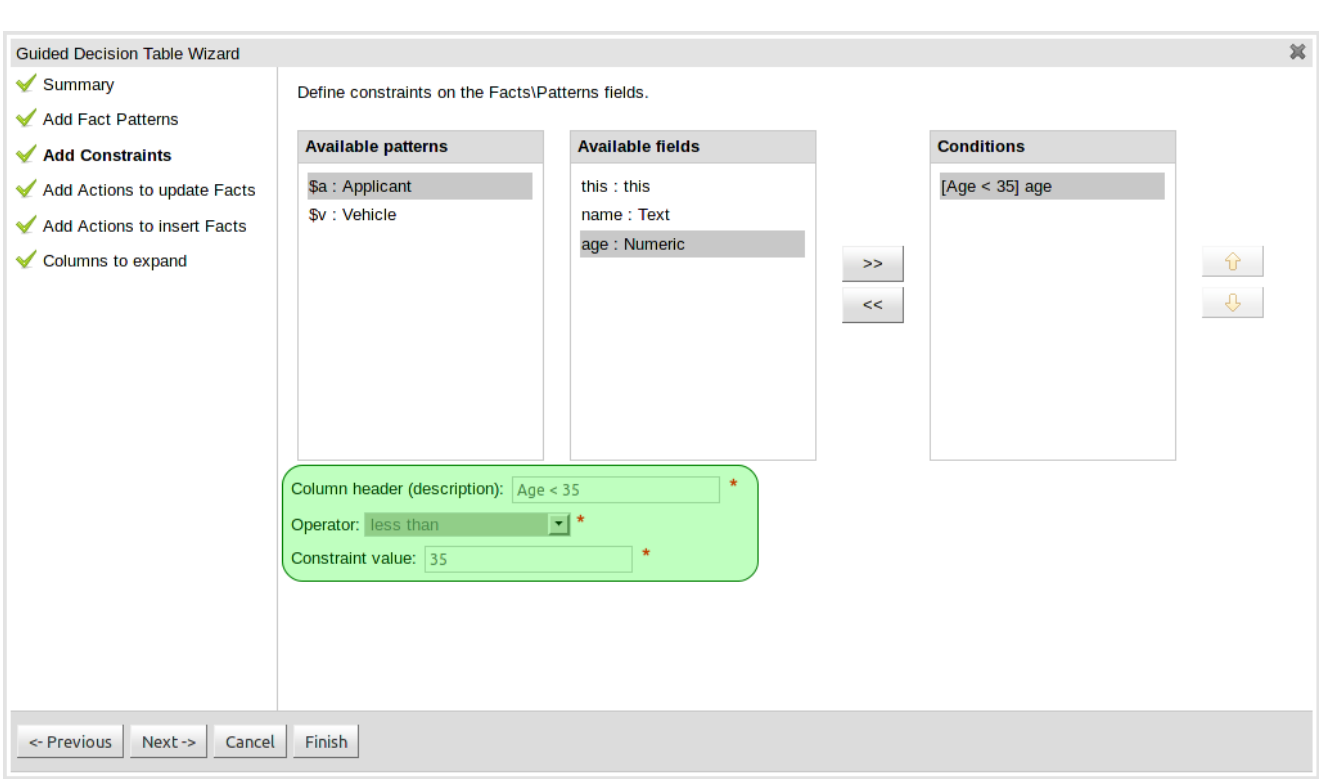

**Figure 4.15. Defining Limited Entry constraints with the Wizard**

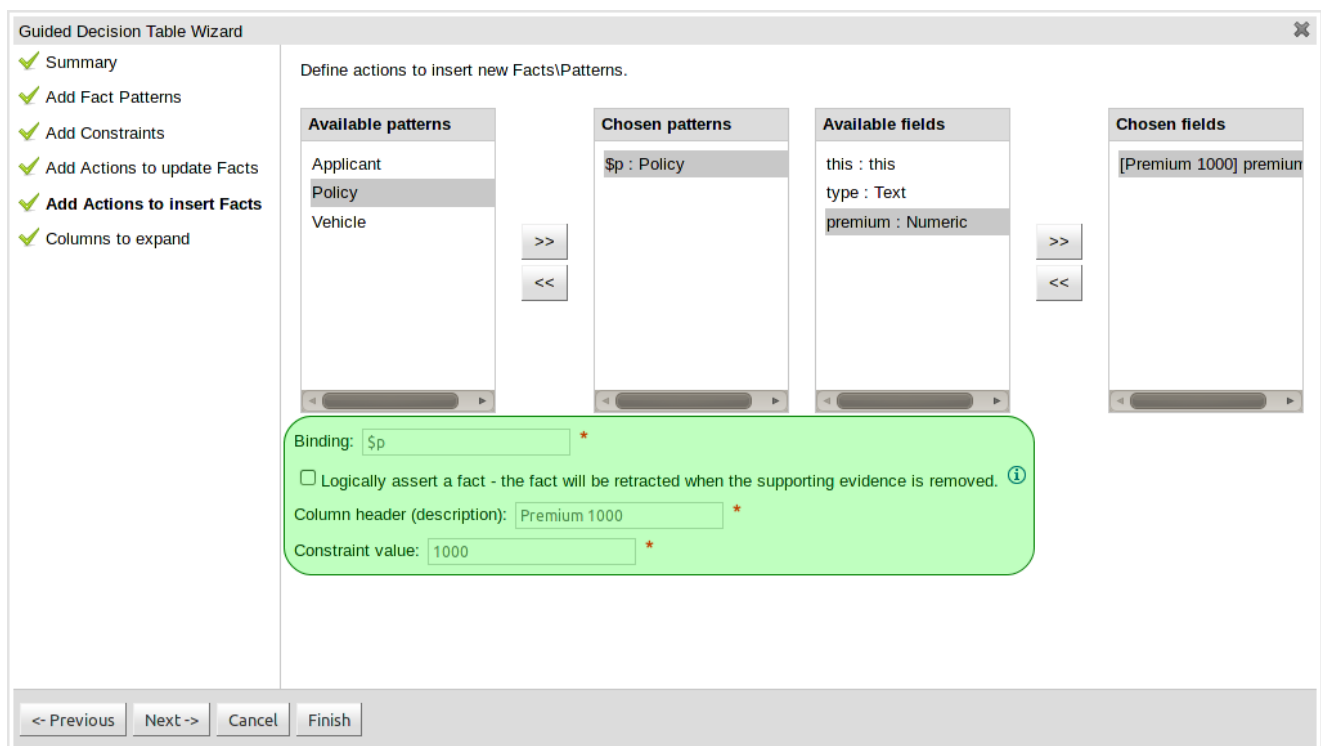

**Figure 4.16. Defining Limited Entry actions with the Wizard**

| File                                | Edit | <b>Source</b> |                |              |               |              |  |  |
|-------------------------------------|------|---------------|----------------|--------------|---------------|--------------|--|--|
| <b>Attributes</b><br>Edit           |      |               |                |              |               |              |  |  |
| $\boxplus$<br><b>Decision table</b> |      |               |                |              |               |              |  |  |
| #<br>非                              |      | Description   | Age < 35       | <b>BMW</b>   | Audi          |              |  |  |
|                                     |      |               | Applicant [Sa] | Vehicle [Sv] |               | Premium 1000 |  |  |
|                                     |      |               | age [<35]      | make [==BMW] | make [==Audi] |              |  |  |
|                                     |      |               |                |              |               |              |  |  |
| ⊕<br>Ξ                              | 1    |               | Ø              | Ø            | Ø             |              |  |  |
| ⊕<br>Ξ                              | 2    |               |                | M            | Ø             |              |  |  |
| ⊕<br>Ξ                              | 3    |               | Ø              |              | Ø             |              |  |  |
| ÷<br>Ξ                              | 4    |               |                |              | Ø             |              |  |  |
| ⊕<br>Ξ                              | 5    |               | Ø              | ø            |               |              |  |  |
| ⊕<br>Ξ                              | 6    |               |                | M            |               |              |  |  |
| ⊕<br>Ξ                              | 7    |               | ø              |              |               |              |  |  |
| Ξ                                   | 8    |               |                |              |               |              |  |  |

**Figure 4.17. An example expanded, limited entry table**

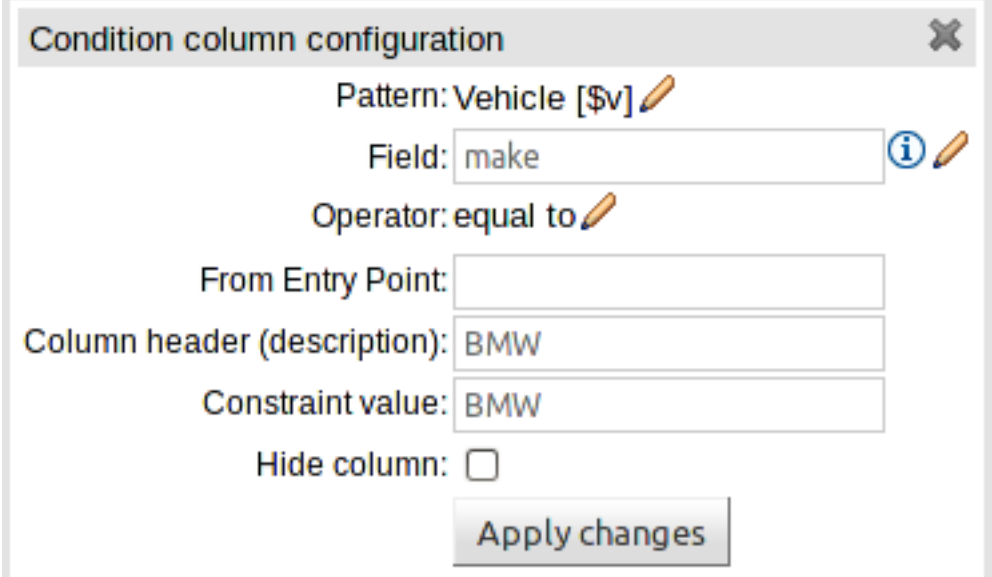

**Figure 4.18. Editing a constraint in the editor**
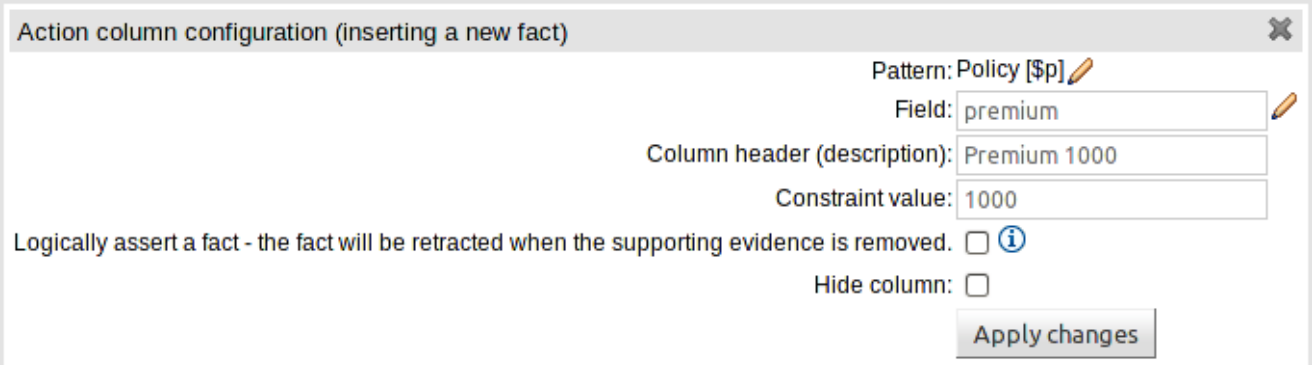

### **Figure 4.19. Editing an action in the editor**

## **4.3.3.2. Guided Decision Table - Improved formatting**

With the introduction of support for Limited Entry, the decision table format was improved to better differentiate between Condition and Action columns. Furthermore the table header was improved to show more information for Action columns.

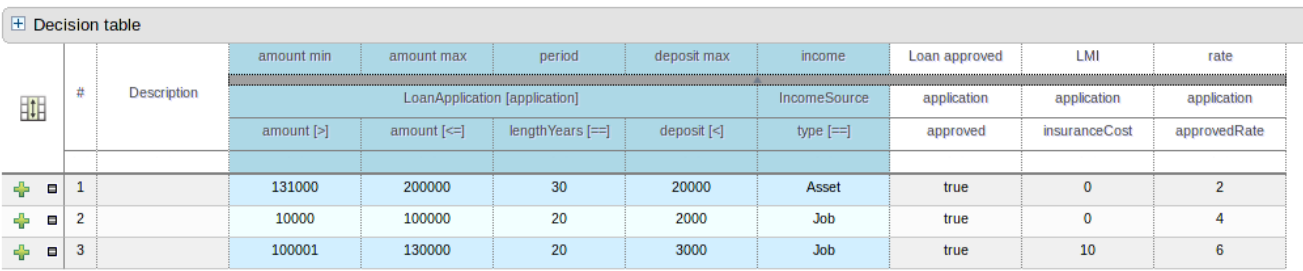

### **Figure 4.20. Improved formatting and header**

## **4.3.3.3. Guided Decision Table - Rearranging columns**

The ability to rearrange whole patterns as well as individual conditions in the constraints section of the table has been added. This allows the table author to arrange constraints to maximise performance of the resulting rules, by placing generalised constraints before more specific. Action columns can also be re-arranged. Both patterns and columns are re-arranged by dragging and dropping.

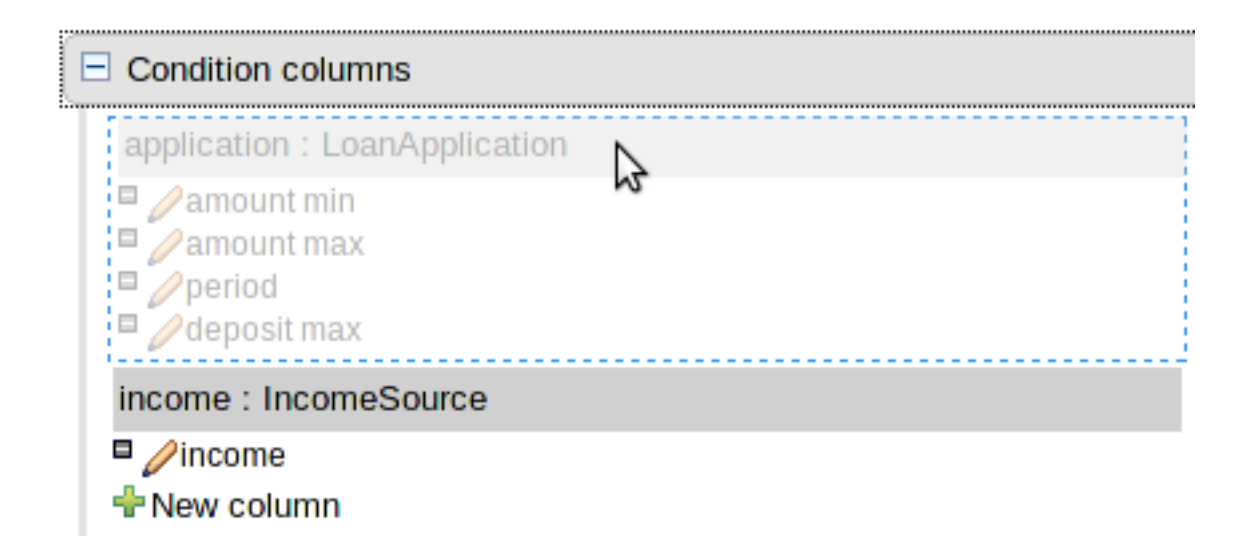

**Figure 4.21. Re-arranging Condition patterns**

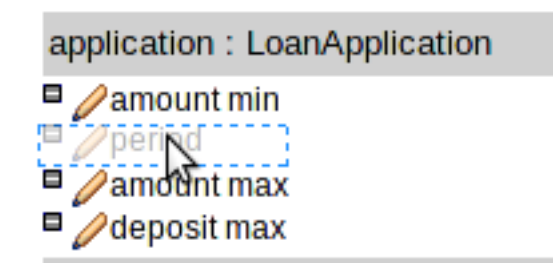

## **Figure 4.22. Re-arranging columns**

## **4.3.3.4. Guided Decision Table - Actions to retract Facts**

This release brings the ability to define Action columns to retract Facts.

If you are authoring an Extended Entry decision table the column definition contains basic information and the fact being retracted is held in the table itself.

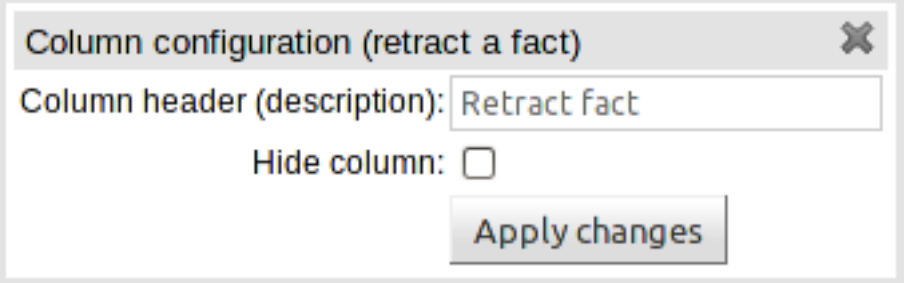

### **Figure 4.23. Defining an Extended Entry retraction**

If however you are authoring a Limited Entry decision table the Fact being retracted is defined in the column definition.

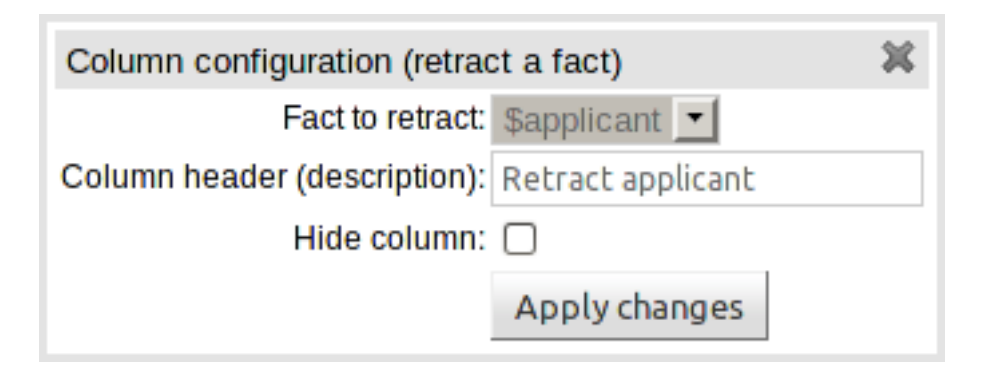

## **Figure 4.24. Defining a Limited Entry retraction**

## **4.3.3.5. Guided Decision Table - Binding condition fields**

You can now bind fields in Conditions to variables. These variables can then be used in Predicate or Formula conditions, and Work Item actions.

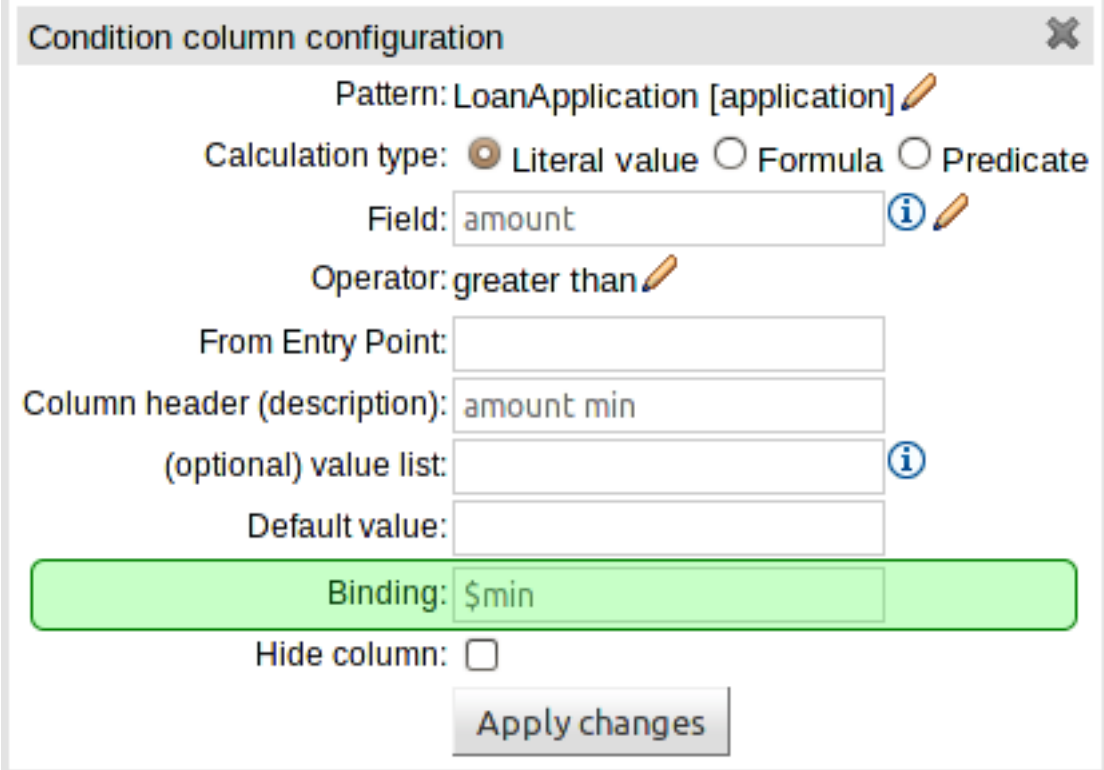

### **Figure 4.25. Binding a field**

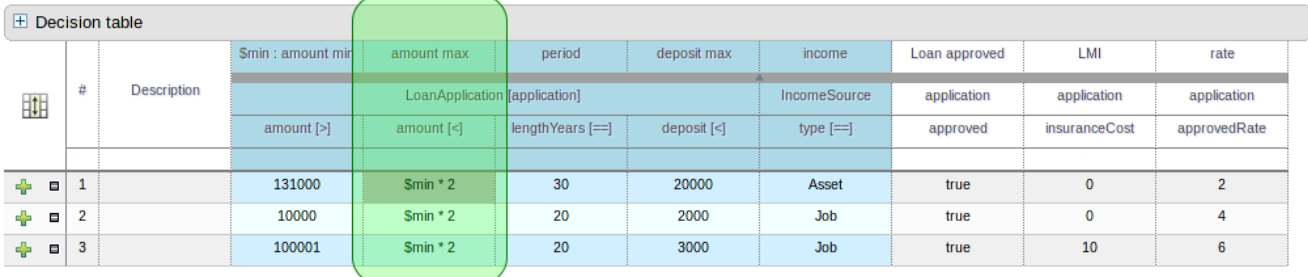

### **Figure 4.26. A Decision Table using bound fields**

### **4.3.3.6. Guided Decision Table - Using jBPM Work Item actions**

jBPM Work Items can now be used as Actions; and the corresponding Work Item Handler invoked at runtime. Work Item Handlers should be added to the runtime session as normal.

Work Item input parameters can either be defined as a literal value in the column definition or as a Fact or Fact Field binding.

New Actions have been created to perform the following functions:-

- Execute a Work Item
- Set the value of a field on an existing Fact to the value of a Work Item output (result) parameter.
- Set the value of a field on a new Fact to the value of a Work Item output (result) parameter.

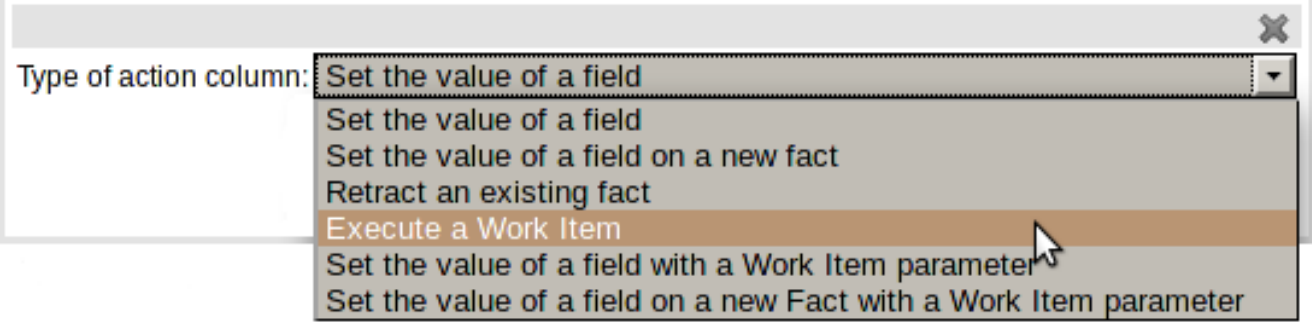

#### **Figure 4.27. New Actions**

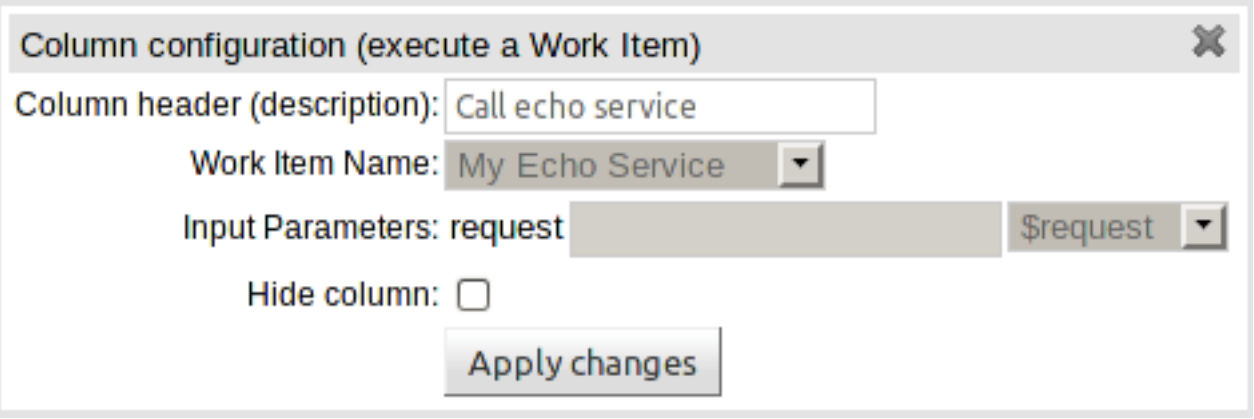

#### **Figure 4.28. Calling a Work Item**

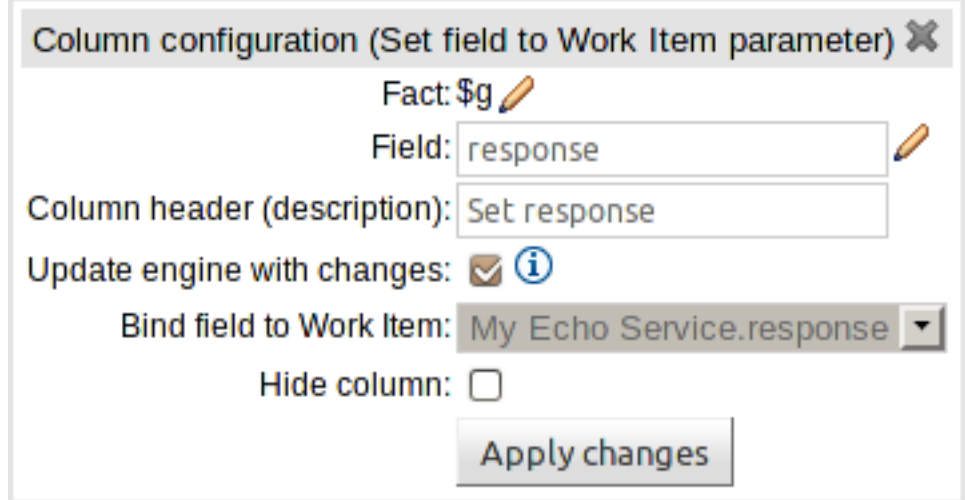

# **Figure 4.29. Setting a field from a Work Item output (result) parameter**

## **4.3.3.7. Decision table analysis**

On the bottom of Web decision tables, there's now a button **Analyze...** which will check if there issues in your decision table, such as impossible matches and conflicting matches.

## **4.3.3.7.1. Impossible match detection**

An impossible match is a row in a decision table that can never match. For example:

#### **Chapter 4. Drools Release Notes**

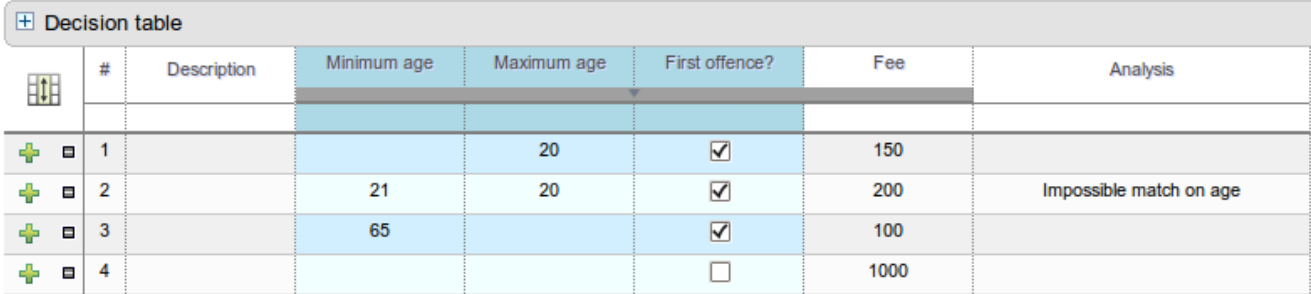

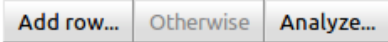

In the decision table above, row 2 is an impossible match, because there is no Person with a minimum age of 21 and a maximum age of 20.

### **4.3.3.7.2. Conflicting match detection**

A conflicting match are 2 rows in a decision table that can both match.

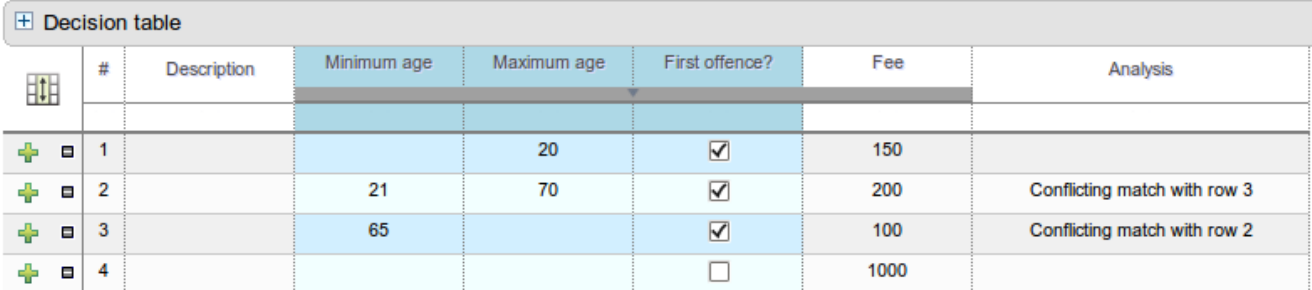

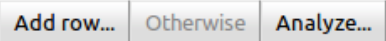

In the decision table above, row 2 and 3 are a conflicting match, because a Person of age 67 will match both rows: it's unclear whether that Person has to pay a fee of 200 or 100.

## **4.3.3.8. REST api changes**

- Added support to create (PUT) and delete (DELETE) a Category with rest/categories/ {categoryName}.
- Removed buggy category property from Package: it was null upon GET and ignored upon PUT.
- The REST resource to get the assets for a certain category has been moved from  $res$ t/ categories/{categoryName} to rest/categories/{categoryName}/assets.
- The REST resources now properly encode and decode the URL's. Note that URL path encoding is different than URL query encoding: the former does not accept + as encoding for space.

### **4.3.3.9. JBoss AS 6 war is no longer shipped in the release**

This does not mean that Guvnor can not be made to work in AS 6. We are just focusing on JBoss AS 7 and Tomcat.

## **4.3.3.10. Rule Templates - Interpolation keys in free-form DRL**

When using Rule Templates you can now define interpolation variables in free-form DRL blocks. Template Keys are formatted as documented in Drools Expert User Guide; i.e. @{keyName}. All Template Keys in 'free-form' LHS or RHS elements are considered 'Text' (i.e. you'll get a TextBox in the Template data screen). Data-types should be correctly escaped in the 'free-form' entry. For example: System.out.println("@{key}");

## **4.3.3.11. Relational operators for Strings**

All guided rule editors (BRL, Rule Templates and Decision Tables) now support relation operators for String values.

## **4.3.3.12. Guvnor requirements change**

Guvnor 5.4.x requires at least Java 6 to run. The Drools and jBPM will still run on Java 5. Guvnor 5.3.x hotfixes will still run on Java 5 too.

## **4.3.3.13. Guvnor configuration change**

Any custom configuration in the guvnor war in WEB-INF/components.xml must now happen in WEB-INF/beans.xml.

### **4.3.3.14. Decision table analysis**

On the bottom of Web decision tables, the button **Analyze...** that checks for issues in your decision table, now also checks for 2 new detections:

### **4.3.3.14.1. Duplicate match detection**

A duplicate match are 2 rows in a decision table that can both match but have the same actions.

For example: a person between 20 and 40 has to pay a fee of 400 and a person between 30 and 50 has to pay a fee of 400 too. These 2 rows duplicate each other. If the fee would be different between them, then they would conflict each other.

#### **4.3.3.14.2. Multiple values for one action detection**

A multiple values for one action match is 1 row in a decision table who's actions contradict itself. This is a common problem in limited entry tables, but rare in non-limited entry tables.

For example: a person below 40 has to pay the standard fee (400) and also has to pay the youngster fee (200). Since fee can only be set once, that's a problem.

## **4.3.3.15. Decision table - BRL fragments**

BRL fragments can now be used for Condition and/or Action columns.

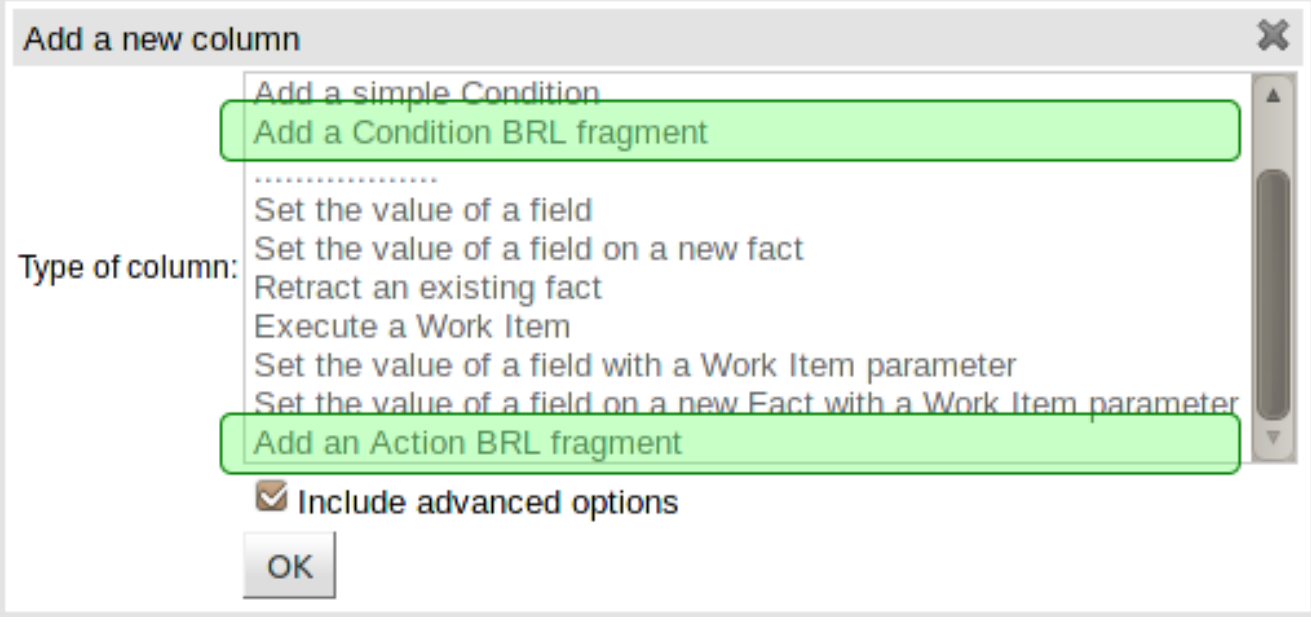

## **Figure 4.30. Adding a BRL fragment**

A BRL fragment is a section of a rule created using Guvnor's (BRL) Guided Rule Editor: Condition columns permit the definition of "WHEN" sections and Action columns the definition of "THEN" sections. Fields defined therein as "Template Keys" become columns in the decision table.

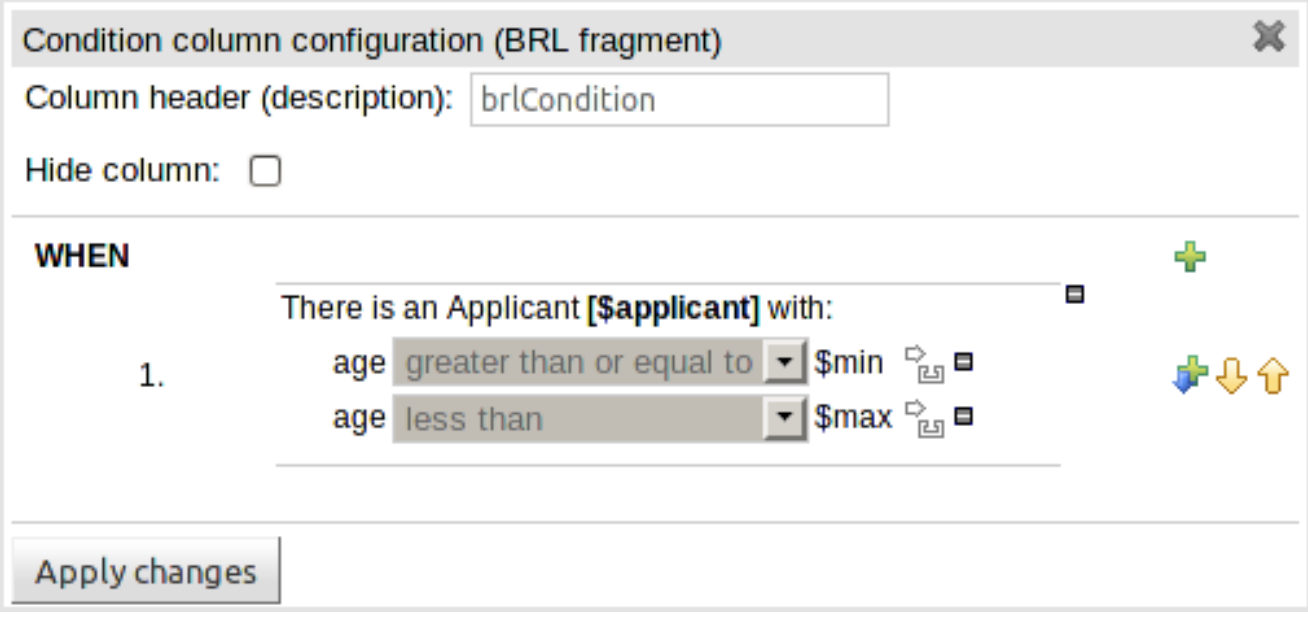

## **Figure 4.31. A Condition BRL fragment**

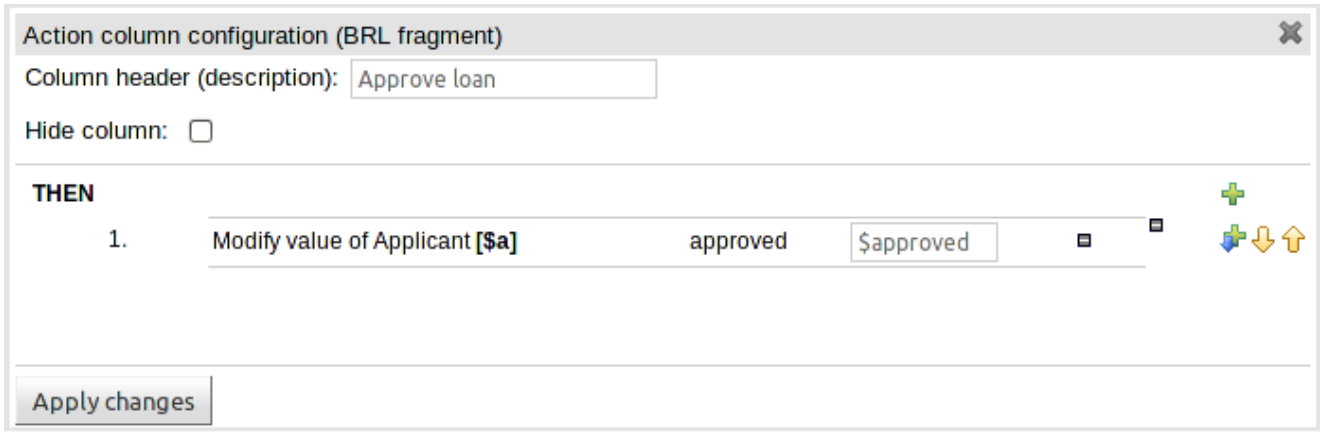

### **Figure 4.32. An Action BRL fragment**

Consequently any rule that could be defined with the (BRL) Guided Rule Editor can now be defined with a decision table; including free-format DRL and DSL Sentences.

BRL fragments are fully integrated with other columns in the decision table, so that a Pattern or field defined in a regular column can be referenced in the BRL fragments and vice-versa.

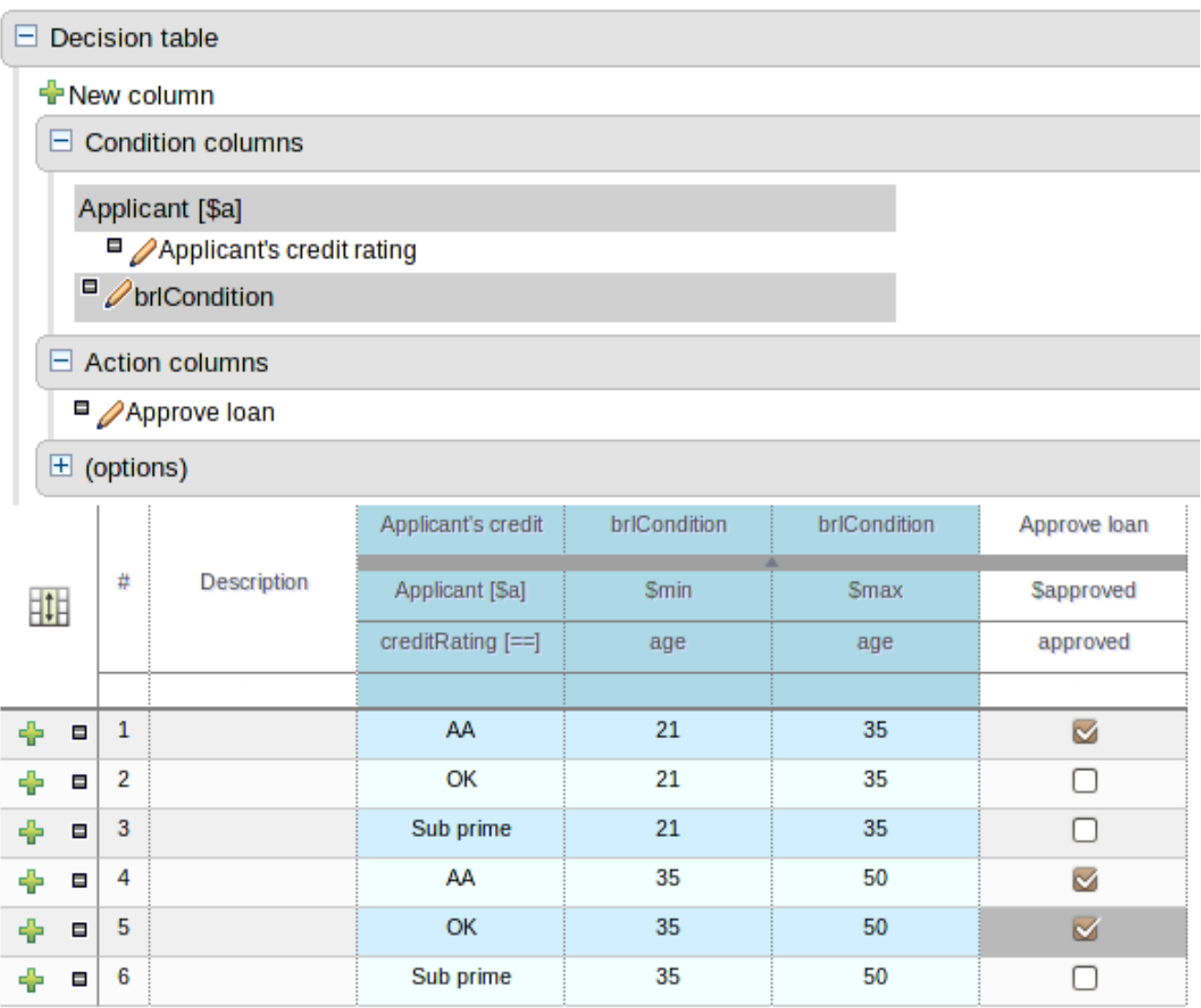

## **Figure 4.33. A decision table with BRL fragments and regular columns**

## **4.3.3.16. Decision table \ Template data copy and paste rows**

You can now copy and paste rows in both the guided Decision Table and Template Data editors.

Simply right-click a row in the tables' left hand-side selector column and choose the appropriate operation.

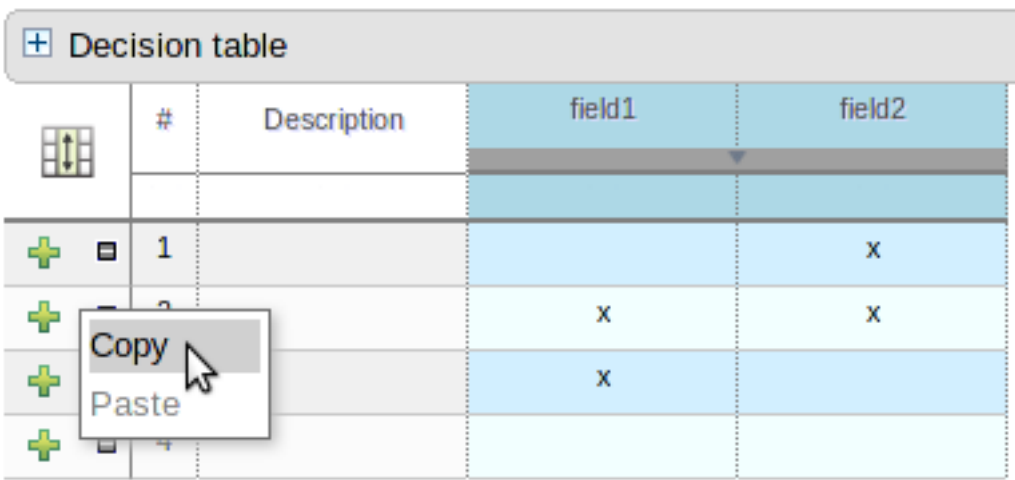

### **Figure 4.34. Copying a row**

## **4.3.3.17. BRL Editor - Remove Constraint\Action Value definition**

When creating new constraints or actions in the BRL guided (rule) editor it is simple to define a value as literal, or formula or expression. However, up until now, changing the value type required deletion of the whole constraint or action. This release brings the ability to remove the value definition thus enabling you to change a literal value to a formula etc without needing to delete the whole constraint or action.

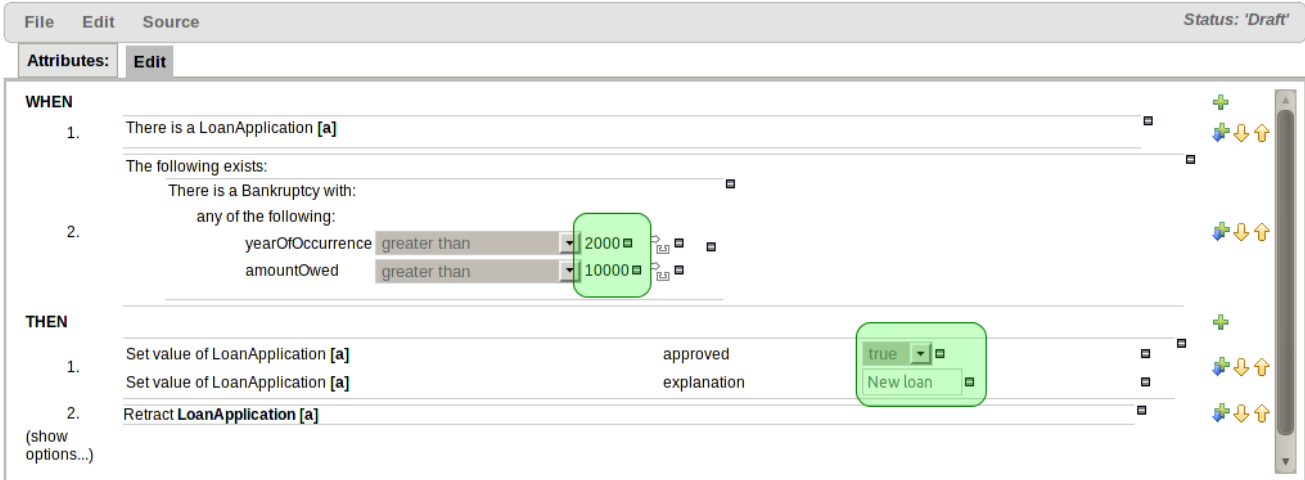

### **Figure 4.35. Copying a row**

## **4.3.3.18. New Change-Set Editor**

A new Editor to create Change-Sets was added in Guvnor. Using this new editor you can create change-sets referencing packages, snapshots and even particular assets inside a package and expose them to external applications. For further information refer to the documentation.

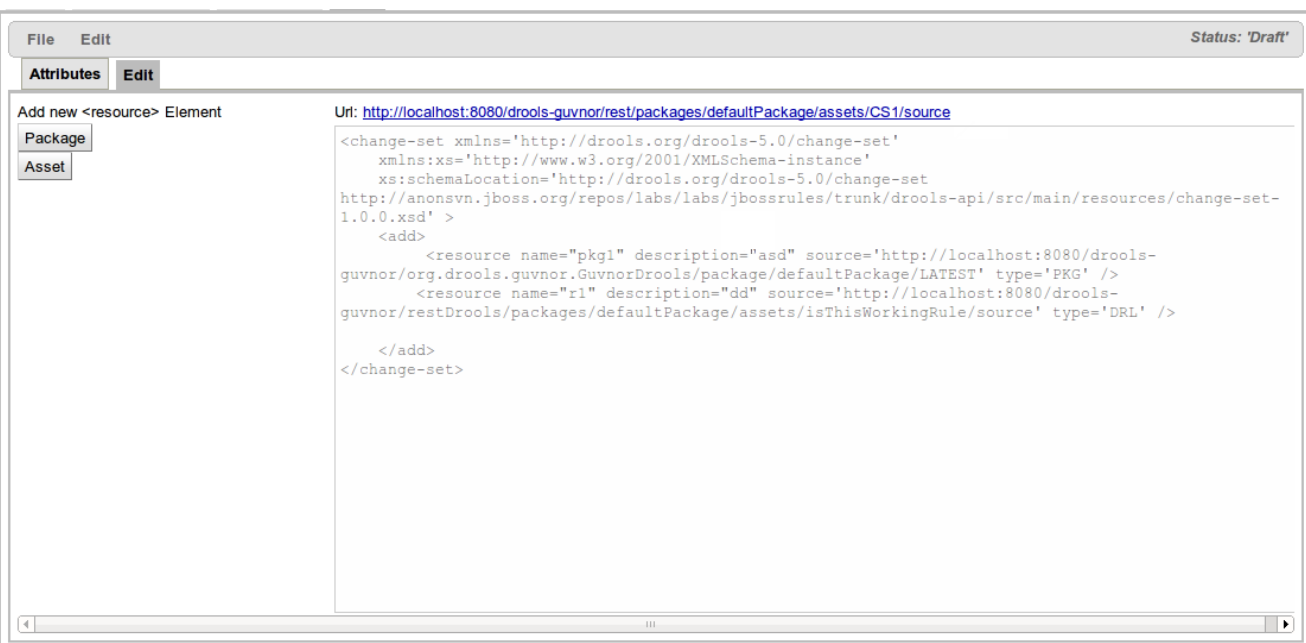

#### **Figure 4.36. Change-Set Editor**

### **4.3.3.19. Custom Forms in DSL sentences**

Custom Forms is a feature that exists in Guvnor since 5.1.1. It basically allows you to define external applications that will be invoked by Rule Editor when a particular field of a particular Fact Type is being used in a rule.

This feature is now also available to be used in DSL sentences. When defining a variable in a sentence you can now use this syntax for variable's definition:

{<varName>:CF:<factType.fieldName>}

If you have an active Working-Set defining a Custom Form configuration for factType.fieldName, the Custom Form will be invoked by Rule Editor while setting the value of that variable.

### **4.3.3.20. BRL editor supports "timer" and "calendar" attributes**

Support has been added for the "timer" and "calendar" attributes.

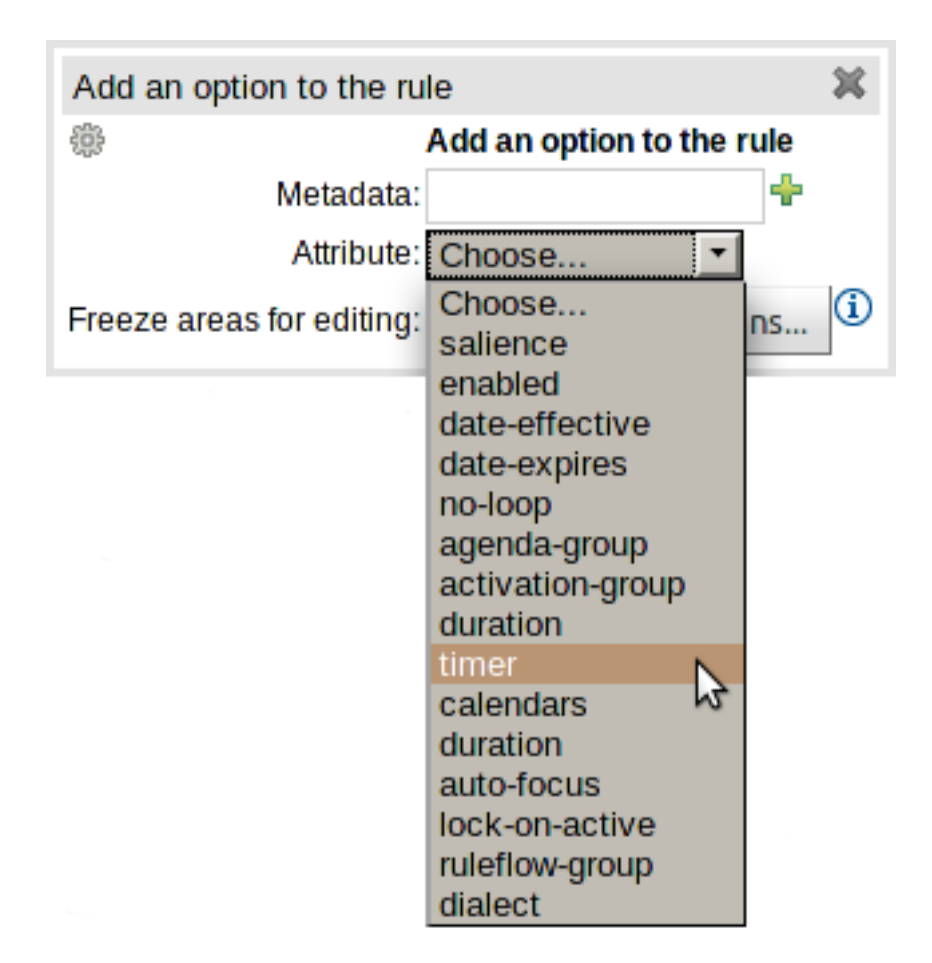

## **Figure 4.37. Timer and Calendar**

## **4.3.3.21. Decision Tables support "timer" and "calendar" attributes**

Support has been added for the "timer" and "calendar" attributes.

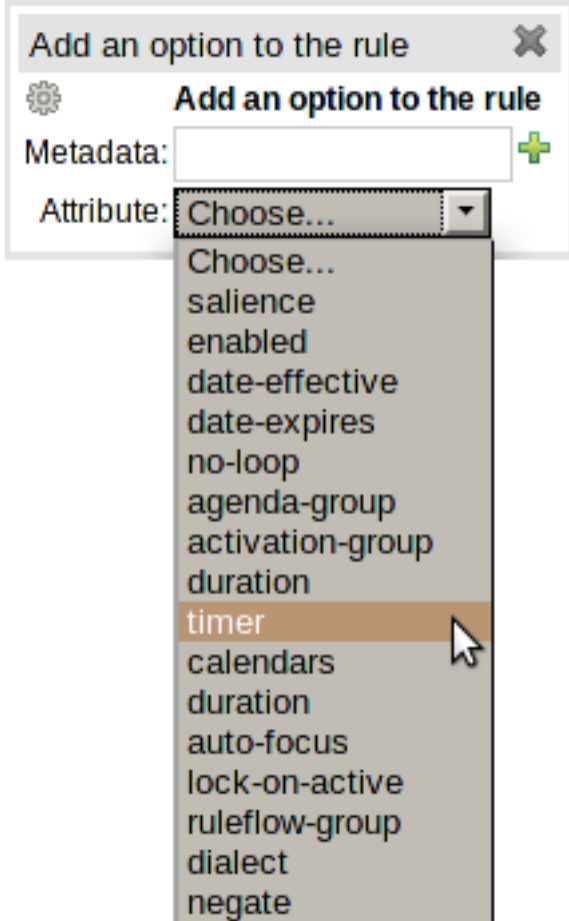

### **Figure 4.38. Timer and Calendar**

## **4.3.3.22. Guided Decision Tables import from XLS**

Uploading a XLS decision table results in the creation of numerous new assets, including (obviously) web-guided Decision Tables, functions, declarative types and modifications to package globals and imports etc (Queries are not converted, although supported in the XLS form, as Guvnor doesn't support them [yet](https://issues.jboss.org/browse/GUVNOR-1532) [[https://issues.jboss.org/browse/GUVNOR-1532\]](https://issues.jboss.org/browse/GUVNOR-1532)).

|                         | B.                        | $\mathsf{C}$                                   | D                                                                                              | E                             | F                        | G                  | H                           |
|-------------------------|---------------------------|------------------------------------------------|------------------------------------------------------------------------------------------------|-------------------------------|--------------------------|--------------------|-----------------------------|
|                         |                           |                                                |                                                                                                |                               |                          |                    |                             |
| $\overline{2}$          |                           | <b>RuleSet</b>                                 | org.acme.insurance                                                                             |                               |                          |                    |                             |
| $\overline{\mathbf{3}}$ |                           | <b>Functions</b>                               | function String hello(String name) {<br>return "Hello "+name+"!";<br>٦                         |                               |                          |                    |                             |
| $\overline{4}$          |                           | Import                                         | org.acme.insurance                                                                             |                               |                          |                    |                             |
| 5                       |                           | <b>Variables</b>                               | java.util.List log                                                                             |                               |                          |                    |                             |
|                         |                           | <b>Declare</b>                                 | declare Driver<br>age : Integer<br>locationRiskProfile : String<br>priorClaims: Integer<br>end |                               |                          |                    |                             |
| $\overline{7}$          |                           | <b>Notes</b>                                   | This decision table is for working out some basic prices and pretending actuaries don't exist  |                               |                          |                    |                             |
| $\bf{8}$                |                           |                                                |                                                                                                |                               |                          |                    |                             |
| 9                       |                           | <b>RuleTable Pricing bracket</b>               |                                                                                                |                               |                          |                    |                             |
| 10                      |                           | <b>CONDITION</b>                               | <b>CONDITION</b>                                                                               | <b>CONDITION</b>              | <b>CONDITION</b>         | <b>ACTION</b>      | <b>ACTION</b>               |
| 11                      |                           | <b>Driver</b>                                  |                                                                                                |                               | policy: Policy           |                    |                             |
| 12                      |                           | $age >= $1, age <= $2$   location Risk Profile |                                                                                                | priorClaims                   | type                     |                    | 12/2019/01<br>m"):          |
| 13                      | <b>Base pricing rules</b> | <b>Age Bracket</b>                             | <b>Location risk profile</b>                                                                   | <b>Number of prior claims</b> | Policy type applying for | <b>Base \$ AUD</b> | <b>Record Reason</b>        |
| 14                      |                           |                                                | LOW                                                                                            | 1                             | <b>COMPREHENSIVE</b>     | 450                |                             |
| 15                      |                           |                                                | <b>MED</b>                                                                                     |                               | <b>FIRE THEFT</b>        | 200                | <b>Priors not relevant</b>  |
| 16                      | Young safe package        | 18, 24                                         | <b>MED</b>                                                                                     | $\mathbf 0$                   | <b>COMPREHENSIVE</b>     | 300                |                             |
| 17                      |                           |                                                | LOW                                                                                            |                               | <b>FIRE THEFT</b>        | 150                |                             |
| 18                      |                           |                                                | LOW                                                                                            | $\mathbf 0$                   | <b>COMPREHENSIVE</b>     | 150                | <b>Safe driver discount</b> |

**Figure 4.39. XLS decision table**

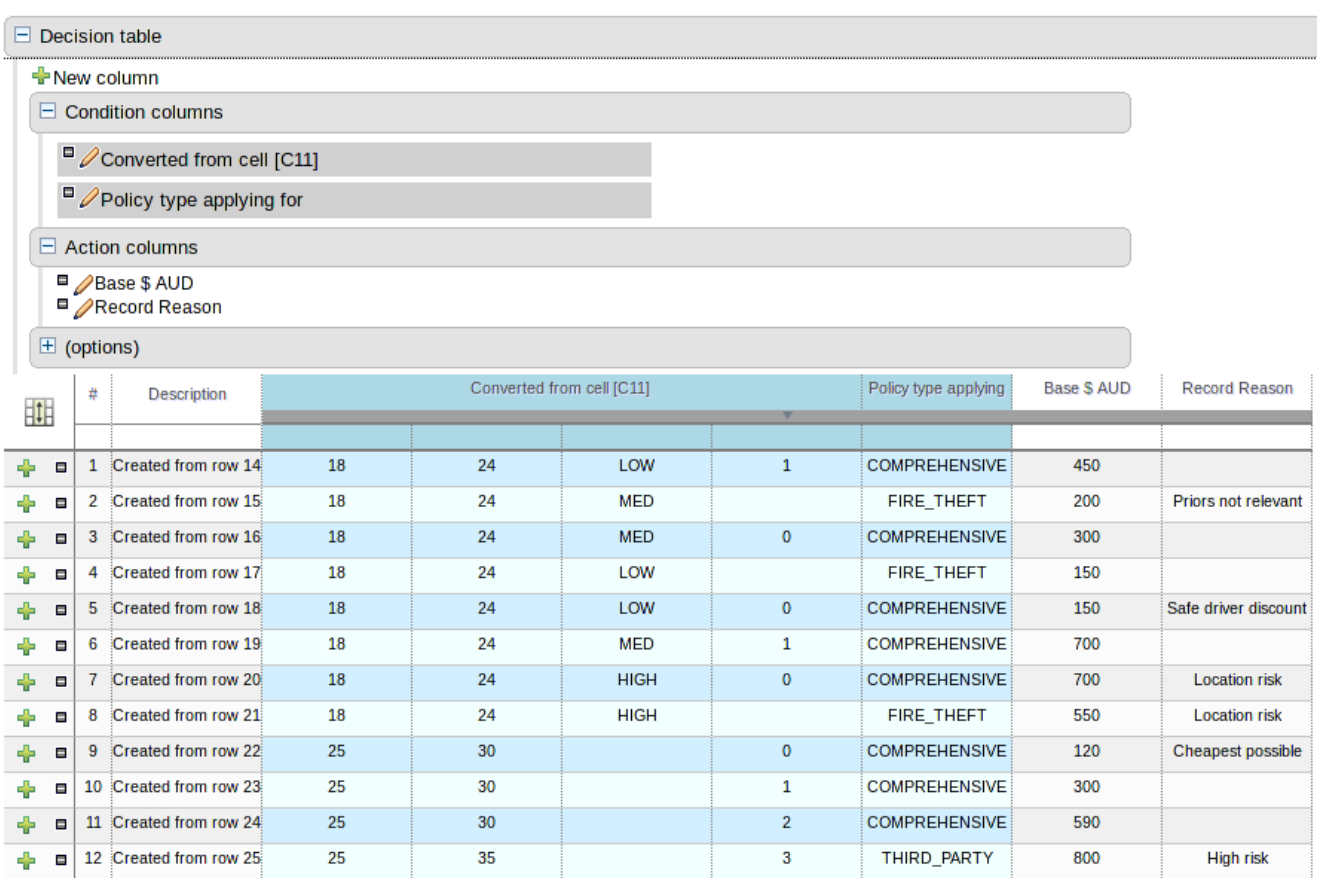

### **Figure 4.40. Guided decision table**

This is the first stage of "round-tripping" decision tables. We still need to add the ability to export a guided decision table back to XLS, plus we'd like to add tighter integration of updated XLS assets to their original converted cousins - so if a new version of the XLS decision table is uploaded the related assets' versions are updated (rather than creating new) upon conversion.

This is a powerful enhancement and as such your feedback is critical to ensure we implement the feature as you'd like it to operate. Check it out, feedback your opinions and help guide the future work.

## **4.3.3.23. Improved value editors for numerical types**

Numerical "value editors" (i.e. the text boxes for numerical values) in the BRL, Rule Template, Test Scenarios and Decision Table editors now support the types Byte, Short, Integer, Long, Double, Float, BigDecimal and BigInteger (and their primitive counterparts) correctly. The generated DRL is automatically appended with "B" or "I" type classifiers for BigDecimal and BigInteger values respectively, as provided for by Drools Expert. The Right-hand Side generates applicable DRL for BigDecimal and BigInteger values according to the rule's dialect.

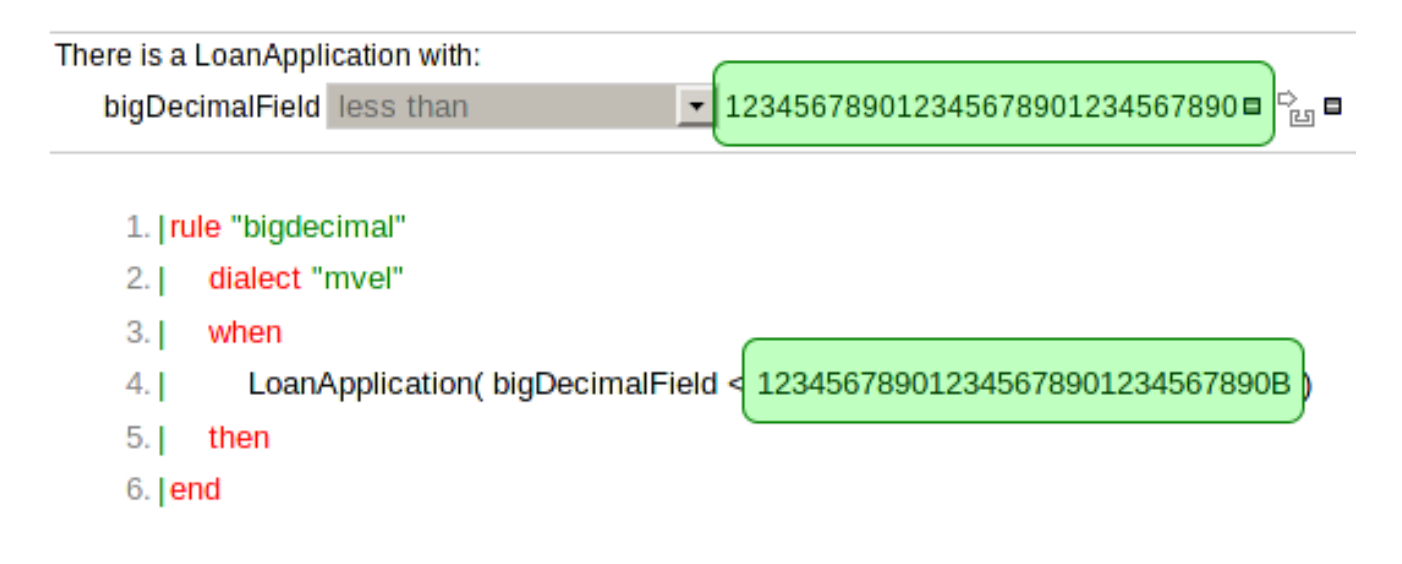

## **Figure 4.41. Example of using a BigDecimal**

### **4.3.3.24. Improved dependent enumerations support**

Dependent enumerations can now be used in both the Web Guided Decision Table editor and the Rule Template Data grid. Furthermore improvements were made to the operation of dependent enumerations in the BRL Guided Rule editor for sub-fields and expressions.

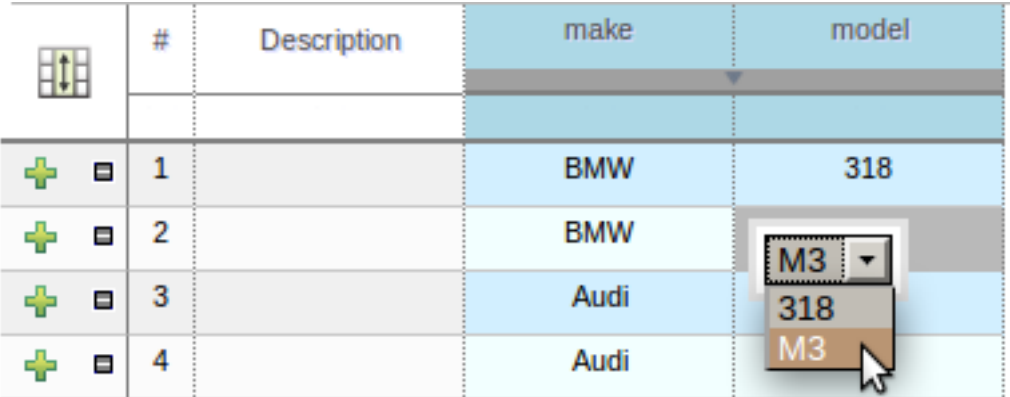

## **Figure 4.42. Dependent enumerations in the Web Guided Decision Table editor**

## **4.3.3.25. Improved Guided Decision Table default value support**

The editor to define a default value has been greatly improved:-

- A default value editor is correct for the data-type of the column's Fact\.
- If a "Value List" is provided, the default value needs to be one of the values in the list.
- If the column represents a field with an enumeration the default value must be one of the enumeration's members.
- If the column uses an operator that does not need a value (e.g. "is null") a default value cannot be provided.
- If the column field is a "dependent enumeration" the default value must be one of the permitted values based upon parent enumeration default values, if any.
- Default values are not required for Limited Entry tables.

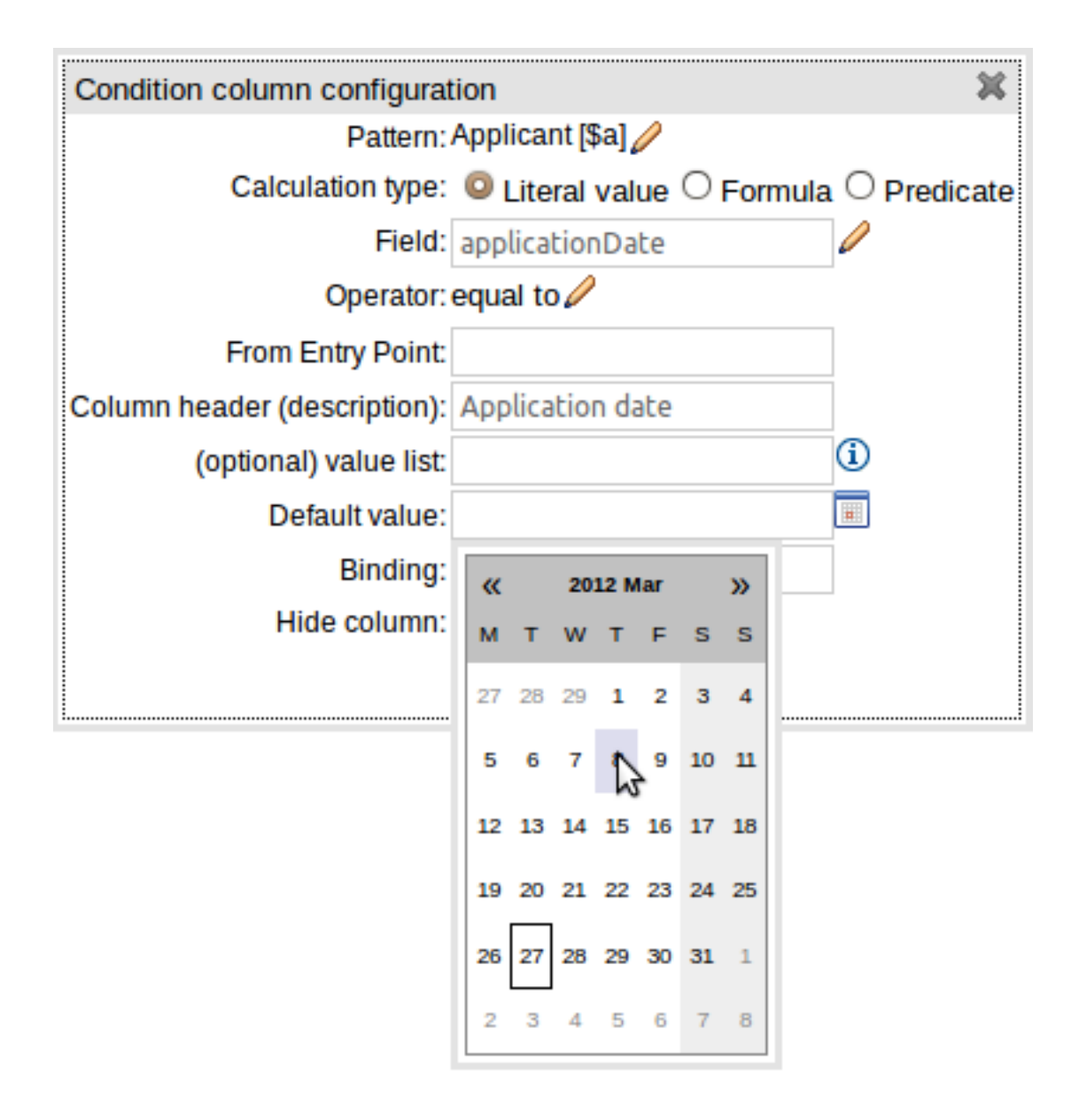

**Figure 4.43. Setting the default value of a Date column**

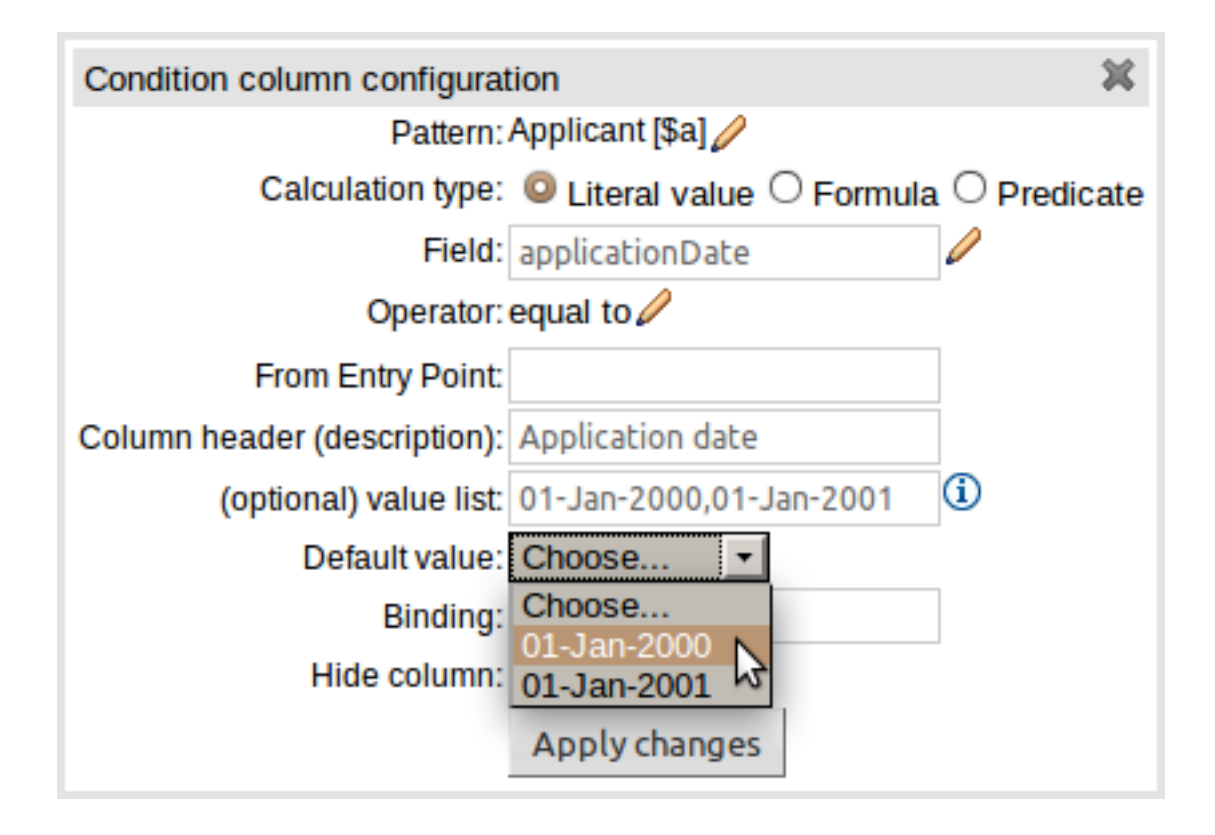

## **Figure 4.44. Setting the default value of a cell with a Value List**

## **4.3.3.26. New Service Editor**

A new editor to create services was added in Guvnor. Service is a special asset that enables users configure KnowledgeBases and KSessions to be executed remotely for any sort of client application (via REST or SOAP).

In order to expose those services, the editor generates automatically a war file that can be deployed on most platforms on most containers. For further information refer to the documentation.

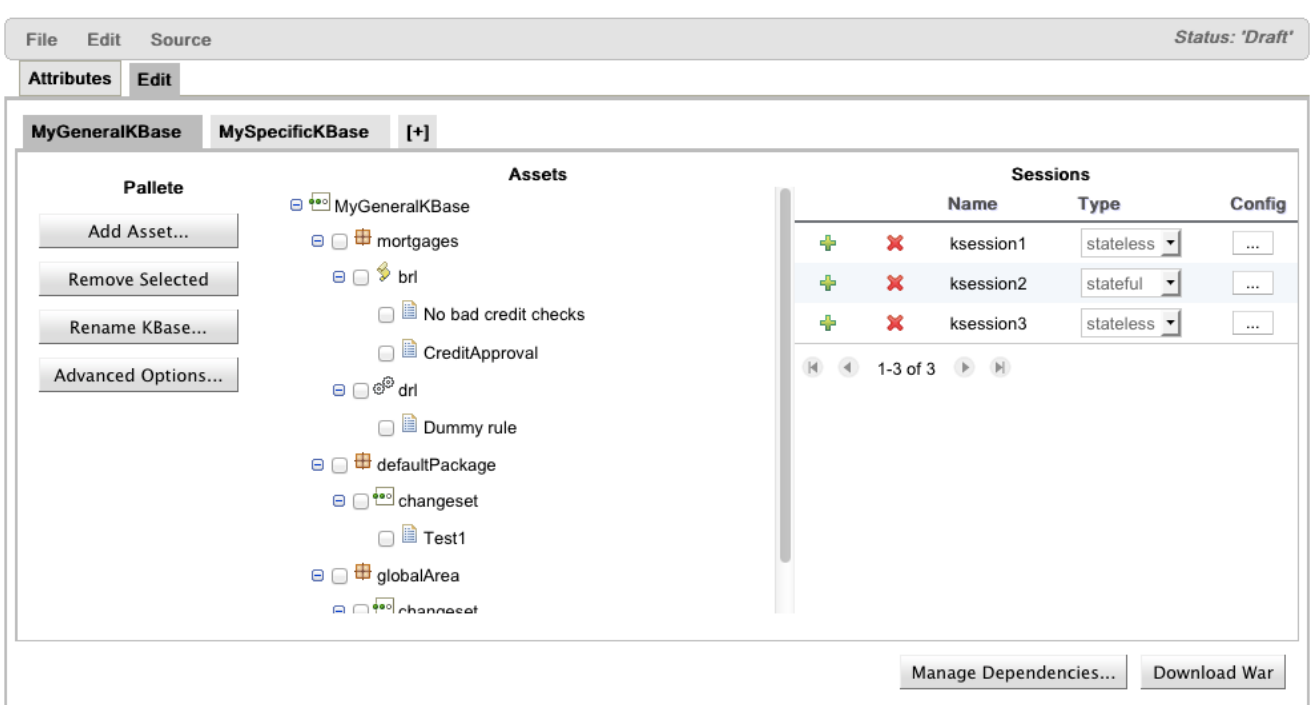

## **Figure 4.45. The new Service Editor**

# **4.3.4. Planner**

## **4.3.4.1. Build-in move factories**

Planner now comes with 2 build-in move factories: GenericChangeMoveFactory and GenericSwapMoveFactory. Here's an example that uses both of them:

```
 <localSearch>
     <selector>
       <selector>
moveFactoryClass>
       </selector>
       <selector>
moveFactoryClass>
       </selector>
     </selector>
     ...
   </localSearch>
```
It's no longer required to write your own Move and MoveFactory implementations, but you still can (and mix those in too).

## **4.3.4.2. Benchmarker supports custom input and output files**

The Benchmarker can now read and write the input and output files from any format, through the ProblemIO interface. The default is still an XStream implementation.

#### **4.3.4.3. New example selection screen**

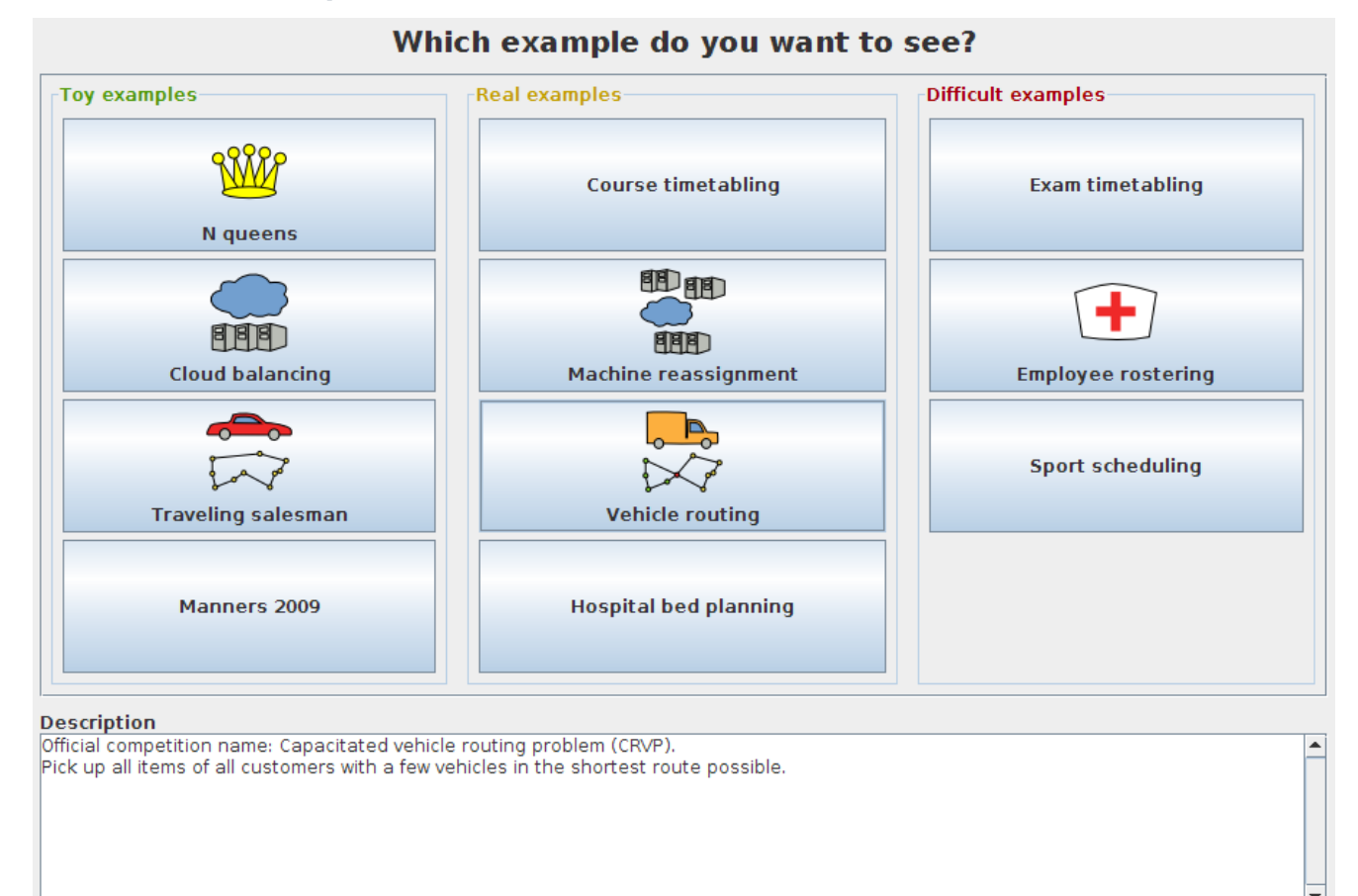

## **4.3.4.4. New example: TSP**

This is an implementation of the classic Traveling Salesman Problem: given a list of cities, find the shortest tour for a salesman that visits each city exactly once.

See [this video](http://www.youtube.com/watch?v=T5D3hTjZlRc) [\[http://www.youtube.com/watch?v=T5D3hTjZlRc](http://www.youtube.com/watch?v=T5D3hTjZlRc)].

## **4.3.4.5. New example: Vehicle Routing**

This is an implementation of capacitated vehicle routing: Using a fleet of vehicles, transport items from the depot(s) to customers at different locations. Each vehicle can service multiple locations, but it has a limited capacity for items.

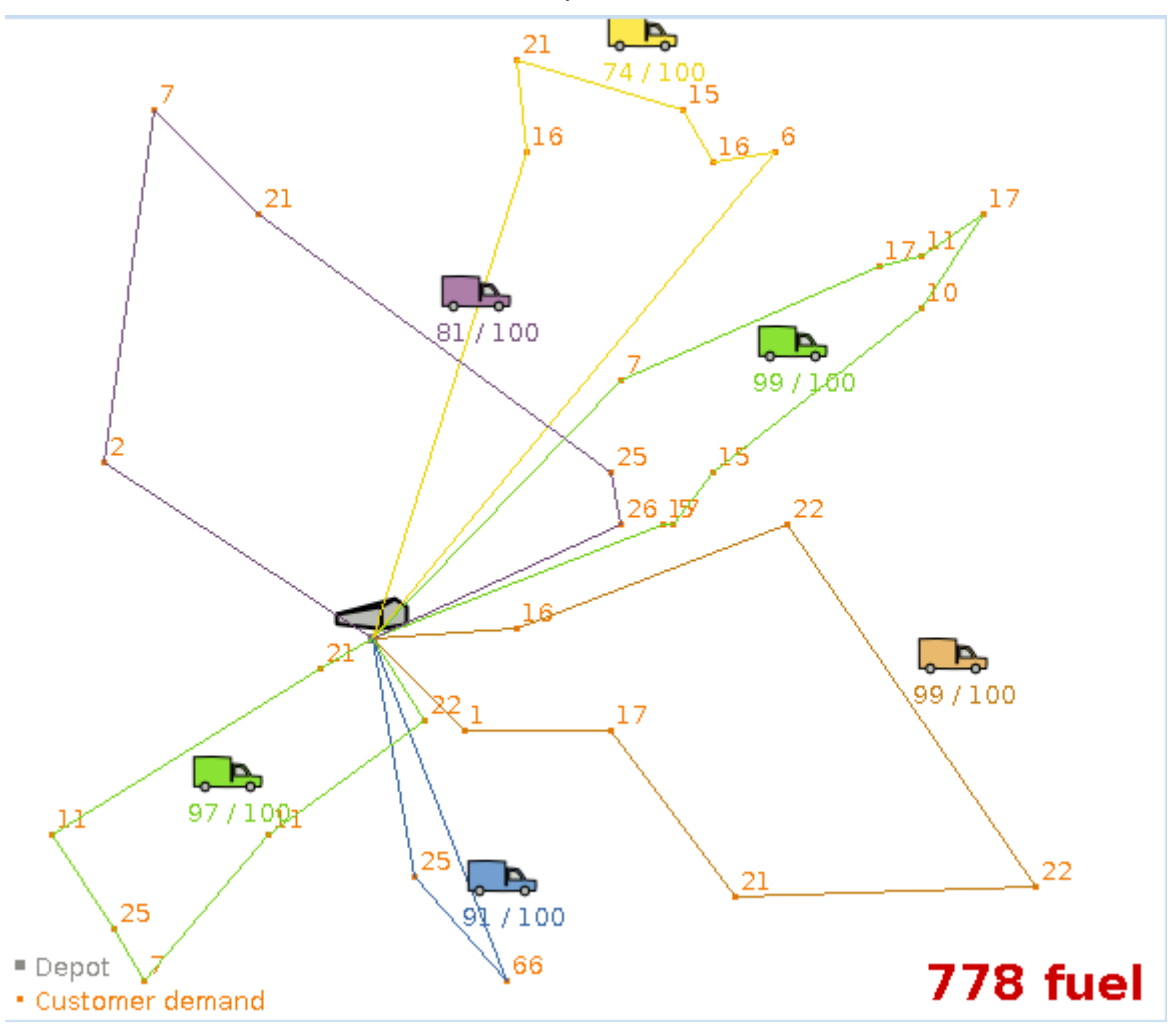

In the screenshot below, there are 6 vehicles (the lines in different colors) that drop off 541 items at 33 customer locations. Each vehicle can carry 100 items.

See [this video](http://www.youtube.com/watch?v=GybpV0uLrxc) [\[http://www.youtube.com/watch?v=GybpV0uLrxc\]](http://www.youtube.com/watch?v=GybpV0uLrxc).

### **4.3.4.6. Employee rostering example: better GUI**

The employee rostering example's GUI has been reworked to show shift assignment more clearly.

See [this video](http://www.youtube.com/watch?v=Gxd-DqtK5Xc) [\[http://www.youtube.com/watch?v=Gxd-DqtK5Xc\]](http://www.youtube.com/watch?v=Gxd-DqtK5Xc).

# **4.3.4.7. Chaining support makes it easy to implement TSP and Vehicle Routing**

Until now, implementing TSP or Vehicle Routing like problems in Planner was hard. The new chaining support makes it easy.

You simply declare that a planning variable (previousAppearance) of this planning entity (VrpCustomer) is chained and therefor possibly referencing another planning entity (VrpCustomer) itself, creating a chain with that entity.

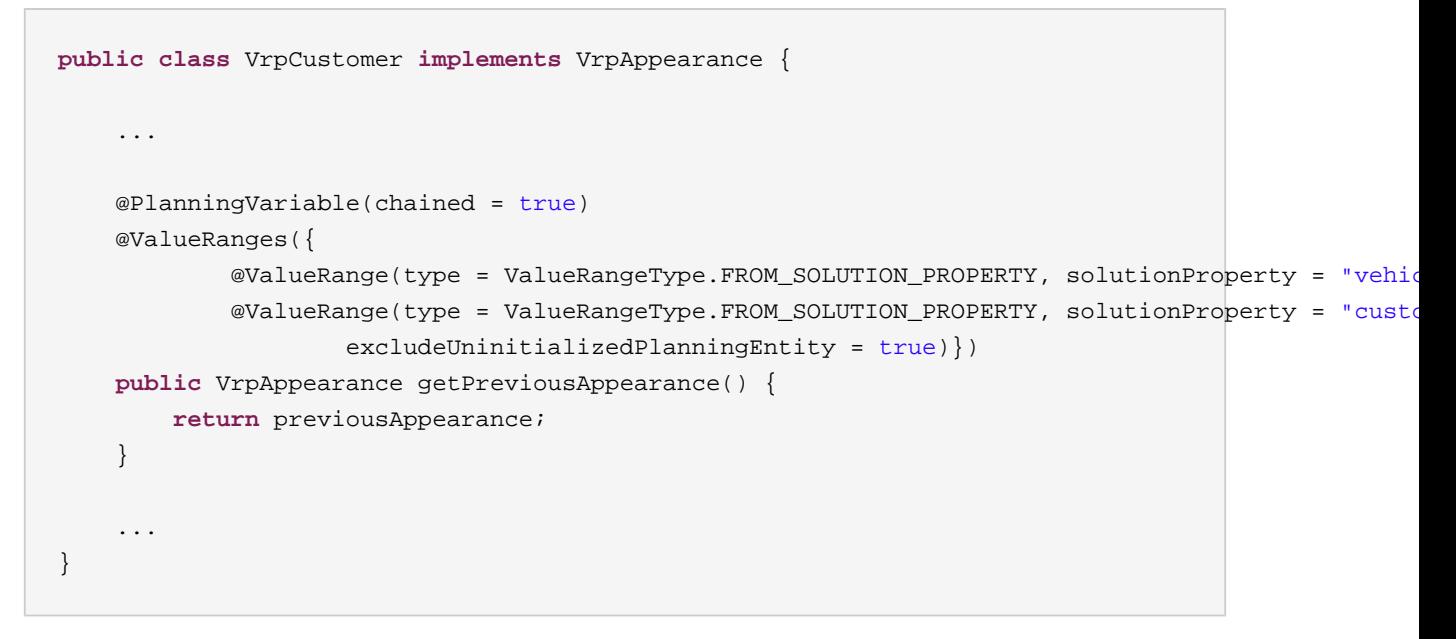

This triggers automatic chain correction:

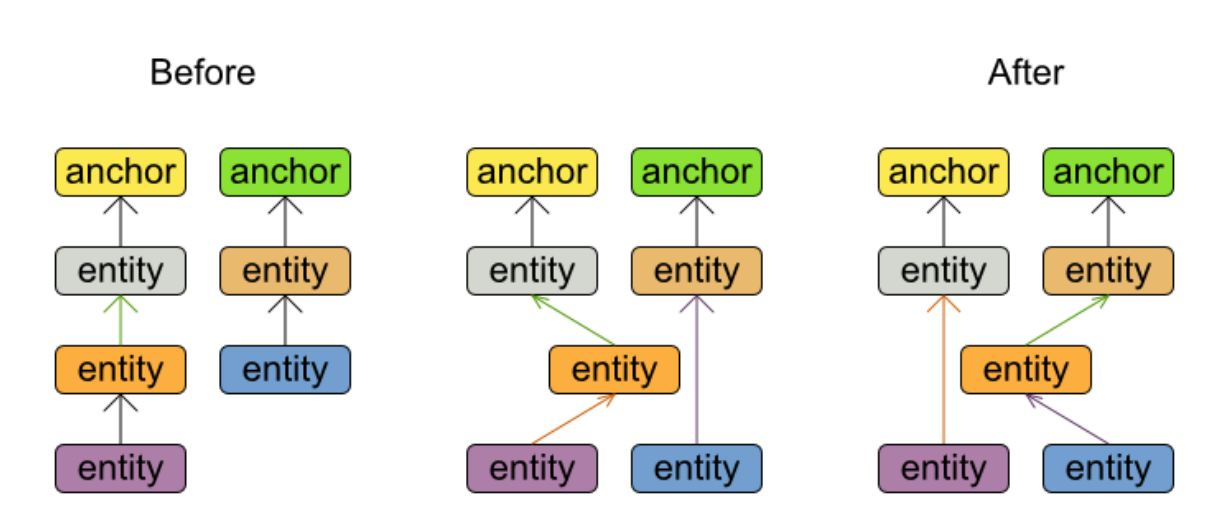

Chain correction

Changing 1 planning variable may inflict up to 2 chain corrections.

Without any extra boilerplate code, this is compatible with:

- Every optimization algorithm: including construction heuristics (first fit, first fit decreasing, ...), local search (tabu search, simulated annealing), ...
- The generic build-in move factories. Note: currently there are chained alternatives for each move factory, but those will be unified with the originals soon.
- Repeated planning, including real-time planning

For more information, [read the Planner reference manual](http://www.jboss.org/drools/documentation) [\[http://www.jboss.org/drools/](http://www.jboss.org/drools/documentation) [documentation\]](http://www.jboss.org/drools/documentation).

#### **4.3.4.8. New Tabu Search implementation: planning value tabu**

Property tabu has been renamed to planning entity tabu. Planning value tabu has been added. The generic moves support this out-of-the-box.

```
 <acceptor>
   <planningValueTabuSize>5</planningValueTabuSize>
 </acceptor>
```
#### **4.3.4.9. Score calculation with plain Java (no DRL)**

Planner can now alternatively, use a score calculation written in plain Java. Just implement this interface:

```
public interface SimpleScoreCalculator<Sol extends Solution> {
    Score calculateScore(Sol solution);
}
```
See the CloudBalance example for an implementation.

In this way, Planner does not use Drools at all. This allows you to:

- Use Planner, even if your company forbids any other language than Java (including DRL).
- Hook Planner up to an existing score calculation system, which you don't want to migrate to DRL at this time.
- Or just use Java if you prefer that over DRL.

There is 2 Java ways implemented: SimpleScoreCalculator (which is simple and slow) and IncrementalScoreCalculator (which is fast).

### **4.3.4.10. Quick start tutorial**

The documentation now has a new chapter Quick start tutorial. It explains how to write the CloudBalance example from scratch. [Read the Planner reference manual](http://www.jboss.org/drools/documentation) [\[http://www.jboss.org/](http://www.jboss.org/drools/documentation) [drools/documentation\]](http://www.jboss.org/drools/documentation).

### **4.3.5. Eclipse plugin**

#### **4.3.5.1. Breakpoints in Rule RHS are not working with Java dialect**

Debugging with Java is not working. Debugging with MVEL is not affected. This will be fixed in the future releases before 5.4.0.Final

# **4.4. What is New and Noteworthy in Drools 5.3.0**

### **4.4.1. Drools Expert**

#### **4.4.1.1. Core and Compiler compatility will no longer be maintained**

This is the last release where compatibility in core/compilier and other submodules will be maintained, as we refactor for cleanliness in the following releases. All developers should be using the knowledge-api.

#### **4.4.1.2. Queries and Backward Chaining**

Queries and Backward Chaining have had extensive bug fixing as it had many cases that didn't work, especially with "open" queries. Anyone using backward chaining queries in 5.2 should stop straight away and start using this.

#### **4.4.1.3. Declarative Agenda**

5.3 Introduces the declarative agenda, where rules can be used to control which rules can fire and when. While this will add a lot more overhead than the simple use of salience, the advantage is it is declarative and thus more readable and maintainable and should allow more use cases to be achieved in a simpler fashion.

This feature is off by default and must be explicitly enabled, that is because it is considered highly experimental for the moment and will be subject to change.

#### **Example 4.1. Enabling the Declarative Agenda**

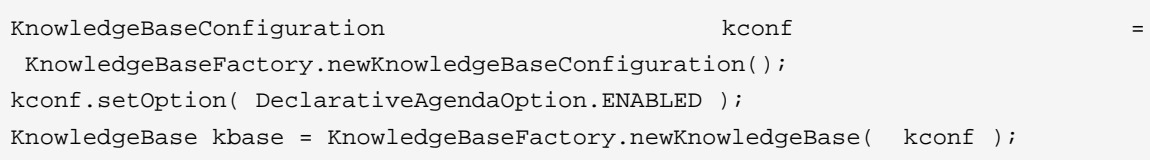

The basic idea is:

- All matched rule's Activations are inserted into WorkingMemory as facts. So you can now match against an Activation. The rule's metadata and declarations are available as fields on the Activation object.
- You can use the kcontext.blockActivation( Activation match ) for the current rule to block the selected activation. Only when that rule becomes false will the activation be eligible for firing. If it is already eligible for firing and is later blocked, it will be removed from the agenda until it is unblocked.
- An activation may have multiple blockers and a count is kept. All blockers must became false for the counter to reach zero to enable the Activation to be eligible for firing.
- kcontext.unblockAllActivations(\$a) is an over-ride rule that will remove all blockers regardless
- An activation may also be cancelled, so it never fires with cancelActivation
- An unblocked Activation is added to the Agenda and obeys normal salience, agenda groups, ruleflow groups etc.
- @activationListener('direct') allows a rule to fire as soon as it's matched, this is to be used for rules that block/unblock activations, it is not desirable for these rules to have side effects that impact else where. The name may change later, this is actually part of the pluggable terminal node handlers I made, which is an "internal" feature for the moment.

#### **Example 4.2. New RuleContext methods**

```
void blockActivation(Activation match);
void unblockAllActivations(Activation match);
void cancelActivation(Activation match);
```
Here is a basic example that will block all activations from rules that have metadata @department('sales'). They will stay blocked until the blockerAllSalesRules rule becomes false, i.e. "go2" is retracted.

#### **Example 4.3. Block rules based on rule metadata**

```
rule rule1 @department('sales') when 
     $s : String( this == 'q01')then 
     list.add( kcontext.rule.name + ':' + $s ); 
end 
rule rule2 @department('sales') when 
      $s : String( this == 'go1' ) 
then 
     list.add( kcontext.rule.name + ':' + $s ); 
end
```

```
rule blockerAllSalesRules @activationListener('direct') when 
      $s : String( this == 'go2' ) 
      $i : Activation( department == 'sales' ) 
then 
     list.add( $i.rule.name + ':' + $s ); 
     kcontext.blockActivation( $i ); 
end
```
This example shows how you can use active property to count the number of active or inactive (already fired) activations.

#### **Example 4.4. Count the number of active/inactive Activations**

```
rule rule1 @department('sales') when 
      $s : String( this == 'go1' ) 
then 
     list.add( kcontext.rule.name + ':' + $s ); 
end 
rule rule2 @department('sales') when 
      $s : String( this == 'go1' ) 
then 
    list.add( kcontext.rule.name + ':' + $s ); 
end 
rule rule3 @department('sales') when 
      $s : String( this == 'go1' ) 
then 
    list.add( kcontext.rule.name + ':' + $s ); 
end 
rule countActivateInActive @activationListener('direct') when 
      $s : String( this == 'go2' ) 
      $active : Number( this == 1 ) from accumulate( $a : Activation( department
 == 'sales', active == true ), count( $a ) )
     $inActive : Number( this == 2 ) from accumulate( $a : Activation( department
 == 'sales', active == false ), count(§a) )
then 
    kcontext.halt( ); 
end
```
#### **4.4.1.4. Faster compilation**

Thanks to many improvements and optimizations made on both MVEL library and Drools internals, the DRL compilation is now at least 3 times faster for both MVEL and Java dialects.

#### **4.4.1.5. Entry-point declarations**

Entry points can now be explicitly declared. Syntax is:

entryPointDeclaration := DECLARE ENTRY-POINT stringId annotation\* END

Example use:

**Example 4.5.**

```
declare entry-point X
     @doc( "This entry point is receives events from the message queue X" )
end
```
### **4.4.1.6. Traits (experimental)**

A Drools Trait is a bean interface which can be attached - and removed - to and from an individual object at runtime. While an object wears a trait, a reference of the trait type is returned, so methods defined in the trait interface can be called normally. A trait, then, adds a type and some fields to an object. If a bean has a field of the given name and type, that field will be used to support the interface. ''Virtual'' fields, instead, will be stored as entries in a map, or as triples in an inmemory store.

Traits are declared with the notation declare trait. Unlike normal beans, declared traits will generate interfaces instead of classes: the declared fields will be mapped to getters/setters. Notice that multiple traits can be worn at the same time.

#### **4.4.1.6.1. IsA operator**

The operator isA can be used in patterns to check whether an object is wearing a trait or not

E.g. Worker( this isA Student )

#### **4.4.1.6.2. Special Classes**

- Thing: Interface, automatically extended by all traits
- Entity : Class without concrete fields, optimized for virtual fields

#### **4.4.1.6.3. Usage**

To add/remove a trait to an object, in the RHS:

```
• TraitClass traited = don( $object, TraitClass )
```
• Thing stripped = shed( \$traitedObject, TraitClass )

## **4.4.2. Guvnor**

### **4.4.2.1. Declarative type extension**

Following the enhancement to Drools Expert type declaration in Guvnor now support 'extends' to inherit from super-classes. Sub-classes can extend either other types declared in the same package or imported Java classes. In order to extend a type declared in Java by a declared subtype, repeat the supertype in a declare statement without any fields.

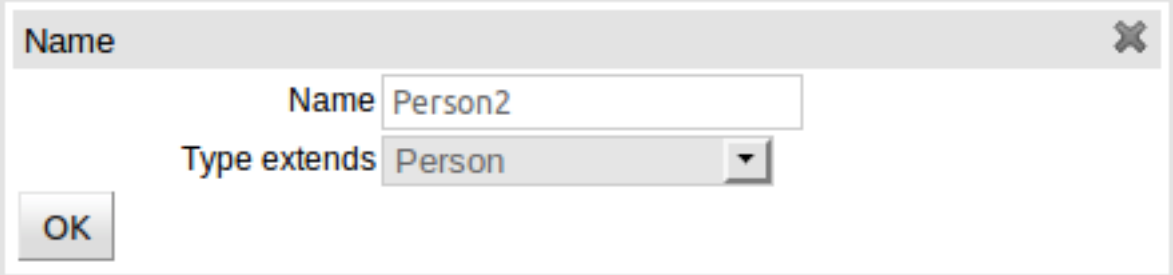

#### **Figure 4.46. Extending a class**

#### +Add new fact type

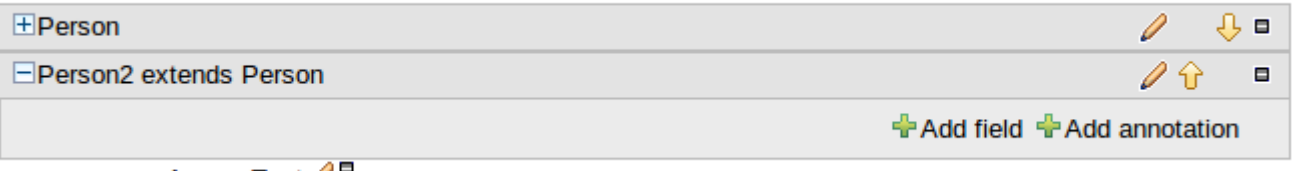

cheese:Text

#### **Figure 4.47. Declarative model showing extensions**

### **4.4.2.2. Improved Knowledge Bases view**

Thanks to the help of a community member the tree-view shown in the Knowledge Bases view has been improved.

We also took the opportunity to make a few improvements of our own.

- The view no longer repeats intermediate level sub-package names that are empty (community led effort).
- The package view can be viewed hierarchically, as has been the default up to 5.2.0.Final.
- The package view can now also be viewed "flat" with no nesting
- The tree's nodes can be fully expanded or collapsed.

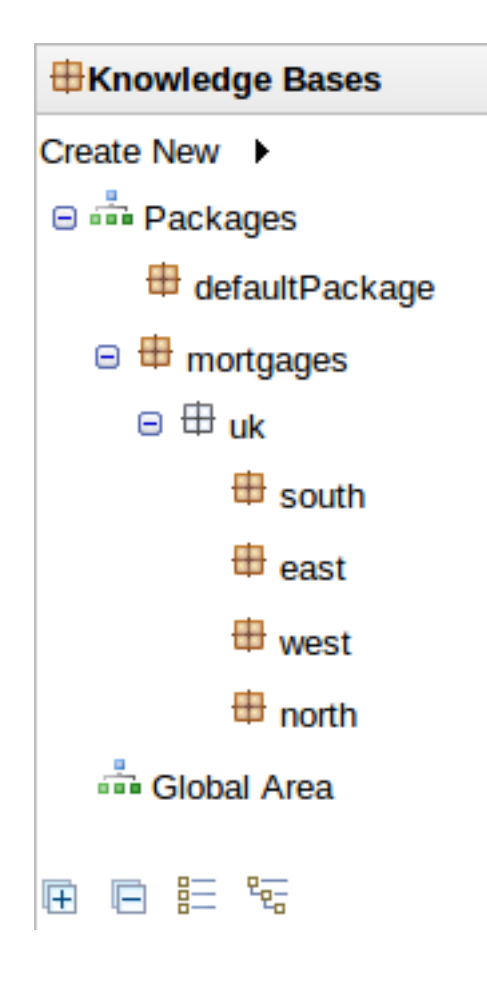

**Figure 4.48. Hierarchical view**

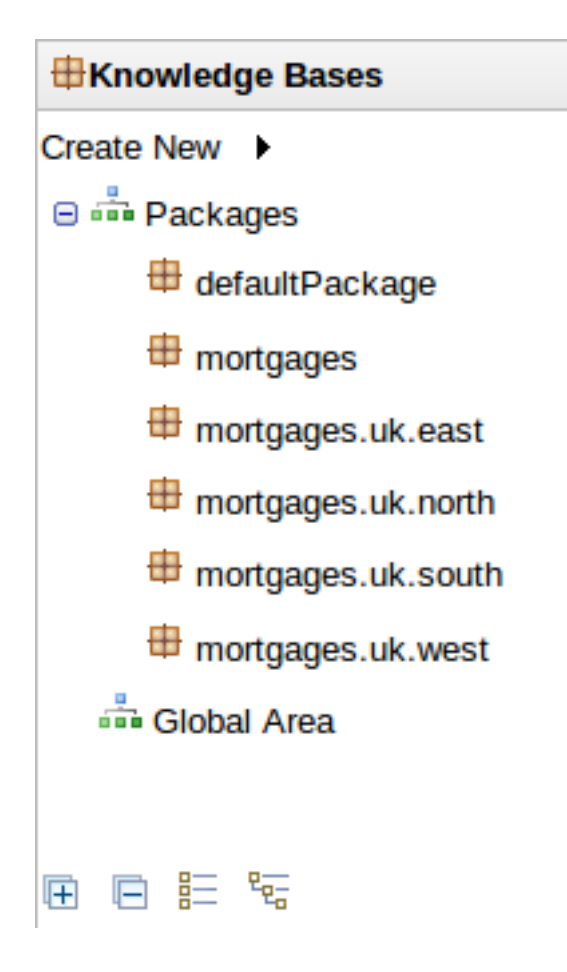

#### **Figure 4.49. Flat view**

#### **4.4.2.3. Asset Viewer**

Guvnor continues to grow and improve with every passing release. One of the requirements we have is to move Guvnor away from a pure "Rules" or "Knowledge" repository management and authoring environment to a more generic one, in which consumers of different technologies can tailor their experience to their domain's requirements.

One of the more noticeable changes we are making to support this has been to de-couple asset types and groups from the code. What was once previously static code is now defined by compile-time configuration. Due to limitations in GWT (no client-side reflection), the technology with which Guvnor is implemented, we are unfortunately not able to offer runtime configuration at this moment.

The asset groups are configurable within source file; src/main/resources/drools-asseteditors.xml. This file is used at GWT compile time to wire-up asset types with their respective editor, group and group icon. An example extract from the foregoing file looks like this:-

```
<asseteditor>
     <class>org.drools.guvnor.client.modeldriven.ui.RuleModeller</class>
     <format>brl</format>
```

```
 <icon>images.ruleAsset()</icon> <title>constants.BusinessRuleAssets()</
title>
</asseteditor>
```
To emphasis the separation, asset groups have become their own "editor" appearing as a tab in Guvnor's main, central panel.

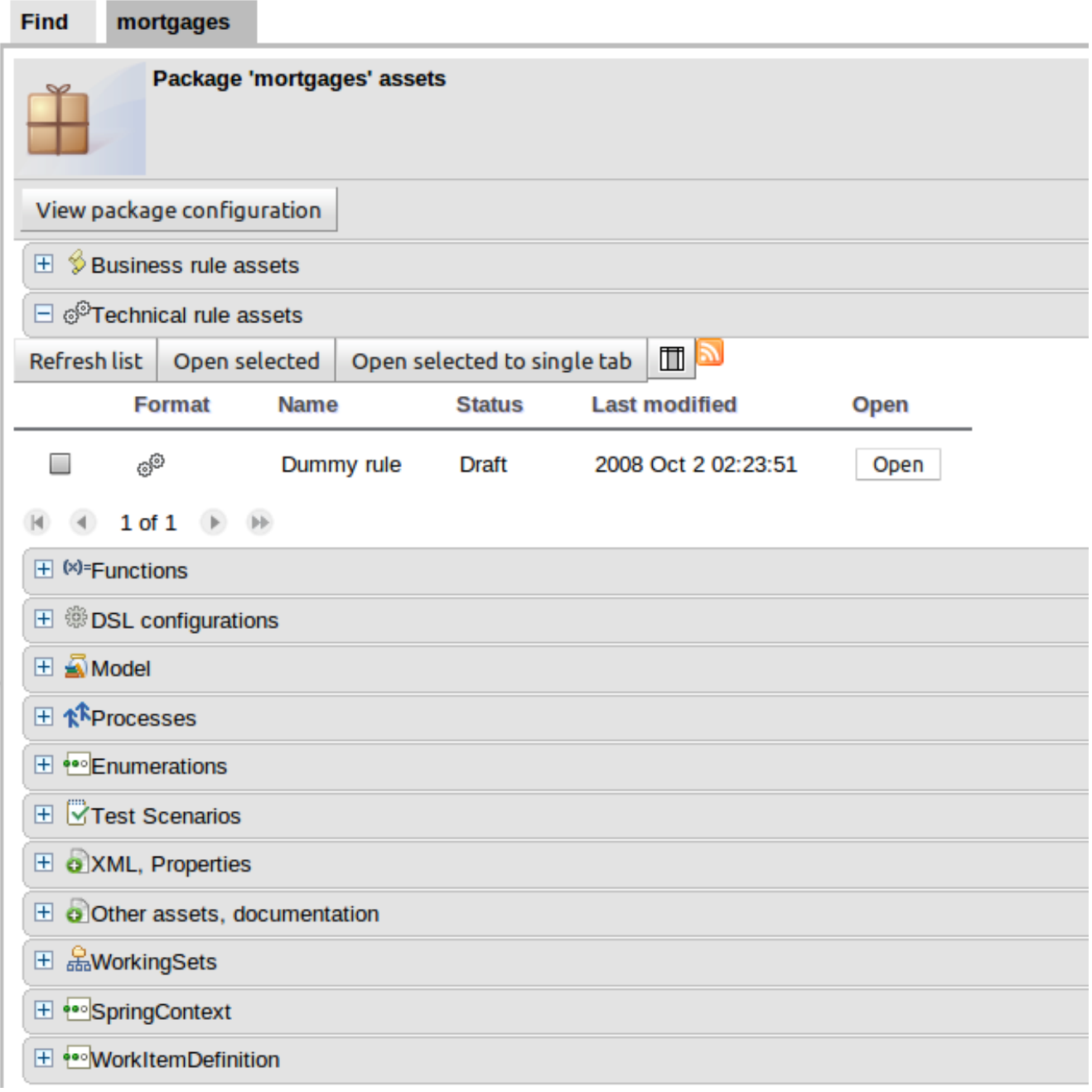

#### **Figure 4.50. Asset Viewer**

The format of the new screen is being tried for 5.3.0.Beta1. There has been some discussion whether a single table containing all assets would be better - with collapsible rows to group different types of asset. The immediate problem with this approach is however that finding different asset types on a "paged table" becomes more cumbersome for the user; as they'd have to sort by type and page through.

We therefore ask for community feedback.

#### **4.4.2.4. Guvnor enumeration improvements**

Previously Guvnor enumerations that had a "display value" and a "DRL value" (i.e. the value substituted for the display value when DRL was generated) could be defined with "<DRL value>=<Display value>". Various community users have been using Guvnor enumerations to support complex rule definitions in both DSL and the guided Decision Table editor.

```
'Fact.operator' : ['equals=\\=\\=', 'not equals=!\\=']
```
### **4.4.2.5. Guvnor Guided Decision Table**

A couple of minor enhancements have been made to Guvnor's guided decision table editor:-

• Removal of sorting

You are now able to restore the original sort order of a column by clicking on the sort icon through: ascending, descending and none.

• Formulae and Predicates support value lists

Up until now only literal value columns could take advantage of value lists; either "Guvnor enums" or the Decision Table's "Optional value list". This been rectified with this release bringing the advantage of predefined choices for these types of fields to the business user.

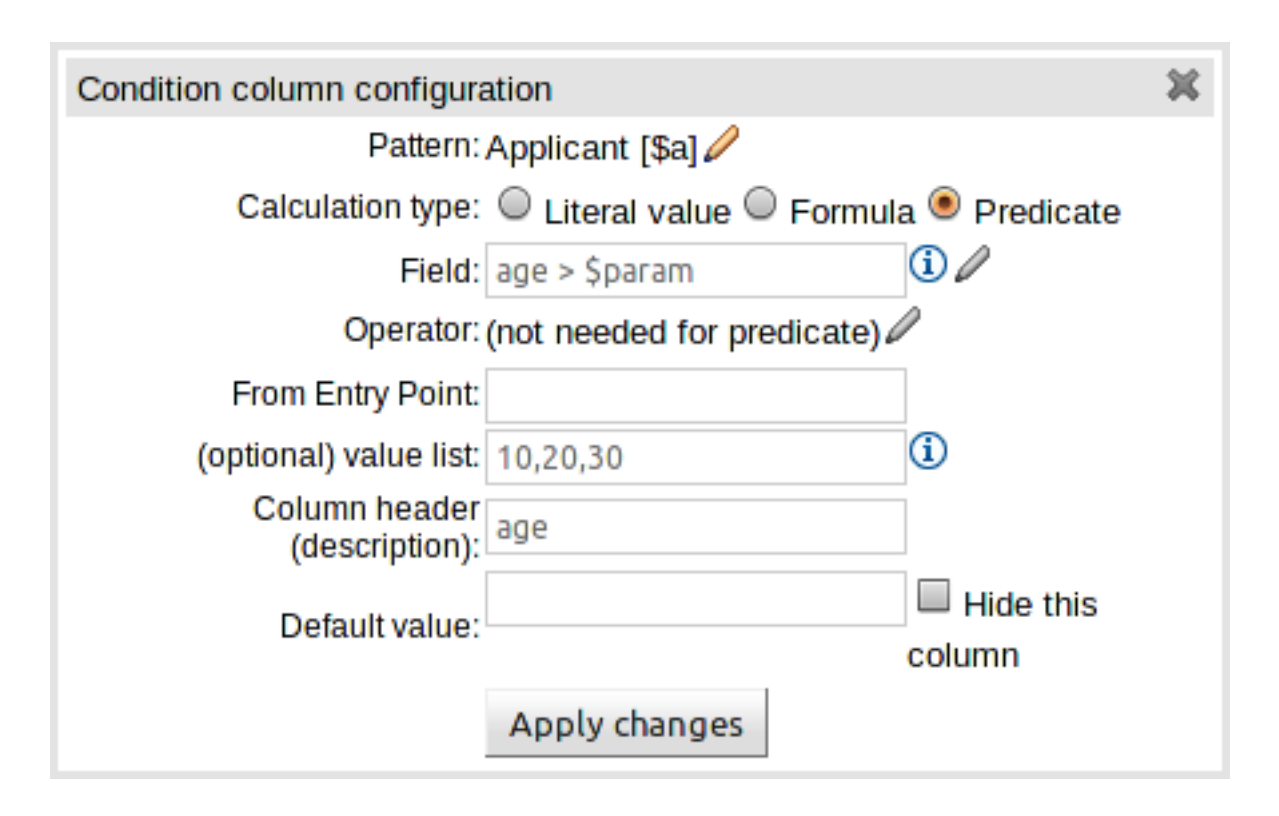

**Figure 4.51. Defining a predicate with a value list**

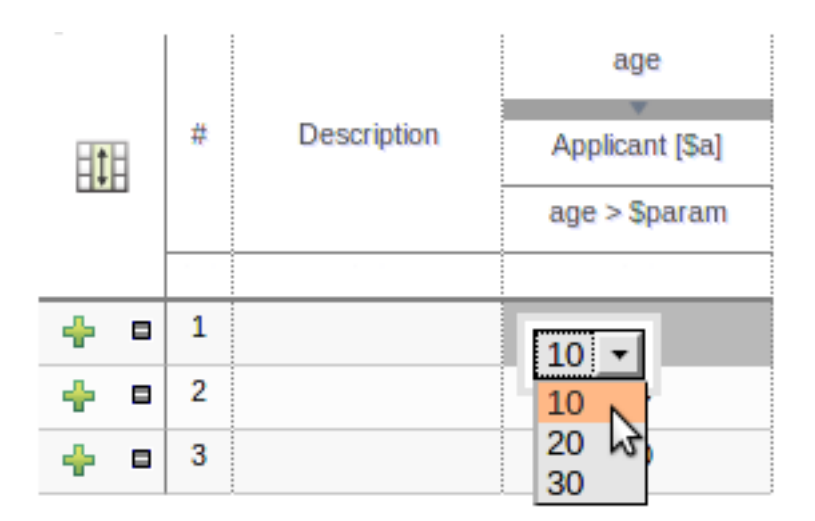

#### **Figure 4.52. Using the predicate column**

### **4.4.2.6. Solid URLs and working browser history**

Guvnor URLs point to what ever is currently open in the active tab. Because of this you can bookmark the URL or email it to your colleague. Forward and next page directs you to the previously opened tab or to the next tab.

## **4.4.2.7. Guvnor Guided Decision Table - Wizard**

A wizard has been created to assist with the construction of a new table.

The wizard takes the user through the definition process, from adding patterns to creating constraints and generating an expanded form.

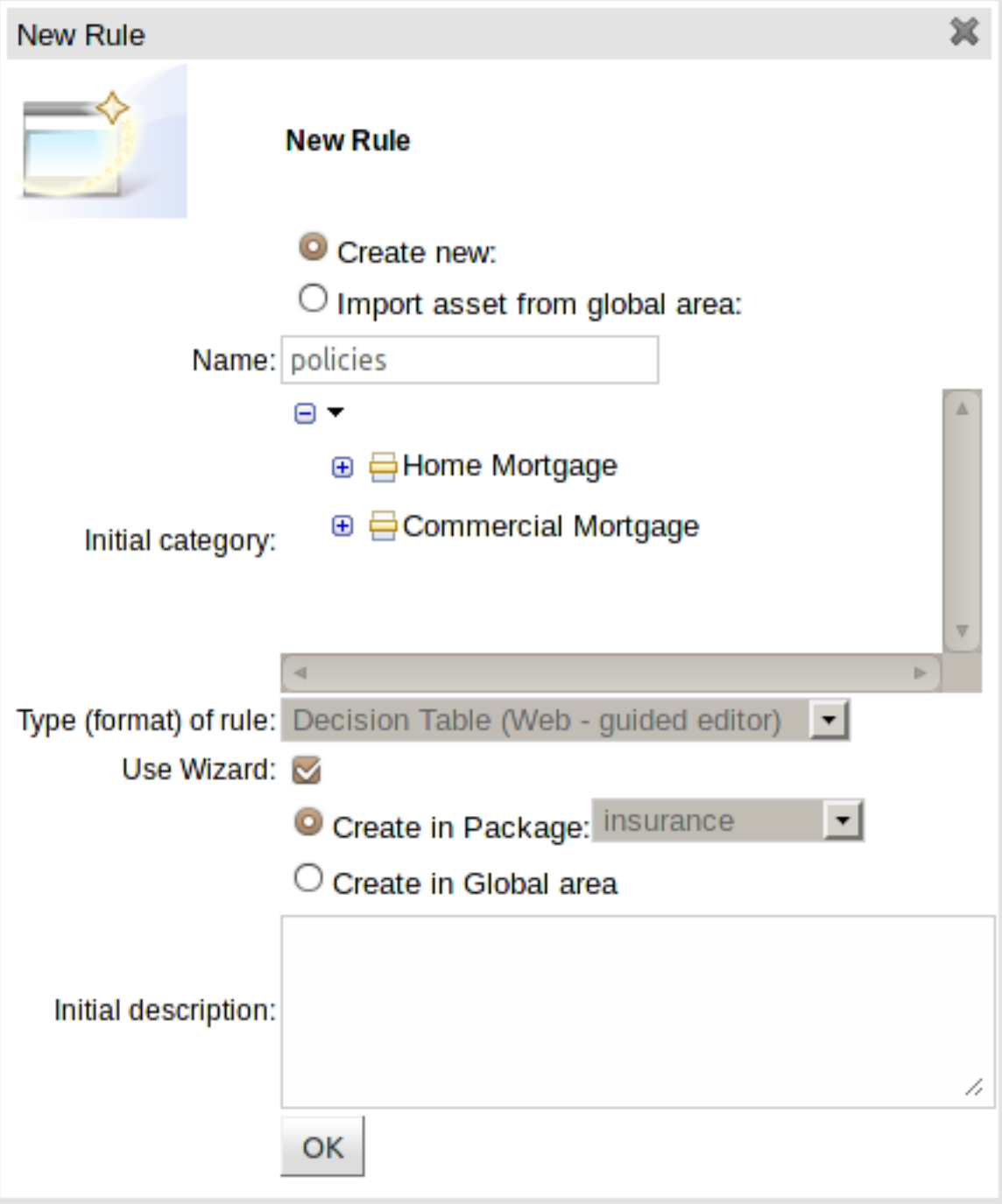

**Figure 4.53. Invoke the ewizard**
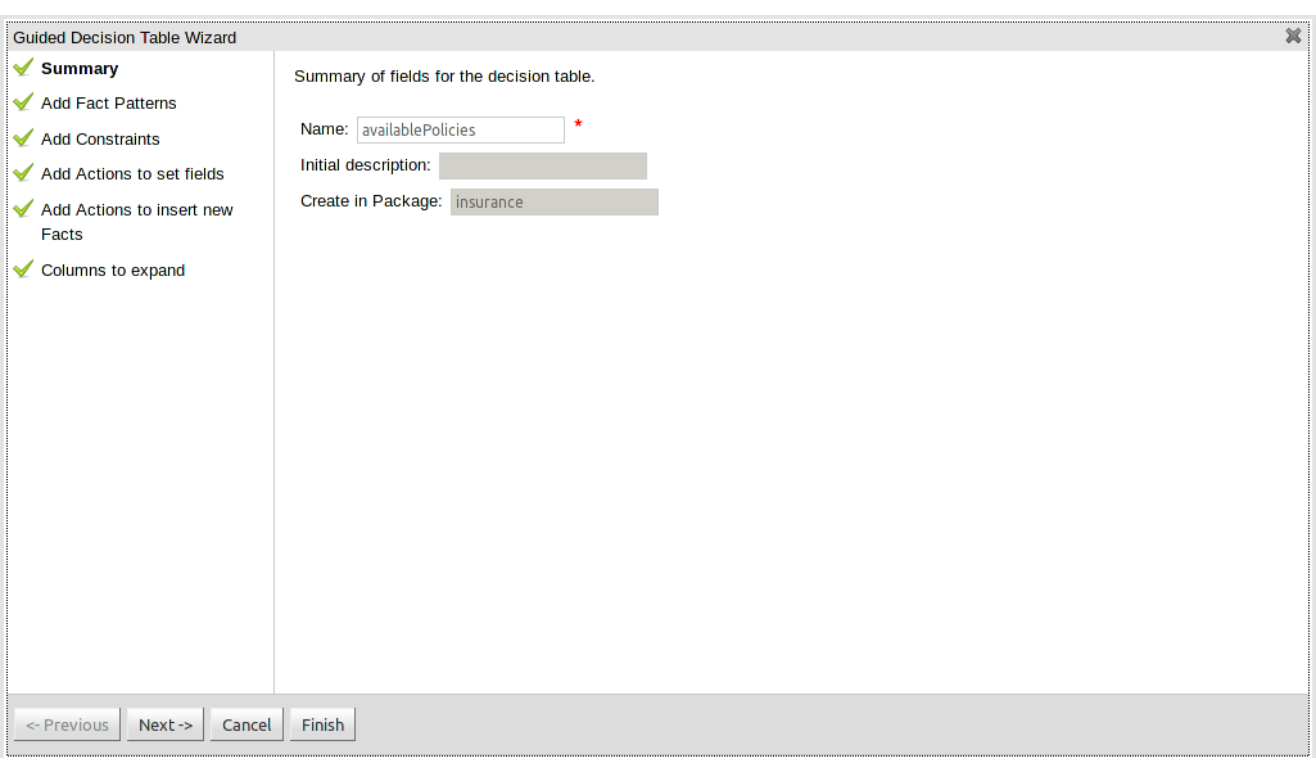

# **Figure 4.54. Summary page**

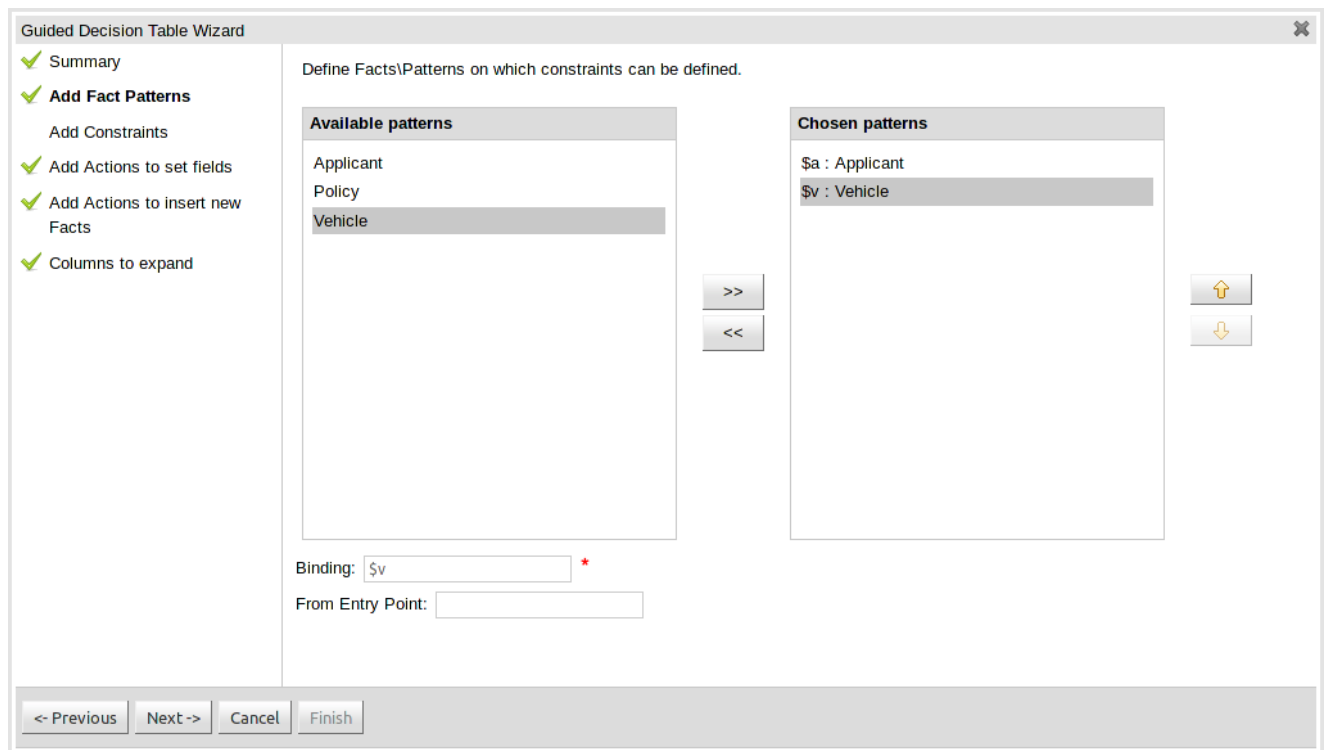

# **Figure 4.55. Add facts**

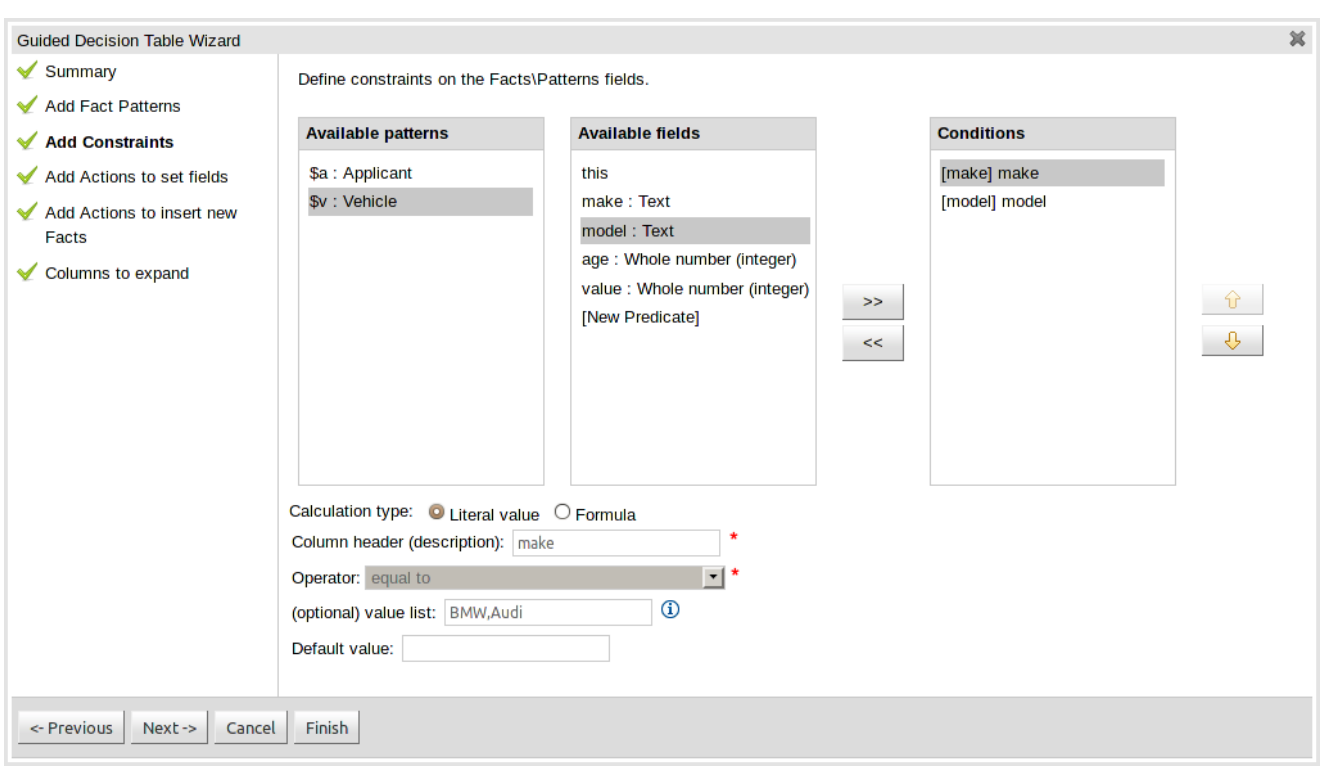

# **Figure 4.56. Add constraints to facts**

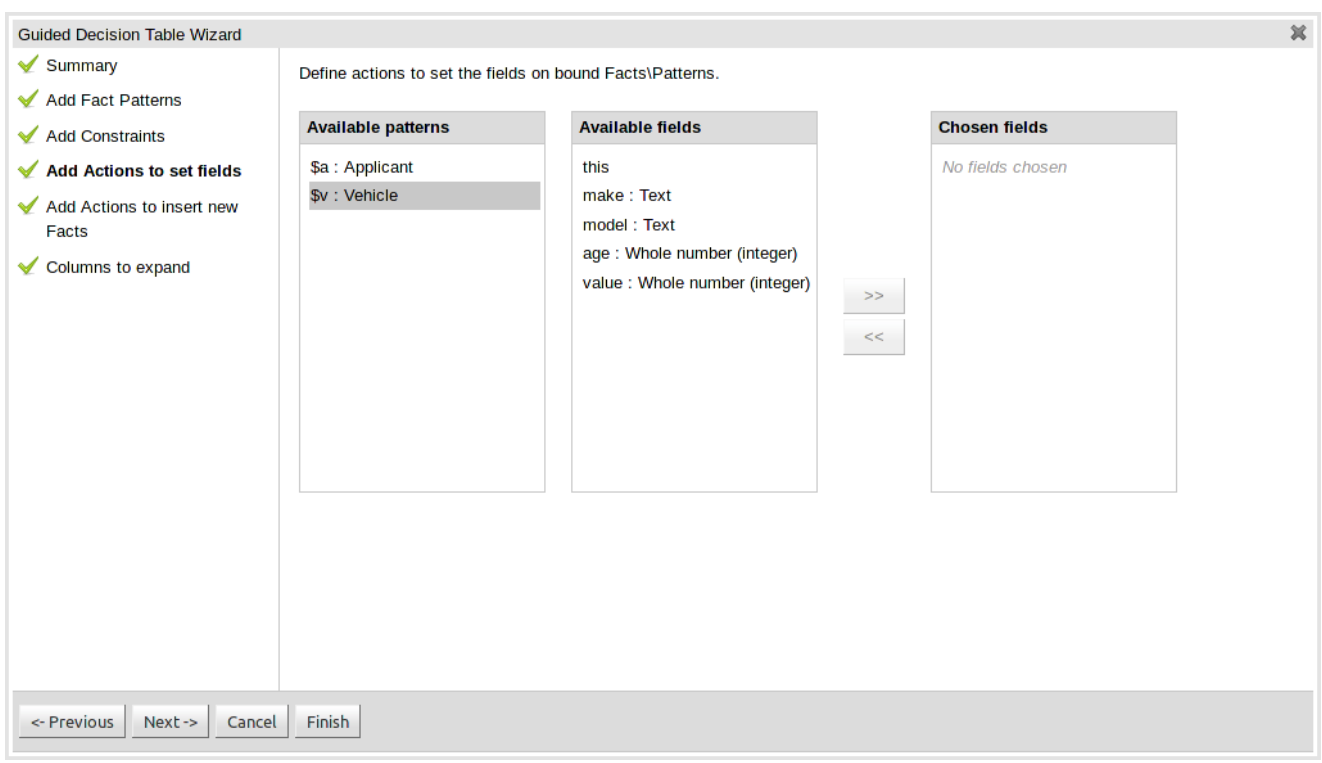

# **Figure 4.57. Add actions to set fields on bound facts**

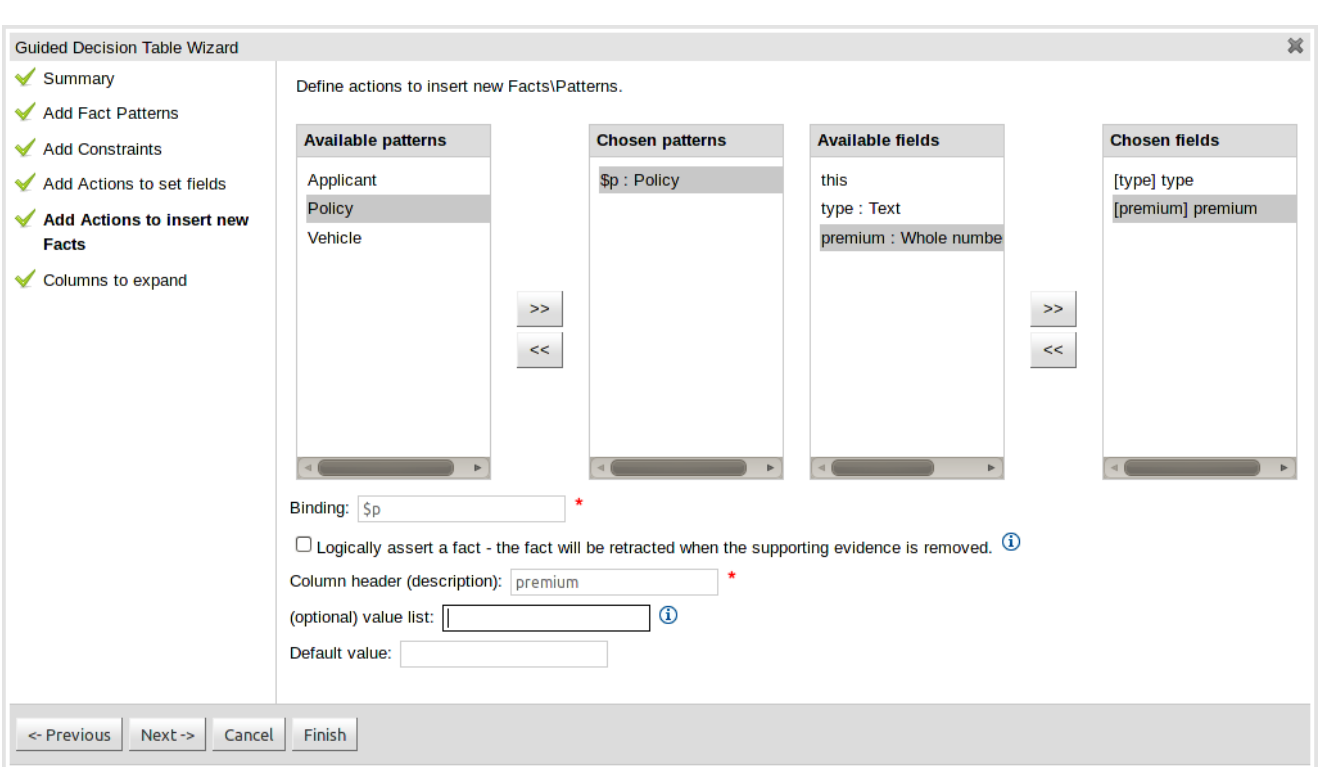

# **Figure 4.58. Add actions to insert new facts**

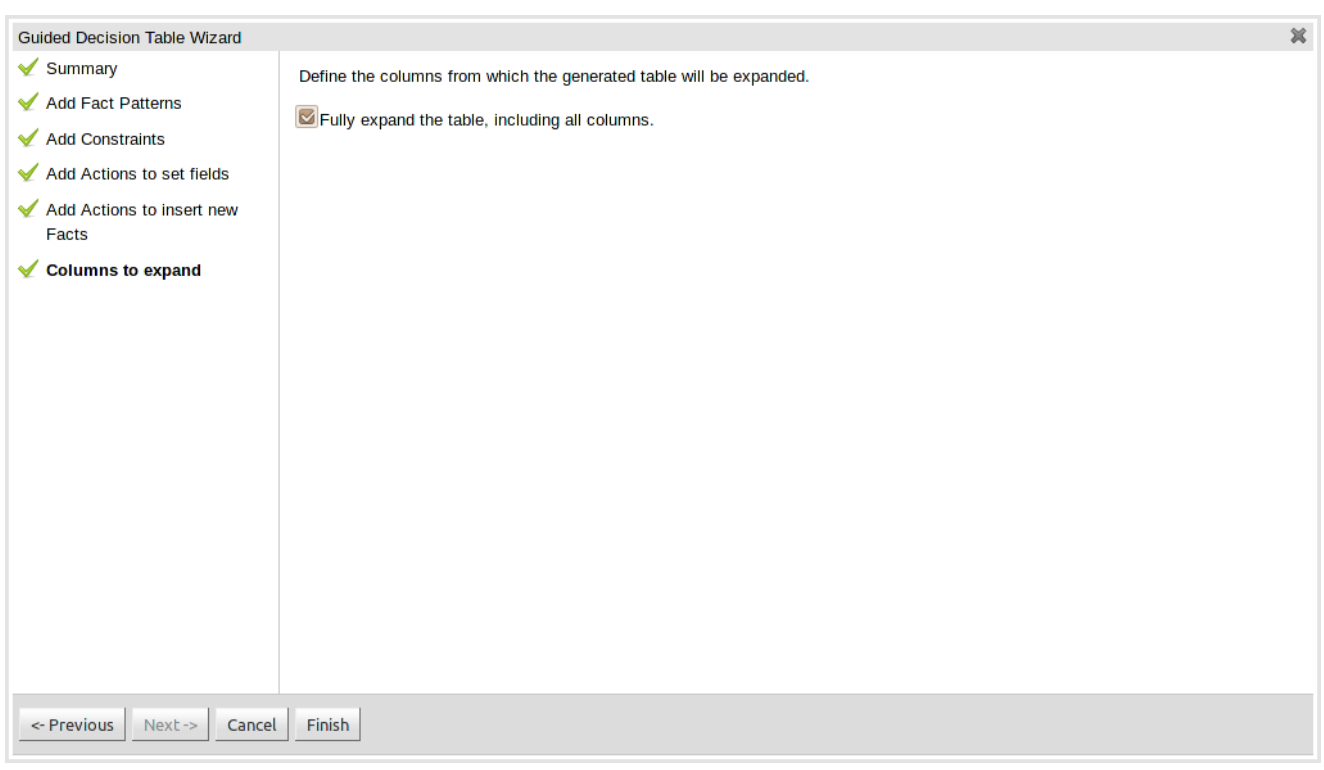

# **Figure 4.59. Choose how rows are created - all columns**

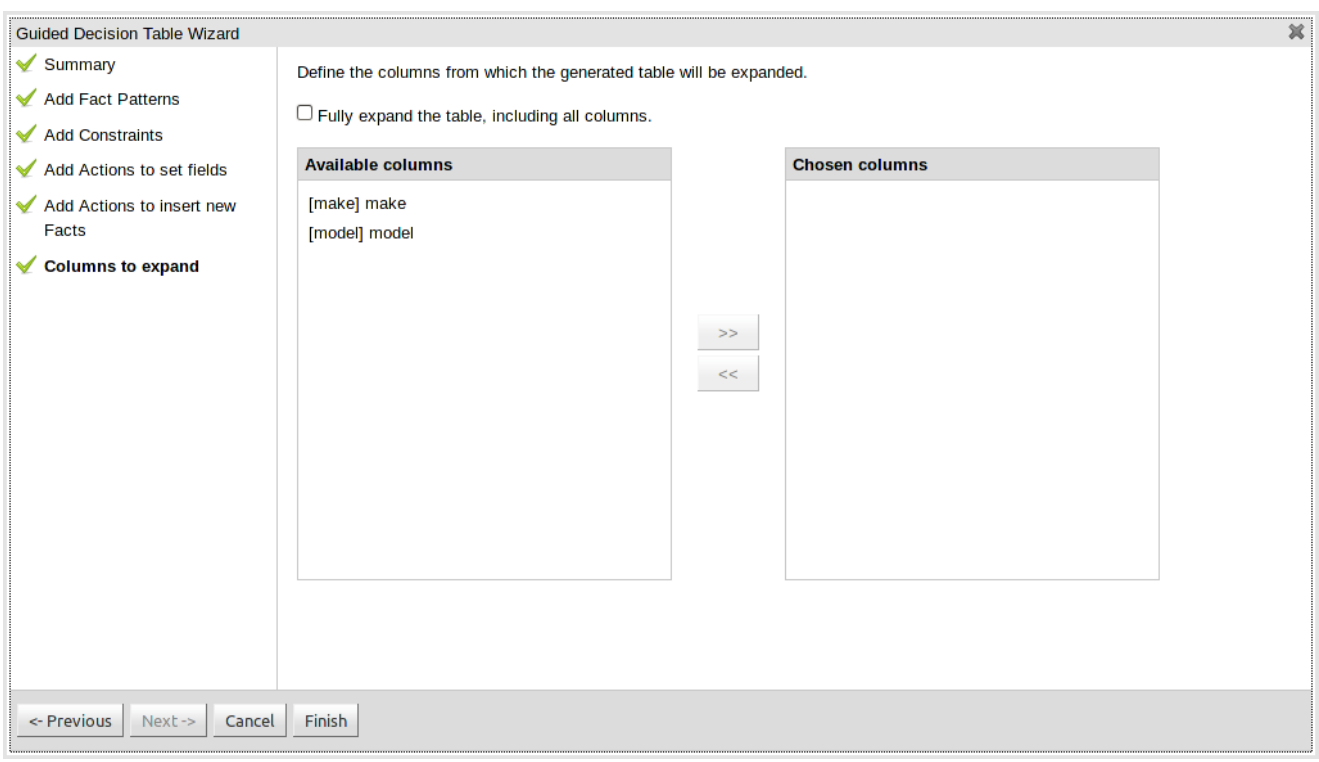

# **Figure 4.60. Choose how rows are created - select the columns you want to expand upon**

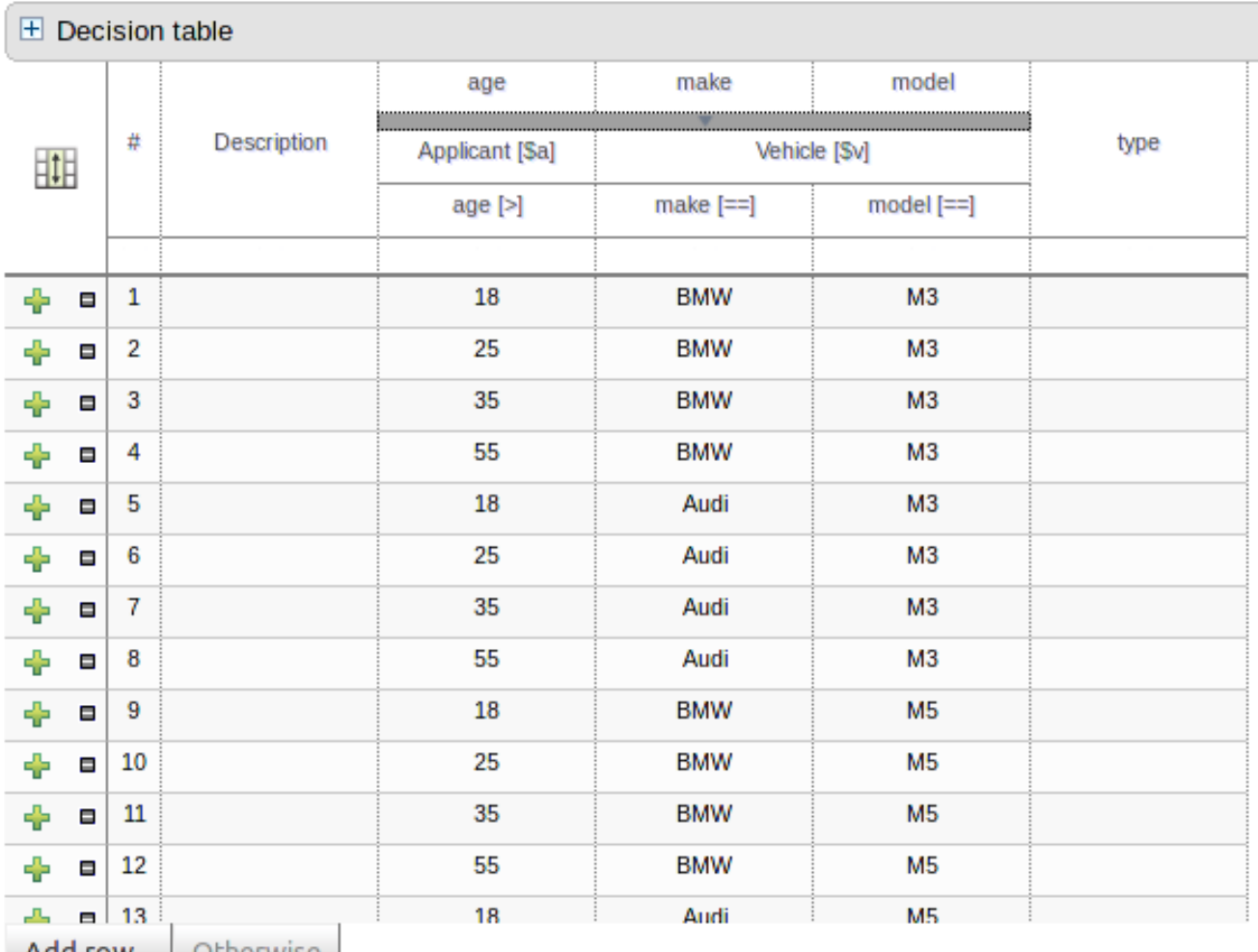

#### Add row... | Otherwise |

## **Figure 4.61. An extract of the resulting decision table**

## **4.4.2.8. Asset Viewer**

The Asset Viewer now only shows sections that contain Assets.

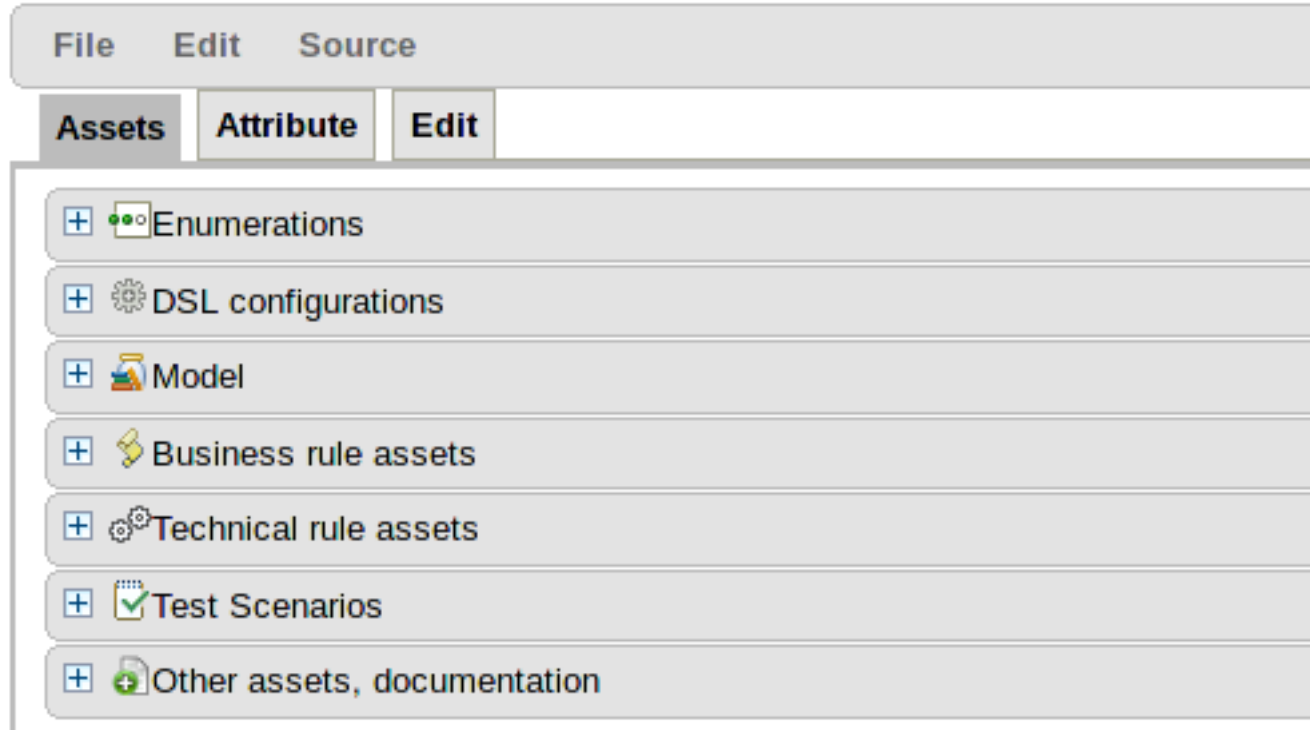

## **Figure 4.62. A package with assets**

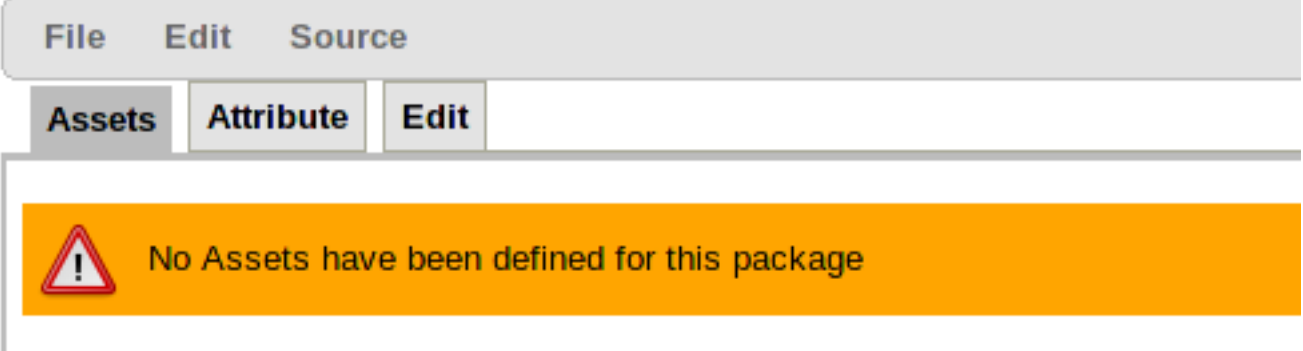

## **Figure 4.63. An empty package**

## **4.4.2.9. Works on JBoss AS 7**

The Guvnor distribution now includes a war that runs on JBoss AS 7.0.1 (not on JBoss AS 7.0.0).

# **4.4.3. Drools Planner**

## **4.4.3.1. Construction heuristics**

As an alternative to writing a long, complex startingSolutionInitializer, you can now simply configure a powerful construction heuristic:

```
<solver>
   ...
  <constructionheuristic>
    <constructionheuristicType>FIRST_FIT</constructionheuristicType>
  </constructionheuristic>
   <localSearch>
     ...
   </localSearch>
</solver>
```
#### Planner already supports:

- First Fit
- First Fit Decreasing (this is how most of the examples implemented their StartingSolutionInitializer)
- Best Fit
- Best Fit Decreasing

Future versions will support more construction heuristics.

#### **4.4.3.2. Phasing**

Planner can now run several solver phases sequentially: each phase is a different optimization algorithm. For example: run First Fit Decreasing, then Simulated Annealing, then Tabu Search:

```
<solver>
  ...
  <constructionheuristic>
    ... <!-- First Fit Decreasing -->
  </constructionheuristic>
   <localSearch>
    ... <!-- Simulated Annealing -->
  </localSearch>
   <localSearch>
     ... <!-- Tabu Search -->
   </localSearch>
</solver>
```
## **4.4.3.3. Real-time planning**

Planner now supports real-time planning. Real-time planning means that the planning problem can change up to a few milliseconds before a solution needs to be executed.

If one of the planning facts change while a planning problem is being solved, Planner can now process such a planning fact change and incrementally continue from the best solution found before that planning fact change. In practice, this means it can find a good solution for a big planning problem only a few milliseconds after a planning fact changes.

Planner's documentation now covers several common techniques such as backup planning, continuous planning and real-time planning.

## **4.4.3.4. Documentation expanded**

The documentation now includes:

- detailed documentation on planning entity and planning variable
- an optimization algorithms overview
- guidelines on what's the easiest path to get started
- Info on common pitfalls and solutions

The NQueens examples has been refactored to feel more like a real-world example.

## **4.4.3.5. Logging revised**

INFO and DEBUG logging is far less verbose. Use TRACE logging to see everything. The log is also now easier to read.

## **4.4.4. Drools Integration**

#### **4.4.4.1. Event Listeners**

Drools supports adding 3 types of listeners to KnowledgeSessions - AgendaListener, WorkingMemoryListener, ProcessEventListener

The drools-spring module allows you to configure these listeners to KnowledgeSessions using XML tags. These tags have identical names as the actual listener interfaces i.e., <drools:agendaEventListener....>, <drools:workingMemoryEventListener....> and <drools:processEventListener....>.

drools-spring provides features to define the listeners as standalone (individual) listeners and also to define them as a group.

# **4.5. What is New and Noteworthy in Drools 5.2.0**

# **4.5.1. Knowledge API (renamed from Drools API)**

### **4.5.1.1. Core**

### **4.5.1.1.1. MVEL**

The MVEL dialect has been improved. We have moved all variable lookups to the new indexed factories, which should allow faster execution, as well as being simpler code. The build process for mvel has been reviewed to streamline it to avoid wasteless object creation so that the build time is faster. We still have some more improvements on this to share the ParserConfiguration which will make each MVEL compilation unit faster to initalise and use less memory, as they will share import information for each package.

It was always possible to execute with MVEL in both dynamic and strict mode, with strict mode for static type safety the default. This is configurable via the MVEL dialect configuration:

drools.dialect.mvel.strict = <true|false>

However there were some places in execution when strict mode was not enforced. Effort has now been done to ensure that type safety is enforced through out, unless "strict == false". This means that some bad code that compiled before may not compile now, because it is not type safe. For those cases where the type safety cannot be achieved at compile time we added the @typesafe annotation, discussed in it's own section.

#### **4.5.1.1.2. Classloader**

The Classloader has been improved to use a CompositeClassLoader instead of the previous hierarchical "parent" classloader. This was necessary for OSGi where each module needs it's own classpath, but reflection will not work if classloader cannot be found. Modules now add themselves to the composite classloader when first initialised. This is also exposed to the user where the previous Classloader argument on the kbase and kbuilder configuration now takes vararg of ClassLoaders, all of which are now searchable.

# **4.5.2. Drools Expert and Fusion**

### **4.5.2.1. Lazy Truth Maintenance**

You no longer need to enable or disable truth maintenance, via the kbase configuration. It is now handled automatically and turned on only when needed. This was done along with the code changes so that all entry points use the same code, previous to this the default entry point and named entry points used different code, to avoid TMS overhead for event processing.

#### **4.5.2.2. Multi-function Accumulates**

The accumulate CE now supports multiple functions. For instance, if one needs to find the minimum, maximum and average value for the same set of data, instead of having to repeat the accumulate statement 3 times, a single accumulate can be used.

```
rule "Max, min and average" 
     when
         accumulate( Cheese( $price : price ),
                      $max : max( $price ),
                      $min : min( $price ),
                      $avg : average( $price ) )
     then
        // do something
end
```
#### **4.5.2.3. Parameterized constructors for declared types**

Generate constructors with parameters for declared types.

Example: for a declared type like the following:

```
declare Person
     firstName : String @key
     lastName : String @key
     age : int
end
```
The compiler will implicitly generate 3 constructors: one without parameters, one with the @key fields, and one with all fields.

```
Person() // parameterless constructor
Person( String firstName, String lastName )
Person( String firstName, String lastName, int age )
```
#### **4.5.2.4. Type Declaration 'extends'**

Type declarations now support 'extends' keyword for inheritance

In order to extend a type declared in Java by a DRL declared subtype, repeat the supertype in a declare statement without any fields.

```
import org.people.Person
```

```
declare Person
end
declare Student extends Person
     school : String
end
declare LongTermStudent extends Student
    years : int
    course : String
end
```
#### **4.5.2.5. Free Form expressions in Constraints (New Parser)**

The parser has been rewritten. We had reached the limitations of what we could achieve in pure ANTLR and moved to a hybrid parser, that adds flexibility to the language.

The main benefit with the new parser is that the language now support free form expressions for constraints and 'from' statements. So complex expressions on nested accessors, method calls etc should now all be possible as simple constraints without wrapping them with an eval(.....). This was also important for us to start to move towards a single consistent grammer for both the "when" left hand side and "then" right hand side. As previously we had to document the restricted limitations of a field constraint on the LHS compared to expressions used inside of an 'eval' or used on the RHS. Complex expressions are still internally rewritten as evals, so it's just syntacic sugar.

Examples:

```
Person( age * 2 > $anotherPersonsAge + 2 ) // mathematical expressions
Person( addresses["home"].streetName.startsWith( "High Park" ) ) // method calls
 and collections simplified syntax
Person( isAdult() ) // boolean expression without relational operator
```
The new parser also support free form expressions on the "from" clause, allowing for instance, new syntaxes, like inline creation for lists:

```
Cheese( ) from [ $stilton, $brie, $provolone ] // inline list creation and
 iteration
```
## **4.5.2.6. Rule API**

A fluent API was created to allow programmatic creation of rules as an alternative to the previously suggested method of template creation.

```
PackageDescr pkg = DescrFactory.newPackage()
        .name("org.drools.example")
        .newRule().name("Xyz")
            .attribute("ruleflow-grou","bla")
       .lhs() .and()
                                                     .pattern("Foo").id( "$foo",
  false ).constraint("bar==baz").constraint("x>y").end()
                .not().pattern("Bar").constraint("a+b==c").end().end()
            .end()
        .end()
        .rhs( "System.out.println();" ).end()
        .getDescr();
```
### **4.5.2.7. Positional Arguments**

Patterns now support positional arguments on type declarations.

Positional arguments are ones where you don't need to specify the field name, as the position maps to a known named field. i.e. Person( name  $==$  "mark") can be rewritten as Person( "mark"; ). The semicolon ';' is important so that the engine knows that everything before it is a positional argument. Otherwise we might assume it was a boolean expression, which is how it could be interpretted after the semicolon. You can mix positional and named arguments on a pattern by using the semicolon ';' to separate them. Any variables used in a positional that have not yet been bound will be bound to the field that maps to that position.

```
declare Cheese
    name : String
    shop : String
     price : int
end
```
The default order is the declared order, but this can be overiden using @Position

```
declare Cheese
    name : String @position(1)
    shop : String @position(2)
    price : int @position(0)
end
```
The @Position annotation, in the org.drools.definition.type package, can be used to annotate original pojos on the classpath. Currently only fields on classes can be annotated. Inheritence of classes is supported, but not interfaces of methods yet.

Example patterns, with two constraints and a binding. Remember semicolon ';' is used to differentiate the positional section from the named argument section. Variables and literals and expressions using just literals are supported in posional arguments, but not variables.

Cheese( "stilton", "Cheese Shop", p; ) Cheese( "stilton", "Cheese Shop"; p : price ) Cheese( "stilton"; shop == "Cheese Shop",  $p : price$ ) Cheese( name == "stilton"; shop == "Cheese Shop", p : price )

## **4.5.2.8. Backward Chaining**

Drools now provides Prolog style derivation queries, as an experimental feature. What this means is that a query or the 'when' part of a rule may call a query, via a query element. This is also recursive so that a query may call itself. A query element may be prefixed with a question mark '?' which indicuates that we have a pattern construct that will pull data, rather than the normal reactive push nature of patterns. If the ? is ommitted the query will be executed as a live "open query" with reactiveness, similar to how normal patterns work.

A key aspect of BC is unification. This is where a query parameter may be bound or unbound, when unbound it is considered an output variable and will bind to each found value.

In the example below x and y are parameters. Unification is done by subsequent bindings inside of patterns. If a value for x is passed in, it's as though the pattern says "thing  $= x$ ". If a value for x is not passed in it's as though "x: thing" and x will be bound to each found thing.

Because Drools does not allow multiple bindings on the same variable we introduce ':=' unification symbol to support this.

```
declare Location
    thing : String 
    location : String 
end
query isContainedIn( String x, String y ) 
   Location(x := thing, y := location)
     or 
    ( Location(z := thing, y := location) and ?isContainedIn( x := x, z := y ))
end
```
Positional and mixed positional/named are supported.

declare Location thing : String

```
 location : String 
end
query isContainedIn( String x, String y ) 
    Location(x, y;)
    or 
     ( Location(z, y;) and ?isContainedIn(x, z;) )
end
```
Here is an example of query element inside of a rule using mixed positional/named arguments.

```
package org.drools.test
import java.util.List
import java.util.ArrayList
dialect "mvel"
declare Here
   place : String
end
declare Door
   fromLocation : String
    toLocation : String
end
declare Location
   thing : String
    location : String
end
declare Edible
   thing : String
end
query connect( String x, String y )
   Door(x, y;)
    or 
   Door(y, xi)end
query whereFood( String x, String y )
    ( Location(x, y;) and
     Edible(x;) )
    or 
  ( Location(z, y;) and
```

```
whereFood(x, z))
end
query look(String place, List things, List food, List exits)
   Here(place;)
         things := List() from accumulate( Location(thing, place;),
 collectList( thing ) )
         food := List() from accumulate( ?whereFood(thing, place;),
 collectList( thing ) )
  exits := List() from accumulate( ?connect(place, exit; ), collectList( exit ) )
end
rule reactiveLook 
   when
      Here( $place : place)
      ?look($place, $things; $food := food, $exits := exits)
    then
       System.out.println( \"You are in the \" + $place);
     System.out.println(\vee" You can see \vee" + $things );
      System.out.println(\vee" You can eat \vee" + $food );
     System.out.println( \vee" You can go to \vee" + $exits );
end
```
As previously mentioned you can use live "open" queries to reactively receive changes over time from the query results, as the underlying data it queries against changes. Notice the "look" rule calls the query without using '?'.

```
query isContainedIn( String x, String y ) 
    Location(x, y;)
     or 
     ( Location(z, y;) and isContainedIn(x, z;) )
end
rule look when 
     Person( $l : likes ) 
     isContainedIn( $l, 'office'; )
then
    insertLogical( $l + 'is in the office' );
end
```
Literal expressions can passed as query arguments, but at this stage you cannot mix expressions with variables.

It is possible to call queries from java leaving arguments unspecified using the static field org.drools.core.runtime.rule.Variable.v - note you must use 'v' and not an alternative instanceof Variable. The following example will return all objects contained in the office.

```
results = ksession.getQueryResults( "isContainedIn", new Object[] { Variable.v,
 "office" } );
l = new ArrayList<List<String>>();
for ( QueryResultsRow r : results ) {
       l.add( Arrays.asList( new String[] { (String) r.get( "x" ), (String)
 r.get( "y" ) } ) );
}
```
The algorithm uses stacks to handle recursion, so the method stack will not blow up.

#### **4.5.2.9. Non Typesafe Classes**

@typesafe( <boolean>) has been added to type declarations. By default all type declarations are compiled with type safety enabled; @typesafe( false ) provides a means to override this behaviour by permitting a fall-back, to type unsafe evaluation where all constraints are generated as MVEL constraints and executed dynamically. This can be important when dealing with collections that do not have any generics or mixed type collections.

#### **4.5.2.10. Session Reports**

Added experimental framework to inspect a session and generate a report, either based on a predefined template or with a user created template.

```
// Creates an inspector
SessionInspector inspector = new SessionInspector( ksession );
// Collects the session info
StatefulKnowledgeSessionInfo info = inspector.getSessionInfo();
// Generate a report using the "simple" report template
String report = SessionReporter.generateReport( "simple", info, null );
```
# **4.5.3. Drools and jBPM integration**

#### **4.5.3.1. Improved Camel integration**

Camel integration using the Drools EndPoint was improved with the creation of both DroolsConsumer and DroolsProducer components. Configurations were added to support the insertion of either Camel's Exchange, Message or Body into the Drools session, allowing for the easy development of dynamic content based routing applications. Also, support to entry points was added.

#### Examples of routes:

from( "direct:test-no-ep" ).to( "drools://node/ksession1?action=insertBody" );

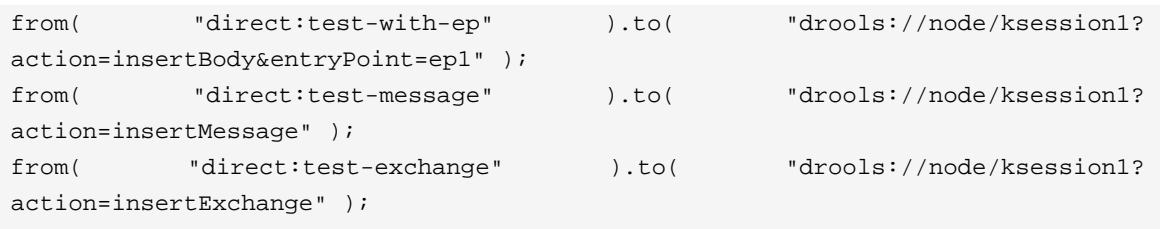

# **4.5.4. Merging Drools Flow into jBPM5**

The Drools Flow project and the jBPM project have been merged into the the newest version of the jBPM project, called jBPM5. jBPM5 combines the best of both worlds: merging the experience that was built up with the jBPM project over several years in supporting stable, long-living business processes together with the improvements that were prototyped as part of Drools Flow to support more flexible and adaptive processes. Now that jBPM 5.0 has been released, the Drools project will be using jBPM5 as the engine to support process capabilities. Drools Flow as a subproject will no longer exist, but its vision will continue as part of the jBPM project, still allowing (optional but) advanced integration between business rules, business processes and complex event processing and a unified environment for all three paradigms.

The impact for the end user however should be minimal, as the existing (knowledge) API is still supported, the underlying implementation has just been replaced with a newer version. All existing features should still be supported, and many more.

For more information, visit <http://www.jboss.org/jbpm>

### **4.5.5. Guvnor**

### **4.5.5.1. Guvnor Look & Feel Moving Closer To Native GWT Look**

We have removed GWT-Ext from Guvnor and now only use GWT.

## **4.5.5.2. Embed Guvnor Editors**

Embed Guvnor Editor's in external applications. You can create or edit assets like Business Rules, Technical Rules, DSL definitions and Decision Tables in your applications using Guvnor's specific editors. You can even edit multiple assets at once.

### **4.5.5.3. Annotations come to Declarative Models**

The ability to add annotations in Guvnor to declarative models has been added. This allows Fact Types to be defined as events.

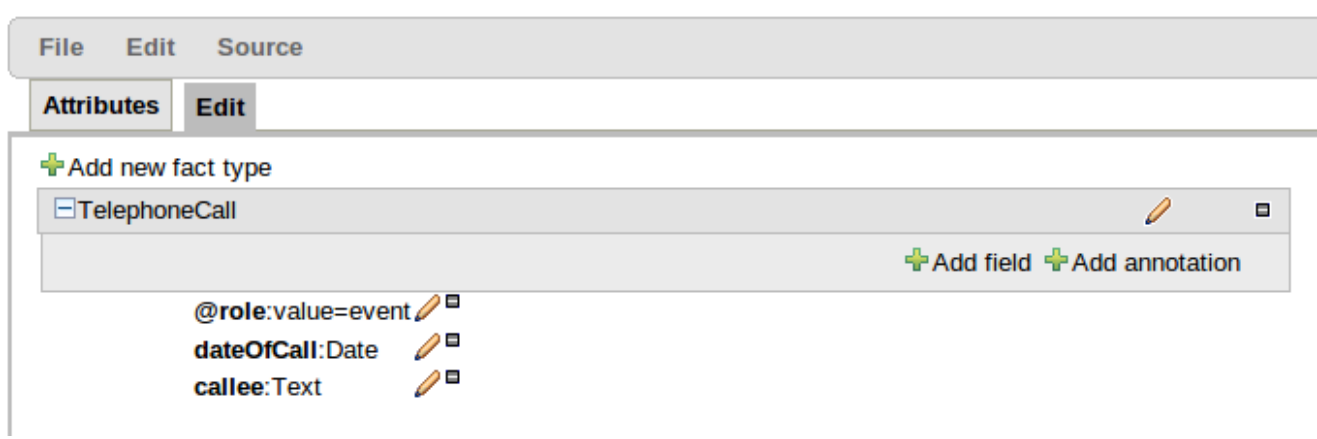

## **Figure 4.64. Annotations**

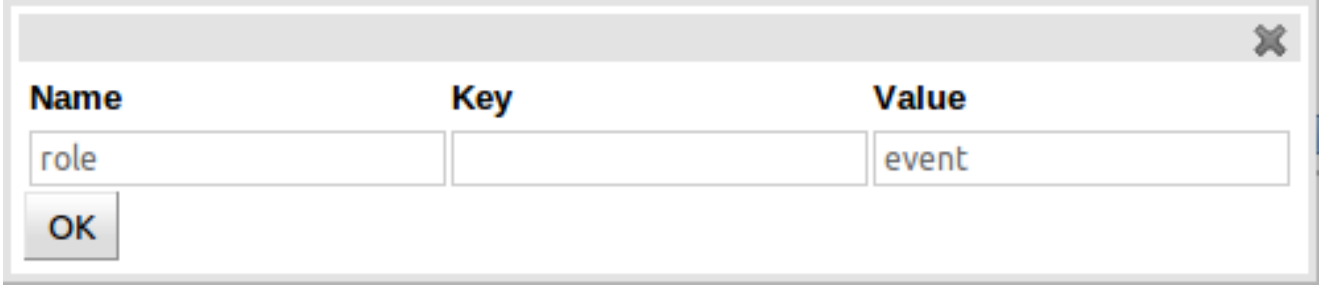

### **Figure 4.65. Annotation editor**

# **4.5.5.4. Support for Complex Event Processing in the guided editors**

The guided editors have been enhanced to allow full use of Drools Fusion's Complex Event Processing operators, sliding windows and entry-points.

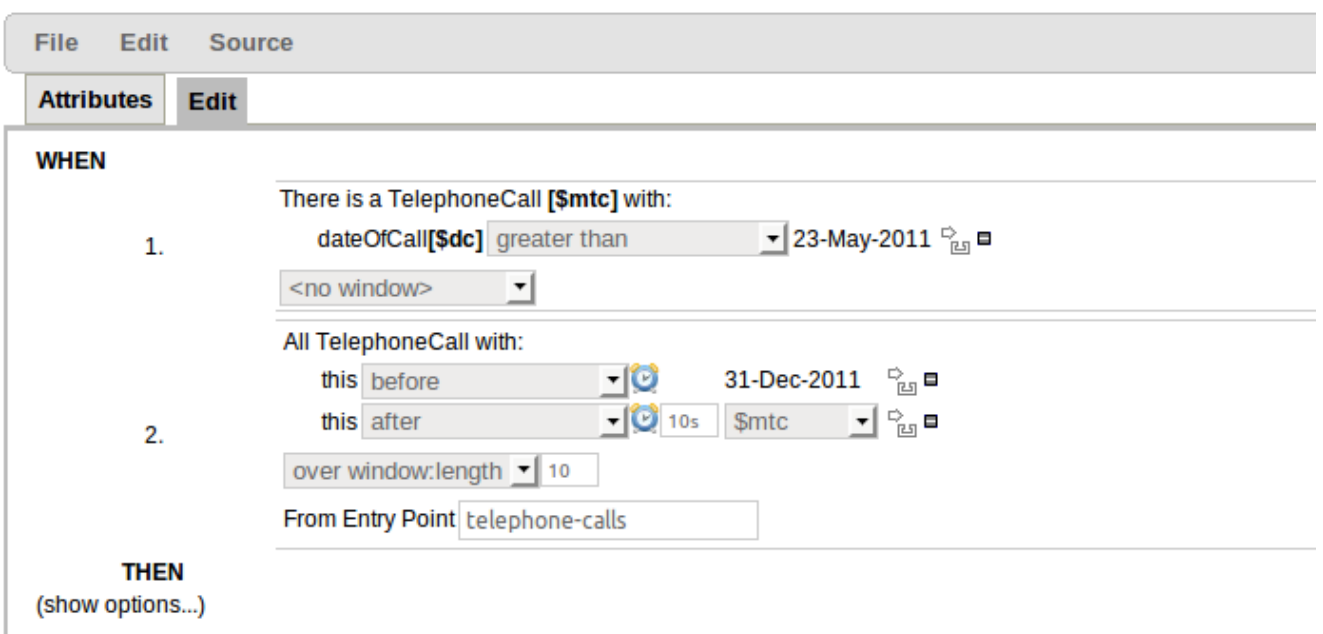

### **Figure 4.66. Complex Event Processing**

## **4.5.5.5. Decision Tables**

The existing Guided Decision Table has been replaced to provide a foundation on which to build our future guided Decision Table toolset. The initial release largely provides an equivalent featureset to the obsolete Guided Decision Table with a few improvements, as explained in more detail below. A change from the legacy table was essential for us to begin to realise our desire to provide the number one web-based decision table available. With this foundation we will be able to expand the capabilities of our Guided Decision Table toolset to provide a feature rich, userfriendly environment.

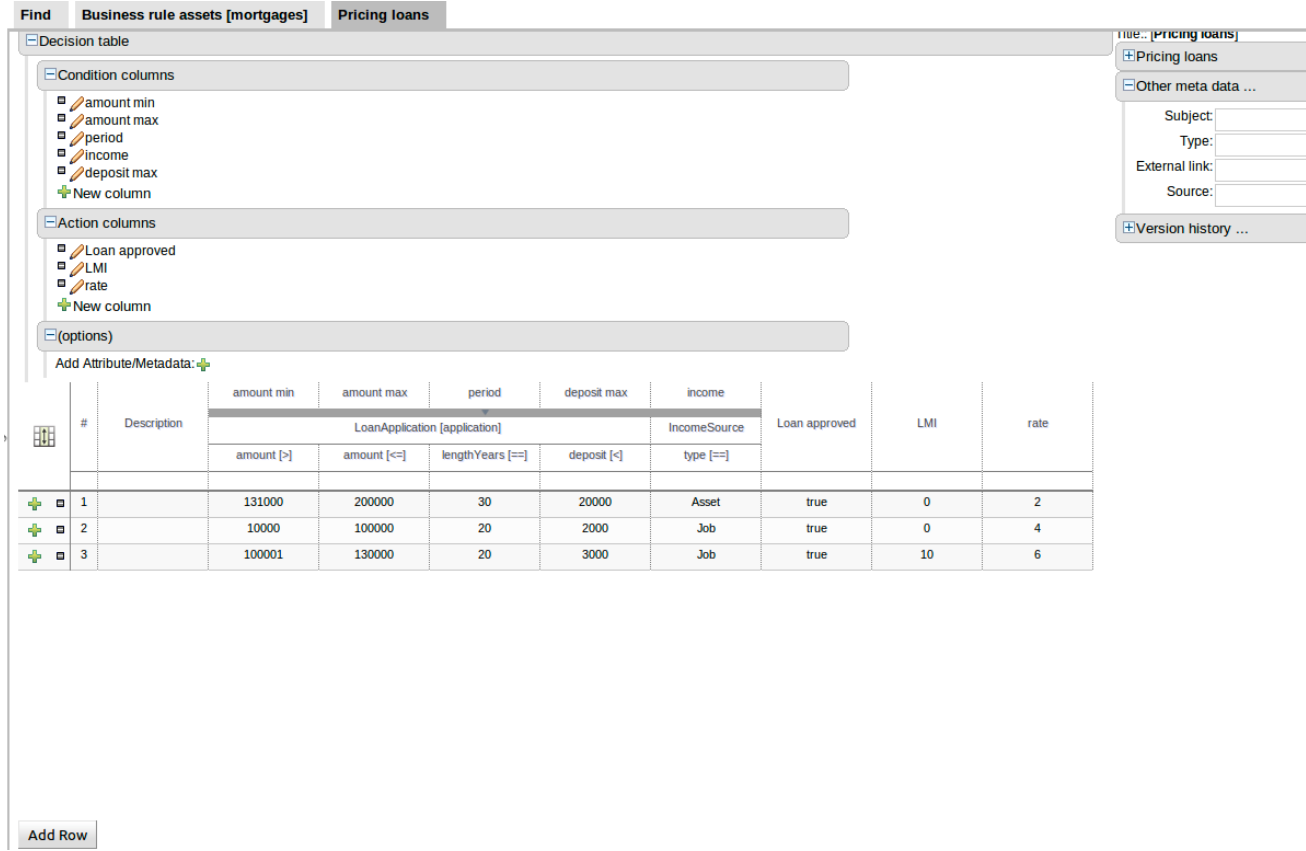

## **Figure 4.67. Basic Decision Table**

## **4.5.5.5.1. Cell Merging**

Adjacent cells in the same column with the same value can be merged thus eliminating the need for otherwise cluttered views of multiple rows containing the same value.

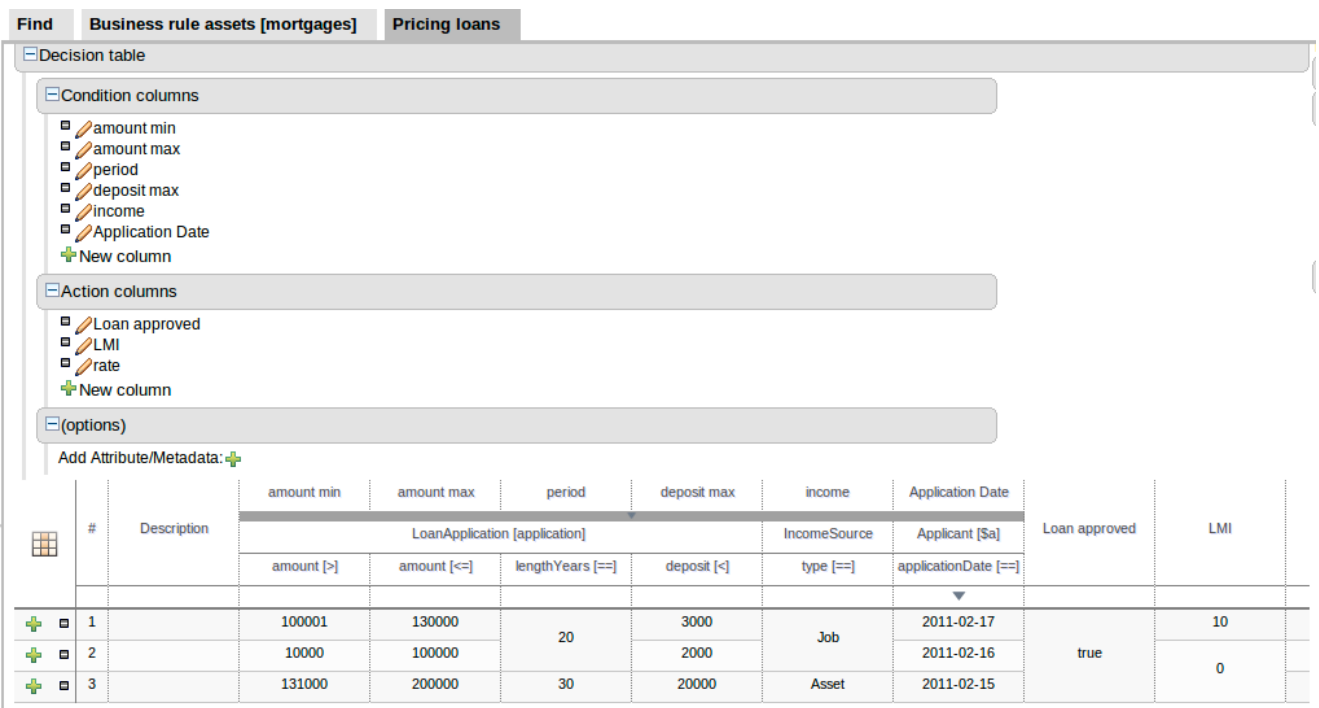

## **Figure 4.68. Merged Decision Table**

## **4.5.5.5.2. Typed-columns**

The major basic data-types (numeric, date, text and Boolean) are handled as such and respond as you'd expect to sorting.

| Find                  | <b>Business rule assets [mortgages]</b>                       |                                                                                                    |                               | <b>Pricing loans</b> |                      |                           |                     |                         |               |          |  |
|-----------------------|---------------------------------------------------------------|----------------------------------------------------------------------------------------------------|-------------------------------|----------------------|----------------------|---------------------------|---------------------|-------------------------|---------------|----------|--|
| $\Box$ Decision table |                                                               |                                                                                                    |                               |                      |                      |                           |                     |                         |               |          |  |
|                       | □Condition columns                                            |                                                                                                    |                               |                      |                      |                           |                     |                         |               |          |  |
|                       |                                                               | $\Box$ amount min<br>$\overline{a}$ amount max<br>$\Box$ period<br>$\Box$ deposit max<br>$\Box$ income<br>Application Date<br>← New column |                               |                      |                      |                           |                     |                         |               |          |  |
|                       |                                                               | $\Box$ Action columns                                                                                                    |                               |                      |                      |                           |                     |                         |               |          |  |
|                       | $\overline{P}$ $\sqrt{LM}$<br>$\Box$ rate<br>$\Box$ (options) | $\Box$ Loan approved<br><b>New column</b><br>Add Attribute/Metadata: -                                                                     |                               |                      |                      |                           |                     |                         |               |          |  |
|                       |                                                               |                                                                                                    | amount min                    | amount max           | period               | deposit max               | income              | <b>Application Date</b> |               |          |  |
| ᆥ                     | #                                                             | <b>Description</b>                                                                                                    | LoanApplication [application] |                      |                      |                           | <b>IncomeSource</b> | <b>Applicant [Sa]</b>   | Loan approved | LMI      |  |
|                       |                                                               |                                                                                                    | $amount$ $[>]$                | $amount$ $\le$       | $lengthYears$ $[==]$ | deposit <sub>[&lt;]</sub> | type $[==]$         | applicationDate [==]    |               |          |  |
|                       |                                                               |                                                                                                    |                               |                      |                      |                           |                     | ▼                       |               |          |  |
| ÷<br>۰                | 1                                                             |                                                                                                    | 100001                        | 130000               | 20                   | 3000                      | <b>Job</b>          | 2011-02-17              | true          | 10       |  |
| ÷<br>۰                | 2                                                             |                                                                                                    | 10000                         | 100000               | 20                   | 2000                      | Job                 | 2011-02-16              | true          | $\bf{0}$ |  |
| ÷<br>۰                | 3                                                             |                                                                                                    | 131000                        | 200000               | 30                   | 20000                     | Asset               | 2011-02-15              | true          | $\bf{0}$ |  |

**Figure 4.69. Datatype Sorting**

#### **4.5.5.5.3. Improved header**

The table header section has been improved to show more verbose information to facilitate designtime understanding. The table has a fixed header that remains as you'd expect, at the top of the table, whilst scrolling larger decision tables.

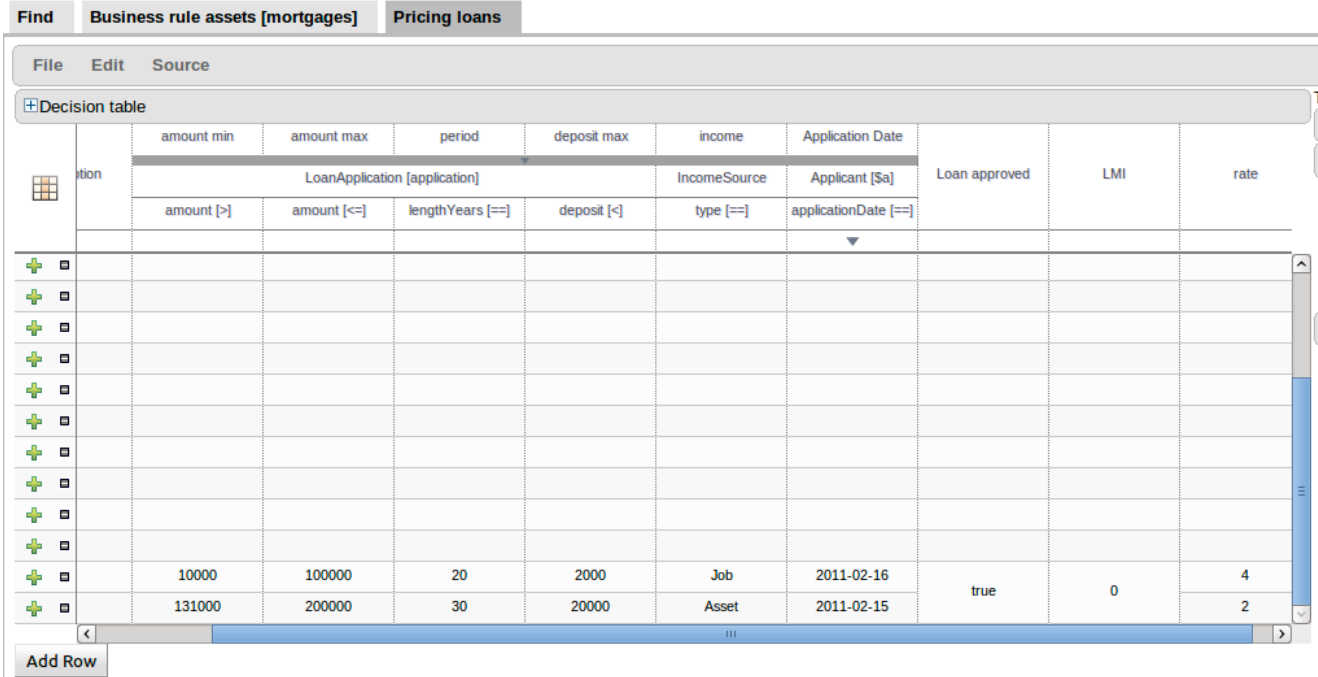

### **Figure 4.70. Scrolling Decision Table**

### **4.5.5.5.4. Tighter integration**

The decision table responds better to changes made to column definitions; so changes to column Fact Type, Fact Type field, calculation type, value list etc are reflected in the table itself.

#### **4.5.5.5.5. Negation of Fact patterns**

Fact Patterns in condition columns can be negated to match when the defined pattern does not exist in WorkingMemory. In essence it is now possible to construct rules within the decision table equivalent to the following DRL fragment:-

```
not Cheese( name == "Cheddar" )
```
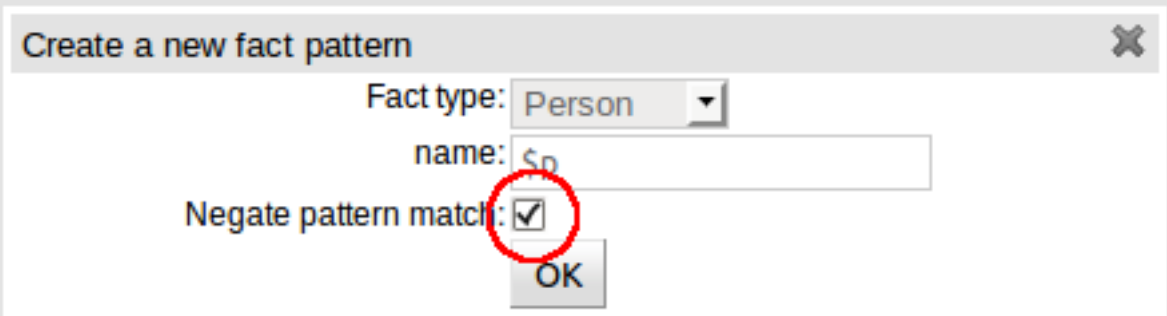

## **Figure 4.71. Negation of Fact Patterns**

## **4.5.5.5.6. Negation of rules**

Entire rules can be negated, giving rise to DRL fragements such as:-

```
rule "no cheddar liked by Fred"
  when
    not (
     $c : Cheese( name == "Cheddar" )
     Person( name == "Fred", favouriteCheese == $c )
     )
   then
     ..
end
```
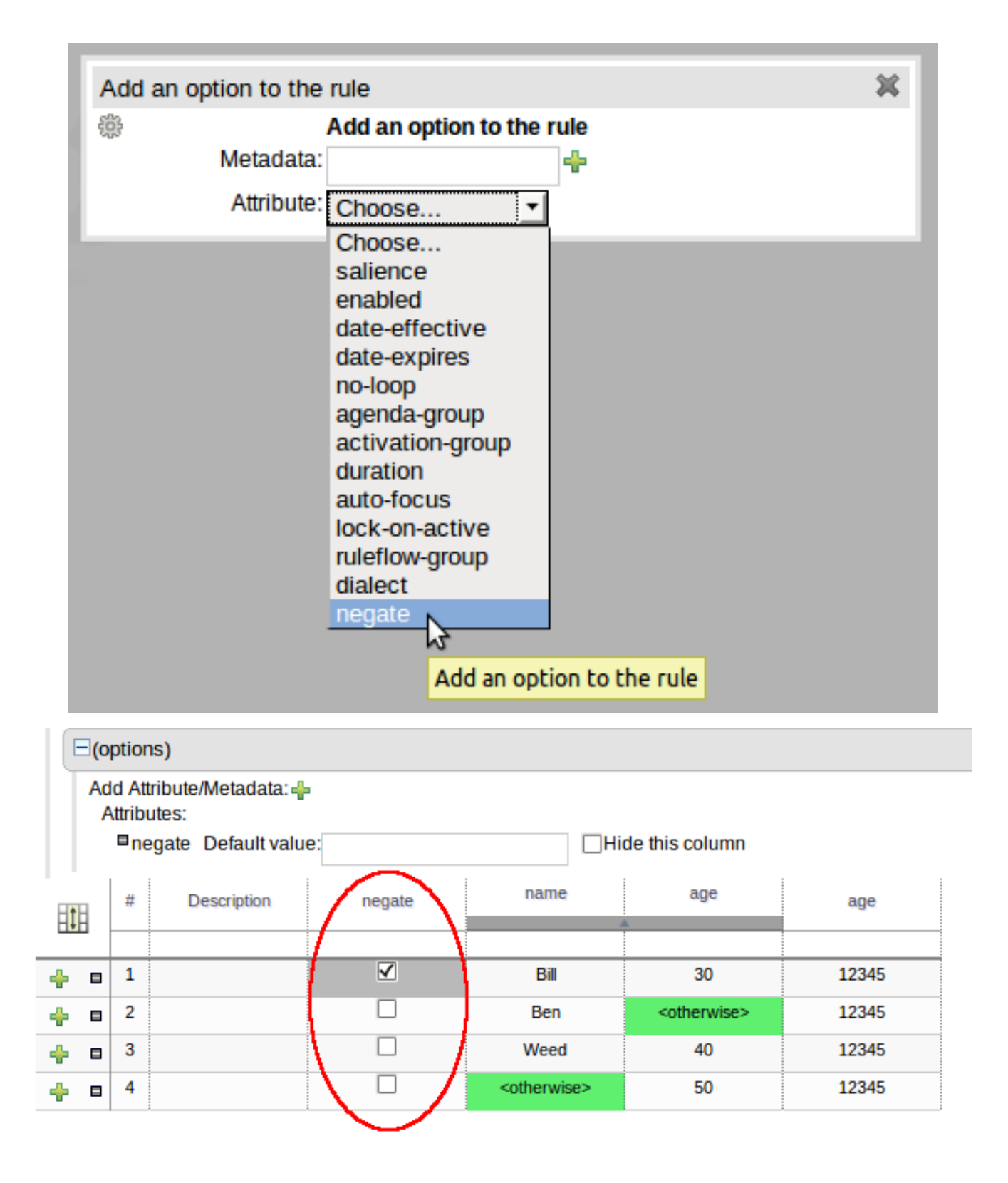

**Figure 4.72. Negation of rules**

#### **4.5.5.5.7. Support for "otherwise"**

Condition columns containing literal values that use the equality (==, equal to) or inequality (!=, not equal to) operators can now contain a meta-value for "otherwise" which represents all other values not explicitly defined in the column. This feature gives rise to DRL fragments such as the following:-

```
// from row number: 1
rule "Row 1 dtable"
  salience 1
  dialect "mvel"
when
   $p : Person( name == "Bill" , age != "30" )
then
   $p.setAge( 12345 );
end
// from row number: 2
rule "Row 2 dtable"
  salience 2
   dialect "mvel"
when
   $p : Person( name == "Ben" , age in ( "30", "40", "50" ) )
then
   $p.setAge( 12345 );
end
// from row number: 3
rule "Row 3 dtable"
  salience 3
   dialect "mvel"
when
  $p : Person( name == "Weed" , age != "40" )then
   $p.setAge( 12345 );
end
// from row number: 4
rule "Row 4 dtable"
  salience 4
   dialect "mvel"
when
   $p : Person( name not in ( "Bill", "Ben", "Weed" ) , age != "50" )
then
   $p.setAge( 12345 );
end
```
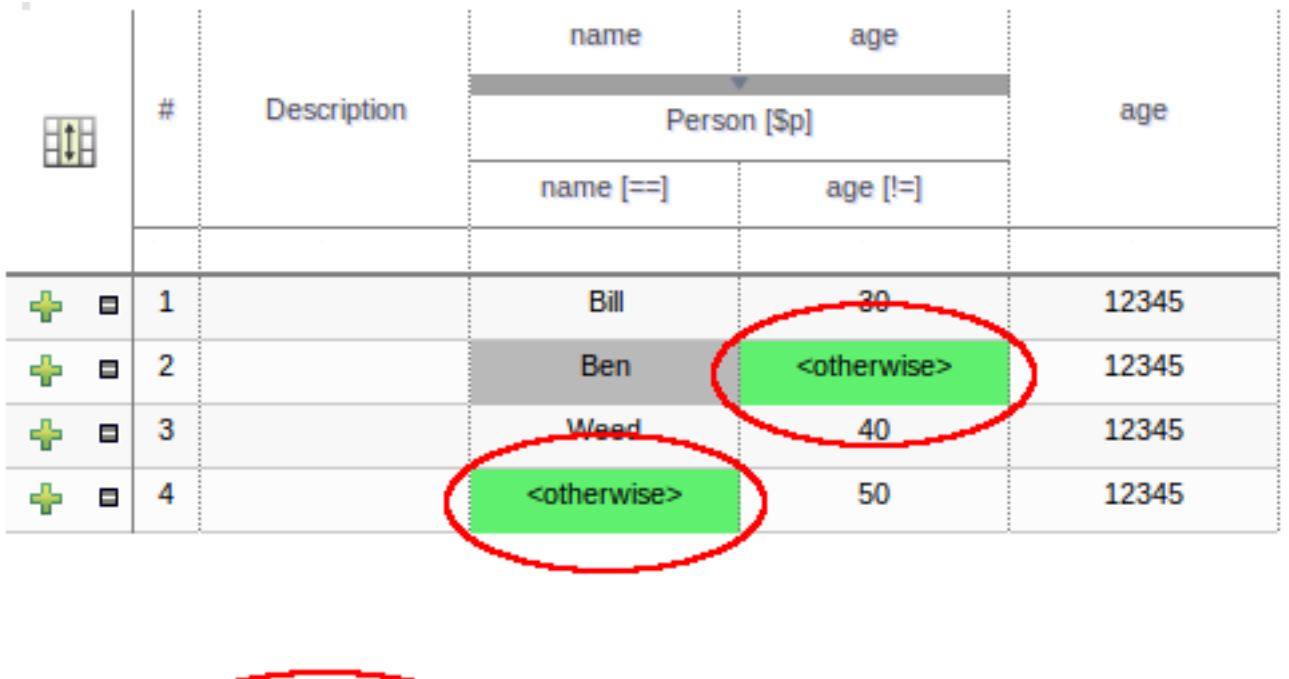

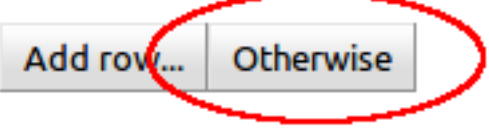

# **Figure 4.73. Support for "otherwise"**

## **4.5.5.5.8. Enhanced Package's Report**

Templates Rules and Decision Tables rules are now included in the package's report.

## **4.5.5.5.9. Spring Context Editor**

Now it is possible to create and mange Spring Context files inside Guvnor. These Context Files are exposed through URLs so external applications can use them.

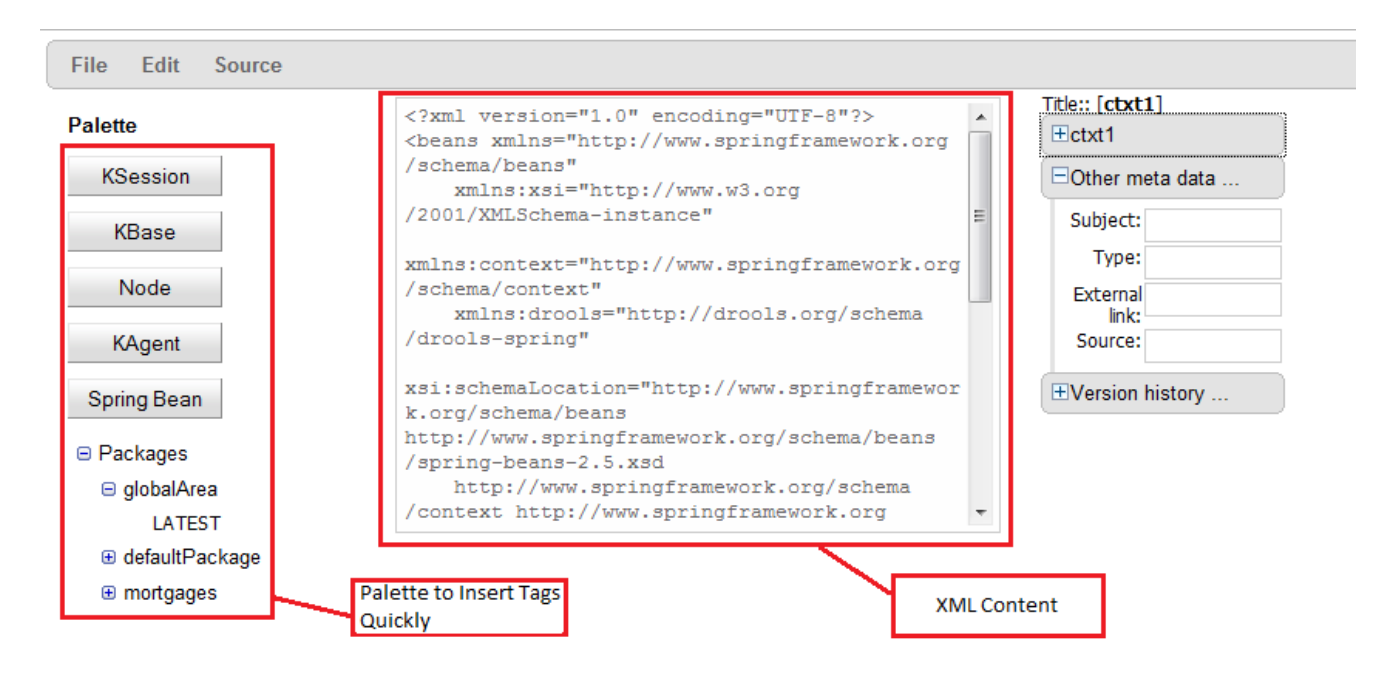

## **Figure 4.74. Editing Spring Context**

### **4.5.5.5.10. Configuring Multiple Guvnor Instances In a Jackrabbit Cluster**

We added a new task in drools-ant which helps with configuring multiple Guvnor instances to be able to share their Jackrabbit content.

### **4.5.5.5.11. Configuring Guvnor to use an external RDBMS made easier**

The default Guvnor repository configuration uses embedded Derby databases which writes the workspace and version information to the local file system. This is not always optimal for a production system where it makes sense to use an external RDBMS.

We added a new section under the "Administration" tab called "Repository Configuration" which helps generate the repository.xml configuration file for a number of databases (Microsoft SQL Server, MySQL, Oracle, PostgreSQL, Derby, H2)

#### **4.5.5.5.12. Web-based BPMN2 authoring in Guvnor**

We have completed big parts of the integration between Guvnor and the Oryx web-based business process editor. Our primary use cases supported by this integration are:

- Viewing existing jBPM5 processes in Guvnor
- Prototyping new jBPM5 processes in Guvnor.

Please note that we are still working on full round-tripping support between the web-based Oryx editor and our BPMN2 support provided through the eclipse plugin

# **4.5.6. Eclipse**

# **4.5.6.1. Removal of BRL Guided Editor**

The BRL Guided Editor has been removed due to lack of interest and it falling behind. Its removal allows more focus on the GWT based Guided Editor in Guvnor. The DRL, text-based, Guided Editor remains unaffected.

# **4.5.7. Maven artifactId changes**

A couple of maven artifacts (jars, wars, ...) have been renamed so it is more clear what they do. Below is the list of the GAV changes, adjust your pom. xml files accordingly when upgrading to the new version.

#### **Table 4.2. Maven GAV changes overview**

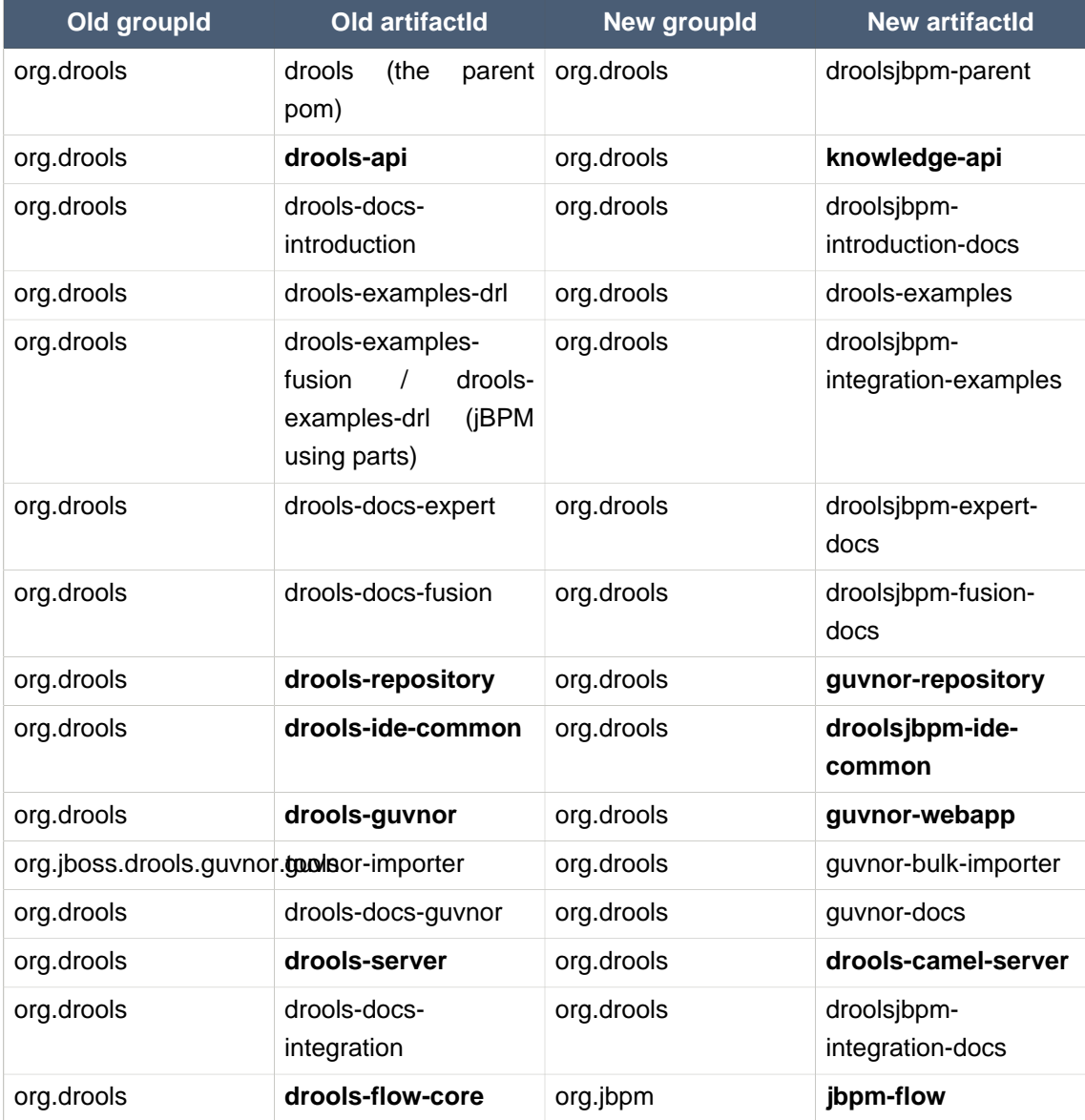

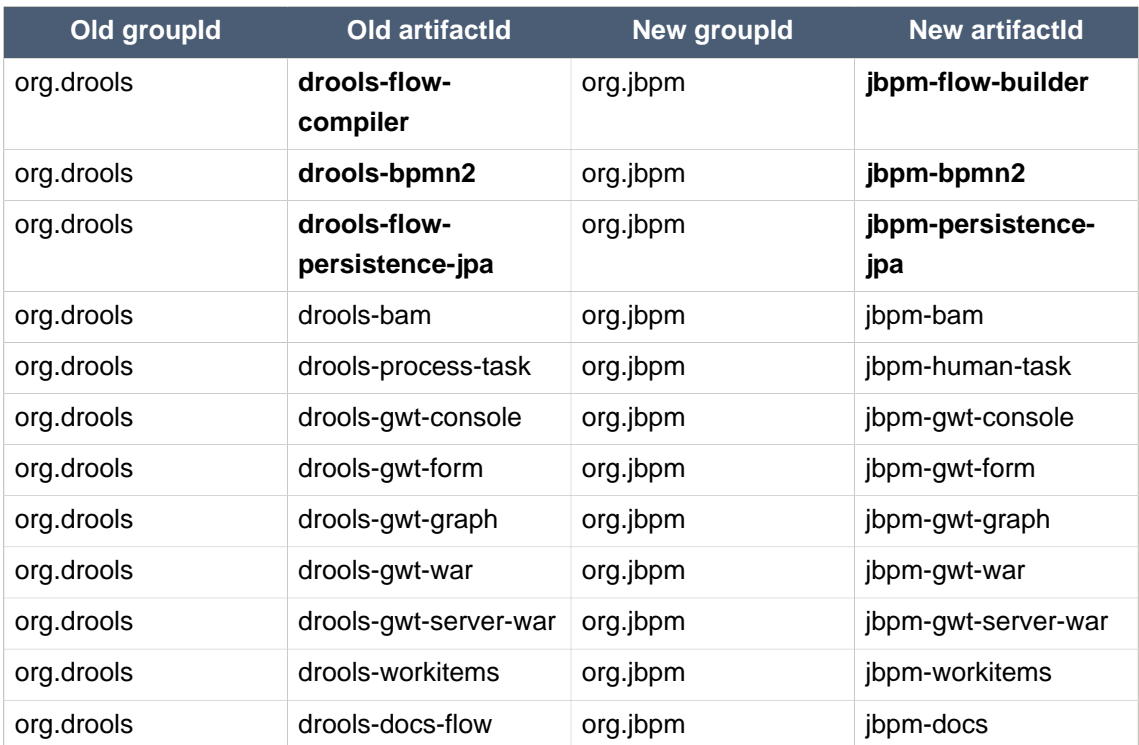

For example: before, in your pom. xml files, you declared drools-api like this:

```
 <dependency>
  <groupId>org.drools</groupId>
   <artifactId>drools-api</artifactId>
   ...
 </dependency>
```
And now, afterwards, in your pom. xml files, you declare knowledge-api like this instead:

```
 <dependency>
  <groupId>org.drools</groupId>
  <artifactId>knowledge-api</artifactId>
   ...
 </dependency>
```
# **4.6. What is New and Noteworthy in Drools 5.1.0**

# **4.6.1. Drools API**

As in Drools 5.0 it is still possible to configure a KnowledgeBase using configuration, via a xml change set, instead of programmatically. However the change-set namespace is now versioned. This means that for Drools 5.1, the 1.0.0 xsd should be referenced.

#### **Example 4.6. Here is a simple version 1.0.0 change set**

```
<change-set xmlns='http://drools.org/drools-5.0/change-set'
xmlns:xs='http://www.w3.org/2001/XMLSchema-instance'
xs:schemaLocation='http://drools.org/drools-5.0/change-set change-set-5.0.xsd
main/resources/change-set-1.0.0.xsd' >
   <add>
       <resource source='classpath:org/domain/someRules.drl' type='DRL' />
      <resource source='classpath:org/domain/aFlow.drf' type='DRF' />
   </add>
</change-set>
```
## **4.6.2. Core**

#### **4.6.2.1. JMX Monitoring**

JMX monitoring was added to support KnowledgeBase monitoring. This is specially importand for long running processes like the ones usually required for event processing. Initial integration with JOPR was also added. JMX can be inabled with using the properties setting the knowledge base:

drools.mbeans = <enabled|disabled>

or this option at runtime

kbaseConf.setOption( MBeansOption.ENABLED )

#### **4.6.2.2. Spring**

Drools now has extensive Spring support, the XSD can be found in the the drools-spring jar. The namespace is "http://drools.org/schema/drools-spring"

#### **Example 4.7. KnowledgeBuilder example**

```
<?xml version="1.0" encoding="UTF-8"?>
<beans xmlns="http://www.springframework.org/schema/beans"
       xmlns:xsi="http://www.w3.org/2001/XMLSchema-instance"
       xmlns:drools="http://drools.org/schema/drools-spring"
       xmlns:camel="http://camel.apache.org/schema/spring"
       xsi:schemaLocation="http://www.springframework.org/schema/beans http://
www.springframework.org/schema/beans/spring-beans-2.0.xsd
                                                       http://drools.org/schema/
drools-spring http://anonsvn.jboss.org/repos/labs/labs/jbossrules/trunk/drools-
container/drools-spring/src/main/resources/org/drools/container/spring/drools-
spring-1.0.0.xsd
                                  http://camel.apache.org/schema/spring http://
camel.apache.org/schema/spring/camel-spring.xsd">
```

```
 <drools:resource id="resource1" type="DRL" source="classpath:org/drools/
container/spring/testSpring.drl"/>
   <drools:kbase id="kbase1">
     <drools:resources>
      <drools:resource type="DRL" source="classpath:org/drools/container/spring/
testSpring.drl"/>
       <drools:resource ref="resource1"/>
               <drools:resource source="classpath:org/drools/container/spring/
IntegrationExampleTest.xls" type="DTABLE">
        <drools:decisiontable-conf input-type="XLS" worksheet-name="Tables_2" />
       </drools:resource>
     </drools:resources>
     <drools:configuration>
       <drools:mbeans enabled="true" />
       <drools:event-processing-mode mode="STREAM" />
     </drools:configuration>
   </drools:kbase>
</beans>
```
KnowledgeBase takes the following configurations: "advanced-process-rule-integration, multithread, mbeans, event-processing-mode, accumulate-functions, evaluators and assertbehavior".

From the the kbase reference ksessions can be created

#### **Example 4.8. Knowlege Sessions**

```
<drools:ksessionid="ksession1"type="stateless"name="stateless1"kbase="kbase1"/
>
<drools:ksession id="ksession2" type="stateful" kbase="kbase1" />
```
Like KnowledgeBases Knowlege sessions can take a number of configurations, including "workitem-handlers, "keep-references", "clock-type", "jpa-persistence".

#### **Example 4.9. Knowlege Sessions Configurations**

```
<drools:ksession id="ksession1" type="stateful" kbase="kbase1" >
  <drools:configuration>
    <drools:work-item-handlers>
      <drools:work-item-handler name="handlername" ref="handlerid" />
    </drools:work-item-handlers>
    <drools:keep-reference enabled="true" />
    <drools:clock-type type="REALTIME" />
```

```
 </drools:configuration>
</drools:ksession>
```
StatefulKnowledgeSessions can be configured for JPA persistence

**Example 4.10. JPA configuration for StatefulKnowledgeSessions**

```
<bean id="ds" class="org.springframework.jdbc.datasource.DriverManagerDataSource">
                   <property name="driverClassName" value="org.h2.Driver" />
                   <property name="url" value="jdbc:h2:tcp://localhost/DroolsFlow" />
                   <property name="username" value="sa" />
                   <property name="password" value="" />
                </bean>
                <bean id="myEmf" class="org.springframework.orm.jpa.LocalContainerEntityManagerFactoryBean">
                   <property name="dataSource" ref="ds" />
                  <property name="persistenceUnitName" value="org.drools.persistence.jpa.local" /
                >
                </bean>
                <bean id="txManager" class="org.springframework.orm.jpa.JpaTransactionManager">
                   <property name="entityManagerFactory" ref="myEmf" />
                </bean>
                <drools:ksession id="jpaSingleSessionCommandService" type="stateful" kbase="kbase1">
                   <drools:configuration>
                     <drools:jpa-persistence>
                       <drools:transaction-manager ref="txManager" />
                        <drools:entity-manager-factory ref="myEmf" />
                       <drools:variable-persisters>
                                                                         <drools:persister for-
      implementations=""opeyadxpels.jpersistence.processinstance.persisters.JPAVariablePersister" /
                \overline{\phantom{a}} <drools:persister for-
       implementdatssn="java.droogl$tromtgtiner.spring.beans.persistence.StringVariablePersister" /
                >
                                                                         <drools:persister for-
implementation="org.drools.persistence.processinstance.persisters.SerializableVariablePersister class="java.io.Serializable" "/
                \rightarrow </drools:variable-persisters> 
                     </drools:jpa-persistence>
                   </drools:configuration> 
                </drools:ksession>
```
Knowledge Sessions can support startup batch scripts, previous versions used the "script" element name, this will be updated to "batch". The following commands are supported: "insertobject", "set-global", "fire-all-rules", "fire-until-halt", "start-process", "signal-event". Anonymous beans or named "ref" attributes may be used.

#### **Example 4.11. Startup Batch Commands**

```
<drools:ksession id="jpaSingleSessionCommandService" type="stateful" kbase="kbase1">
  <drools:script>
     <drools:insert-object ref="person1" />
     <drools:start-process process-id="proc name">
       <drools:parameter identifier="varName" ref="varRef" />
     </drools:start-process>
      <drools:fire-all-rules />
  </drools:script> 
</drools:ksession>
```
ExecutionNodes are supported in Spring , these provide a Context of registered ksessions; this can be used with Camel to provide ksession routing.

#### **Example 4.12. Execution Nodes**

```
<execution-node id="node1" />
<drools:ksession id="ksession1type " ="statelessname " ="stateless1kbase " ="kbase1node " ="node1"/
>
<drools:ksession id="ksession2" type="stateful" kbase="kbase1" node="node1"/>
```
## **4.6.2.3. Camel**

Spring can be combined with Camel to provide declarative rule services. a Camel Policy is added from Drools which provides magic for injecting the ClassLoader used by the ksession for any data formatters, it also augments the Jaxb and XStream data formatters. In the case lf Jaxb it adds additional Drools related path info and with XStream it registers Drools related converters and aliases.

You can create as many endpoints as you require, using different addresses. The CommandMessagBodyReader is needed to allow the payload to be handled by Camel.

### **Example 4.13. Rest Endpoint Configuration**

```
<cxf:rsServer id="rsServer"
             address="/kservice/rest"
              serviceClass="org.drools.jax.rs.CommandExecutorImpl">
```

```
 <cxf:providers>
       <bean class="org.drools.jax.rs.CommandMessageBodyReader"/>
    </cxf:providers>
</cxf:rsServer>
```
Camel routes can then be attached to CXF endpoints, allowing you control over the payload for things like data formatting and executing against Drools ksessions. The DroolsPolicy adds some smarts to the route. If JAXB or XStream are used, it would inject custom paths and converters, it can also set the classloader too on the server side, based on the target ksession. On the client side it automatically unwrapes the Response object.

This example unmarshalls the payload using an augmented XStream DataFormat and executes it against the ksession1 instance. The "node" there refers to the ExecutionContext, which is a context of registered ksessions.

#### **Example 4.14. Camel Route**

```
<bean id="droolsPolicy" class="org.drools.camel.component.DroolsPolicy" /> 
<camelContext id="camel" xmlns="http://camel.apache.org/schema/spring"> 
   <route>
      <from uri="cxfrs://bean://rsServer"/>
      <policy ref="droolsPolicy">
         <unmarshal ref="xstream" /> 
         <to uri="drools://node/ksession1" />
         <marshal ref="xstream" />
      </policy>
    </route> 
</camelContext>
```
The Drools endpoint "drools:node/ksession1" consists of the execution node name followed by a separator and optional knowledge session name. If the knowledge session is not specified the route will look at the "lookup" attribute on the incoming payload instace or in the head attribute "DroolsLookup" to find it.

### **4.6.2.4. Drools Server**

Spring, Camel and CXF can be combined for declarative services, drools-server is a .war that combines these with some sample xml that works out of the box to get you started, acting like a sort of template. If you are using the war in JBoss container you'll need to add this component, http:// camel.apache.org/camel-jboss.html. The war includes a test.jsp showing an echo like example to get you started. This example just executes a simple "echo" type application. It sends a message to the rule server that pre-appends the word "echo" to the front and sends it back. By default the message is "Hello World", different messages can be passed using the url parameter msg test.jsp?msg="My Custom Message".

### **4.6.2.5. Knowledge Agent Incremental Change Support**

The new version of the Knowledge Agent supports newInstance  $=$  false in its configuration (incremental change-set build).

When setting this property to false, the KnowledgeAgent uses the exisitng KnowledgeBase references apply the incremental changes. Now KnowledgeAgent's can process monitored resource modifications in an incremental way. Modified definitions are compiled and compared against the original version. According to definition's type, the behaves in different ways:

- Rules: For rules, the Agent searches for modifications in its attributes, LHS and RHS.
- Queries: queries are always replaced on kbase wether they are modified or not.
- Other definitions: All other definitions are always replaced in kbase (like if they were modified). We expect to add better support for definition's modification detection in further versions.

The current implementation only supports the deletion of rules, querries and functions definitions. Type declarations cannot be deleted.

#### **4.6.2.6. Session Inspection and Reporting framework**

A new API based framework for runtime session inspection and reporting was introduced, allowing for better data gathering during debugging or profiling of the application. This inspection framework will become the basis of the tooling features to help providing more detailed information about the contents of each session. This api is experimental and not in drools-api for now, but feel free to play and help us improve it.

To inspect a session, one can use the following API calls:

#### **Example 4.15. Creating a SessionInspector**

```
StatefulKnowledgeSession ksession = ...
// ... insert facts, fire rules, etc
SessionInspector inspector = new SessionInspector( ksession );
StatefulKnowledgeSessionInfo info = inspector.getSessionInfo();
```
The StatefulKnowledgeSessionInfo instance will contain a lot of relevant data gathered during the analysis of the session. A simple example report template is provided and can be generated with the following API call:

#### **Example 4.16. Generating a Report**

String report = SessionReporter.generateReport( "simple", info, null );

## **4.6.3. Expert**

### **4.6.3.1. Differential Update**

Rete traditional does an update as a retract + assert, for a given fact this causes all partial matches to be destroyed, however during the assert some of which will be recreated again; because they were true before the update and still true after the update. This causes a lot of uneccessary object destruction and creation which puts more load on the Garbage Collector. Now an update is a single pass and inspects the partial matches in place avoiding the unecessary destruction of partial matches. It also removes the need to under go a normalisation process for events and truth maintenance; the normalisation process was where we would look at the activations retracted and activations inserted to figure out what was truly added and what was truly inserted to determine the "diff".

## **4.6.3.2. Channels**

Exit Points have been replaced by the more aptly named channels, we felt this was more appropriate as they may be used by more than juse the rule engine and not an exact oppposte if Entry Points. Where entry points are explicitey related to entering a partition in the Rete network.

### **4.6.3.3. Live Querries**

Drools has always had query support, but the result was returned as an iterable set; this makes it hard to monitor changes over time.

We have now complimented this with Live Querries, which has a listener attached instead of returning an iterable result set. These live querries stay open creating a view and publish change events for the contents of this view. So now you can execute your query, with parameters and listen to changes in the resulting view.

#### **Example 4.17. Implementing ViewChangedEventListener**

```
final List updated = new ArrayList();
final List removed = new ArrayList();
final List added = new ArrayList();
ViewChangedEventListener listener = new ViewChangedEventListener() {
public void rowUpdated(Row row) {
 updated.add( row.get( "$price" ) );
 }
public void rowRemoved(Row row) {
 removed.add( row.get( "$price" ) );
}
public void rowAdded(Row row) {
```
```
added.add( row.get( "$price" ) );
}
};
// Open the LiveQuery
LiveQuery query = ksession.openLiveQuery( "cheeses",
                                         new Object[] { "cheddar", "stilton" },
                                           listener );
...
...
query.dispose() // make sure you call dispose when you want the query to close
```
A Drools blog article contains an example of Glazed Lists integration for live queries,

<http://blog.athico.com/2010/07/glazed-lists-examples-for-drools-live.html>

## **4.6.3.4. Timers and Calendars**

Rule's now suport both interval and cron based timers, which replace the now deprecated duration attribute.

#### **Example 4.18. Sample timer attribute uses**

```
timer ( int: <initial delay> <repeat interval>? )
timer ( int: 30s )
timer ( int: 30s 5m )
timer ( cron: < cron expression> )
timer ( cron:* 0/15 * * * ? )
```
Interval "int:" timers follow the JDK semantics for initial delay optionally followed by a repeat interval. Cron "cron:" timers follow standard cron expressions:

#### **Example 4.19. A Cron Example**

```
rule "Send SMS every 15 minutes"
   timer (cron:* 0/15 * * * ?)
when
   $a : Alarm( on == true )
then
   channels[ "sms" ].insert( new Sms( $a.mobileNumber, "The alarm is still on" );
end
```
Calendars can now controll when rules can fire. The Calendar api is modelled on *[Quartz http://](http://www.quartz-scheduler.org/)* [www.quartz-scheduler.org/](http://www.quartz-scheduler.org/) [<http://www.quartz-scheduler.org/>] :

### **Example 4.20. Adapting a Quartz Calendar**

Calendar weekDayCal = QuartzHelper.quartzCalendarAdapter(org.quartz.Calendar quartzCal)

Calendars are registered with the StatefulKnowledgeSession:

**Example 4.21. Registering a Calendar**

```
ksession.getCalendars().set( "week day", weekDayCal );
```
They can be used in conjunction with normal rules and rules including timers. The rule calendar attribute can have one or more comma calendar names.

#### **Example 4.22. Using Calendars and Timers together**

```
rule "weekdays are high priority"
  calendars "weekday"
  timer (int:0 1h)
when
   Alarm()
then
   send( "priority high - we have an alarm# );
end
rule "weekend are low priority"
  calendars "weekend"
  timer (int:0 4h)
when
   Alarm()
then
   send( "priority low - we have an alarm# );
end
```
## **4.6.3.5. Decision Tables (Excel)**

## **4.6.3.5.1. Simple templating for variable length comma separated lists within cells**

It is now possible to have a comma separated list of values in a cell and render those with a forall template

## **Example 4.23. DTable forall syntax**

```
forall(<separator>?){<codesnippt>}
```
## **Example 4.24. DTable forall examples**

```
forall(,) \{propertyName == $}forall(\&&&\text{propertyName} == \$\}forall(||) {propertyName == $}
forall(||) {propertyNameA == $} && forall(||){propertyNameB == $}
etc
```
## **4.6.4. Flow**

## **4.6.4.1. BPMN2**

As we already announced earlier, the Drools team has decided to support the use of the upcoming BPMN 2.0 specification for specifying business processes using XML. This milestone includes a significant extension of the BPMN2 parser to support more of the BPMN2 features using Drools Flow. More specifically:

- more extensive event support: much more combinations of event types (start, intermediate and end) and event triggers (including for example error, escalation, timer, conditional and signal events), have been included, as well as (interrupting and non-interrupting) boundary events
- sub-process parameters
- diverging inclusive gateway
- etc.

BPMN2 processes have also been integrated in the entire Drools tool chain, to support the entire life cycle of the business process. This includes

- The ability to use BPMN2 processes in combination with our Eclipse tooling
- Guvnor as process repository
- web-based management using the BPM console
- auditing and debugging
- domain-specific processes
- etc.

As a result, Drools Flow is not only the first open-source process engine that supports such a significant set of BPMN2 constructs natively, our knowledge-oriented approach also allows you to easily combine your BPMN2 processes with business rules and complex event processing, all using the same APIs and tools.

## **4.6.4.2. Web-based Management console**

Drools Flow processes can now also be managed through a web console. This includes features like managing your process instances (starting/stopping/inspecting), inspecting your (human) task list and executing those tasks, and generating reports.

This console is actually the (excellent!) work of Heiko Braun, who has created a generic BPM console that can be used to support multiple process languages. We have therefore implemented the necessary components to allow this console to communicate with the Drools Flow engine.

## **4.6.4.3. Pluggable Variable Persistence**

Drools Flow can persist the runtime state of the running processes to a database (so they don't all need to be in memory and can be restored in case of failure). Our default persistence mechanism stores all the runtime information related to one process instance as a binary object (with associated metadata). The data associated with this process instance (aka process instance variables) were also stored as part of that binary object. This however could generate problem (1) when the data was not Serializable, (2) when the objects were too large to persist as part of the process instance state or (3) when they were already persisted elsewhere. We have therefor implemented pluggable variable persisters where the user can define how variable values are stored. This for example allows you to store variable values separately, and does support JPA entities to be stored separately and referenced (avoiding duplication of state).

## **4.6.4.4. Improved Process Instance Migration**

Over time, processes may evolve. Whenever a process is updated, it is important to determine what should happen to the already running process instances. We have improved our support for migrating running process instances to a newer version of the process definition. Check out the Drools Flow documentation for more information.

## **4.6.4.5. Installation Script**

The Drools build now exports an installer that simplifies installing the Eclipse plugin, Guvnor and the gwt-console. It creates and copies the necessary jars and wars and deploys them to the JBoss AS. It also includes a simple evaluation process example you can use to test your setup. For more info, download the drools installer and take a look at the readme within.

## **4.6.5. Guvnor**

Appearance has been cleaned, for example less pop ups. Reminders for save after changes in assets and information about actions that were taken, also better error reporting if something goes wrong.

## **4.6.5.1. Discussions**

The comments are below the "documentation" section (and of course optional) (and there is an Atom feed to them).

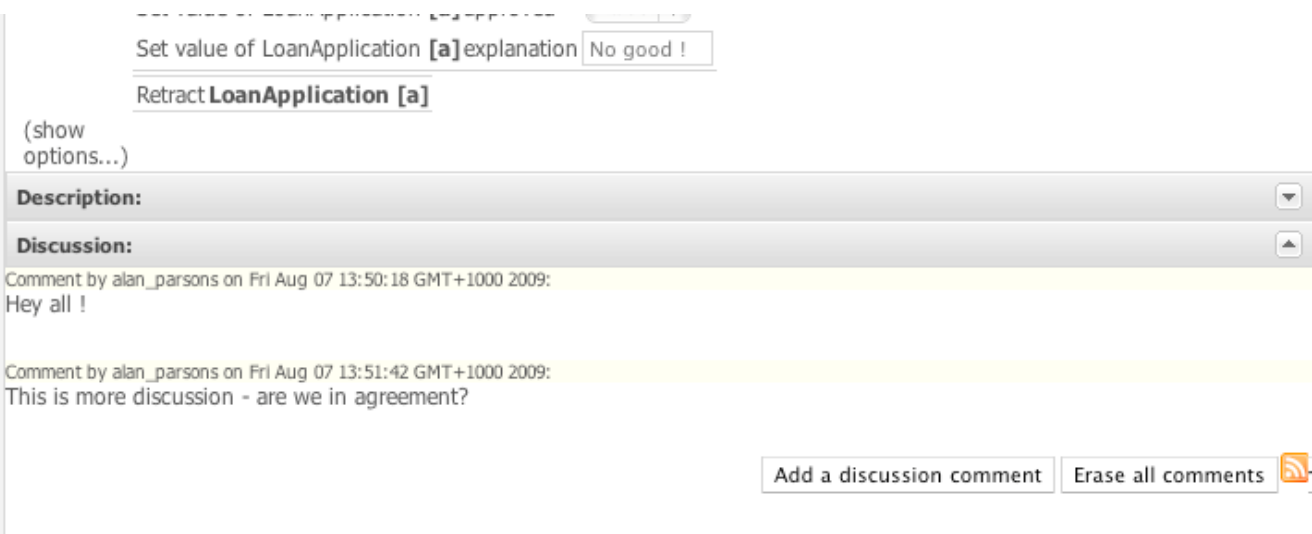

## **Figure 4.75. Realtime Discussions**

A "backchannel" type connection that is kept open from the browser to allow messages to push back - this means (when enabled) that messages show up in real time (and other handy things like if something is added to a list - the list is updated).

### **4.6.5.2. Inbox**

The inbox feature provides the ability to track what you have opened, or edited - this shows up under an "Inbox" item in the main navigator. [http://blog.athico.com/2009/09/inbox-feature-to-track](http://blog.athico.com/2009/09/inbox-feature-to-track-recent-changes.html)[recent-changes.html](http://blog.athico.com/2009/09/inbox-feature-to-track-recent-changes.html)

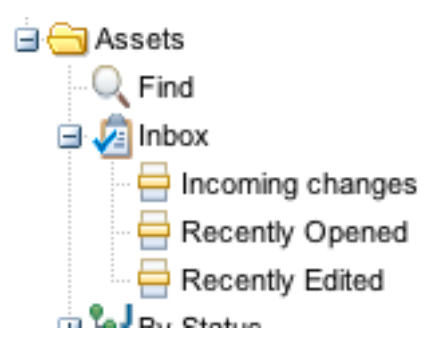

## **Figure 4.76. Inbox Categories**

• **Recently Opened**

• Clicking on the recently opened item will open a listing of all items you have "recently" opened (it tracks a few hundred items that you were last to look at).

#### • **Recently Edited**

- Any items that you save changes to, or comment on will show up here, once again.
- **Incoming changes**
	- This tracks changes made by \*other people\* to items that are in \*your\* "Recently Edited" list. When you open these items they then are removed from this list (but remain in your Recently Edited list).

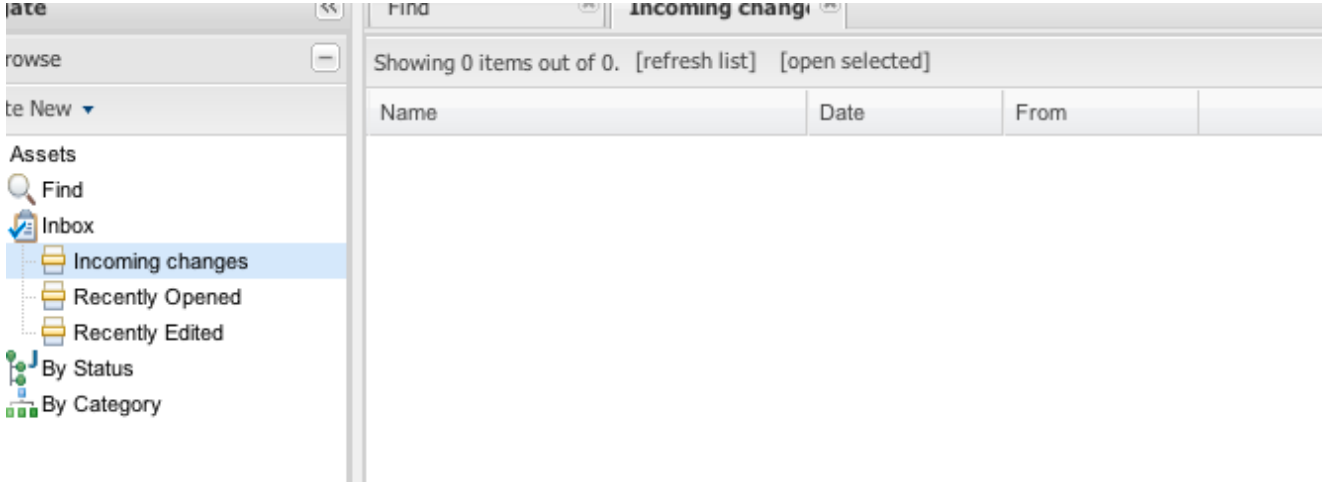

## **Figure 4.77. Inbox Item Lists**

## **4.6.5.3. Bulk Importer**

The Guvnor-Importer is a maven build tool that recurses your rules directory structure and constructs an xml import file that can be manually imported into the Drools-Guvnor web interface via the import/export administration feature.

## **4.6.5.4. DroolsDoc**

PDF document containing information about the package and each DRL asset. DroolsDoc for knowledge package can be downloaded from package view under "Information and important URLs"

## **4.6.5.5. Update to GWT 2.0**

GWT was updated, making Guvnor faster.

## **4.6.5.6. Build in Selector**

The built in selector allows user to choose what assets to build according to:

- Status (eg, Dev, QA etc)
- Category
- Metadata

## **4.6.5.7. Single Asset Verification**

It is possible to verify just the asset you are working on ( ruleflow, rule, decision table ). Verification finds issues like conflicting restrictions in a rule or redundant rows in decision tables.

## **4.6.5.8. Global Area**

Assets stored in Global area can be shared to all packages.

## **4.6.5.9. Diff Check between Snapshots**

Lists the changes between two snapshots.

## **4.6.5.10. View Multiple Assets in One Tab**

Makes it possible to open more than one asset into one view. All the assets can be saved and edited as a group.

## **4.6.5.11. From/Collect/Accumulate support**

Guided Editor has basic support for From, Accumulate and Collect Patterns. You can add any of these structures as regular Patterns. New expression builder component was created to add support for nested method calls of a variable. Using the "plus" button at the top of rule's WHEN section or using the new "Add after" button present in every Pattern will open the popup to add new conditional elements to your rule. In the list of possible elements you will find three new entries: "From", "From Accumulate" and "From Collect".

When you add a new "From" element, you will see something like the image below in the guided editor. The left pattern of the "From" conditional element is a regular Pattern. You can add there any type of conditional element you want.The right section of the "From" pattern is an expression builder.

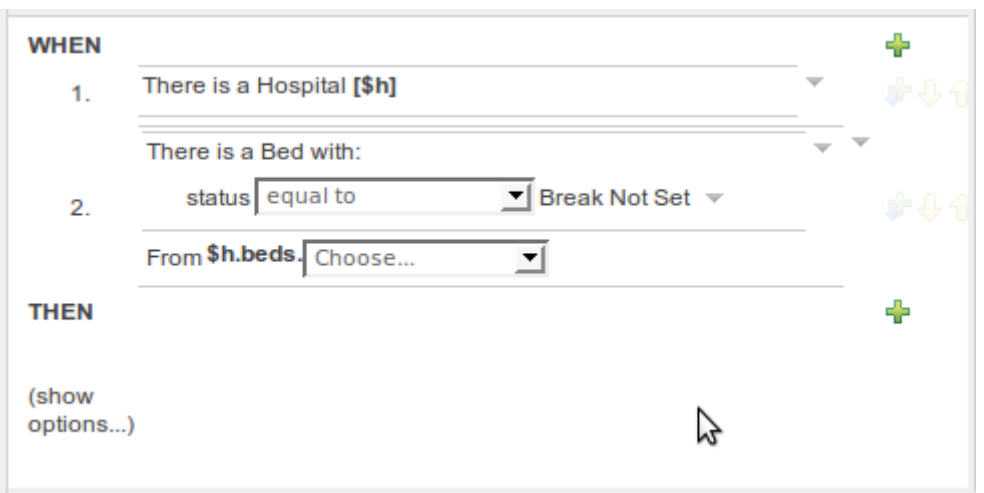

### **Figure 4.78. From CE Builder**

When using 'from collect' In the left pattern you can choose from "java.util.Collection", "java.util.List" or "java.util.Set" Fact Types. This Fact Types will be automatically included in the package's Fact Types list.

The right pattern of the collect conditional element could be one of this patterns:

- Fact Type Pattern
- Free Form Expression
- From Pattern
- From Collect Pattern
- From Accumulate Pattern

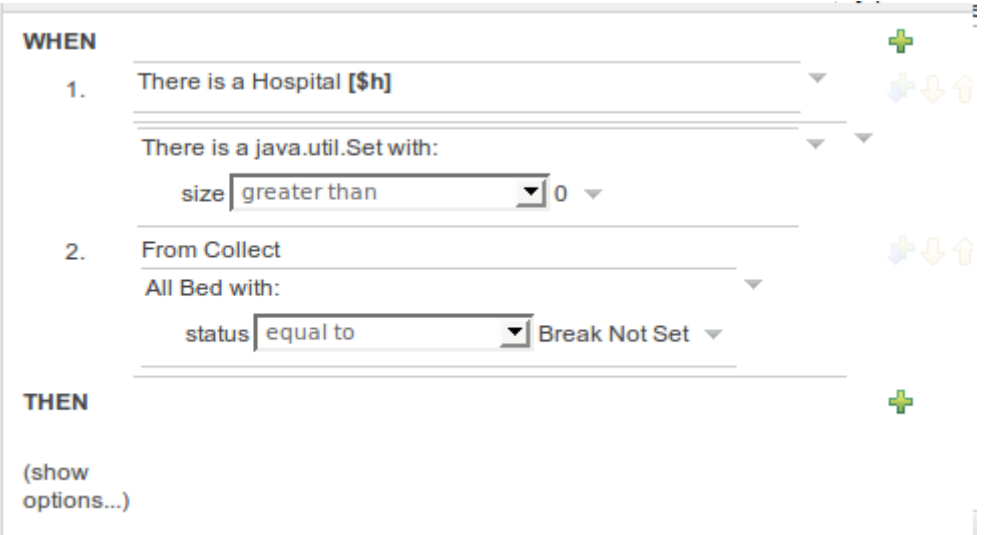

## **Figure 4.79. From Collect CE Builder**

When using 'from accumulate' The left pattern could be any Fact Type Pattern. The right section of this conditional element is splited in two:

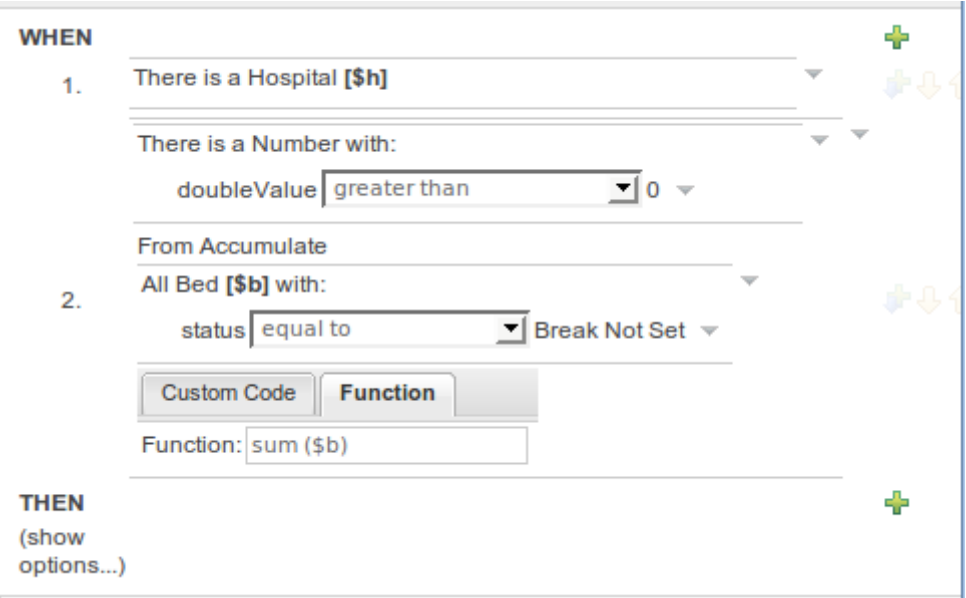

## **Figure 4.80. From Accumulate CE Builder**

The left pattern could be any Fact Type Pattern. The right section of this conditional element is splited in two:

- Source Pattern: (Bed \$n, in the screenshot) could be any Fact Type, From, Collect or Accumulate pattern.
- Accumulate function: Here you will find a tabbed panel where you can enter an accumulate function (sum() in the screenshot) or you can create an online custom function using the "Custom Code" tab.

## **4.6.5.12. Rule Templates**

Rule Templates allow the Guided editor to be used to build complex rules that can then be authored easily through a spreadsheet's tabular data metaphor. Instead of a field's value, simply mark it as a named "Template Key" and that key is available as a column in the grid. Each row will be applied to the rule template to generate a rule.

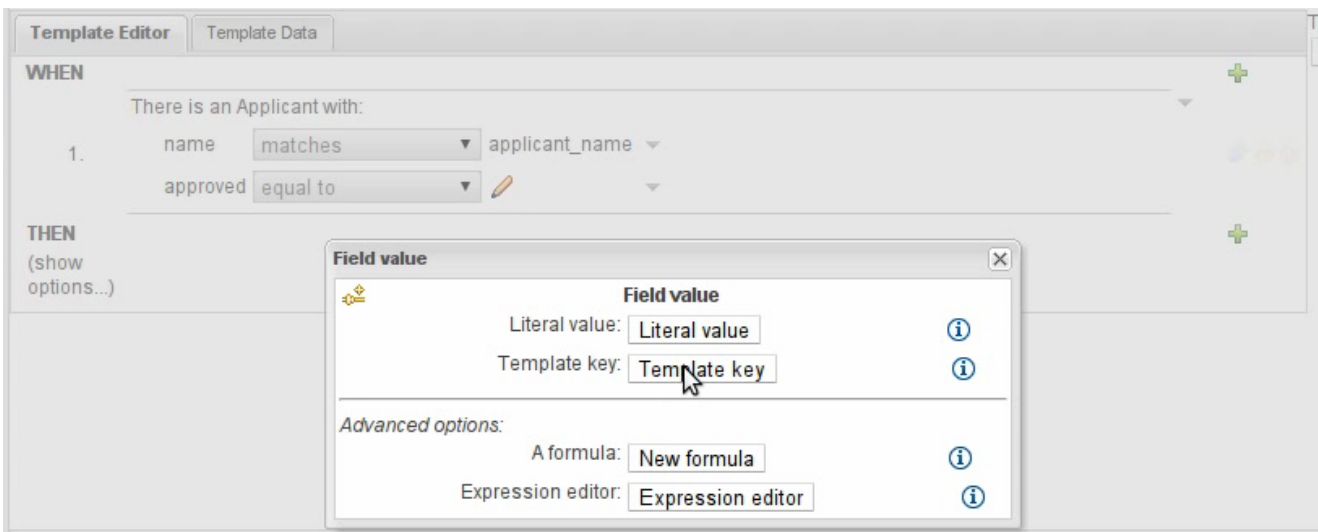

**Figure 4.81. Adding a Template Key in the 'WHEN' Section**

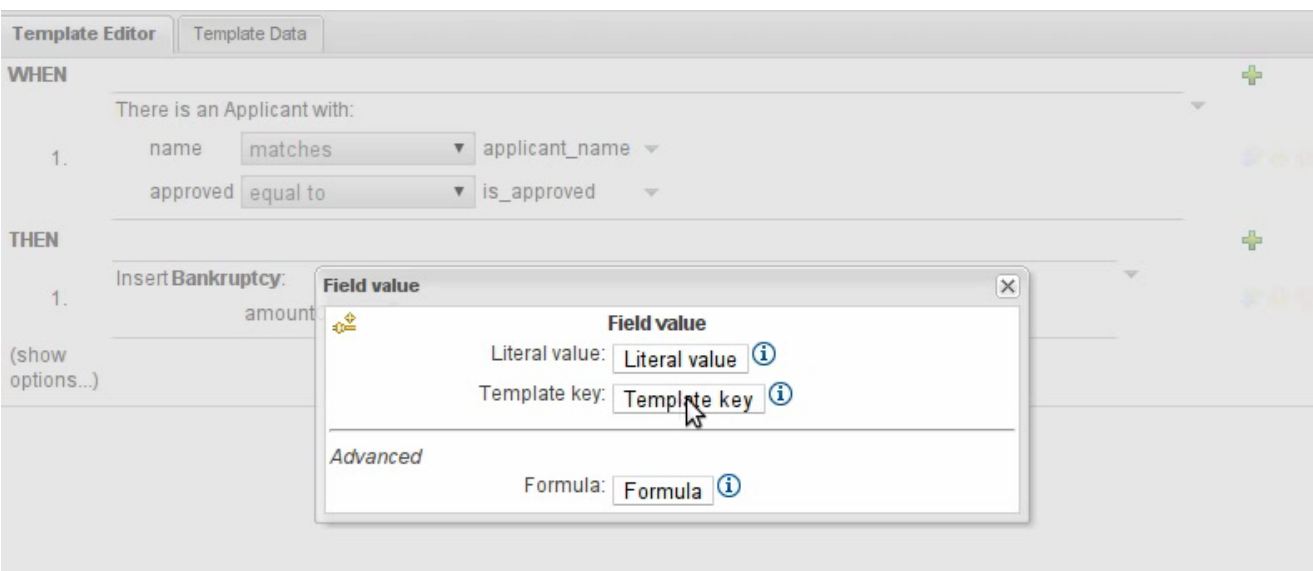

**Figure 4.82. Adding a Template Key in the "THEN" Section**

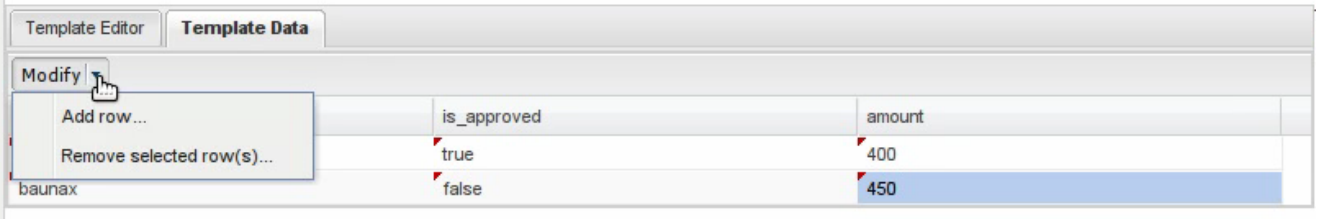

## **Figure 4.83. Populating Rows against those Template Keys**

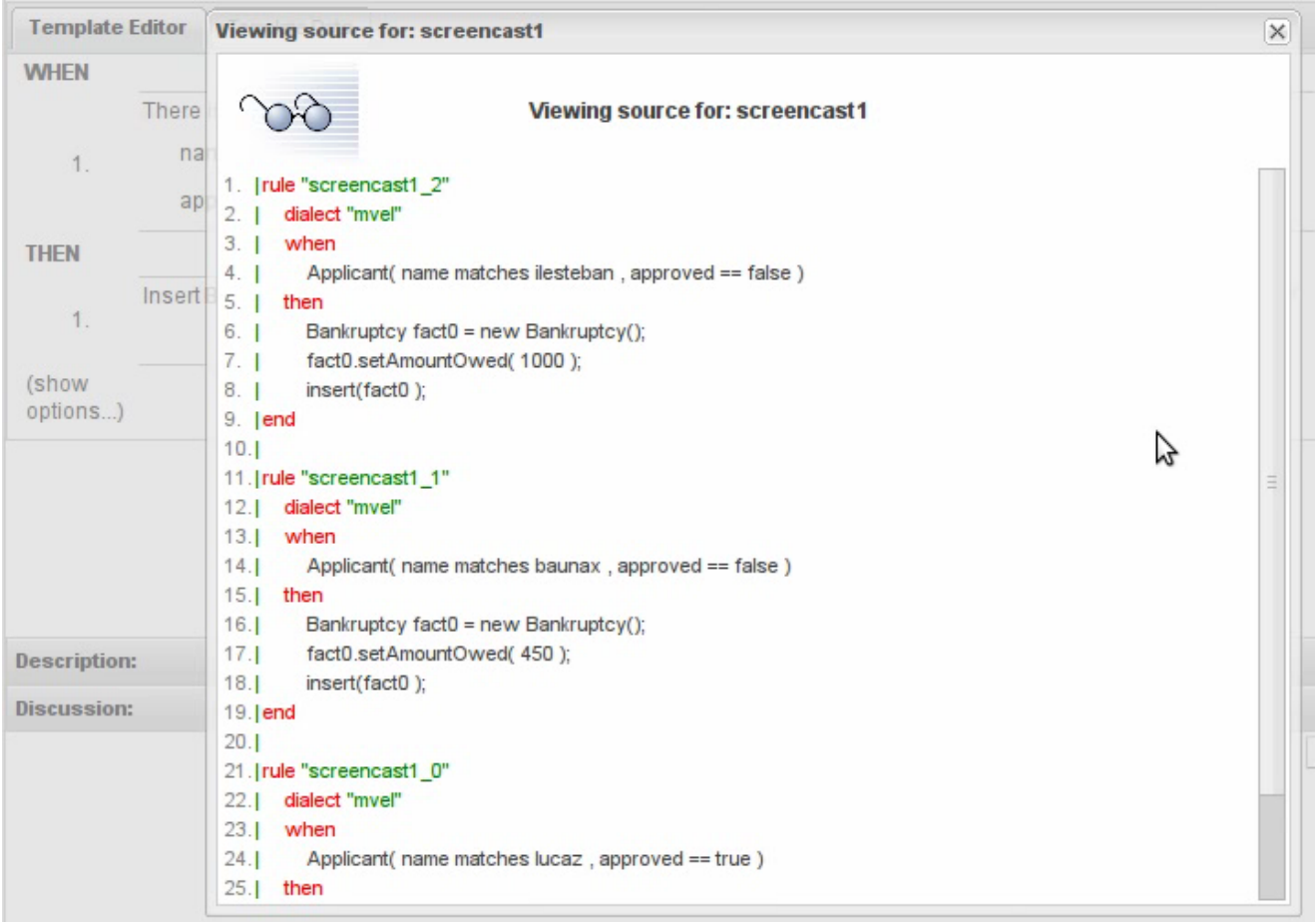

## **Figure 4.84. Each Row generates a Rule**

# **4.6.5.13. Working Sets**

When modelling rules the user gets exposed to all the fact types which can be a bit over whelming. Working Sets allow related fact types can be grouped together, provided a more managable view of selecting fact types, when authoring rules

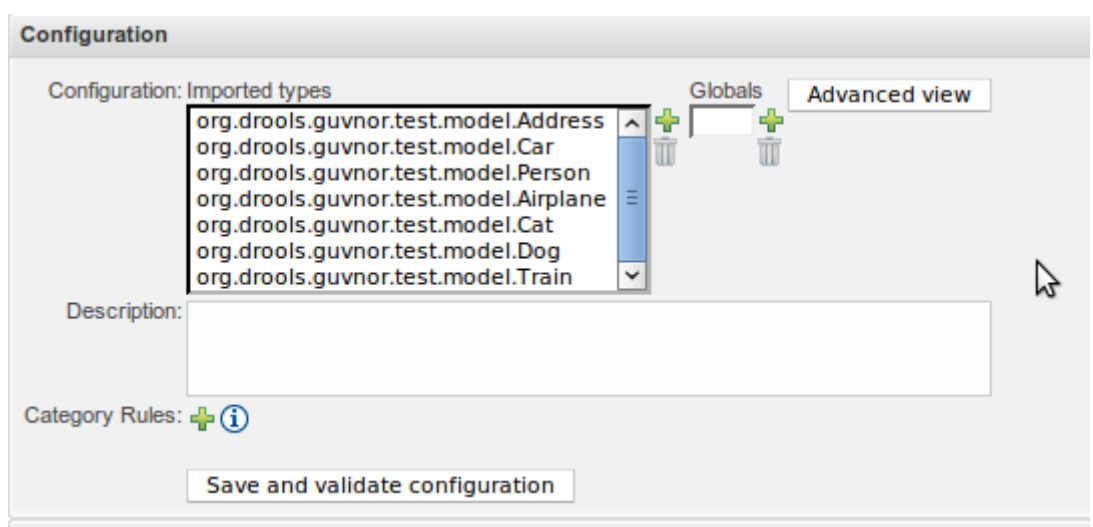

**Figure 4.85. Show the imported types**

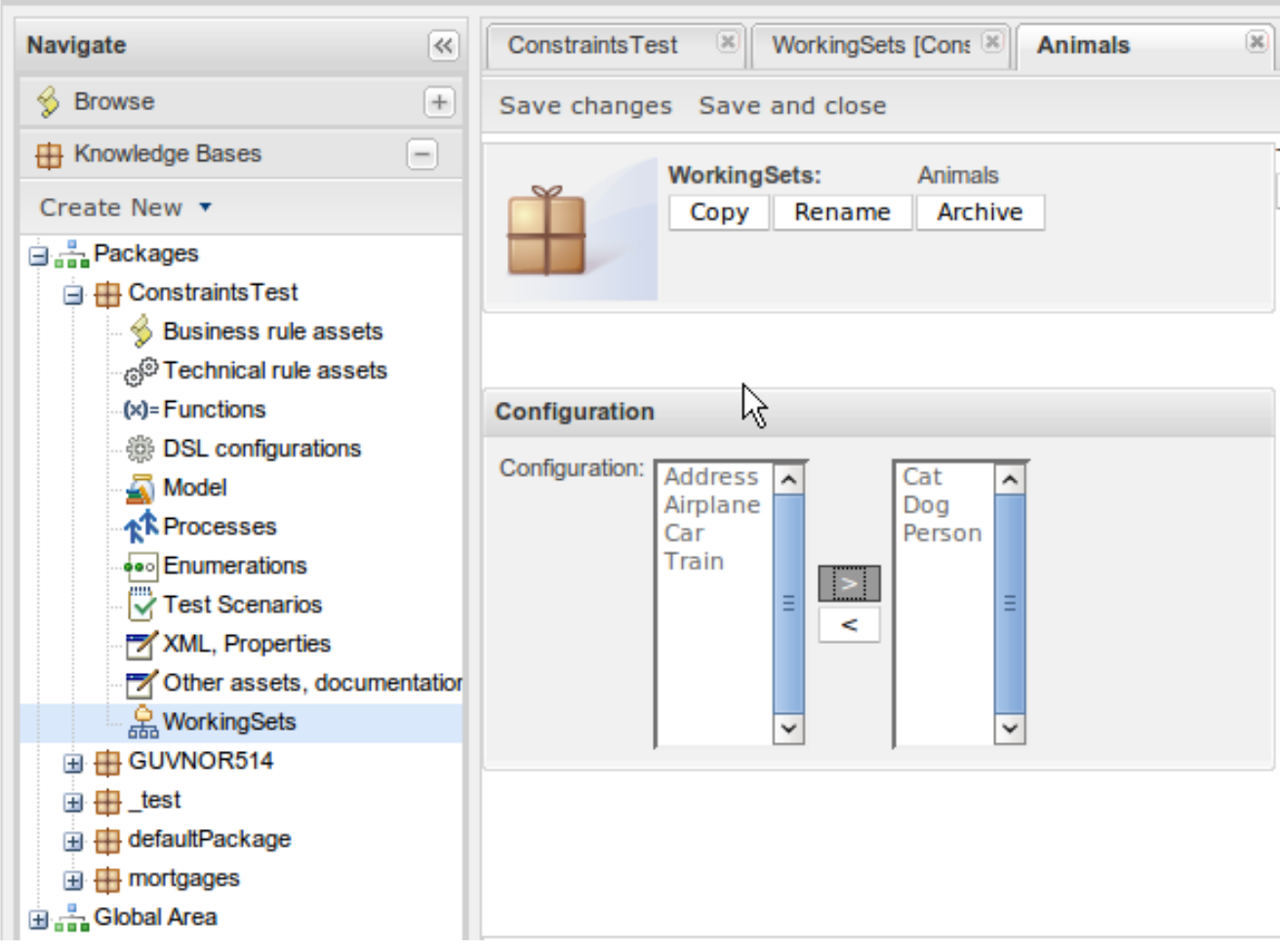

**Figure 4.86. Create Animals Working Set**

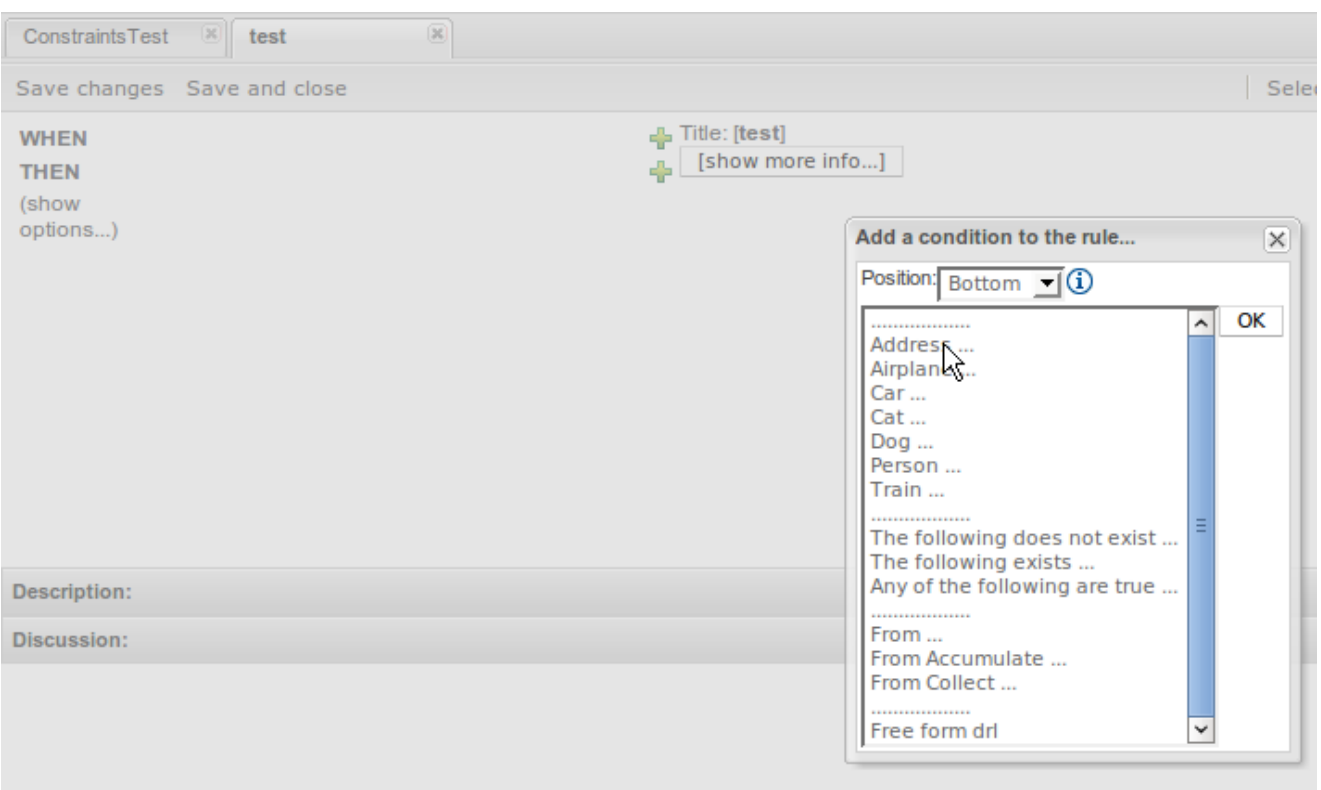

# **Figure 4.87. Without the Working Set all types are visible**

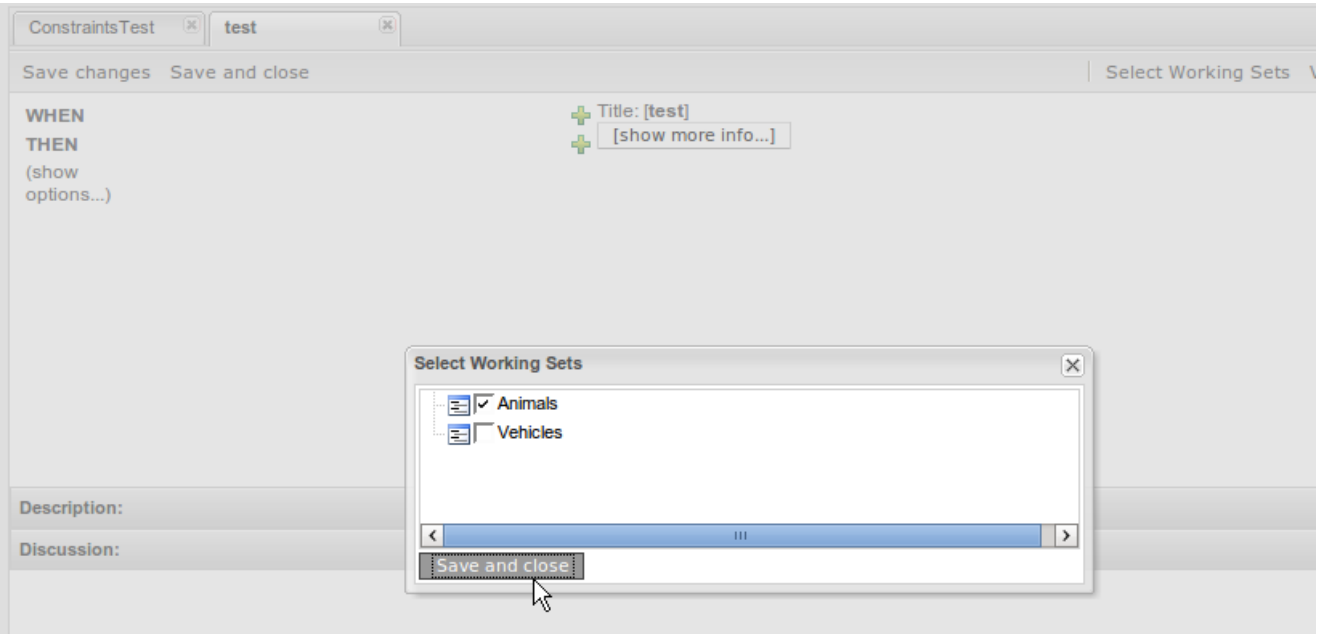

# **Figure 4.88. Select the Animals Working Set**

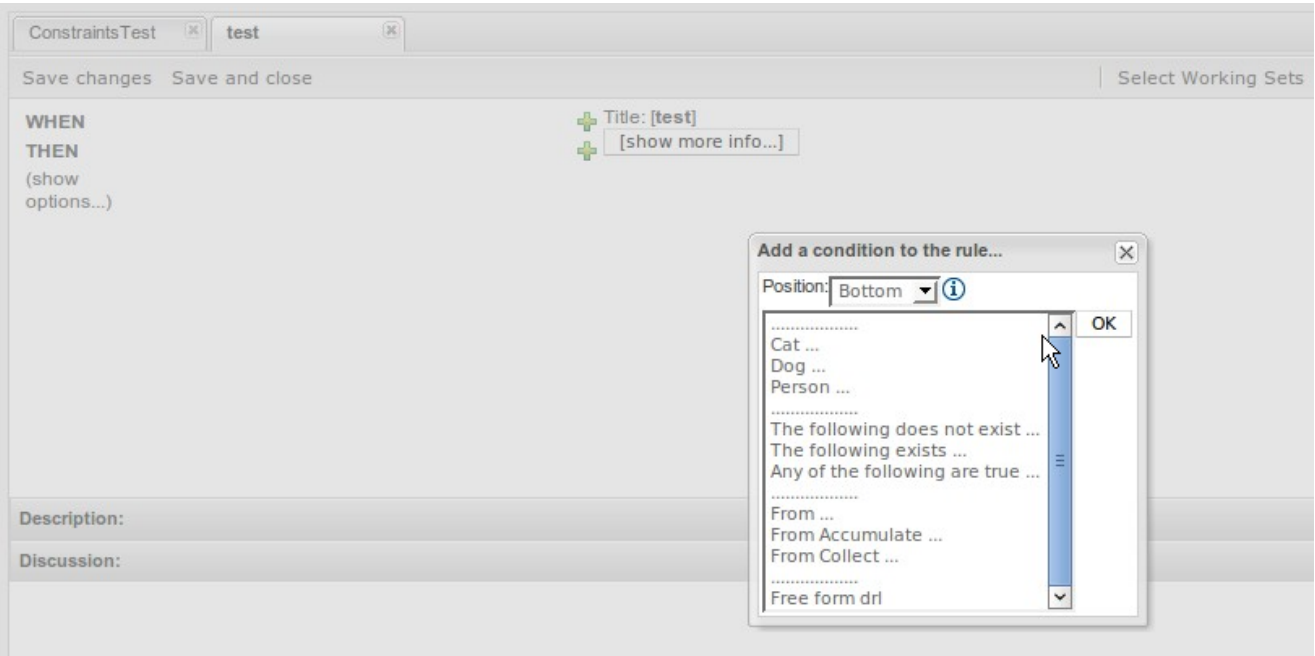

## **Figure 4.89. The available types are reduced**

## **4.6.5.14. Fact Constraints**

Working Sets can be combined with fact consraints to provide additional design time validation. For instance if you are authoring a rule on someone's age, we can know the valid ranges at design time and use this to constrain the author. The fact constraints are part of the workingset and when authoring a rule you must select the work set constraints that you wish to be applied as part of the validation process.

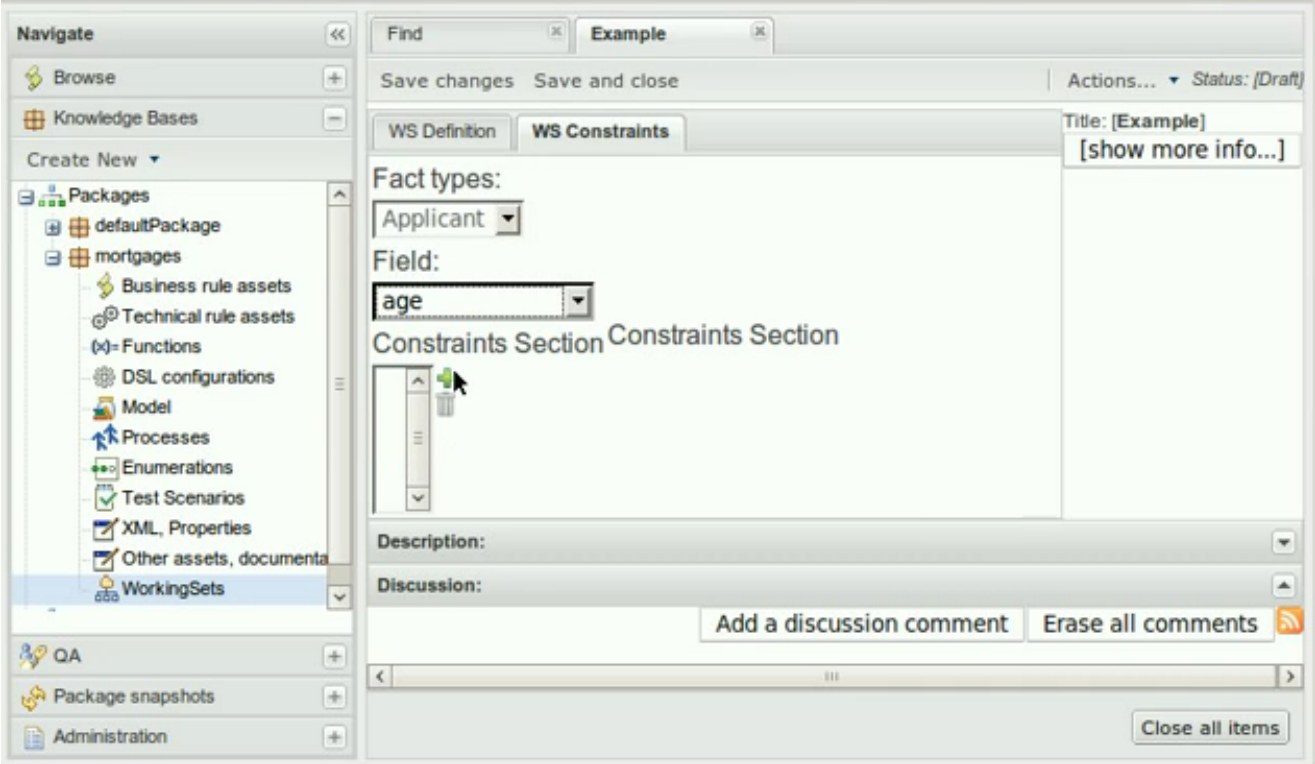

**Figure 4.90. Selecting the field**

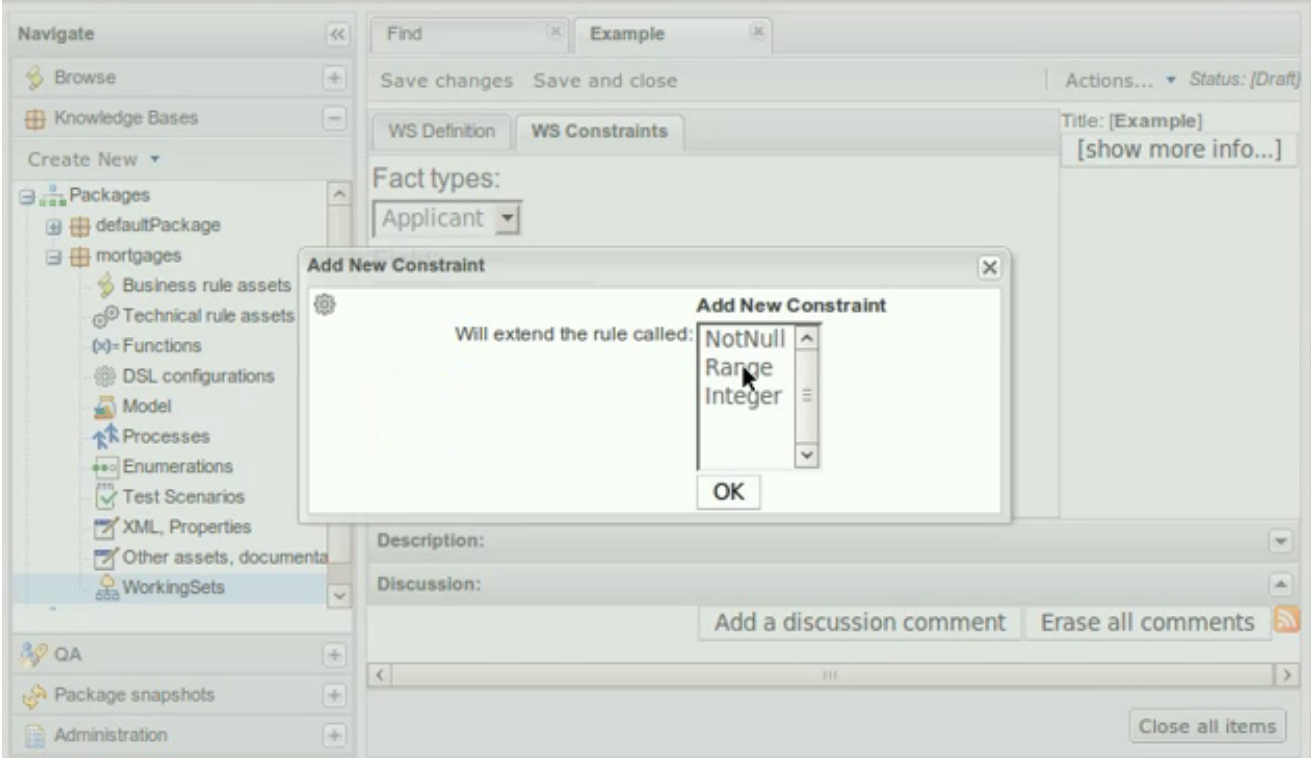

**Figure 4.91. Selectng the type of field constraint**

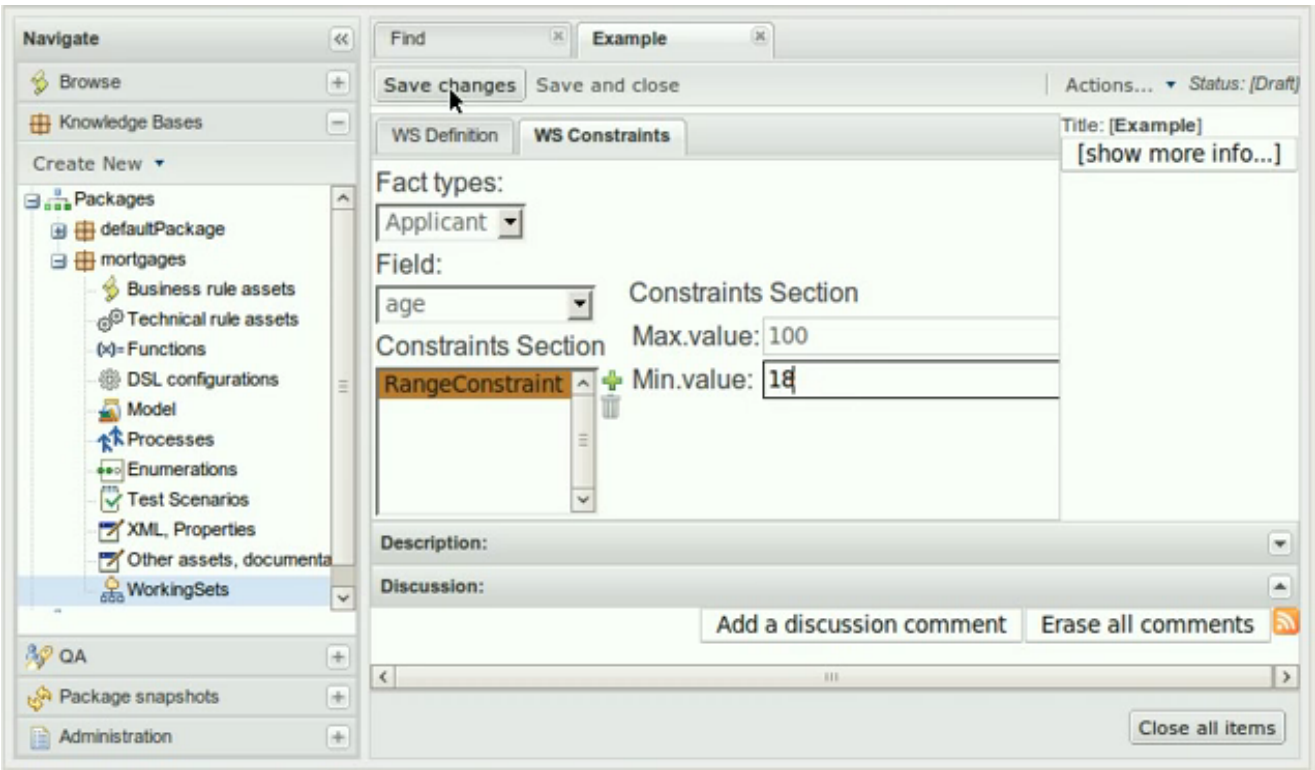

# **Figure 4.92. A example range constraint**

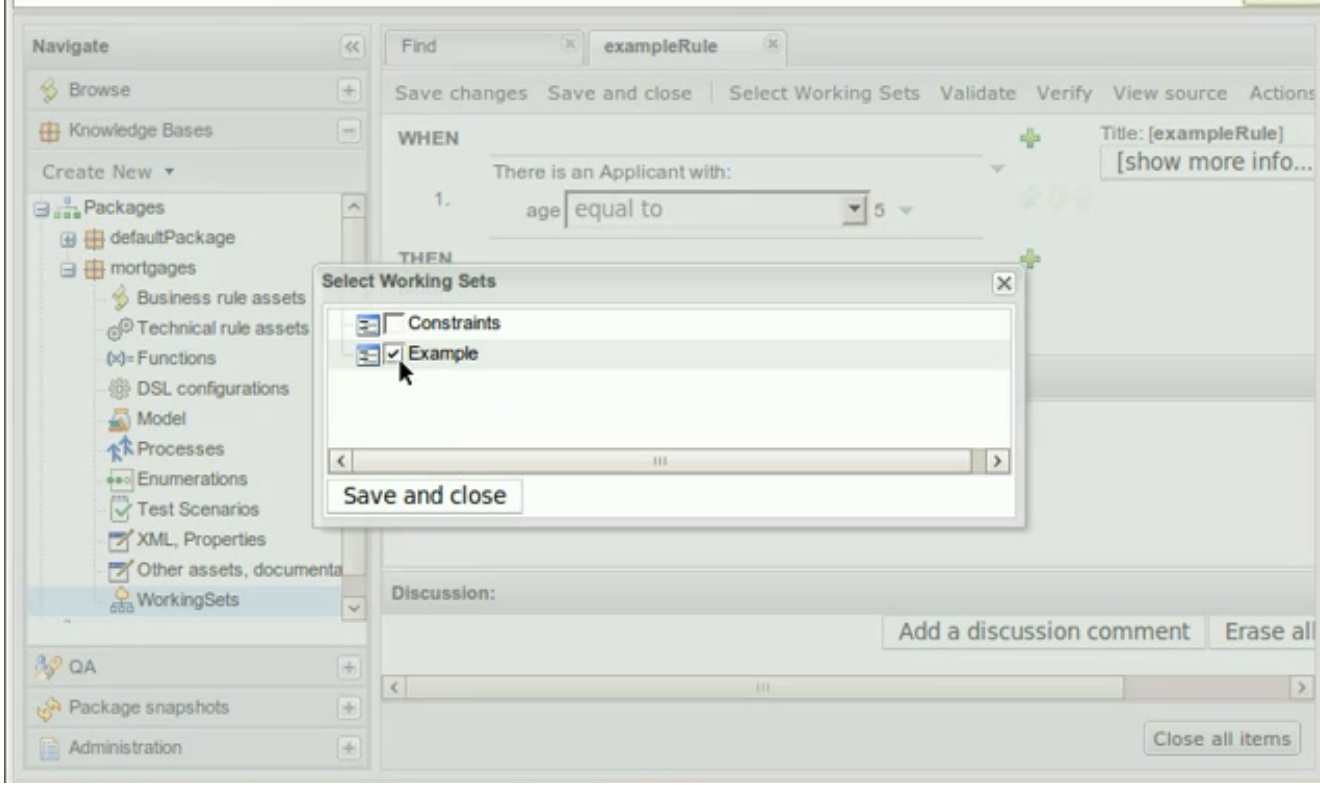

# **Figure 4.93. Select the working set to validate the age field**

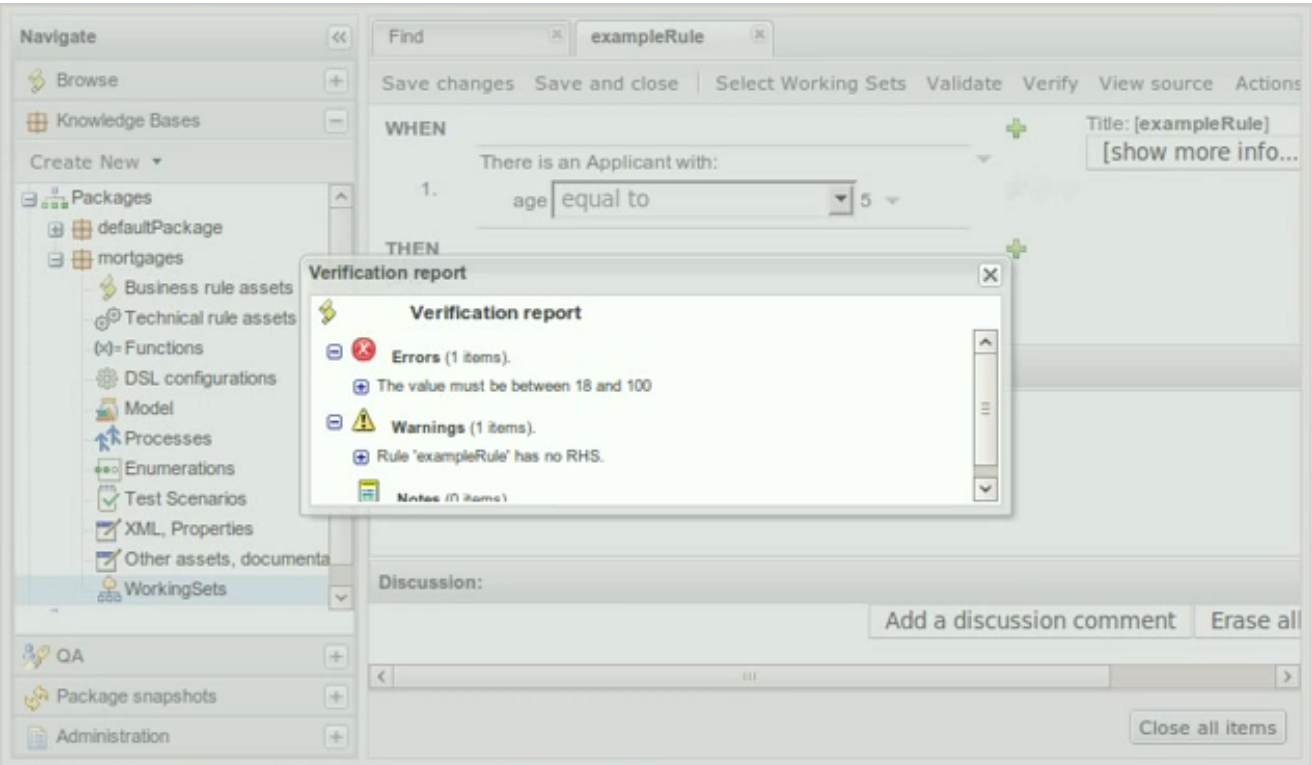

## **Figure 4.94. A age of 5 is invalid**

## **4.6.5.15. Guided Rule Editor**

Editing rules is made more explicit. Editor is less "boxy" and rules are written more as a normal text. "contains" keyword was added and binding variables to restrictions is now easier.

#### **4.6.5.15.1. Pattern Order**

Guided Editor supports Pattern reordering in LHS and RHS sections, as well as positional inserting, new Patterns can be inserted in any order (and not always at the end).

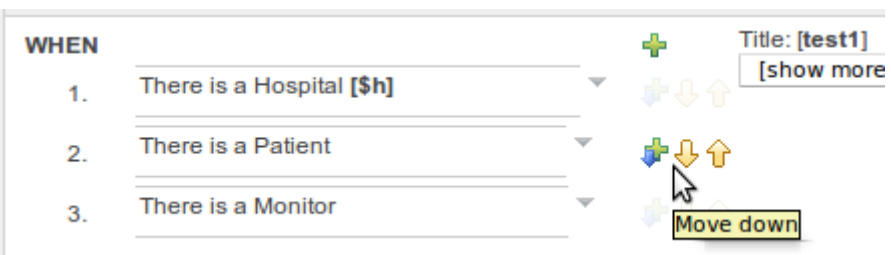

## **Figure 4.95. Move elements up or down**

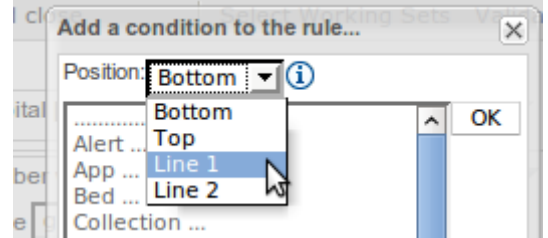

## **Figure 4.96. Insert Element at any position**

## **4.6.5.16. Decision Table (Guvnor)**

Keyword "in" was added.

Columns can be moved and location of a new row can be selected freely.

## **4.6.6. Eclipse**

## **4.6.6.1. Group Rules in outline view**

You can now use sorting and grouping for Agenda Groups.

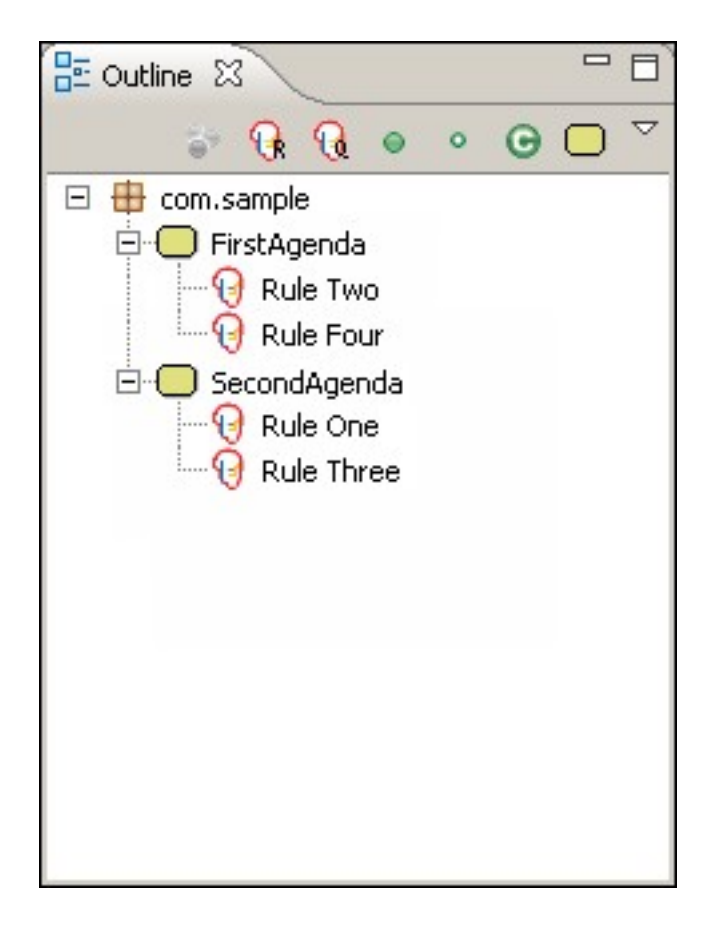

### **Figure 4.97. Group by Agenda Group**

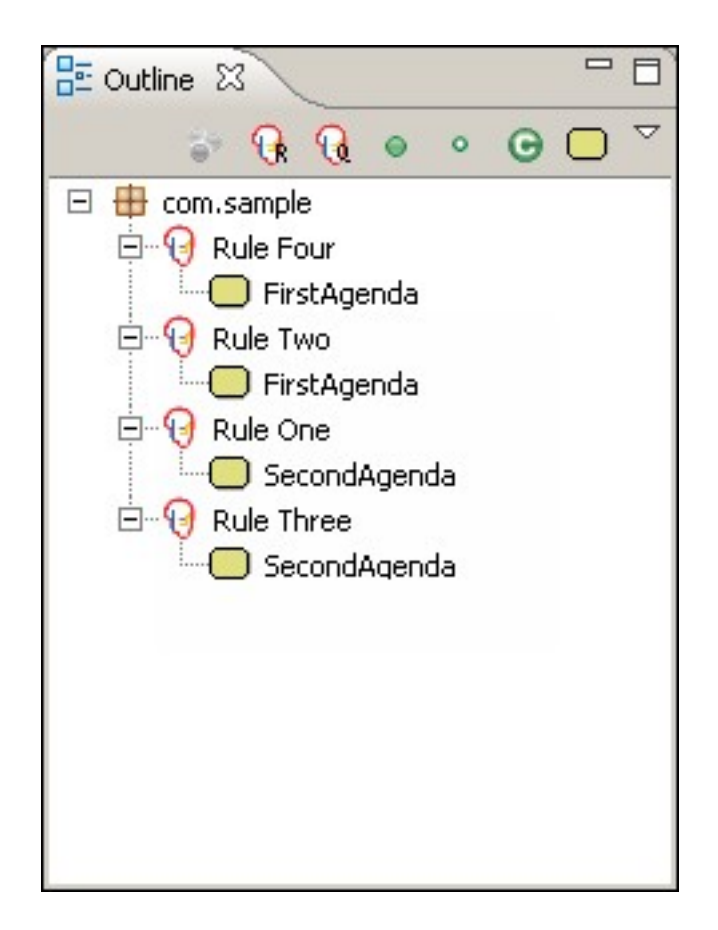

## **Figure 4.98. Sort by Agenda Group**

## **4.6.6.2. Drag/Drop File support in audit View**

It is now possible to drag and drop log files into the audit view.

## **4.6.7. Known Issues**

### **4.6.7.1. Multithread mode**

There is a known issue with the experimental multi-thread execution mode as described in the following JIRA.

<https://jira.jboss.org/browse/JBRULES-2125>

# **4.7. What is New and Noteworthy in Drools 5.0.0**

## **4.7.1. Drools API**

Drools now has complete api/implementation separation that is no longer rules oriented. This is an important strategy as we move to support other forms of logic, such as workflow and event processing. The main change is that we are now knowledge oriented, instead of rule oriented. The

module drools-api provide the interfaces and factories and we have made pains to provide much better javadocs, with lots of code snippets, than we did before. Drools-api also helps clearly show what is intended as a user api and what is just an engine api, drools-core and drools-compiler did not make this clear enough. The most common interfaces you will use are:

- org.drools.core.builder.KnowledgeBuilder
- org.drools.KnowledgeBase
- org.drools.agent.KnowledgeAgent
- org.drools.core.runtime.StatefulKnowledgeSession
- org.drools.core.runtime.StatelessKnowledgeSession

Factory classes, with static methods, provide instances of the above interfaces. A pluggable provider approach is used to allow provider implementations to be wired up to the factories at runtime. The Factories you will most commonly used are:

- org.drools.core.builder.KnowledgeBuilderFactory
- org.drools.core.io.ResourceFactory
- org.drools.KnowledgeBaseFactory
- org.drools.agent.KnowledgeAgentFactory

#### **Example 4.25. A Typical example to load a rule resource**

```
KnowledgeBuilder kbuilder = KnowledgeBuilderFactory.newKnowledgeBuilder();
kbuilder.add( ResourceFactory.newUrlResource( url ),
           ResourceType.DRL );
if ( kbuilder.hasErrors() ) {
 System.err.println( builder.getErrors().toString() );
}
KnowledgeBase kbase = KnowledgeBaseFactory.newKnowledgeBase();
kbase.addKnowledgePackages( builder.getKnowledgePackages() );
StatefulKnowledgeSession ksession = knowledgeBase.newStatefulKnowledgeSession();
ksession.insert( new Fibonacci( 10 ) );
ksession.fireAllRules();
ksession.dispose();
```
A Typical example to load a process resource. Notice the ResourceType is changed, in accordance with the Resource type:

**Example 4.26. A Typical example to load a process resource. Notice the ResourceType is changed, in accordance with the Resource type**

```
KnowledgeBuilder kbuilder = KnowledgeBuilderFactory.newKnowledgeBuilder();
kbuilder.add( ResourceFactory.newUrlResource( url ),
            ResourceType.DRF );
if ( kbuilder.hasErrors() ) {
  System.err.println( builder.getErrors().toString() );
}
KnowledgeBase kbase = KnowledgeBaseFactory.newKnowledgeBase();
kbase.addKnowledgePackages( builder.getKnowledgePackages() );
StatefulKnowledgeSession ksession = knowledgeBase.newStatefulKnowledgeSession();
ksession.startProcess( "Buy Order Process" );
ksession.dispose();
```
'kbuilder', 'kbase', 'ksession' are the variable identifiers often used, the k prefix is for 'knowledge'.

**Example 4.27. We have uniformed how decision trees are loaded, and they are now consistent with no need to pre generate the DRL with the spreadsheet compiler**

```
DecisionTableConfiguration dtconf = KnowledgeBuilderFactory.newDecisionTableConfiguration();
dtconf.setInputType( DecisionTableInputType.XLS );
dtconf.setWorksheetName( "Tables_2" );
kbuilder.add( ResourceFactory.newUrlResource( "file://
IntegrationExampleTest.xls" ),
           ResourceType.DTABLE,
           dtconf );
```
It is also possible to configure a KnowledgeBase using configuration, via a xml change set, instead of programmatically.

#### **Example 4.28. Here is a simple change set**

<change-set **xmlns**='http://drools.org/drools-5.0/change-set'

```
xmlns:xs='http://www.w3.org/2001/XMLSchema-instance'
xs:schemaLocation='http://drools.org/drools-5.0/change-set change-
set-5.0.xsd' <add>
      <resource source='classpath:org/domain/someRules.drl' type='DRL' />
      <resource source='classpath:org/domain/aFlow.drf' type='DRF' />
   </add>
</change-set>
```
### **Example 4.29. And it is added just like any other ResourceType**

```
KnowledgeBuilder kbuilder = KnowledgeBuilderFactory.newKnowledgeBuilder();
kbuilder.add( ResourceFactory.newUrlResource( url ),
            ResourceType.ChangeSet );
```
The other big change for the KnowledgeAgent, compared to the RuleAgent, is that polling scanner is now a service. further to this there is an abstraction between the agent notification and the resource monitoring, to allow other mechanisms to be used other than polling.

## **Example 4.30. These services currently are not started by default, to start them do the following**

```
ResourceFactory.getResourceChangeNotifierService().start();
ResourceFactory.getResourceChangeScannerService().start();
```
There are two new interfaces added, ResourceChangeNotifier and ResourceChangeMonitor. KnowlegeAgents subscribe for resource change notifications using the ResourceChangeNotifier implementation. The ResourceChangeNotifier is informed of resource changes by the added ResourceChangeMonitors. We currently only provide one out of the box monitor, ResourceChangeScannerService, which polls resources for changes. However the api is there for users to add their own monitors, and thus use a push based monitor such as JMS.

ResourceFactory.getResourceChangeNotifierService().addResourceChangeMonitor( myJmsMonitor);

## **4.7.2. Drools Guvnor**

• New look web tooling

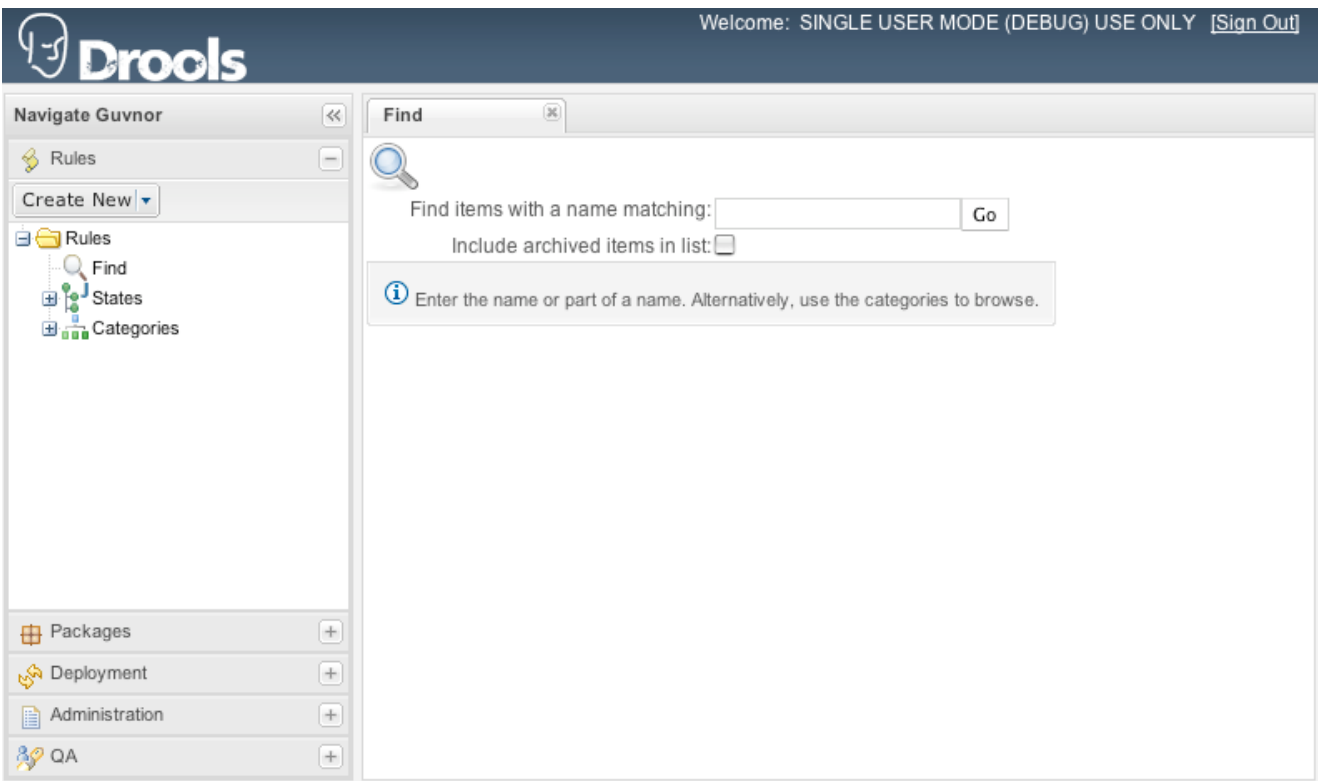

# **Figure 4.99. New Look**

• Web based decision table editor

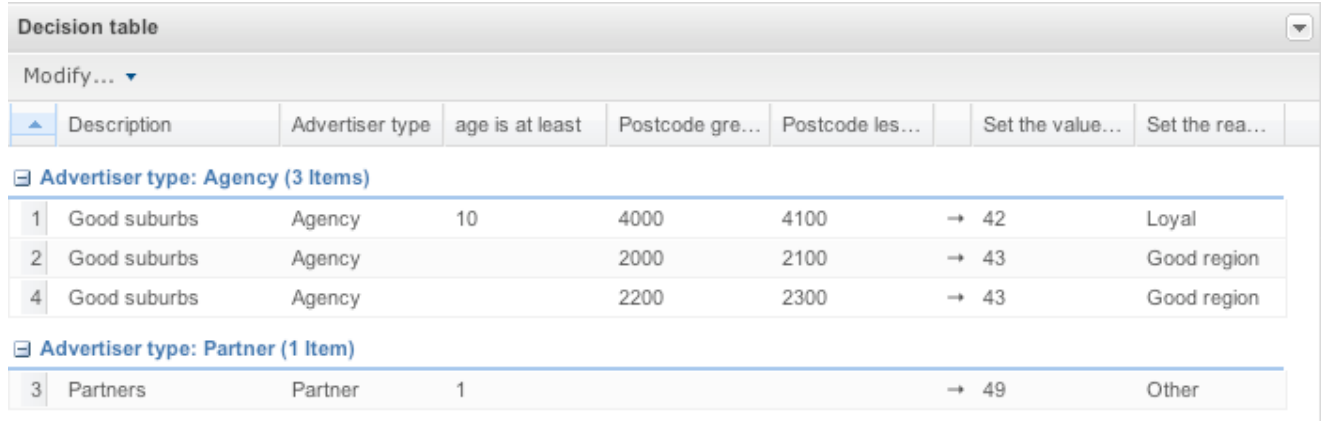

# **Figure 4.100. Web based decision table editor**

• Integrated scenario testing

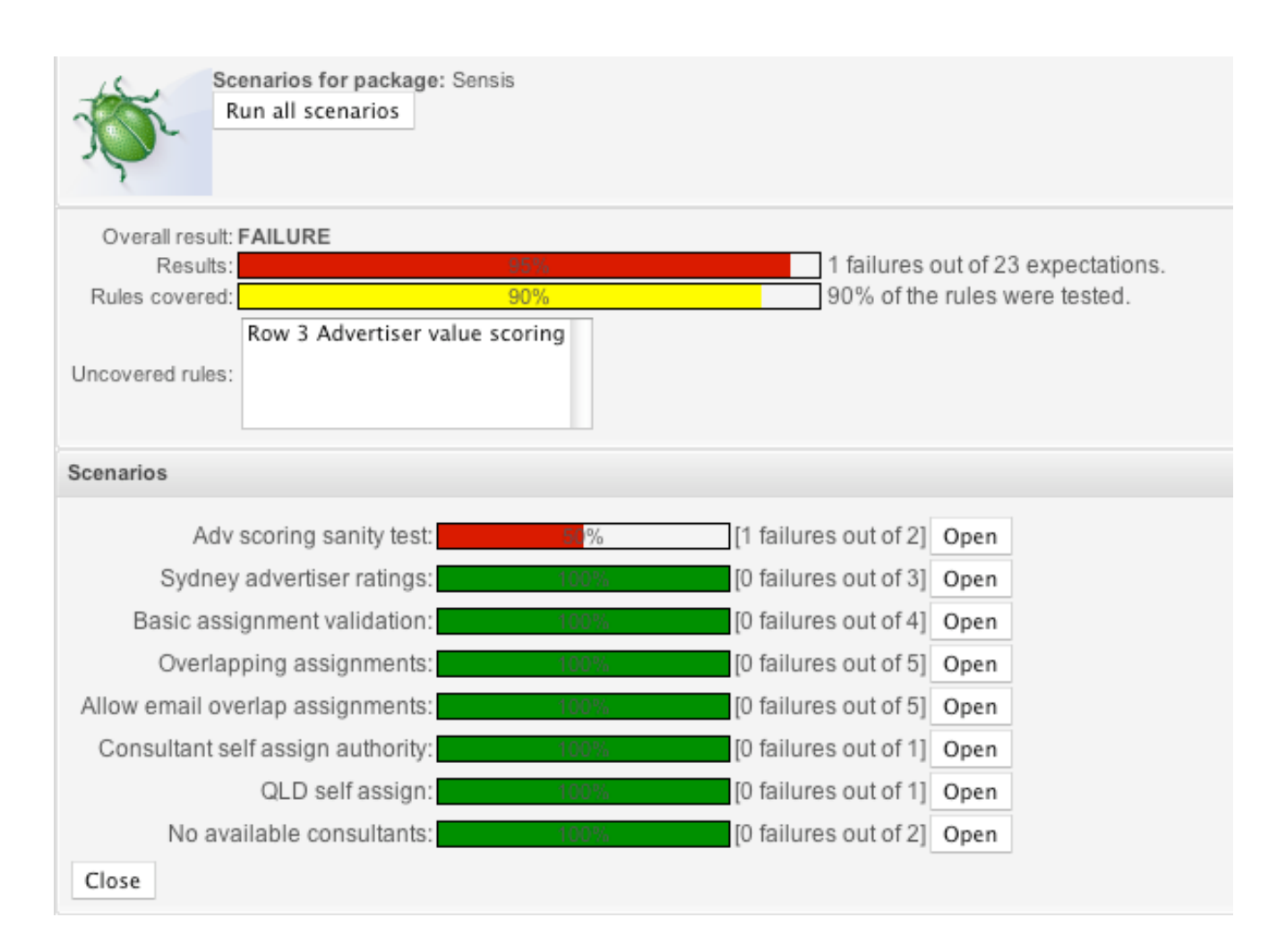

**Figure 4.101. Running all scenarios**

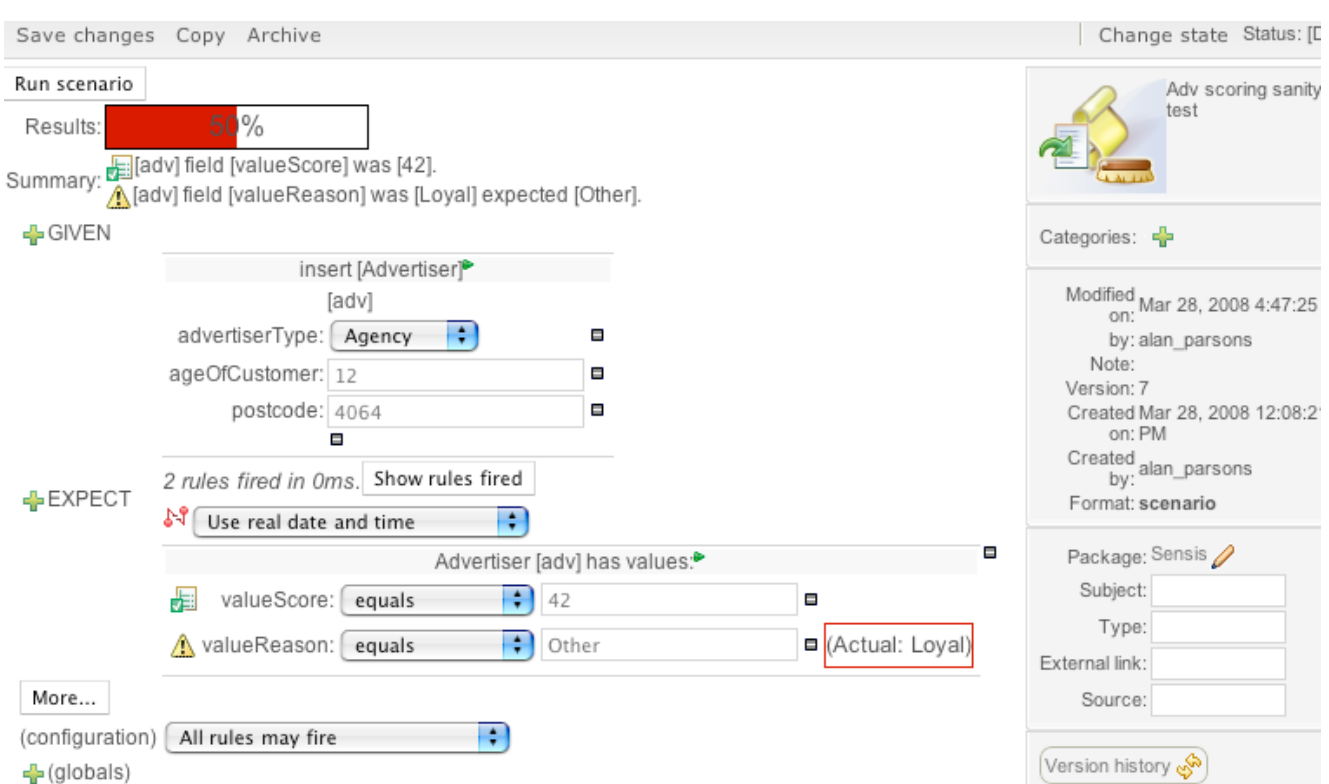

# **Figure 4.102. Running single scenario**

• WebDAV file based interface to repository

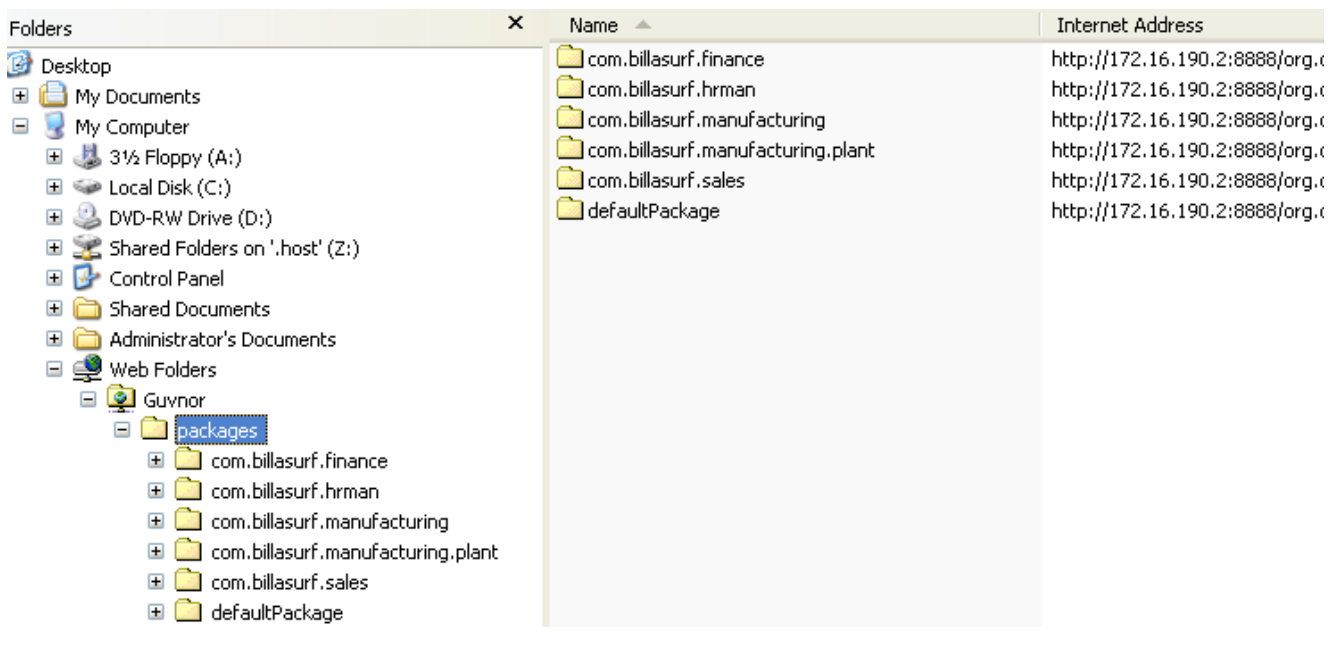

## **Figure 4.103. WebDAV**

• Declarative modelling of types (types that are not in pojos)

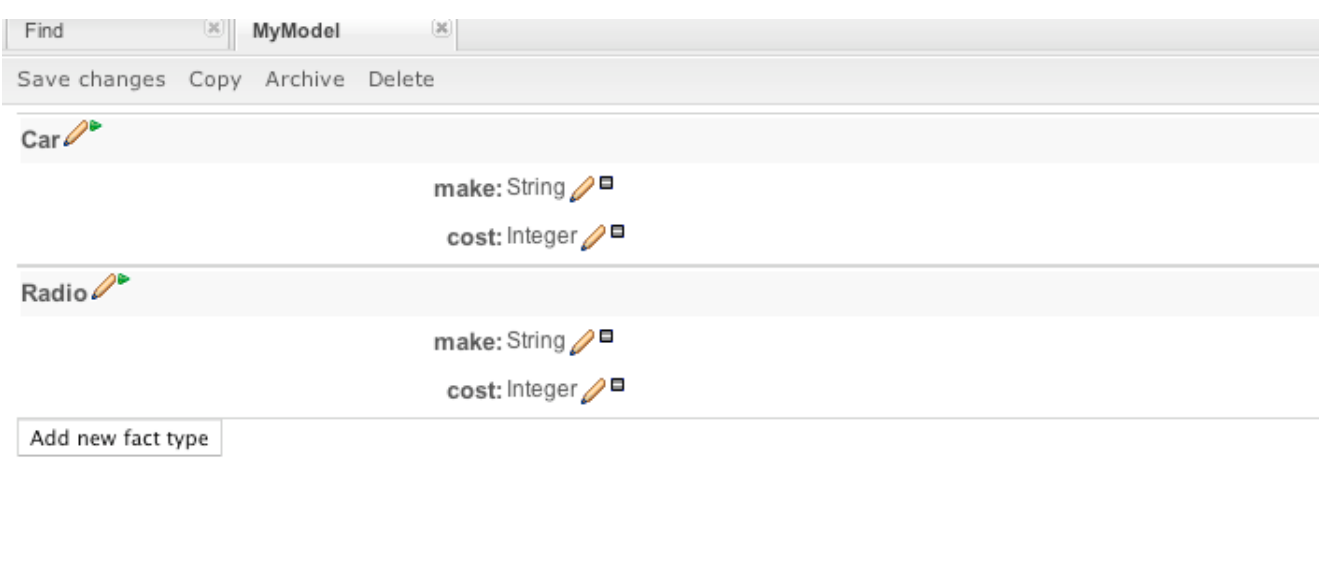

View source | Validate

## **Figure 4.104. >Declarative modelling**

This works with the new "declare" statement - you can now declare types in drl itself. You can then populate these without using a pojo (if you like). These types are then available in the rulebase.

- Fine grained security (lock down access to the app per package or per category). Users who only have category permissions have limited UI capability (ideal for business users)
- Execution server access rules via XML or JSON for execution
- Category rules allows you to set 'parent rules' for a category. Any rules appearing in the given category will 'extend' the rule specified - ie inherit the conditions/LHS. The base rule for the category can be set on package configuration tab. RHS is not inherited, only the LHS
- Scenario runner detects infinite loops
- Scenario runner can show event trace that was recorded by audit logger
- DSL sentences in guided editor can now be set to show enums as a dropdown, dates as a date picker, booleans as a checkbox and use regular expressions to validate the inputs (DSL Widgets in Guvnor)
- Functions can be edited with text editor
- It is possible to add objects to global collections.
- Translations to English, Spanish, Chinese and Japanese

## **4.7.3. Drools Expert**

## **4.7.3.1. Asymmetrical Rete algorithm implementation**

Shadow proxies are no longer needed. Shadow proxies protected the engine from information change on facts, which if occurred outside of the engine's control it could not be modified or retracted.

### **4.7.3.2. PackageBuilder can now build multiple namespaces**

You no longer need to confine one PackageBuilder to one package namespace. Just keeping adding your DRLs for any namespace and getPackages () returns an array of Packages for each of the used namespaces.

#### **Example 4.31. Getting multiple packages**

```
Package[] packages = pkgBuilder.getPackages();
```
## **4.7.3.3. RuleBase attachment to PackageBuilder**

It is now possible to attach a RuleBase to a PackageBuilder, this means that rules are built and added to the rulebase at the same time. PackageBuilder uses the Package instances of the actual RuleBase as it's source, removing the need for additional Package creation and merging that happens in the existing approach.

#### **Example 4.32. Attaching RuleBase to PackageBuilder**

```
RuleBase ruleBase = RuleBaseFactory.newRuleBase();
PackageBuilder pkgBuilder = new PackageBuilder( ruleBase, null );
```
## **4.7.3.4. Binary marshalling of stateful sessions**

Stateful sessions can now saved and resumed at a later date. Pre-loaded data sessions can now be created. Pluggable strategies can be used for user object persistence, i.e. hibernate or identity maps.

## **4.7.3.5. Type Declaration**

Drools now supports a new base construct called Type Declaration. This construct fulfils two purposes: the ability to declare fact metadata, and the ability to dynamically generate new fact types local to the rule engine. The Guvnor modelling tool uses this underneath. One example of the construct is:

#### **Example 4.33. Declaring StockTick**

```
declare StockTick
   @role( event )
   @timestamp( timestampAttr )
  companySymbol : String
   stockPrice : double
   timestampAttr : long
end
```
### **4.7.3.6. Declaring Fact Metadata**

To declare and associate fact metadata, just use the @ symbol for each metadata ID you want to declare. Example:

#### **Example 4.34. Declaring metadata**

```
declare StockTick
  @role( event )
end
```
### **4.7.3.7. Triggering Bean Generation**

To activate the dynamic bean generation, just add fields and types to your type declaration:

#### **Example 4.35. Declaring Person**

```
declare Person
  name : String
  age : int
end
```
#### **4.7.3.8. DSL improvements**

A series of DSL improvements were implemented, including a completely new parser and the ability to declare matching masks for matching variables. For instance, one can constrain a phone number field to a 2-digit country code + 3-digit area code + 8-digit phone number, all connected by a "-" (dash), by declaring the DSL map like: The phone number is {number:\d{2}-\d{3}-\d{8}} Any valid java regexp may be used in the variable mask.

## **4.7.3.9. fireUntilHalt()**

Drools now supports "fireUntilHalt()" feature, that starts the engine in a reactive mode, where rules will be continually fired, until a halt() call is made. This is specially useful for CEP scenarios that require what is commonly known as "active queries".

## **4.7.3.10. Rule Base partitioning and multi-thread propagation**

Drools ReteOO algorithm now supports an option to start the rule base in a multi-thread mode, where Drools ReteOO network is split into multiple partitions and rules are then evaluated concurrently by multiple threads. This is also a requirement for CEP where there usually are several independent rules running concurrently, with near realtime performance/throughput requirements and the evaluation of one can not interfere with the evaluation of others.

## **4.7.3.11. XSD Model Support**

Drools now supports XSD models. Remember though the XSD model is generated as pojos local to the Drools classloader. A helper class is there to assist in the creation of the model in the packagebuilder. Once the data model is generated you'll typically use the JAXB dataloader to insert data.

## **4.7.3.12. Data Loaders**

Drools now supports two data loaders, Smooks and JAXB. Smooks is an open source data transformation tool for ETL and JAXB a standard sun data mapping tool. Unit tests showing Smooks can be found here and JAXB here.

## **4.7.3.13. Type safe configuration**

In addition to the ability of configuring options in drools through configuration files, system properties and by setting properties through the API set Property() method, Drools-API now supports type safe configuration. We didn't want to add specific methods for each possible configuration methods for two reasons: it polutes the API and every time a new option is added to Drools, the API would have to change. This way, we followed a modular, class based configuration, where a new Option class is added to the API for each possible configuration, keeping the API stable, but flexible at the same time. So, in order to set configuration options now, you just need to use the enumerations or factories provided for each option. For instance, if you want to configure the knowledge base for assert behavior "equality" and to automatically remove identities from pattern matchings, you would just use the enums:

## **Example 4.36. Configuring**

```
KnowledgeBaseConfiguration config = KnowledgeBaseFactory.newKnowledgeBaseConfiguration();
config.setOption( AssertBehaviorOption.EQUALITY );
config.setOption( RemoveIdentitiesOption.YES );
```
For options that don't have a predefined constant or can assume multiple values, a factory method is provided. For instance, to configure the alpha threshold to 5, just use the "get" factory method:

#### **Example 4.37. Configuring alpha threshold**

```
config.setOption( AlphaThresholdOption.get(5) );
```
As you can see, the same setOption() method is used for the different possible configurations, but they are still type safe.

### **4.7.3.14. New accumulate functions: collectSet and collectList**

There are times when it is necessary to collect sets or lists of values that are derived from the facts attributes, but are not facts themselves. In such cases, it was not possible to use the collect CE. So, Drools now has two accumulate functions for such cases: collectSet for collecting sets of values (i.e., with no duplicate values) and collectList for collecting lists of values (i.e., allowing duplicate values):

#### **Example 4.38. New accumulate functions**

```
// collect the set of unique names in the working memory
$names : Set() from accumulate( Person( $n : name, $s : surname ),
                        collectSet(\sin + " " + \sin))
// collect the list of alarm codes from the alarms in the working memory
$codes : List() from accumulate( Alarm( $c : code, $s : severity ),
                          collectList( $c + $s ) )
```
# **4.7.3.15. New metadata for type declarations: @propertyChangeSupport**

Facts that implement support for property changes as defined in the Javabean(tm) spec, now can be annotated so that the engine register itself to listen for changes on fact properties. The boolean parameter that was used in the insert() method in the Drools 4 API is deprecated and does not exist in the drools-api module.

#### **Example 4.39. @propertyChangeSupport**

declare Person @propertyChangeSupport end

### **4.7.3.16. Batch Executor**

Batch Executor allows for the scripting of a Knowledge session using Commands. Both the StatelessKnowledgeSession and StatefulKnowledgeSession implement this interface. Commands are created using the CommandFactory and executed using the "execute" method, such as the following insert Command:

**Example 4.40. Using CommandFactory**

```
ksession.execute( CommandFactory.newInsert( person ) );
```
Typically though you will want to execute a batch of commands, this can be achieved via the composite Command BatchExecution. BatchExecutionResults is now used to handle the results, some commands can specify "out" identifiers which it used to add the result to the BatchExecutionResult. Handily querries can now be executed and results added to the BatchExecutionResult. Further to this results are scoped to this execute call and return via the BatchExecutionResults:

**Example 4.41. Using BatchExecutionResult**

```
List<Command> cmds = new ArrayList<Command>();
cmds.add( CommandFactory.newSetGlobal( "list1", new ArrayList(), true ) );
cmds.add( CommandFactory.newInsert( new Person( "jon", 102 ), "person" ) );
cmds.add( CommandFactory.newQuery( "Get People" "getPeople" );
BatchExecutionResults results = ksession.execute( CommandFactory.newBatchExecution( cmds ) );
results.getValue( "list1" ); // returns the ArrayList
results.getValue( "person" ); // returns the inserted fact Person
results.getValue( "Get People" ); // returns the query as a QueryResults instance.
end
```
The CommandFactory details the supported commands, all of which can marshalled using XStream and the BatchExecutionHelper. This can be combined with the pipeline to automate the scripting of a session.

#### **Example 4.42. Using PipelineFactory**

Action executeResultHandler = PipelineFactory.newExecuteResultHandler();

```
Action assignResult = PipelineFactory.newAssignObjectAsResult();
assignResult.setReceiver( executeResultHandler );
Transformer outTransformer = PipelineFactory.newXStreamToXmlTransformer( BatchExecutionHelper.1
outTransformer.setReceiver( assignResult );
KnowledgeRuntimeCommand batchExecution = PipelineFactory.newBatchExecutor();
batchExecution.setReceiver( outTransformer );
Transformer inTransformer = PipelineFactory.newXStreamFromXmlTransformer( BatchExecutionHelper
inTransformer.setReceiver( batchExecution );
Pipeline pipeline = PipelineFactory.newStatelessKnowledgeSessionPipeline( ksession );
pipeline.setReceiver( inTransformer );
```
Using the above for a rulset that updates the price of a Cheese fact, given the following xml to insert a Cheese instance using an out-identifier:

#### **Example 4.43. Updating Cheese fact**

```
<batch-execution>
<insert out-identifier='outStilton'>
   <org.drools.Cheese>
    <type>stilton</type>
    <price>25</price>
     <oldPrice>0</oldPrice>
   </org.drools.Cheese>
</insert>
</batch-execution>
```
We then get the following BatchExecutionResults:

#### **Example 4.44. Updating Cheese fact**

```
<batch-execution-results>
<result identifier='outStilton'>
   <org.drools.Cheese>
     <type>stilton</type>
     <oldPrice>0</oldPrice> 
     <price>30</price>
   </org.drools.Cheese>
</result>
</batch-execution-results>
```
## **4.7.3.17. Marshalling**

The MarshallerFactory is used to marshal and unmarshal StatefulKnowledgeSessions. At the simplest it can be used as follows:

#### **Example 4.45. Using MarshallerFactory**

```
// ksession is the StatefulKnowledgeSession
// kbase is the KnowledgeBase
ByteArrayOutputStream baos = new ByteArrayOutputStream();
Marshaller marshaller = MarshallerFactory.newMarshaller( kbase );
marshaller.marshall( baos, ksession );
baos.close();
```
However with marshalling you need more flexibility when dealing with referenced user data. To achieve this we have the objectMarshallingStrategy interface. Two implementations are provided, but the user can implement their own. The two supplied are IdentityMarshallingStrategy and SerializeMarshallingStrategy. SerializeMarshallingStrategy is the default, as used in the example above and it just calls the Serializable Of Externalizable methods on a user instance. IdentityMarshallingStrategy instead creates an int id for each user object and stores them in a Map the id is written to the stream. When unmarshalling it simply looks to the IdentityMarshallingStrategy map to retrieve the instance. This means that if you use the IdentityMarshallingStrategy it's stateful for the life of the Marshaller instance and will create ids and keep references to all objects that it attempts to marshal.

#### **Example 4.46. Code to use a IdentityMarshallingStrategy**

```
ByteArrayOutputStream baos = new ByteArrayOutputStream();
Marshaller marshaller = MarshallerFactory.newMarshaller( kbase, new ObjectMarshallingStrategy[
marshaller.marshall( baos, ksession );
baos.close();
```
For added flexability we can't assume that a single strategy is suitable for this we have added the ObjectMarshallingStrategyAcceptor interface that each ObjectMarshallingStrategy has. The Marshaller has a chain of strategies and when it attempts to read or write a user object it iterates the strategies asking if they accept responsability for marshalling the user object. One one implementation is provided the ClassFilterAcceptor. This allows strings and wild cards to be used to match class names. The default is "\*.\*", so in the above the IdentityMarshallingStrategy is used which has a default "\*.\*" acceptor. But lets say we want to serialise all classes except for one given package, where we will use identity lookup, we could do the following:

### **Example 4.47. Using identity lookup**

ByteArrayOutputStream baos = **new** ByteArrayOutputStream(); ObjectMarshallingStrategyAcceptor identityAceceptor = MarshallerFactory.newClassFilterAcceptor ObjectMarshallingStrategy identityStratetgy = MarshallerFactory.newIdentityMarshallingStrategy Marshaller marshaller = MarshallerFactory.newMarshaller( kbase, new ObjectMarshallingStrategy[ marshaller.marshall( baos, ksession ); baos.close();

#### **4.7.3.18. Knowledge Agent**

The KnowlegeAgent is created by the KnowlegeAgentFactory. The KnowlegeAgent provides automatic loading, caching and re-loading, of resources and is configured from a properties files. The KnowledgeAgent can update or rebuild this KnowlegeBase as the resources it uses are changed. The strategy for this is determined by the configuration given to the factory, but it is typically pull based using regular polling. We hope to add push based updates and rebuilds in future versions. The Following example constructs an agent that will build a new KnowledgeBase from the files specified in the path String. It will poll those files every 30 seconds to see if they are updated. If new files are found it will construct a new KnowledgeBase, instead of updating the existing one, due to the "newInstance" set to "true" (however currently only the value of "true" is supported and is hard coded into the engine):

#### **Example 4.48. Constructing an agent**

```
// Set the interval on the ResourceChangeScannerService if you are to use it
 and default of 60s is not desirable.
ResourceChangeScannerConfiguration sconf = ResourceFactory.getResourceChangeScannerService().ne
sconf.setProperty( "drools.resource.scanner.interval",
               "30" ); // set the disk scanning interval to 30s, default is 60s
ResourceFactory.getResourceChangeScannerService().configure( sconf );
KnowledgeBase kbase = KnowledgeBaseFactory.newKnowledgeBase();
KnowledgeAgentConfiguration aconf = KnowledgeAgentFactory.newKnowledgeAgentConfiguration();
aconf.setProperty( "drools.agent.scanDirectories",
                    "true" ); // we want to scan directories, not just files,
 turning this on turns on file scanning
aconf.setProperty( "drools.agent.newInstance",
                     "true" ); // resource changes results in a new instance
 of the KnowledgeBase being built,
                                   // this cannot currently be set to false
 for incremental building
KnowledgeAgent kagent = KnowledgeAgentFactory.newKnowledgeAgent( "test
agent", // the name of the agent
```

```
kbase, // the KnowledgeBase
 to use, the Agent will also monitor any exist knowledge definitions
                                                                 aconf );
kagent.applyChangeSet( ResourceFactory.newUrlResource( url ) ); // resource to
  the change-set xml for the resources to add
```
KnowledgeAgents can take a empty KnowledgeBase or a populated one. If a populated KnowledgeBase is provided, the KnowledgeAgent will iterate KnowledgeBase and subscribe to the Resource that it finds. While it is possible for the KnowledgeBuilder to build all resources found in a directory, that information is lost by the KnowledgeBuilder so those directories will not be continuously scanned. Only directories specified as part of the applyChangeSet (Resource) method are monitored.

## **4.7.4. Drools Flow**

Drools 4.0 had simple "RuleFlow" which was for orchestrating rules. Drools 5.0 introduces a powerful (extensible) workflow engine. It allows users to specify their business logic using both rules and processes (where powerful interaction between processes and rules is possible) and offers a unified enviroment.

## **4.7.4.1. Process Instance view at a specific breakpoint**

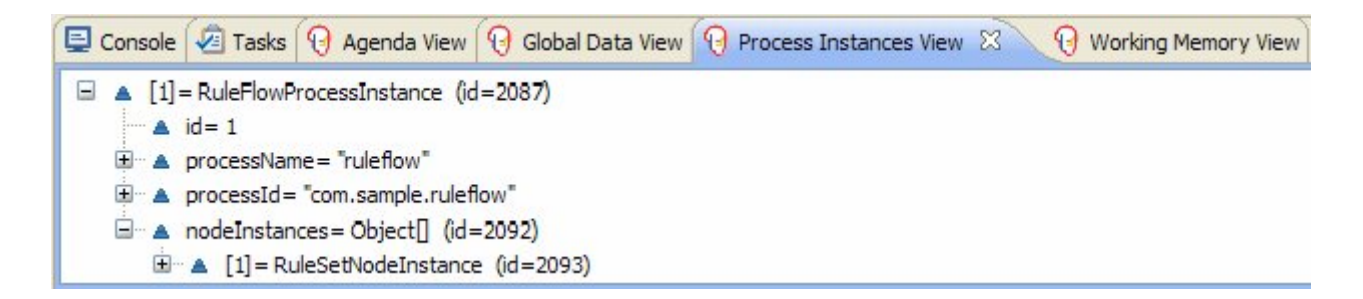

**Figure 4.105. Rule Flow properties**

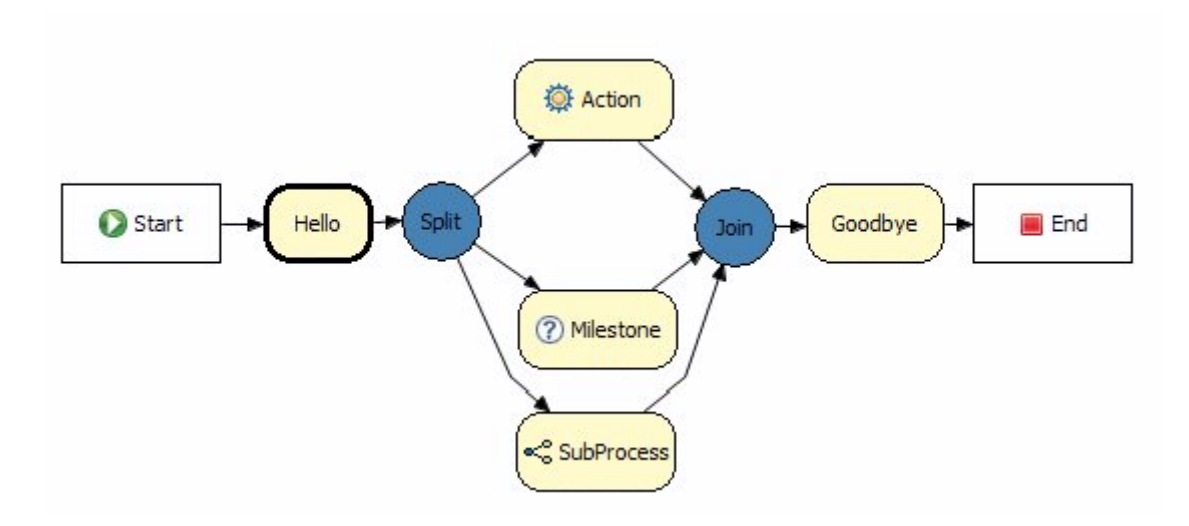

## **Figure 4.106. Current active nodes in a workflow in a specific breakpoint**

## **4.7.4.2. New Nodes**

Timers:

A timer node can be added which causes the execution of the node to wait for a specific period. Currently just uses JDK defaults of initial delay and repeat delay, more complex timers will be available in further milestones.

Human Task:

Processes can include tasks that need to be executed by human actors. Human tasks include parameters like taskname, priority, description, actorId, etc. The process engine can easily be integrated with existing human task component (like for example a WS-HumanTask implementation) using our pluggable work items (see below). Swimlanes and assignment rules are also supported.

The palette in the screenshot shows the two new components, and the workflow itself shows the human task in use. It also shows two "work items" which is explained in the next section:
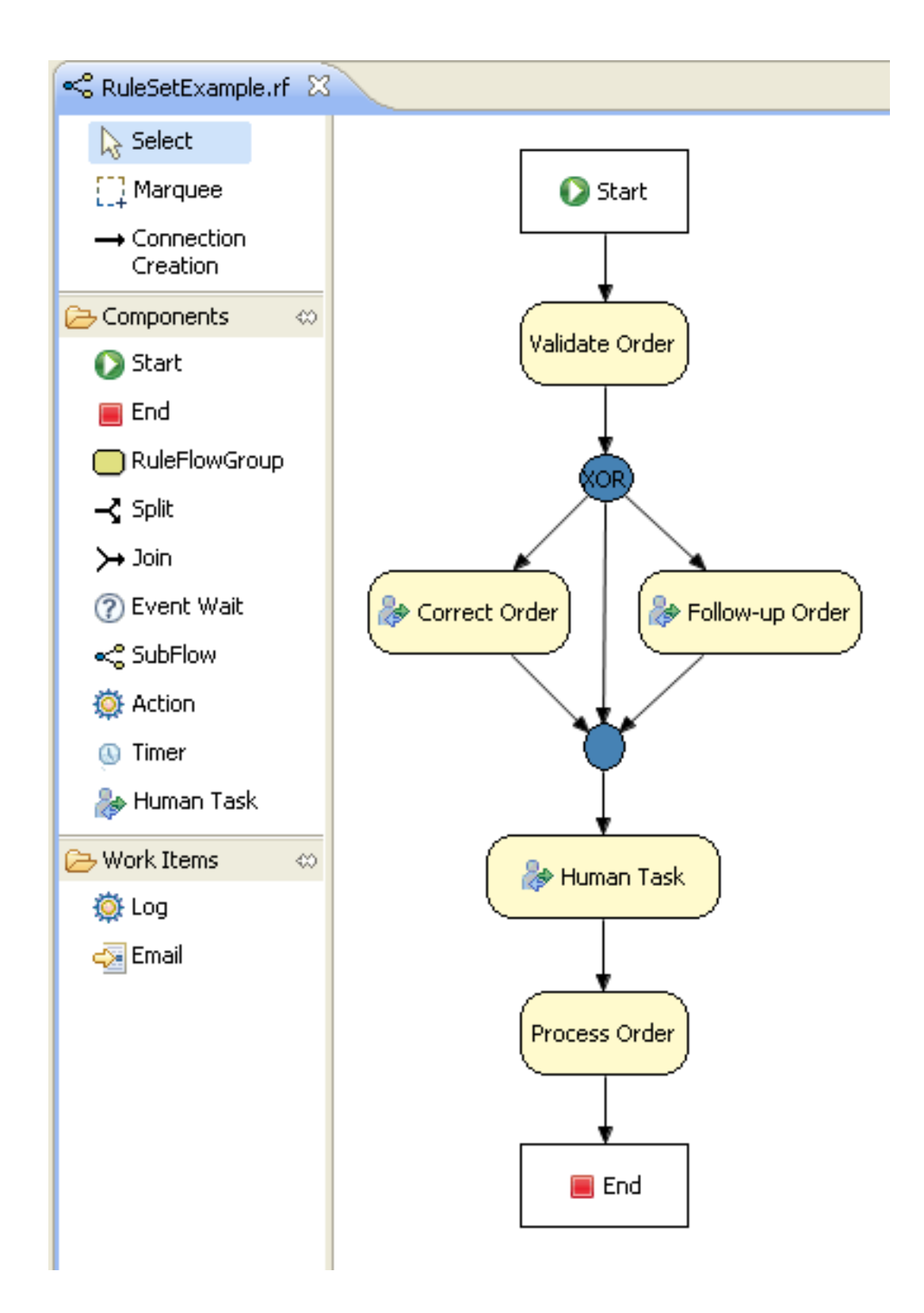

**Figure 4.107. Human task**

# **4.7.4.3. Domain Specific Work Items**

Domain Specific Work Items are pluggable nodes that users create to facilitate custom task execution. They provide an api to specify a new icon in the palette and gui editor for the tasks properties, if no editor gui is supplied then it defaults to a text based key value pair form. The api then allows execution behaviour for these work items to be specified. By default the Email and Log work items are provided. The Drools flow Manual has been updated on how to implement these.

The below image shows three different work items in use in a workflow, "Blood Pressure", "BP Medication", "Notify GP":

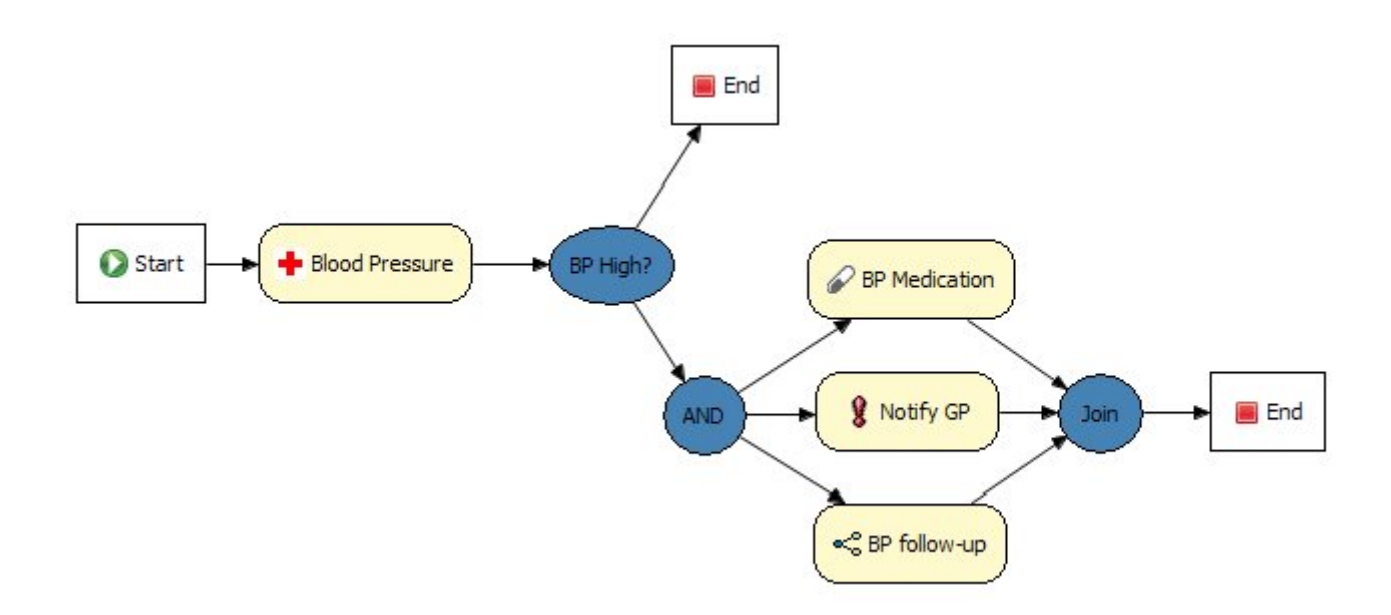

## **Figure 4.108. Work items**

This one ows a new "Notification" work item:

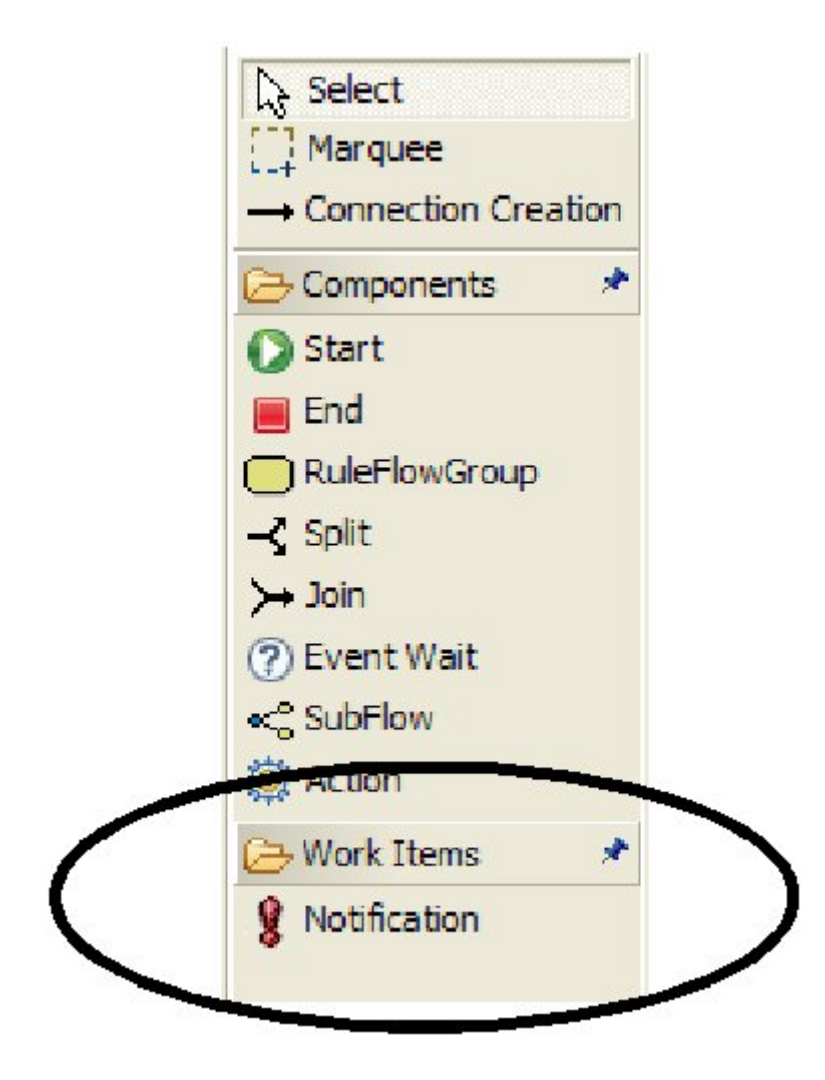

## **Figure 4.109. Notification**

# **4.7.4.4. Extensible Process Definition Language (ePDL)**

Drools 4.0 used Xstream to store it's content, which was not easily human writeable. Drools 5.0 introduced the ePDL which is a XML specific to our process language, it also allows for domain specific extensions which has been talked about in detail in this blog posting "Drools Extensible Process Definition Language (ePDL) and the Semantic Module Framework (SMF)". An example of the XML language, with a DSL extension in red, is shown below.

## **Example 4.49. Example of the XML language**

```
<process name="process name" id="process name" package-name="org.domain"
xmlns="http://drools.org/drools-4.0/process"
xmlns:mydsl="http://domain/org/mydsl"
xmlns:xs="http://www.w3.org/2001/XMLSchema-instance"
xs:schemaLocation="http://drools.org/drools-4.0/process drools-
processes-4.0.xsd" >
```

```
<nodes>
  <start id="0" />
  <action id="1" dialect="java">
      list.add( "action node was here" );
  </action>
    <mydsl:logger id="2" type="warn">
        This is my message 
    <mydsl:logger>
  <end id="3" />
</nodes>
<connections>
  <connection from="0 to="1" />
 <connection from="1" to="2" />
  <connection from="2" to="3" />
</connections>
</process>
```
# **4.7.4.5. Pluggable Nodes**

The underlying nodes for the framework are completely pluggable making it simple to extend and to implement other execution models. We already have a partial implementation for OSWorkflow and are working with Deigo to complete this to provide a migration path for OSWorkflow users. Other enhancements include exception scopes, the ability to include on-entry and on-exit actions on various node types, integration with our binary persistence mechanism to persist the state of long running processes, etc. Check out the Drools Flow documentation to learn more.

# **4.7.4.6. Human tasks**

Human task management is very important in the context of processes. While we allow users to plug in any task component they prefer, we have developed a human task management component that supports the entire life cycle of human tasks based on the WS-HumanTask specification.

# **4.7.4.7. New functions to the Drools Flow language**

- Event nodes that allow a process to respond to external events
- Exception handlers and exception handler scopes to handle exceptions that could be thrown
- A ForEach node allows instantiating a section of your flow multiple times, for each element in a collection
- Data type support has been extended

• Timers are integrated with common node types

As a result, new node types and properties have been added to the Drools Flow editor in Eclipse. You can also find examples of these new features in the integration tests (e.g. ProcessExceptionHandlerTest, ProcessTimerTest, etc.).

# **4.7.4.8. Work items**

Our pluggable work item approach allows you to plug in domain-specific work in your process in a declarative manner. We plan to build a library of common work items and already provide an implementation for sending emails, finding files, archiving, executing system commands, logging and human tasks.

# **4.7.4.9. JPA**

Improved support for persistence (JPA) and transactions (JTA).

# **Example 4.50. An example on how to use persistence and transactions in combination with processes**

```
// create a new JPA-based session and specify the JPA entity manager factory
Environment env = KnowledgeBaseFactory.newEnvironment();
env.EntironmentName.ENTITY_MANAGER_FACTDRY sistence.createEntityManagerFactoryf-
name" ) );
env.set( EnvironmentName.TRANSACTION_MANAGER, TransactionManagerServices.getTransactionManager
StatefulKnowledgeSessiceses het stess and a konservice .newStatefulKnowledgeSessionbase (env
 KnowledgeSessionConfiguration may be null, and a default will be used
int sessionId = ksession.qetId();
// if no transaction boundary is specified, the method invocation is executed
 in a new transaction automatically
ProcessInstance processInstance = ksession.startProcess( "org.drools.test.TestProcess" );
// the users can also specify the transaction boundary themselves
UserTransaction ut = (UserTransaction) new InitialContext().lookup( "java:comp/
UserTransaction" );
ut.begin();
ksession.insert( new Person( "John Doe" ) );
ksession.startProcess( "org.drools.test.TestProcess" );
ksession.fireAllRules();
ut.commit();
```
# **4.7.4.10. Variable Injection**

Support direct access to process variables in both MVEL and Java in code constraints and actions, so if you have a variable called "person" in your process, you can now describe constraints like:

#### **Example 4.51. Variable injection example**

- \* [Java code constraint] return person.getAge() > 20;
- \* [MVEL action] System.out.println(person.name);

## **4.7.4.11. Miscellaneous Enhancements**

- Process instances can now listen for external events by marking the event node property "external" as true. External events are signaled to the engine using session.signalEvent(type, eventData) More information on how to use events inside your processes can be found in the Drools Flow documentation here: https://hudson.jboss.org/hudson/job/drools/lastSuccessfulBuild/artifact/trunk/target/docs/ drools-flow/html/ch03.html#d0e917
- Process instances are now safe for multi-threading (as multiple thread are blocked from working on the same process instance)
- Process persistence / transaction support has been further improved. Check out the droolsprocess/drools-process-enterprise project for more information.
- The human task component has been extended to support all kinds of data for input / output / exceptions during task execution.

# **Example 4.52. As a result, the life cycle methods of the task client have been extended to allow content data**

```
taskClient.addTask(task, contentData, responseHandler)
taskClient.complete(taskId, userId, outputData,responseHandler)
taskFail.complete(taskId, userId, outputData,responseHandler)
long contentId = task.getTaskData().getDocumentContentId();
taskClient.getContent(contentId, responseHandler);
ContentData content = responseHandler.getContent();
```
- It is now possible to migrate old Drools4 RuleFlows (using the xstream format) to Drools5 processes (using readable xml) during compilation. Migration will automatically be performed when adding the RuleFlow to the KnowledgeBase when the following system property is set: drools.ruleflow.port = true
- The "Transform" work item allows you to easily transform data from one format to another inside processes. The code and an example can be found in the drools-process/drools-workitems directory.
- Function imports are now also supported inside processes.
- The history log that keeps the history of all executed process instances in a database has been extended so it is now capable of storing more detailed information for one specific process instance. It is now possible to find out exactly which nodes were triggered during the execution of the process instance.
- A new type of join has been added, one that will wait until n of its m incoming connections have been completed. This n could either be hardcoded in the process or based on the value of a variable in the process.
- Improvements have been made to make persistence easier to configure. The persistence approach is based on a command service that makes sure that all the client invocations are executed inside a transaction and that the state is stored in the database after successful execution of the command. While this was already possible in M4 using the commands directly, we have extended this so that people can simply use the normal StatefulKnowledgeSession interface but simply can configure the persistence using configuration files. For more details, check out the chapter on persistence in the Drools Flow documentation.

# **4.7.5. Drools Fusion**

Drools 5.0 brings to the rules world the full power of events processing by supporting a number of CEP features as well as supporting events as first class citizens in the rules engine.

## **4.7.5.1. Event Semantics**

Events are (from a rules engine perspective) a special type of fact that has a few special characteristics:

- they are immutable
- they have strong time-related relationships
- they may have clear lifecycle windows
- they may be transparently garbage collected after it's lifecycle window expires
- they may be time-constrained
- they may be included in sliding windows for reasoning

## **4.7.5.2. Event Declaration**

Any fact type can assume an event role, and its corresponding event semantics, by simply declaring the metadata for it.

## **Example 4.53. Both existing and generated beans support event semantics:**

```
// existing bean assuming an event role
```

```
import org.drools.test.StockTick
declare StockTick
   @role( event )
end
// generated bean assuming an event role
declare Alarm
   @role( event )
   type : String
   timestamp : long
end
```
# **4.7.5.3. Entry-Point Stream Listeners**

A new key "from entry-point" has been added to allow a pattern in a rule to listen on a stream, which avoids the overhead of having to insert the object into the working memory where it is potentially reasoned over by all rules.

\$st : StockTick( company == "ACME", price > 10 ) from entry-point "stock stream"

#### **Example 4.54. To insert facts into an entry point**

```
WorkingMemoryEntryPoint entry = wm.getWorkingMemoryEntryPoint( "stock stream" );
entry.insert( ticker );
```
StreamTest shows a unit for this.

## **4.7.5.4. Event Correlation and New Operators**

Event correlation and time based constraint support are requirements of event processing, and are completely supported by Drools 5.0. The new, out of the box, time constraint operators can be seen in these test case rules: test\_CEP\_TimeRelationalOperators.drl

As seen in the test above, Drools supports both: primitive events, that are point in time occurrences with no duration, and compound events, that are events with distinct start and end timestamps.

The complete list of operators are:

- coincides
- before
- after
- meets
- metby
- overlaps
- overlappedby
- during
- includes
- starts
- startedby
- finishes
- finishedby

## **4.7.5.5. Sliding Time Windows**

Drools 5.0 adds support for reasoning over sliding windows of events. For instance:

StockTick( symbol == "RHAT" ) over window:time( 60 )

The above example will only pattern match the RHAT stock ticks that happened in the last 60 clock ticks, discarding any event older than that.

# **4.7.5.6. Session Clock**

Enabling full event processing capabilities requires the ability to configure and interact with a session clock. Drools adds support for time reasoning and session clock configuration, allowing it to not only run real time event processing but also simulations, what-if scenarios and postprocessing audit by replaying a scenario.

# **Example 4.55. The Clock is specified as part of the SessionConfiguration, a new class that is optionally specified at session creation time**

```
SessionConfiguration conf = new SessionConfiguration();
conf.setClockType( ClockType.PSEUDO_CLOCK );
StatefulSession session = ruleBase.newStatefulSession( conf );
```
# **4.7.5.7. Event Garbage Collection**

Since events usually have strong temporal relationships, it is possible to infer a logical time window when events can possibly match. The engine uses that capability to calculate when an event is no longer capable of matching any rule anymore and automatically retracts that event.

## **4.7.5.8. Time Units Support**

Drools adopted a simplified syntax for time units, based on the ISO 8601 syntax for durations. This allows users to easily add temporal constraints to the rules writing time in well known units. Example:

SomeEvent( this after[1m,1h30m] \$anotherEvent )

The above pattern will match if SomeEvent happens between 1 minute (1m) and 1 hour and 30 minutes after sanotherEvent.

## **4.7.5.9. Support to event expiration policy**

added the ability to define a per-type event expiration policy. In the example below, the StockTick events will expire 10 minutes after they enter the system:

declare StockTick @role( event ) @expires( 10m ) end

**4.7.5.10. Support to temporal operations over arbitrary dates.**

**Example 4.56. added the ability for point-in-time operators (before, after and coincides) to be used with any arbitrary date field**

```
rule "Allow access"
when
WorkHours( $s : start, $e : end )
LogIn( time after $s, time before $e )
then
// allow access
end
```
# **4.7.6. Eclipse IDE**

• Support multiple runtimes: The IDE now supports multiple runtimes. A Drools runtime is a collection of jars on your file system that represent one specific release of the Drools project jars. To create a runtime, you must either point the IDE to the release of your choice, or you can simply create a new runtime on your file system from the jars included in the Drools Eclipse plugin. Drools runtimes can be configured by opening up the Eclipse preferences and selecting the Drools -> Installed Drools Runtimes category, as shown below.

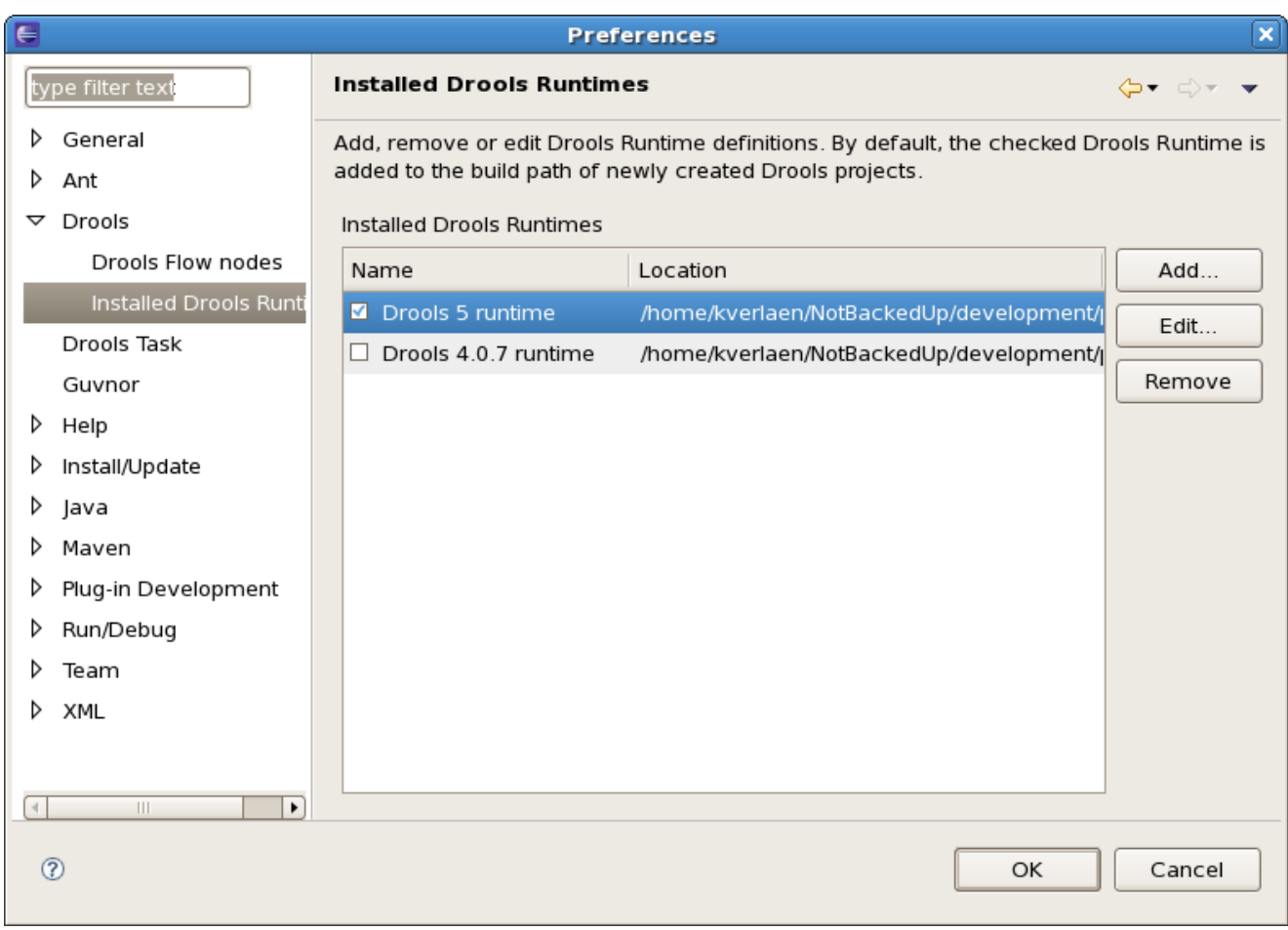

# **Figure 4.110. Run times**

- Debugging of rules using the MVEL dialect has been fixed
- Drools Flow Editor
	- Process Skins allow you to define how the different RuleFlow nodes are visualized. We now support two skins: the default one which existed before and a BPMN skin that visualizes the nodes using a BPMN-like representation: http://blog.athico.com/2008/10/drools-flow-andbpmn.html
	- An (X)OR split now shows the name of the constraint as the connection label
	- Custom work item editors now signal the process correctly that it has been changed

# **4.8. What is new in Drools 4.0**

Drools 4.0 is a major update over the previous Drools 3.0.x series. A whole new set of features were developed which special focus on language expressiveness, engine performance and tools availability. The following is a list of the most interesting changes.

# **4.8.1. Language Expressiveness Enhancements**

- New Conditional Elements: from, collect, accumulate and forall
- New Field Constraint operators: not matches, not contains, in, not in, memberOf, not memberOf
- New Implicit Self Reference field: this
- Full support for Conditional Elements nesting, for First Order Logic completeness.
- Support for multi-restrictions and constraint connectives && and ||
- Parser improvements to remove previous language limitations, like character escaping and keyword conflicts
- Support for pluggable dialects and full support for MVEL scripting language
- Complete rewrite of DSL engine, allowing for full l10n
- Fact attributes auto-vivification for return value restrictions and inline-eval constraints
- Support for nested accessors, property navigation and simplified collection, arrays and maps syntax
- Improved support for XML rules

# **4.8.2. Core Engine Enhancements**

- Native support for primitive types, avoiding constant autoboxing
- Support for transparent optional Shadow Facts
- Rete Network performance improvements for complex rules
- Support for Rule-Flows
- Support for Stateful and Stateless working memories (rule engine sessions)
- Support for Asynchronous Working Memory actions
- Rules Engine Agent for hot deployment and BRMS integration
- Dynamic salience for rules conflict resolution
- Support for Parameterized Queries
- Support for halt command
- Support for sequential execution mode

• Support for pluggable global variable resolver

# **4.8.3. IDE Enhancements**

- Support for rule break-points on debugging
- WYSIWYG support for rule-flows
- New guided editor for rules authoring
- Upgrade to support all new engine features

# **4.8.4. Business Rules Management System - BRMS**

- New BRMS tool
- User friendly web interface with nice WEB 2.0 ajax features
- Package configuration
- Rule Authoring easy to edit rules both with guided editor ( drop-down menus ) and text editor
- Package compilation and deployment
- Easy deployment with Rule Agent
- Easy to organize with categories and search assets
- Versioning enabled, you can easily replace yours assets with previously saved
- JCR compliant rule assets repository

# **4.8.5. Miscellaneous Enhancements**

• Slimmed down dependencies and smaller memory footprint

# **4.9. Upgrade tips from Drools 3.0.x to Drools 4.0.x**

As mentioned before Drools 4.0 is a major update over the previous Drools 3.0.x series. Unfortunately, in order to achieve the goals set for this release, some backward compatibility issues were introduced, as discussed in the mail list and blogs.

This section of the manual is a work in progress and will document a simple how-to on upgrading from Drools 3.0.x to Drools 4.0.x.

# **4.9.1. API changes**

There are a few API changes that are visible to regular users and need to be fixed.

# **4.9.1.1. Working Memory creation**

Drools 3.0.x had only one working memory type that worked like a stateful working memory. Drools 4.0.x introduces separate APIs for Stateful and Stateless working memories that are called now Rule Sessions. In Drools 3.0.x, the code to create a working memory was:

## **Example 4.57. Drools 3.0.x: Working Memory Creation**

```
WorkingMemory wm = rulebase.newWorkingMemory();
```
In Drools 4.0.x it must be changed to:

#### **Example 4.58. Drools 4.0.x: Stateful Rule Session Creation**

```
StatefulSession wm = rulebase.newStatefulSession();
```
The StatefulSession object has the same behavior as the Drools 3.0.x WorkingMemory (it even extends the WorkingMemory interface), so there should be no other problems with this fix.

## **4.9.1.2. Working Memory Actions**

Drools 4.0.x now supports pluggable dialects and has built-in support for Java and MVEL scripting language. In order to avoid keyword conflicts, the working memory actions were renamed as showed below:

#### **Table 4.3. Working Memory Actions equivalent API methods**

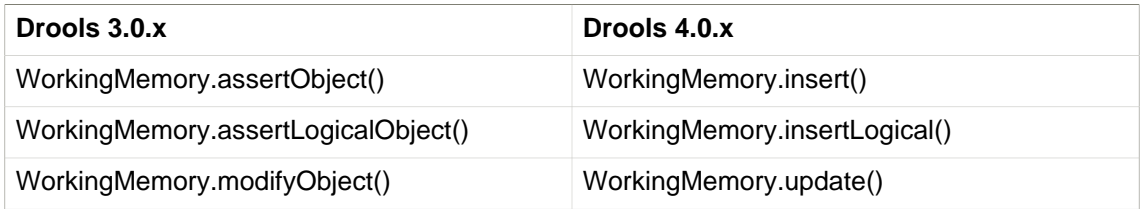

# **4.9.2. Rule Language Changes**

The DRL Rule Language also has some backward incompatible changes as detailed below.

# **4.9.2.1. Working Memory Actions**

The Working Memory actions in rule consequences were also changed in a similar way to the change made in the API. The following table summarizes the change:

## **Table 4.4. Working Memory Actions equivalent DRL commands**

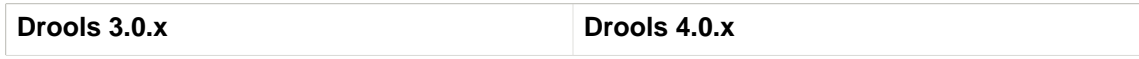

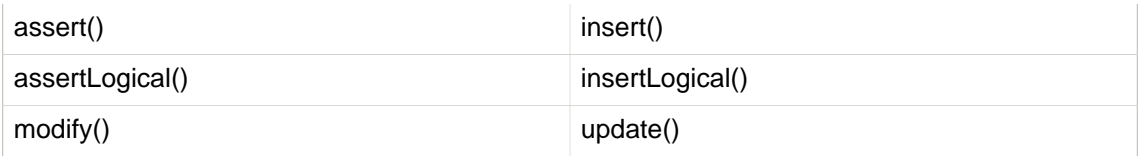

# **4.9.2.2. Primitive support and unboxing**

Drools 3.0.x did not had native support for primitive types and consequently, it auto-boxed all primitives in it's respective wrapper classes. That way, any use of a boxed variable binding required a manual unbox.

Drools 4.0.x has full support for primitive types and does not wrap values anymore. So, all previous unwrap method calls must be removed from the DRL.

## **Example 4.59. Drools 3.0.x manual unwrap**

```
rule "Primitive int manual unbox"
when
     $c : Cheese( $price : price )
then
    $c.setPrice( $price.intValue() * 2 )
end
```
The above rule in 4.0.x would be:

# **Example 4.60. Drools 4.0.x primitive support**

```
rule "Primitive support"
when
    $c : Cheese( $price : price )
then
     $c.setPrice( $price * 2 )
end
```
# **4.9.3. Drools Update Tool**

The Drools Update tools is a simple program to help with the upgrade of DRL files from Drools 3.0.x to Drools 4.0.x.

At this point, its main objective is to upgrade the memory action calls from 3.0.x to 4.0.x, but expect it to grow over the next few weeks covering additional scenarios. It is important to note that it does not make a dumb text search and replace in rules file, but it actually parses the rules file and try to make sure it is not doing anything unexpected, and as so, it is a safe tool to use for upgrade large sets of rule files.

The Drools update tool can be found as a maven project in the following source repository http:// anonsvn.labs.jboss.com/labs/jbossrules/trunk/experimental/drools-update/ you just need to check it out, and execute the maven clean install action with the project's pom.xml file. After resolve all the class path dependencies you are able to run the toll with the following command:

```
java -cp $CLASSPATH org.drools.tools.update.UpdateTool -f <filemask> [-d
 <basedir>] [-s <sufix>]
```
The program parameters are very easy to understand as following.

- -h,--help, Shows a very simple list the usage help
- -d your source base directory
- -f pattern for the files to be updated. The format is the same as used by  $ANT: * = \text{single file.}$ directory \*\* = any level of subdirectories EXAMPLE: src/main/resources/\*\*/\*.drl = matches all DRL files inside any subdirectory of /src/main/resources
- -s,--sufix the sufix to be added to all updated files

# **4.9.4. DSL Grammars in Drools 4.0**

It is important to note that the DSL template engine was rewritten from scratch to improve flexibility. One of the new features of DSL grammars is the support to Regular Expressions. This way, now you can write your mappings using regexp to have additional flexibility, as explained in the DSL chapter. Although, now you have to escape characters with regexp meaning. Example: if previously you had a matching like:

#### **Example 4.61. Drools 3.0.x mapping**

```
[when][]- the \{attr\} is in [ \{values\} ]=\{attr\} in ( \{values\} )
```
Now, you need to escape '[' and ']' characters, as they have special meaning in regexps. So, the same mapping in Drools 4.0 would be:

#### **Example 4.62. Drools 4.0.x mapping with escaped characters**

[when][]- the  $\{attr\}$  is in \[  $\{values\} \$  \]= $\{attr\}$  in (  $\{values\}$  )

# **4.9.5. Rule flow Update for 4.0.2**

The Rule flow feature was updated for 4.0.2, and now all your ruleflows must declare a package name.

| <b>E</b> Properties 23 | ▽<br>$\qquad \qquad \Box$<br>事馬<br>╒<br>冒 |
|------------------------|-------------------------------------------|
| Property               | Value                                     |
| Connection Layout      | Shortest Path                             |
| Id                     | insuranceProcess                          |
| Name                   | insurance-process                         |
| Package                | org.acme.insurance.base                   |
| Version                | 1.0                                       |
|                        |                                           |
|                        |                                           |

**Figure 4.111. Rule Flow properties**

# **Chapter 5. Drools compatibility matrix**

The following table shows the compatibility between different versions of Drools, jBPM and Guvnor.

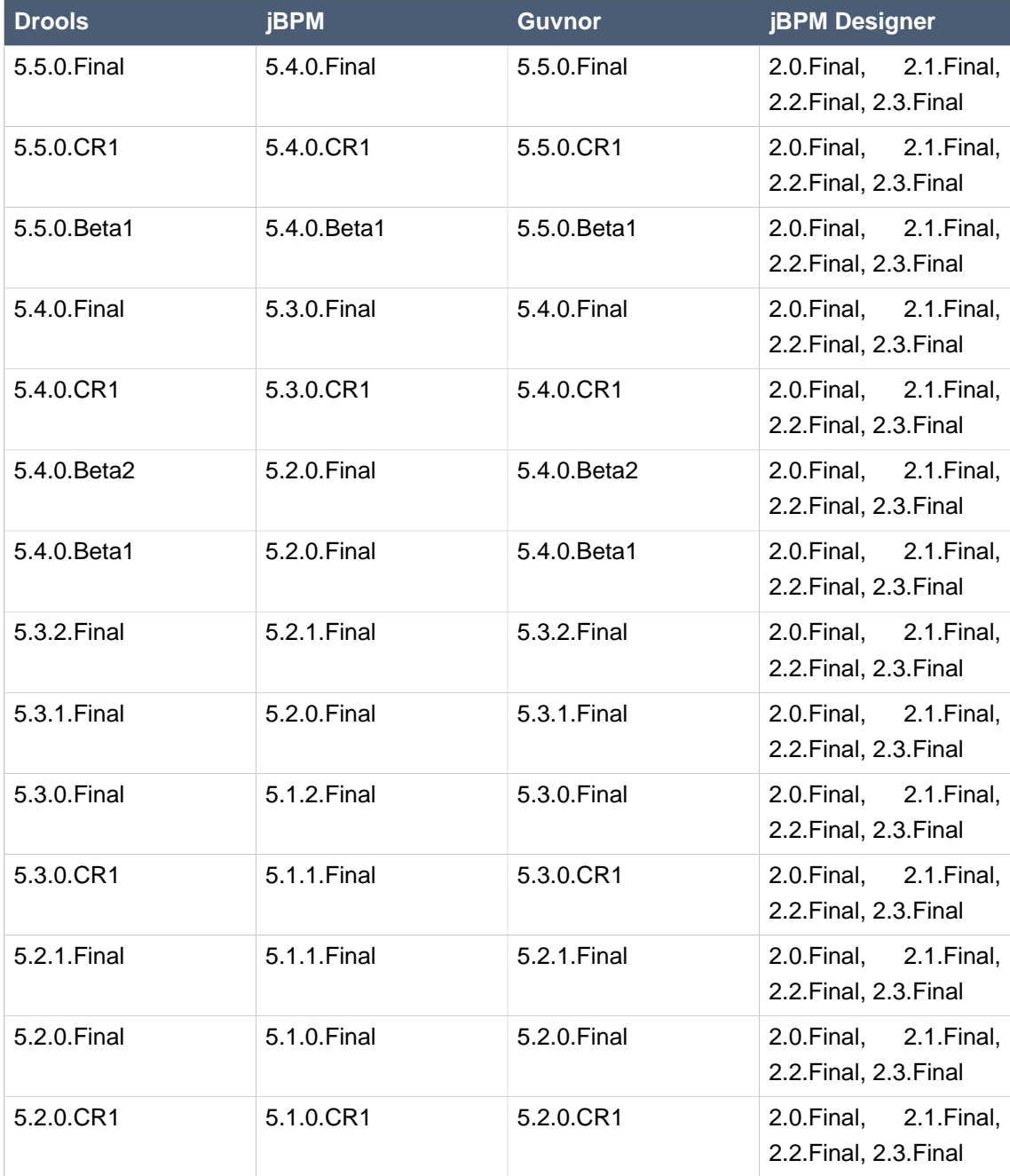

# **Table 5.1. Compatibility matrix**

## **Chapter 5. Drools compatibili...**

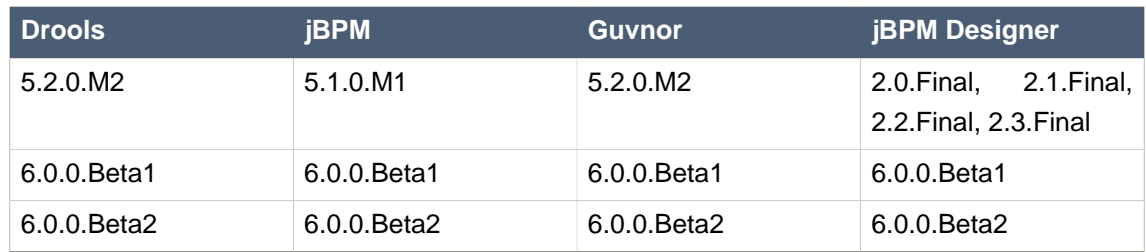

If you combine the versions specified in any single row of this table, they are compatible.